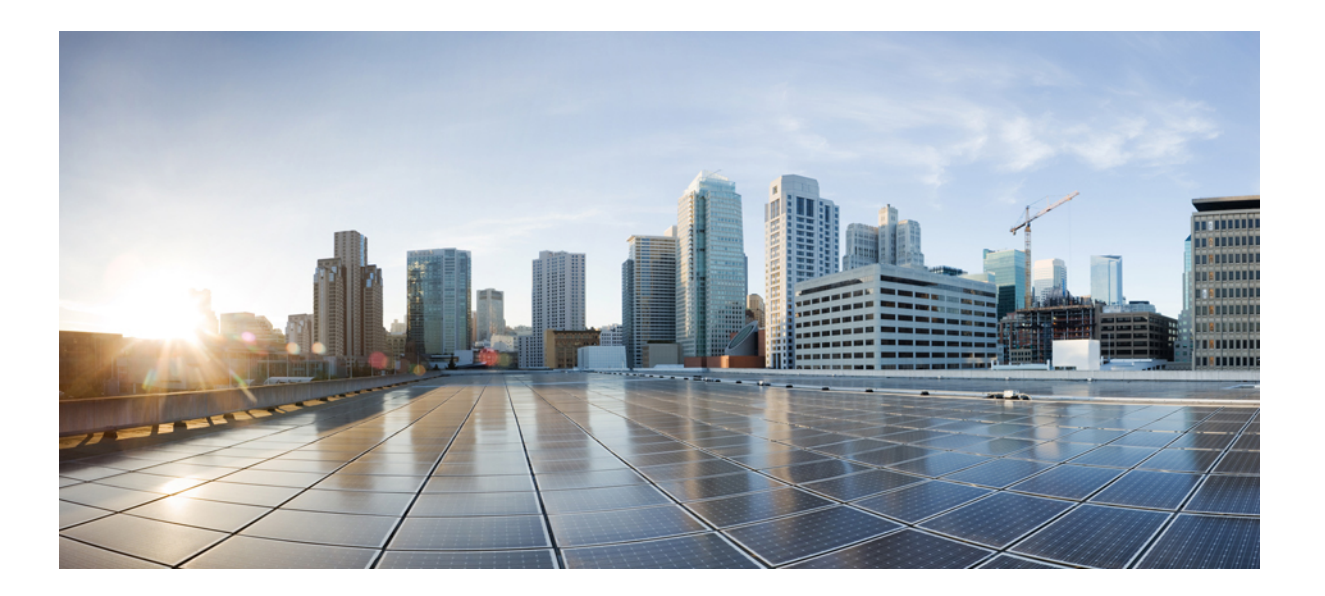

## **Session Aware Networking** コマンド リファレンス、**Cisco IOS XE Release 3SE**(**Catalyst 3850** スイッチ)

初版:2013 年 01 月 29 日 最終更新:2013 年 01 月 29 日

シスコシステムズ合同会社 〒107-6227 東京都港区赤坂9-7-1 ミッドタウン・タワー http://www.cisco.com/jp お問い合わせ先:シスコ コンタクトセンター 0120-092-255 (フリーコール、携帯・PHS含む) 電話受付時間:平日 10:00~12:00、13:00~17:00 http://www.cisco.com/jp/go/contactcenter/

【注意】シスコ製品をご使用になる前に、安全上の注意( **www.cisco.com/jp/go/safety\_warning/** ) をご確認ください。本書は、米国シスコ発行ドキュメントの参考和訳です。リンク情報につきま しては、日本語版掲載時点で、英語版にアップデートがあり、リンク先のページが移動**/**変更され ている場合がありますことをご了承ください。あくまでも参考和訳となりますので、正式な内容 については米国サイトのドキュメントを参照ください。また、契約等の記述については、弊社販 売パートナー、または、弊社担当者にご確認ください。

© 2013 Cisco Systems, Inc. All rights reserved.

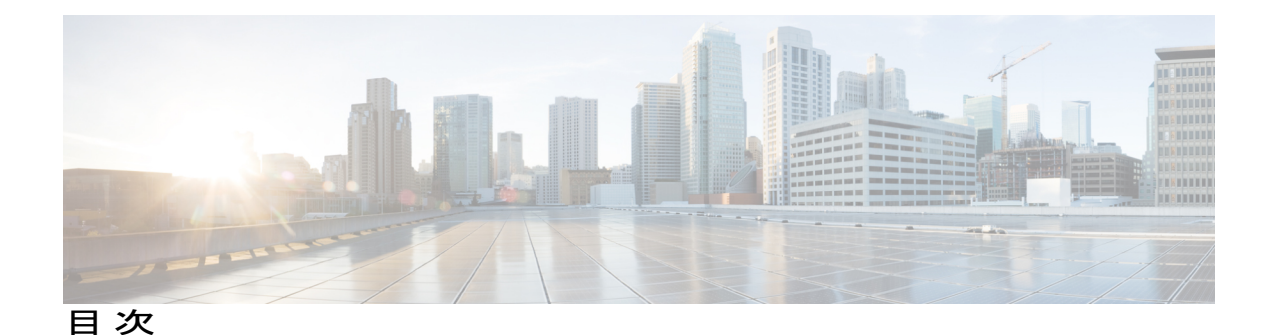

### $A \sim Z$  1

 $\blacksquare$ 

aaa [accounting](#page-9-0) identity **4** aaa local [authentication](#page-12-0) **7** [absolute-timer](#page-14-0) **9** access-group(サービス [テンプレート\)](#page-16-0) **11** [access-session](#page-18-0) closed **13** access-session [control-direction](#page-20-0) **15** [access-session](#page-22-0) host-mode **17** [access-session](#page-24-0) port-control **19** activate(ポリシー マップ [アクション\)](#page-26-0) **21** [authenticate](#page-29-0) using **24** [authentication-restart](#page-32-0) **27** [authentication](#page-34-0) display **29** [authorize](#page-36-0) **31** banner[\(パラメータ](#page-38-0) マップ Web 認証) **33** [class](#page-40-0) **35** class-map type control [subscriber](#page-42-0) **37** [clear-authenticated-data-hosts-on-port](#page-44-0) **39** [clear-session](#page-46-0) **41** [consent](#page-48-0) email **43** [custom-page](#page-50-0) **45** [deactivate](#page-53-0) **48** debug [access-session](#page-55-0) **50** debug ip [admission](#page-57-0) **52** description(サービス [テンプレート\)](#page-60-0) **55** [err-disable](#page-62-0) **57** [event](#page-64-0) **59** [inactivity-timer](#page-68-0) **63** [key-wrap](#page-70-0) enable **65**

[mac-delimiter](#page-72-0) **67** match [activated-service-template](#page-74-0) **69** match [authorization-status](#page-76-0) **71** match [authorizing-method-priority](#page-78-0) **73** match [client-type](#page-80-0) **75** match [current-method-priority](#page-82-0) **77** match [ip-address](#page-84-0) **79** match [ipv6-address](#page-86-0) **81** match [mac-address](#page-88-0) **83** match [method](#page-90-0) **85** match port-type(クラス マップ [フィルタ\)](#page-92-0) **87** match [result-type](#page-94-0) **89** match [service-template](#page-96-0) **91** match tag(クラス マップ [フィルタ\)](#page-98-0) **93** match timer(クラス マップ [フィルタ\)](#page-100-0) **95** match [username](#page-102-0) **97** [max-http-conns](#page-104-0) **99** [parameter-map](#page-106-0) type webauth **101** pause [reauthentication](#page-108-0) **103** [policy-map](#page-110-0) type control subscriber **105** protect(ポリシー マップ [アクション\)](#page-112-0) **107** [radius-server](#page-114-0) host **109** redirect[\(パラメータ](#page-122-0) マップ Web 認証) **117** [redirect](#page-124-0) url **119** [replace](#page-126-0) **121** [restrict](#page-128-0) **123** resume [reauthentication](#page-130-0) **125** [service-policy](#page-132-0) type control subscriber **127** [service-template](#page-134-0) **129** set-timer(ポリシー マップ [アクション\)](#page-136-0) **131** show [access-session](#page-138-0) **133** show class-map type control [subscriber](#page-145-0) **140** show ip [admission](#page-147-0) **142** show [policy-map](#page-154-0) type control subscriber **149** show [service-template](#page-156-0) **151**

 **Session Aware Networking** コマンド リファレンス、**Cisco IOS XE Release 3SE**(**Catalyst 3850** スイッ

 $\mathbf I$ 

[subscriber](#page-158-0) aging **153** subscriber mac-filtering [security-mode](#page-160-0) **155** tag(サービス [テンプレート\)](#page-162-0) **157** [terminate](#page-164-0) **159** timeout [init-state](#page-166-0) min **161** type[\(パラメータ](#page-168-0) マップ Web 認証) **163** [unauthorize](#page-170-0) **165** [virtual-ip](#page-172-0) **167** vlan(サービス [テンプレート\)](#page-174-0) **169** [watch-list](#page-176-0) **171**

 **Session Aware Networking** コマンド リファレンス、**Cisco IOS XE Release 3SE**(**Catalyst 3850** スイッ

 $\overline{\phantom{a}}$ 

T

<span id="page-6-0"></span>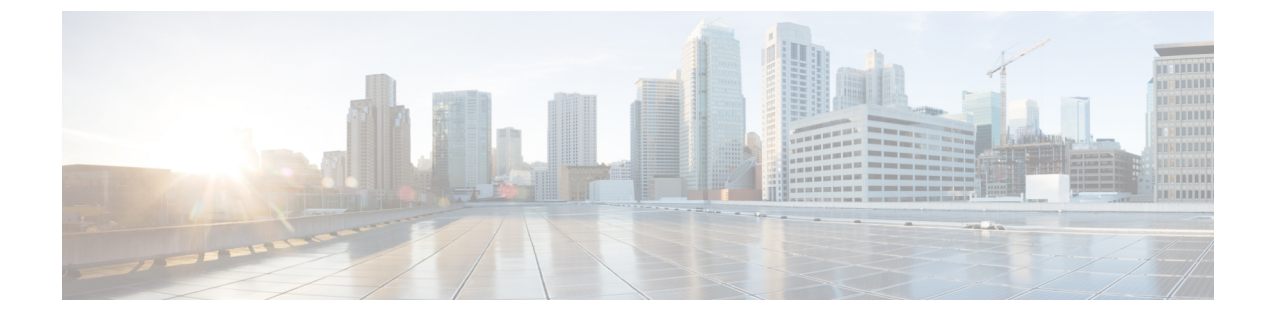

# $A \sim Z$

- aaa [accounting](#page-9-0) identity,  $4 \sim -\frac{1}{\sqrt{2}}$
- aaa local [authentication,](#page-12-0)  $7 \sim +\frac{3}{2}$
- [absolute-timer,](#page-14-0)  $9 \leq \theta$
- access-group(サービス [テンプレート\)](#page-16-0), 11 ページ
- [access-session](#page-18-0) closed, 13  $\sim-\overrightarrow{v}$
- access-session [control-direction,](#page-20-0) 15  $\sim \rightarrow \sim$
- [access-session](#page-22-0) host-mode,  $17 \sim +\frac{1}{2}$
- [access-session](#page-24-0) port-control, 19  $\sim \rightarrow \rightarrow$
- activate (ポリシー マップ [アクション\)](#page-26-0), 21 ページ
- [authenticate](#page-29-0) using, 24  $\sim \rightarrow \rightarrow$
- [authentication-restart,](#page-32-0) 27 ページ
- [authentication](#page-34-0) display, 29  $\sim-\check{v}$
- [authorize,](#page-36-0)  $31 \leq \leq \vee$
- banner[\(パラメータ](#page-38-0) マップ Web 認証), 33 ページ
- class,  $35 \sim -\frac{1}{2}$
- class-map type control [subscriber,](#page-42-0)  $37 \sim +\frac{1}{2}$
- [clear-authenticated-data-hosts-on-port,](#page-44-0) 39 ページ
- [clear-session,](#page-46-0)  $41 \sim$
- [consent](#page-48-0) email,  $43 \sim -\frac{1}{2}$
- [custom-page,](#page-50-0)  $45 \sim +\frac{1}{2}$
- [deactivate,](#page-53-0) 48 ページ

Г

• debug [access-session,](#page-55-0) 50  $\sim \rightarrow \rightarrow$ 

- debug ip [admission,](#page-57-0) 52  $\sim-\check{v}$
- description(サービス [テンプレート\)](#page-60-0), 55 ページ
- [err-disable,](#page-62-0) 57 ページ
- event, 59  $\sim -\check{\nu}$
- [inactivity-timer,](#page-68-0) 63  $\sim$ - $\ddot{\sim}$
- [key-wrap](#page-70-0) enable, 65  $\sim \rightarrow \rightarrow$
- [mac-delimiter,](#page-72-0) 67  $\sim-\check{\nu}$
- match [activated-service-template,](#page-74-0) 69  $\sim \rightarrow \sim$
- match [authorization-status,](#page-76-0)  $71 \sim +\frac{1}{2}$
- match [authorizing-method-priority,](#page-78-0) 73  $\sim \rightarrow \sim$
- match [client-type,](#page-80-0)  $75 \sim +\frac{1}{2}$
- match [current-method-priority,](#page-82-0)  $77 \sim +\frac{1}{2}$
- match [ip-address,](#page-84-0)  $79 \sim 3$
- match [ipv6-address,](#page-86-0)  $81 \sim +\frac{1}{2}$
- match [mac-address,](#page-88-0) 83  $\sim$ - $\check{\nu}$
- match [method,](#page-90-0) 85  $\sim$   $\sim$   $\sim$   $\sim$
- match port-type (クラス マップ [フィルタ\)](#page-92-0), 87 ページ
- match [result-type,](#page-94-0) 89  $\sim-\check{v}$
- match [service-template,](#page-96-0)  $91 \sim +\sqrt{ }$
- match tag (クラス マップ [フィルタ\)](#page-98-0), 93 ページ
- match timer (クラス マップ [フィルタ\)](#page-100-0), 95 ページ
- match [username,](#page-102-0)  $97 \sim$
- [max-http-conns,](#page-104-0) 99  $\sim-\check{\nu}$
- [parameter-map](#page-106-0) type webauth,  $101 \sim +\frac{1}{2}$
- pause [reauthentication,](#page-108-0) 103  $\sim-\check{\smile}$
- [policy-map](#page-110-0) type control subscriber,  $105 \sim +\frac{1}{2}$
- protect (ポリシー マップ [アクション\)](#page-112-0), 107 ページ
- [radius-server](#page-114-0) host,  $109 \sim +\frac{1}{\sqrt{2}}$
- redirect [\(パラメータ](#page-122-0) マップ Web 認証), 117 ページ
- [redirect](#page-124-0) url,  $119 \sim +\frac{1}{2}$
- [replace,](#page-126-0)  $121 \sim -\check{\vee}$

 $\mathbf I$ 

- [restrict,](#page-128-0)  $123 \sim -\frac{1}{2}$
- resume [reauthentication,](#page-130-0) 125  $\sim-\check{\sim}$
- [service-policy](#page-132-0) type control subscriber,  $127 \sim +\frac{1}{2}$
- [service-template,](#page-134-0)  $129 \sim +\sqrt{ }$
- set-timer (ポリシー マップ [アクション\)](#page-136-0), 131 ページ
- show [access-session,](#page-138-0) 133  $\sim -\overrightarrow{y}$
- show class-map type control [subscriber,](#page-145-0) 140  $\sim \rightarrow \rightarrow$
- show ip [admission,](#page-147-0) 142  $\sim \rightarrow \rightarrow$
- show [policy-map](#page-154-0) type control subscriber, 149  $\sim \rightarrow \rightarrow$
- show [service-template,](#page-156-0) 151  $\sim \rightarrow \sim$
- [subscriber](#page-158-0) aging,  $153 \sim +\sqrt{ }$
- subscriber mac-filtering [security-mode,](#page-160-0) 155  $\sim \rightarrow \sim$
- tag(サービス [テンプレート\)](#page-162-0), 157 ページ
- [terminate,](#page-164-0)  $159 \sim +\frac{1}{2}$
- timeout [init-state](#page-166-0) min,  $161 \sim +\frac{1}{\sqrt{2}}$
- type [\(パラメータ](#page-168-0) マップ Web 認証), 163 ページ
- [unauthorize,](#page-170-0)  $165 \sim +\frac{1}{2}$
- [virtual-ip,](#page-172-0)  $167 \sim +\frac{1}{2}$
- vlan (サービス [テンプレート\)](#page-174-0), 169 ページ
- [watch-list,](#page-176-0)  $171 \sim 3$

ι

# <span id="page-9-0"></span>**aaa accounting identity**

アカウンティングをイネーブルにし、Session Aware Networking 加入者サービスのアカウンティン グ方式リストを作成するには、グローバルコンフィギュレーションモードで**aaa accounting identity** コマンドを使用します。 Session Aware Networking のアカウンティングをディセーブルにするに は、このコマンドの **no** 形式を使用します。

**aaa accounting identity** {*method-list-name***| default**} **start-stop [broadcast] group** {*server-group-name***| radius| tacacs+**} [**group**{*server-group-name***| radius| tacacs+**}]

**no aaa accounting identity** {*method-list-name***| default**}

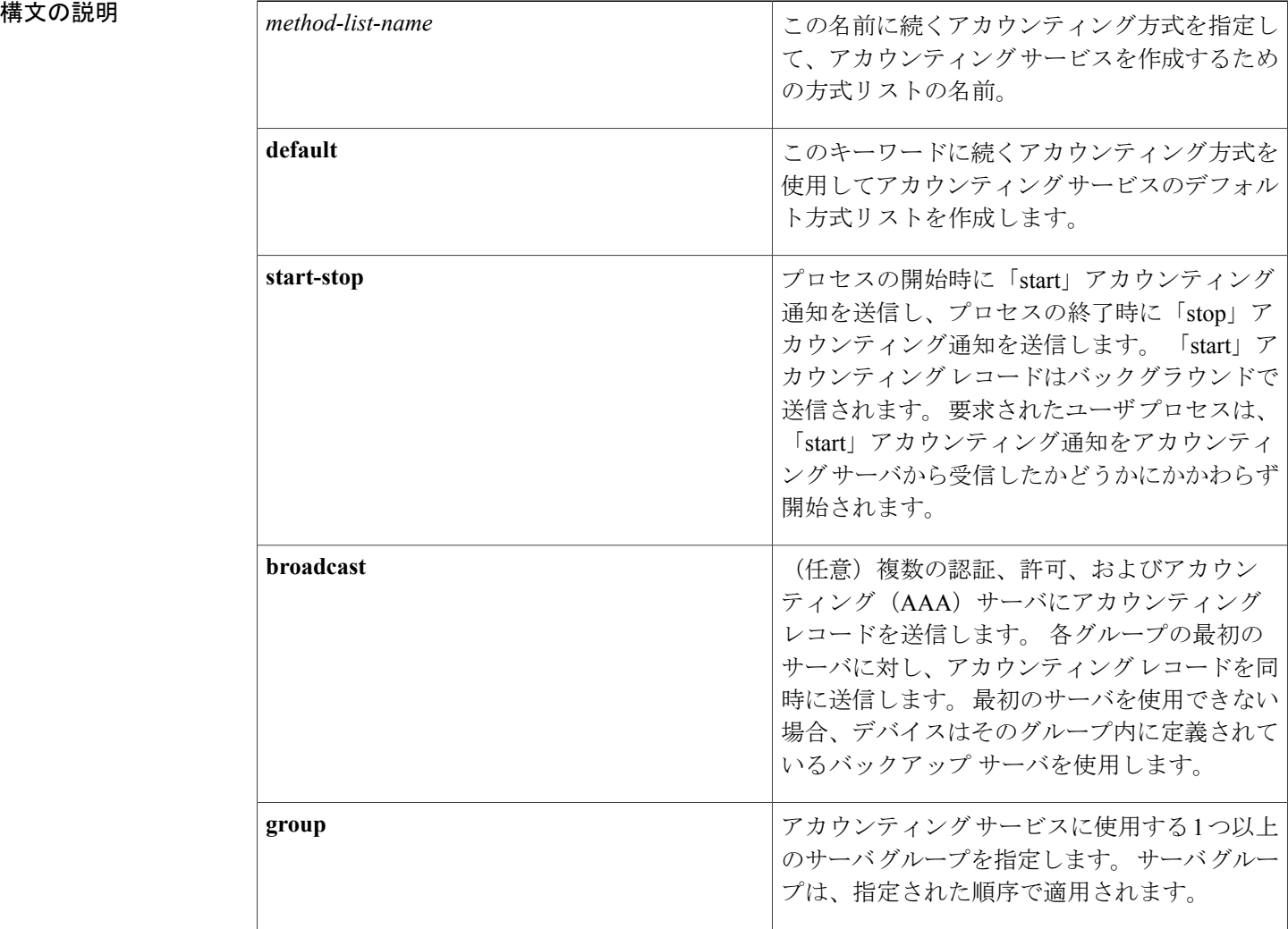

### **\_\_\_\_\_\_\_\_\_\_\_\_\_\_\_\_\_\_\_**

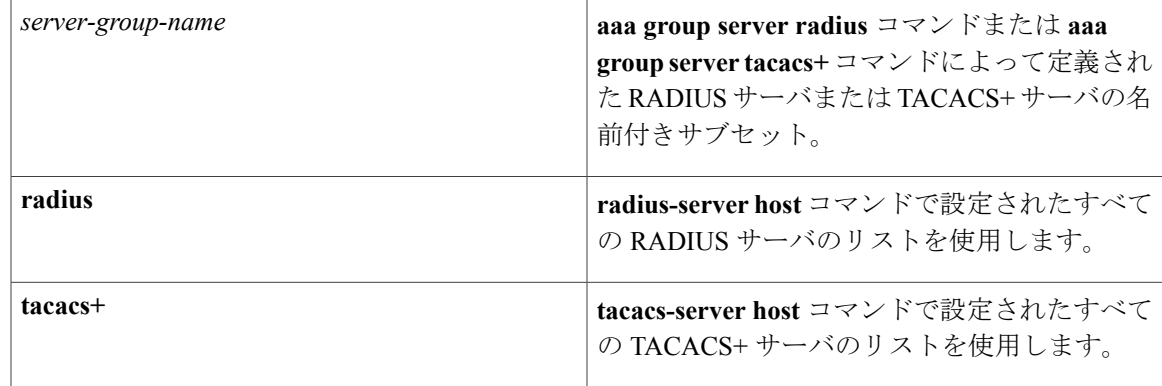

コマンドデフォルト アカウンティングはディセーブルです。

**\_\_\_\_\_\_\_\_\_\_\_\_\_\_\_\_\_\_\_** コマンド モード グローバル コンフィギュレーション(config)

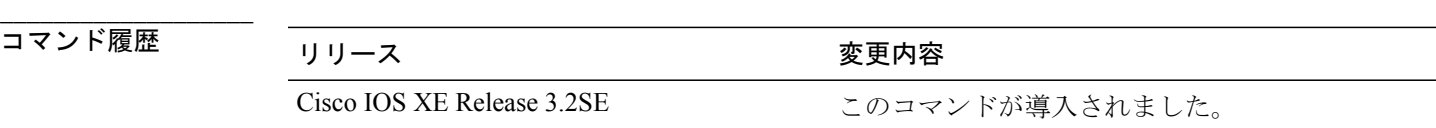

**\_\_\_\_\_\_\_\_\_\_\_\_\_\_\_\_\_\_\_** 使用上のガイドライン **aaa accounting identity** コマンドは、アカウンティング サービスをイネーブルにし、Session Aware Networking 加入者サービスの特定のアカウンティング方式を定義する方式リストを作成します。 方式リストによって、ネットワーク アクセス サーバがアカウンティング レコードを送信する送 信先となるセキュリティ サーバのリストが特定されます。

> Cisco IOS ソフトウェアは、Session Aware Networking のアカウンティングについて、次の 2 つの方 式をサポートしています。

- RADIUS:ネットワーク アクセス サーバは、アカウンティング レコードの形式で RADIUS セキュリティ サーバに対してユーザ アクティビティを報告します。 各アカウンティング レ コードにはアカウンティングの Attribute-Value(AV)ペアが含まれ、レコードはセキュリ ティ サーバに格納されます。
- TACACS+:ネットワークアクセスサーバは、アカウンティングレコードの形式でTACACS+ セキュリティ サーバに対してユーザ アクティビティを報告します。 各アカウンティング レ コードは、アカウンティング AV ペアが含まれ、セキュリティ サーバ上で保管されます。

デフォルトの方式リストは、明示的に定義された名前付きの方式リストを持つ加入者セッション を除くすべてのセッションに自動的に適用されます。 名前付きの方式リストは、デフォルトの方 式リストよりも優先されます。

**\_\_\_\_\_\_\_\_\_\_\_\_\_\_\_\_\_\_\_**

AAA アカウンティングがアクティブにされると、ネットワーク アクセス サーバは、ユーザが実 装したセキュリティ方式に応じて、接続に関係するRADIUSアカウンティング属性またはTACACS+ AV ペアをモニタします。 ネットワーク アクセス サーバはこれらの属性をアカウンティング レ コードとしてレポートし、アカウンティング レコードはその後セキュリティ サーバのアカウン ティング ログに保存されます。

**aaa accounting identity** コマンドを入力するには、事前に **aaanew-model** コマンドで AAA をイネー ブルにしておく必要があります。

**\_\_\_\_\_\_\_\_\_\_\_\_\_\_\_\_\_\_\_**

例 次の例は、アカウンティング サービスが TACACS+ サーバによって提供される場合に、デフォル トのアカウンティング方式リストを設定する方法を示しています。

> aaa new-model aaa accounting identity default start-stop group tacacs+ 次の例は、アカウンティングサービスがRADIUSサーバによって提供される場合に、名前付きの アカウンティング方式リストを設定する方法を示しています。

aaa new model aaa accounting identity LIST\_1 start-stop group radius

### 関連コマンド

**\_\_\_\_\_\_\_\_\_\_\_\_\_\_\_\_\_\_\_**

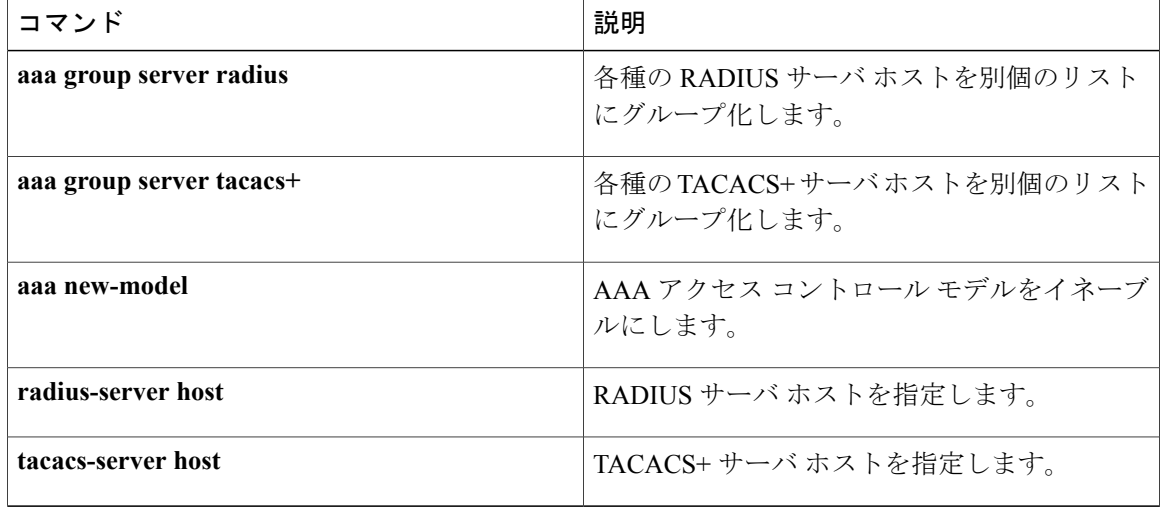

## <span id="page-12-0"></span>**aaa local authentication**

Lightweight Directory Access Protocol (LDAP) サーバからのローカル認証と許可に使用する方式リ ストを指定するには、グローバル コンフィギュレーション モードで **aaa local authentication** コマ ンドを使用します。 デフォルト値に戻すには、このコマンドの **no** 形式を使用します。

**aaa local authentication** {*method-list-name***| default**} **authorization** {*method-list-name***| default**} **no aaa local authentication** {*method-list-name***| default**} **authorization** {*method-list-name***| default**}

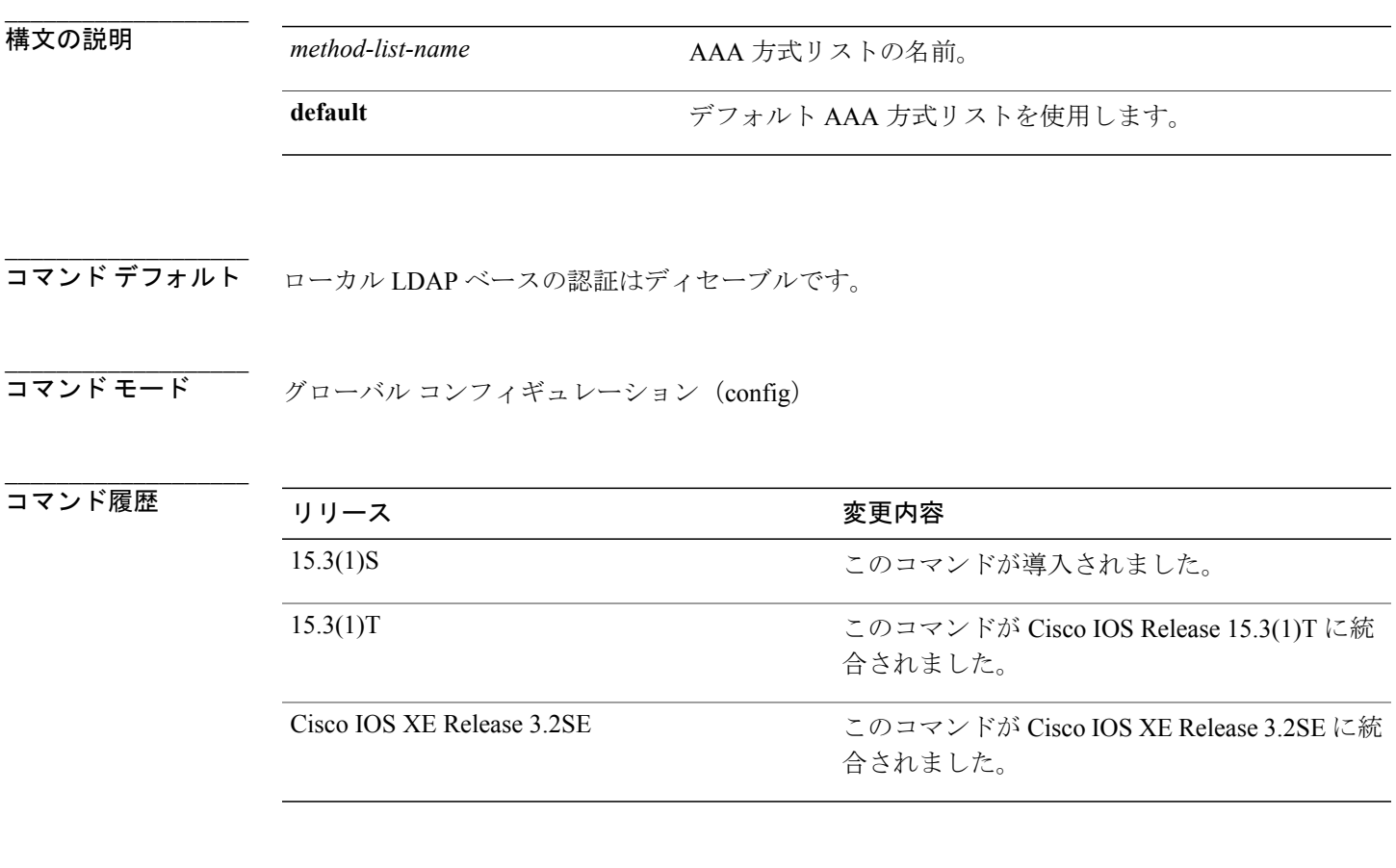

使用上のガイドライン **aaa local authentication** コマンドを使用して、ローカルまたはリモートの LDAP サーバから拡張認 証プロトコル(EAP)資格情報を取得します。

例 ツリング レストコ AP LIST という名前の方式リストを使用するようにローカル認証を設定する例を示しま す。

> aaa new-model aaa local authentication EAP\_LIST authorization EAP\_LIST

**\_\_\_\_\_\_\_\_\_\_\_\_\_\_\_\_\_\_\_**

**\_\_\_\_\_\_\_\_\_\_\_\_\_\_\_\_\_\_\_**

ı

 $\mathbf I$ 

### **関連コマンド**

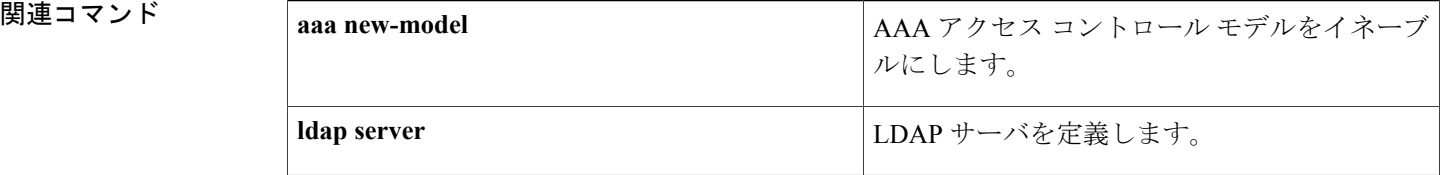

## <span id="page-14-0"></span>**absolute-timer**

加入者セッションに対して絶対タイムアウトをイネーブルにするには、サービステンプレートコ ンフィギュレーション モードで **absolute-timer** コマンドを使用します。 このタイマーをディセー ブルにするには、このコマンドの **no** 形式を使用します。

**absolute-timer** *minutes*

**no absolute-timer**

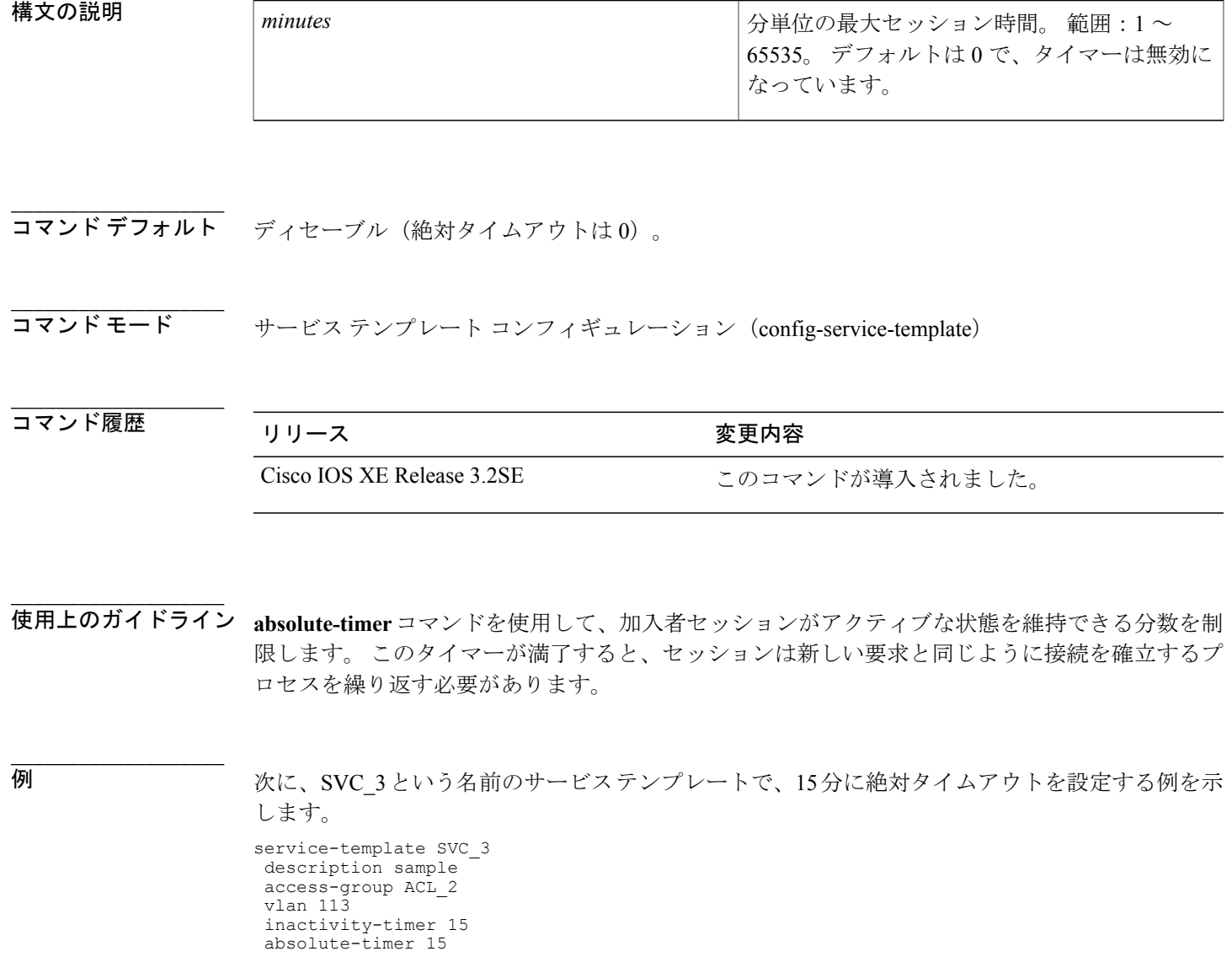

**Session Aware Networking** コマンド リファレンス、**Cisco IOS XE Release 3SE**(**Catalyst 3850** スイッチ)

**\_\_\_\_\_\_\_\_\_\_\_\_\_\_\_\_\_\_\_**

 $\mathbf I$ 

 $\mathbf I$ 

**\_\_\_\_\_\_\_\_\_\_\_\_\_\_\_\_\_\_\_**

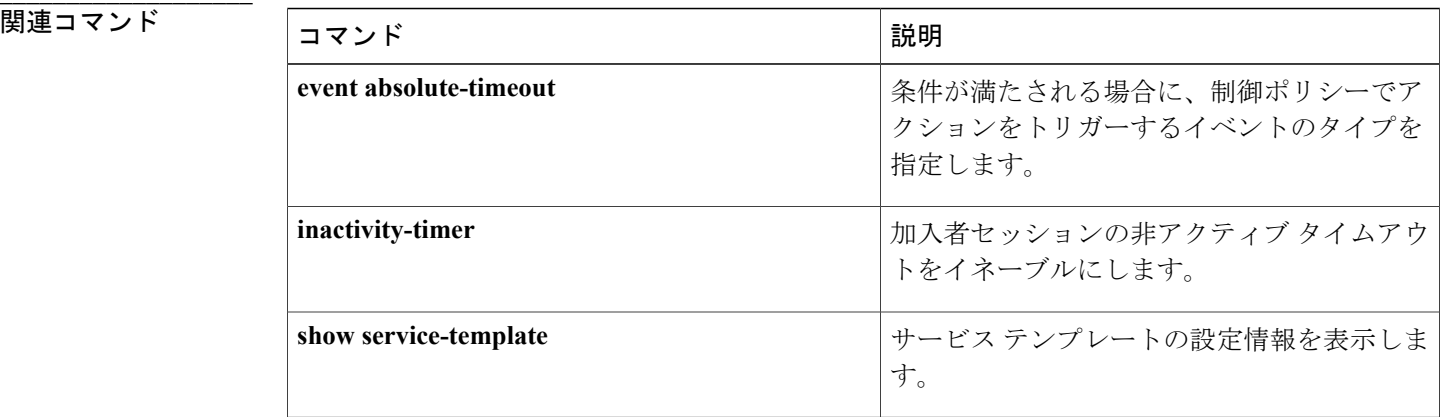

# <span id="page-16-0"></span>**access-group**(サービス テンプレート)

サービス テンプレートを使用してセッションにアクセス リストを適用するには、サービス テン プレートコンフィギュレーションモードで**access-group**コマンドを使用します。アクセスグルー プを削除するには、このコマンドの **no** 形式を使用します。

**access-group** *access-list-name*

**no access-group** *access-list-name*

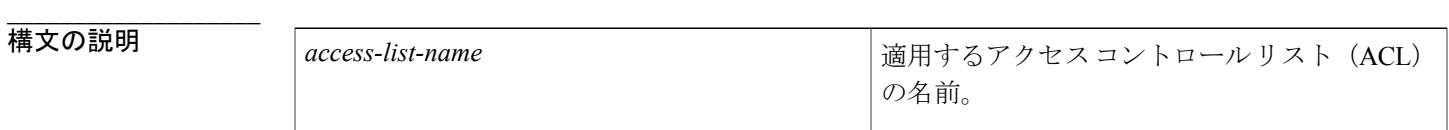

コマンド デフォルト アクセス リストは適用されていません。

**\_\_\_\_\_\_\_\_\_\_\_\_\_\_\_\_\_\_\_** コマンド モード サービス テンプレート コンフィギュレーション(config-service-template)

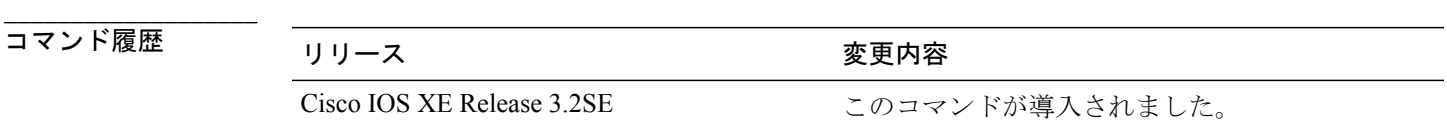

使用上のガイドライン **access-group** コマンドを使用して、サービス テンプレートがアクティブ化されているセッション にローカルで設定された ACL を適用します。

例 インディング・セッションに ACL\_in という名前のアクセス リストを適用する、SVC 2 という名前のサー ビス テンプレートを設定する例を示します。

> service-template SVC\_2 description label for SVC\_2 access-group ACL\_in redirect url http://cisco.com match URL\_ACL tag TAG\_1

**\_\_\_\_\_\_\_\_\_\_\_\_\_\_\_\_\_\_\_**

**\_\_\_\_\_\_\_\_\_\_\_\_\_\_\_\_\_\_\_**

**\_\_\_\_\_\_\_\_\_\_\_\_\_\_\_\_\_\_\_**

 $\mathbf I$ 

**\_\_\_\_\_\_\_\_\_\_\_\_\_\_\_\_\_\_\_**

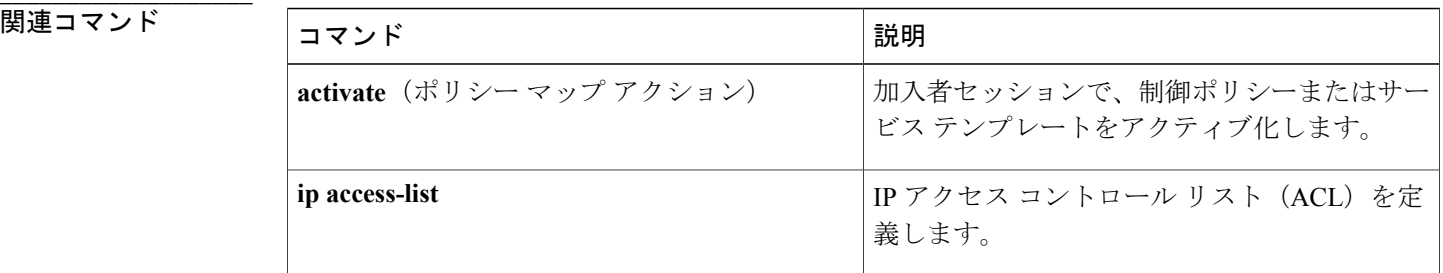

 **Session Aware Networking** コマンド リファレンス、**Cisco IOS XE Release 3SE**(**Catalyst 3850** スイッ

<span id="page-18-0"></span>ポートでの事前認証アクセスを回避するには、インターフェイスコンフィギュレーションモード で **access-session closed** コマンドを使用します。 デフォルト値に戻すには、このコマンドの **no** 形 式を使用します。

**access-session closed**

**no access-session closed**

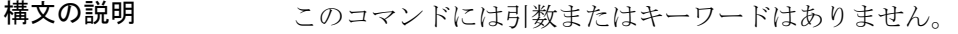

コマンド デフォルト ディセーブル(ポートでアクセスは開いています)。

コマンド モード インターフェイス コンフィギュレーション(config-if)

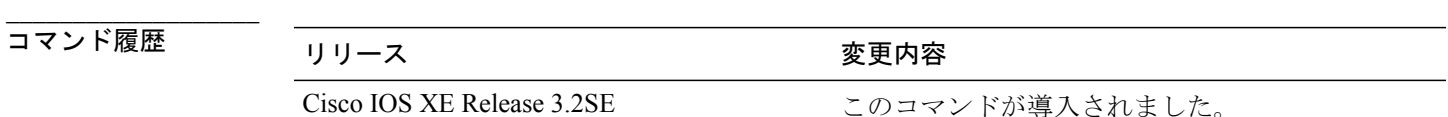

使用上のガイドライン **access-session closed** コマンドはポートへのアクセスを閉じ、認証が実行される前にクライアント またはデバイスがネットワーク アクセスを得ることを回避します。

例 めんちょう こうしょう ポート 1/0/2 を閉じられたアクセスに設定する方法を示します。 interface GigabitEthernet 1/0/2 access-session host-mode single-host access-session closed access-session port-control auto access-session control-direction in

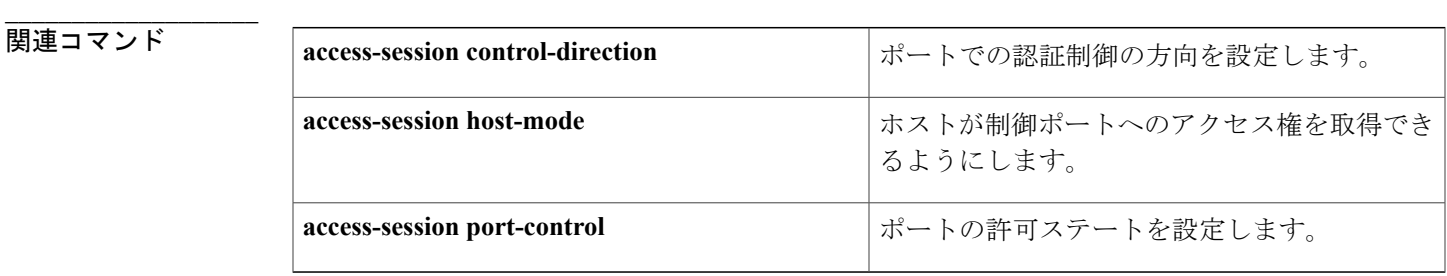

**\_\_\_\_\_\_\_\_\_\_\_\_\_\_\_\_\_\_\_**

**\_\_\_\_\_\_\_\_\_\_\_\_\_\_\_\_\_\_\_**

**\_\_\_\_\_\_\_\_\_\_\_\_\_\_\_\_\_\_\_**

**\_\_\_\_\_\_\_\_\_\_\_\_\_\_\_\_\_\_\_**

**\_\_\_\_\_\_\_\_\_\_\_\_\_\_\_\_\_\_\_**

 $\mathbf I$ 

 **Session Aware Networking** コマンド リファレンス、**Cisco IOS XE Release 3SE**(**Catalyst 3850** スイッ

## <span id="page-20-0"></span>**access-session control-direction**

ポートでの認証制御の方向を設定するには、インターフェイスコンフィギュレーションモードで **access-session control-direction** コマンドを使用します。 デフォルト値に戻すには、このコマンド の **no** 形式を使用します。

**access-session control-direction** {**both| in**}

**no access-session control-direction**

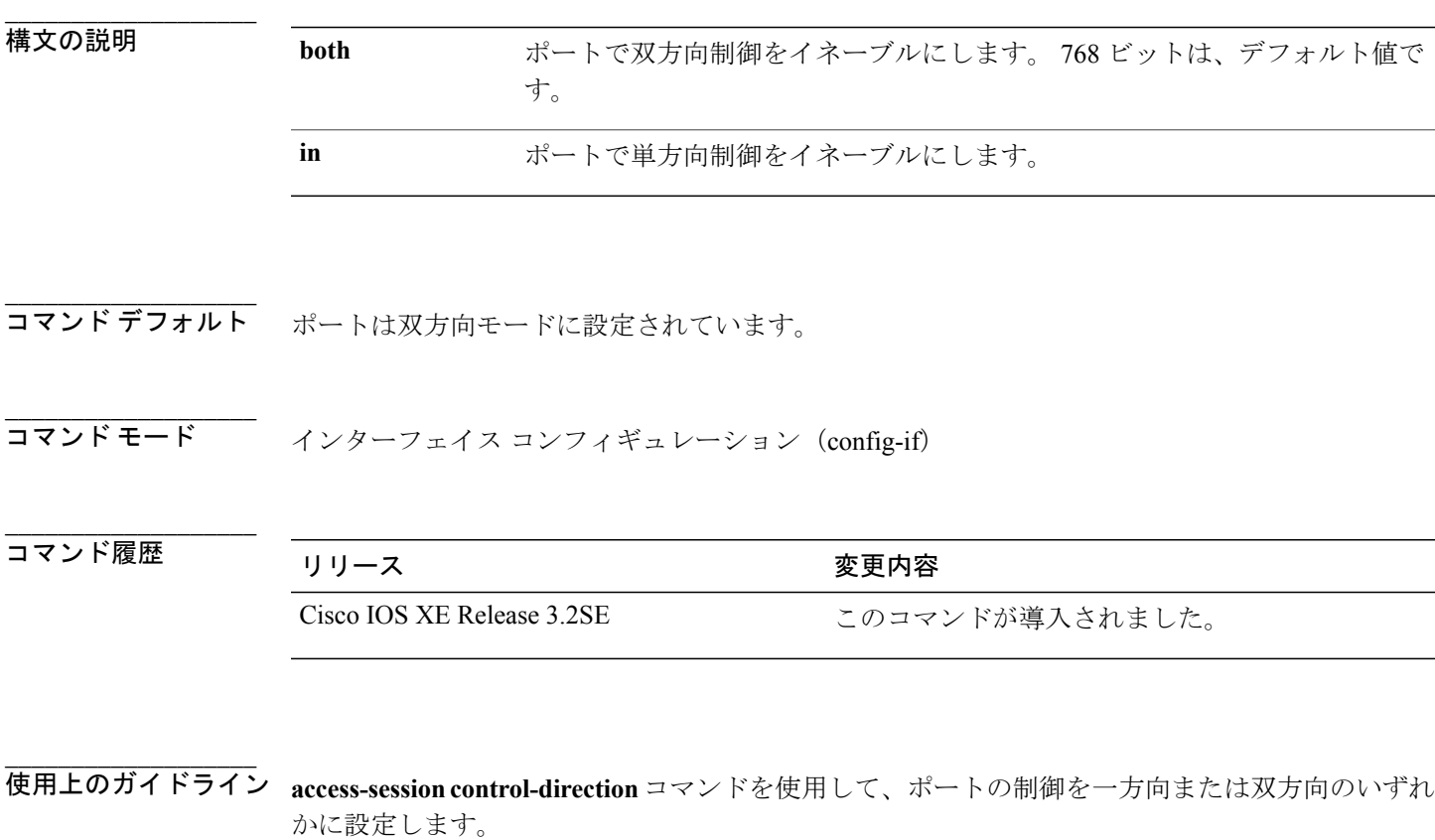

**in** キーワードはポートを一方向として設定することで、ネットワーク上のデバイスがクライアン トを「ウェイクアップ」し、再認証するように強制できます。 ポートは、ホストにパケットを送 信できますが、受信はできません。

**both** キーワードはポートを双方向として設定することで、ポートへのアクセスが両方向で制御さ れるようにします。 ポートは、パケットを送信または受信できません。

**show access-session interface** コマンドを使用して、ポート設定を検証できます。

```
A \sim Z
```
T

例 次に、ポート 1/0/2 で単一方向制御をイネーブルにする例を示します。 interface GigabitEthernet 1/0/2

```
access-session host-mode single-host
access-session closed
access-session port-control auto
access-session control-direction in
```
### **関連コマンド**

**\_\_\_\_\_\_\_\_\_\_\_\_\_\_\_\_\_\_\_**

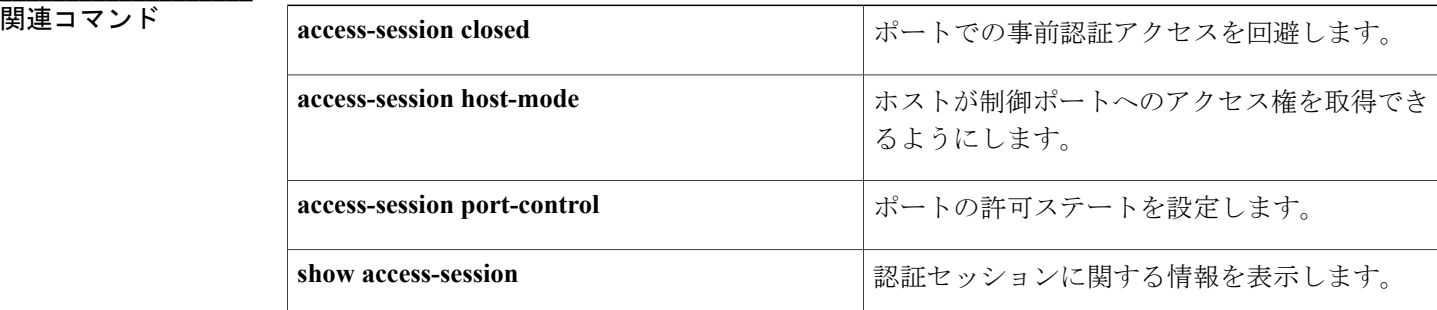

 **Session Aware Networking** コマンド リファレンス、**Cisco IOS XE Release 3SE**(**Catalyst 3850** スイッ

## <span id="page-22-0"></span>**access-session host-mode**

ホストが制御されたポートへのアクセスを取得できるようにするには、インターフェイス コン フィギュレーション モードで **access-sessionhost-mode** コマンドを使用します。 デフォルト値に戻 すには、このコマンドの **no** 形式を使用します。

**access-session host-mode** {**multi-auth| multi-domain| multi-host| single-host**}

**no access-session host-mode**

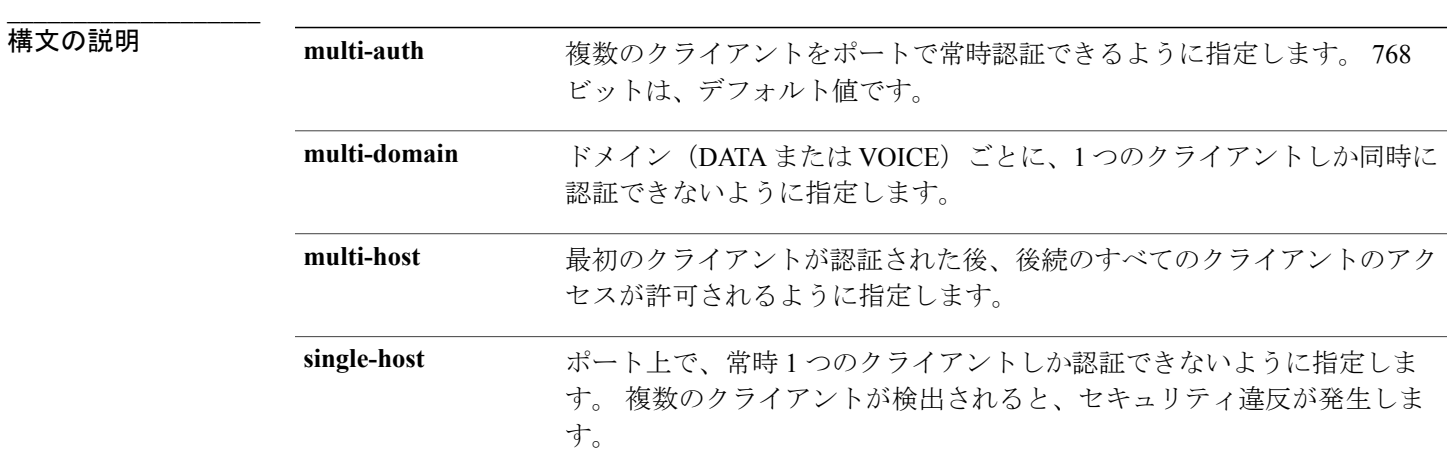

コマンド デフォルト ポートへのアクセスは multi-auth です。

**\_\_\_\_\_\_\_\_\_\_\_\_\_\_\_\_\_\_\_**

**\_\_\_\_\_\_\_\_\_\_\_\_\_\_\_\_\_\_\_**

**\_\_\_\_\_\_\_\_\_\_\_\_\_\_\_\_\_\_\_** コマンド モード インターフェイス コンフィギュレーション(config-if)

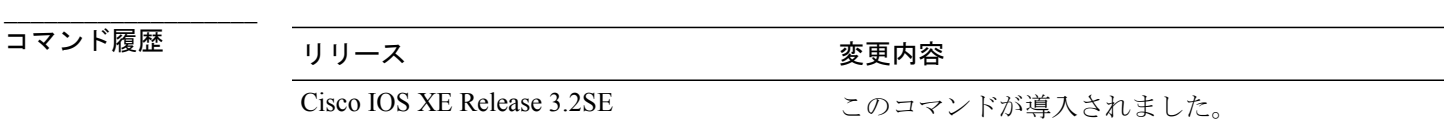

使用上のガイドライン このコマンドを使用する前に、**access-session port-control auto** コマンドをイネーブルにする必要 があります。

> multi-host モードでは、接続されたホストのうち 1 つのみが正常に許可されれば、すべてのホスト のネットワークアクセスが許可されます。ポートが無許可ステートになった場合(再認証が失敗

した場合、または Extensible Authentication Protocol over LAN(EAPOL)-Logoff メッセージを受信 した場合)には、接続されたすべてのクライアントがネットワーク アクセスを拒否されます。

**show access-session interface** コマンドを使用して、ポート設定を検証できます。

例 次に、ポート 1/0/2 で単一のクライアントを同時に認証する例を示します。

```
interface GigabitEthernet 1/0/2
access-session host-mode single-host
access-session closed
access-session port-control auto
access-session control-direction in
```
**\_\_\_\_\_\_\_\_\_\_\_\_\_\_\_\_\_\_\_**

**\_\_\_\_\_\_\_\_\_\_\_\_\_\_\_\_\_\_\_**

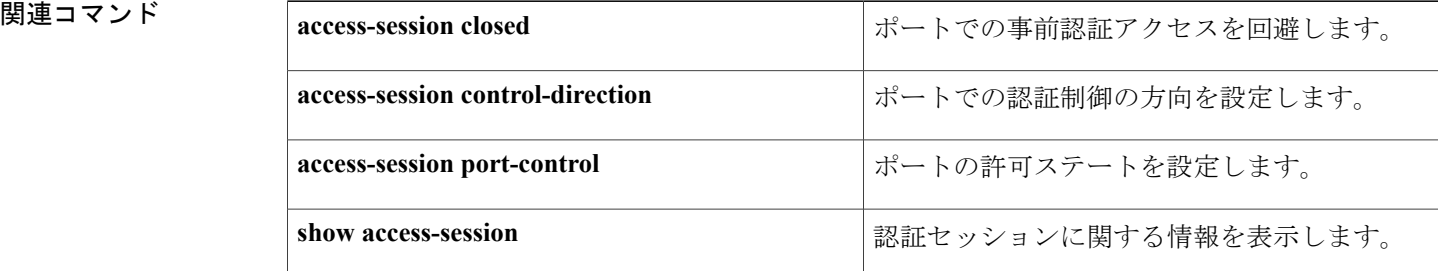

チ)

## <span id="page-24-0"></span>**access-session port-control**

ポートの許可ステートを設定するには、インターフェイス コンフィギュレーション モードで **access-session port-control** コマンドを使用します。 デフォルト値に戻すには、このコマンドの **no** 形式を使用します。

**access-session port-control** {**auto| force-authorized| force-unauthorized**}

**no access-session port-control**

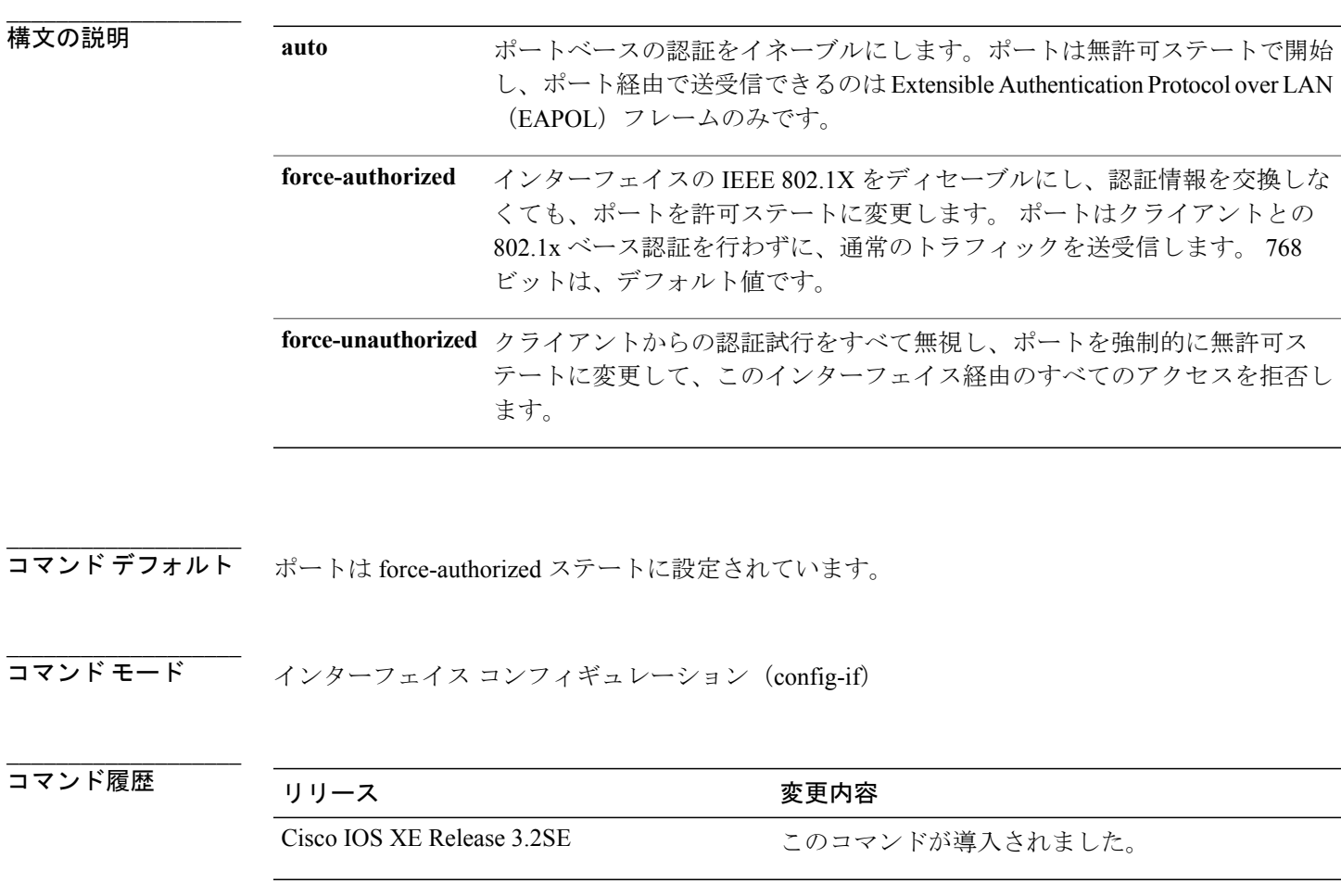

**\_\_\_\_\_\_\_\_\_\_\_\_\_\_\_\_\_\_\_** 使用上のガイドライン ポートのリンク ステートがダウンからアップに移行するか、または EAPOL-Start フレームを受信 すると、認証プロセスが開始されます。 システムはクライアントの識別情報を要求して、クライ アントと認証サーバ間で認証メッセージのリレーを開始します。

Г

 $A \sim Z$ 

T

例 次に、ポート 1/0/2 で認証ステートを自動に設定する例を示します。

interface GigabitEthernet 1/0/2 access-session host-mode single-host access-session closed access-session port-control auto access-session control-direction in

### **関連コマンド**

**\_\_\_\_\_\_\_\_\_\_\_\_\_\_\_\_\_\_\_**

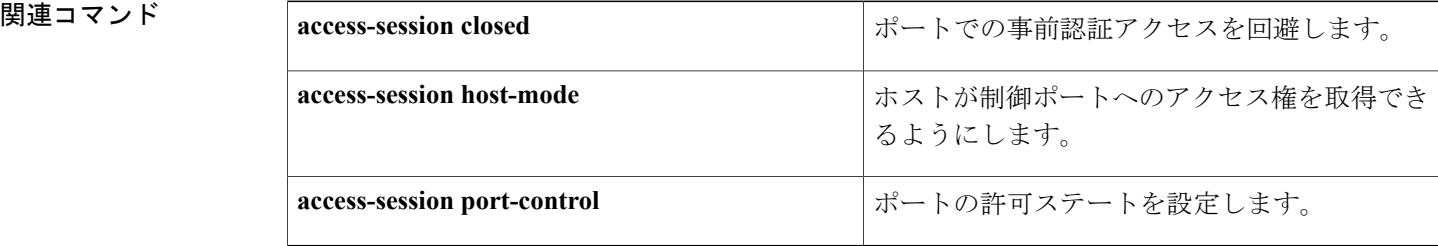

# <span id="page-26-0"></span>**activate**(ポリシー マップ アクション)

加入者セッションで、制御ポリシーまたはサービス テンプレートをアクティブ化するには、コン トロール ポリシー マップ アクション コンフィギュレーション モードで **activate** コマンドを使用 します。 制御ポリシーからこのアクションを削除するには、このコマンドの **no** 形式を使用しま す。

*action-number* **activate** {**policy type controlsubscriber** *control-policy-name* |**service-template** *template-name* [**aaa-list** *list-name*] [**precedence** *number*] **[replace-all]**}

**no** *action-number*

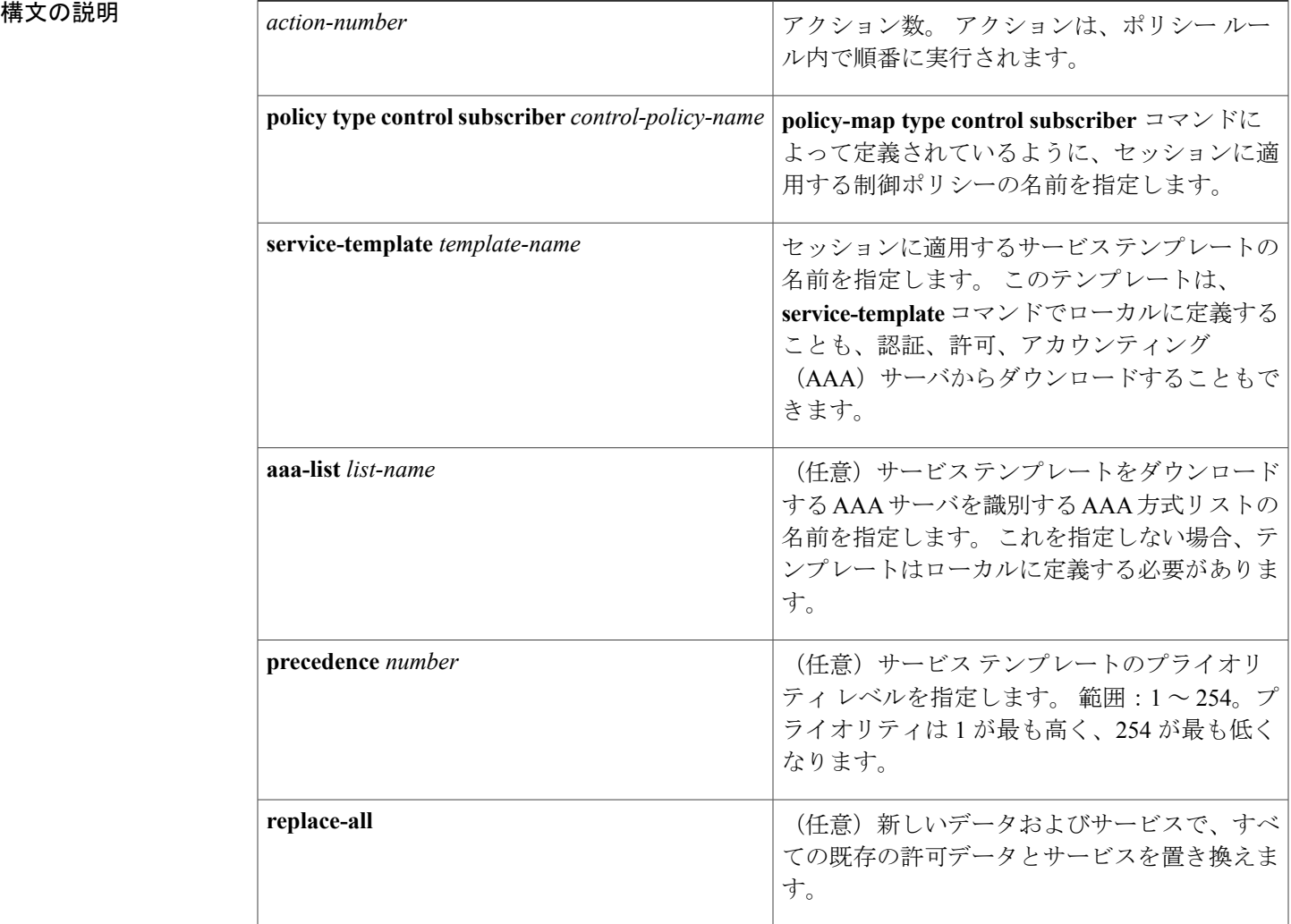

Г

**\_\_\_\_\_\_\_\_\_\_\_\_\_\_\_\_\_\_\_**

**Session Aware Networking** コマンド リファレンス、**Cisco IOS XE Release 3SE**(**Catalyst 3850** スイッチ)

**\_\_\_\_\_\_\_\_\_\_\_\_\_\_\_\_\_\_\_**

**\_\_\_\_\_\_\_\_\_\_\_\_\_\_\_\_\_\_\_**

### コマンド モード コントロールポリシーマップアクションコンフィギュレーション(config-action-control-policymap)

**\_\_\_\_\_\_\_\_\_\_\_\_\_\_\_\_\_\_\_** コマンド履歴 リリース 変更内容 Cisco IOS XE Release 3.2SE このコマンドが導入されました。

使用上のガイドライン activate コマンドは制御ポリシーにアクションを定義します。

> 制御ポリシーによって、指定されたイベントと条件に応じて実行されるアクションが決定されま す。 制御クラスによって、アクションを実行するために満たす必要がある条件が定義されます。 アクションは、ポリシー ルール内で番号が付けられ、順番に実行されます。

> **class** コマンドは、制御クラスを 1 つ以上のアクションに関連付けることでポリシー ルールを作成 します。

**\_\_\_\_\_\_\_\_\_\_\_\_\_\_\_\_\_\_\_**

例 次に、SEQ\_AUTH\_WITH\_AUTH\_FAIL\_VLAN という名前の制御ポリシーを設定する例を示しま す。認証が失敗し、制御クラスDOT1X\_FAILEDのすべての条件がtrueであると評価された場合、 システムは VLAN4 上という名前のサービス テンプレートをアクティブ化します。

```
class-map type control subscriber DOT1X_FAILED match-any
 match result-type method dot1x authoritative
 match result-type method dot1x agent-not-found
!
class-map type control subscriber MAB_FAILED match-all
 match method mab
 match result-type authoritative
!
policy-map type control subscriber SEQ_AUTH_WITH_AUTH_FAIL_VLAN
  event session-started match-all
   10 class always do-all
   10 authenticate using mab priority 20
  event authentication-failure match-all
   10 class MAB_FAILED do-all
   10 terminate mab
    20 authenticate using dot1x priority 10
   20 class DOT1X_FAILED do-all
    10 activate service-template VLAN4
```
 **Session Aware Networking** コマンド リファレンス、**Cisco IOS XE Release 3SE**(**Catalyst 3850** スイッ

## **\_\_\_\_\_\_\_\_\_\_\_\_\_\_\_\_\_\_\_**

 $\overline{\mathsf{I}}$ 

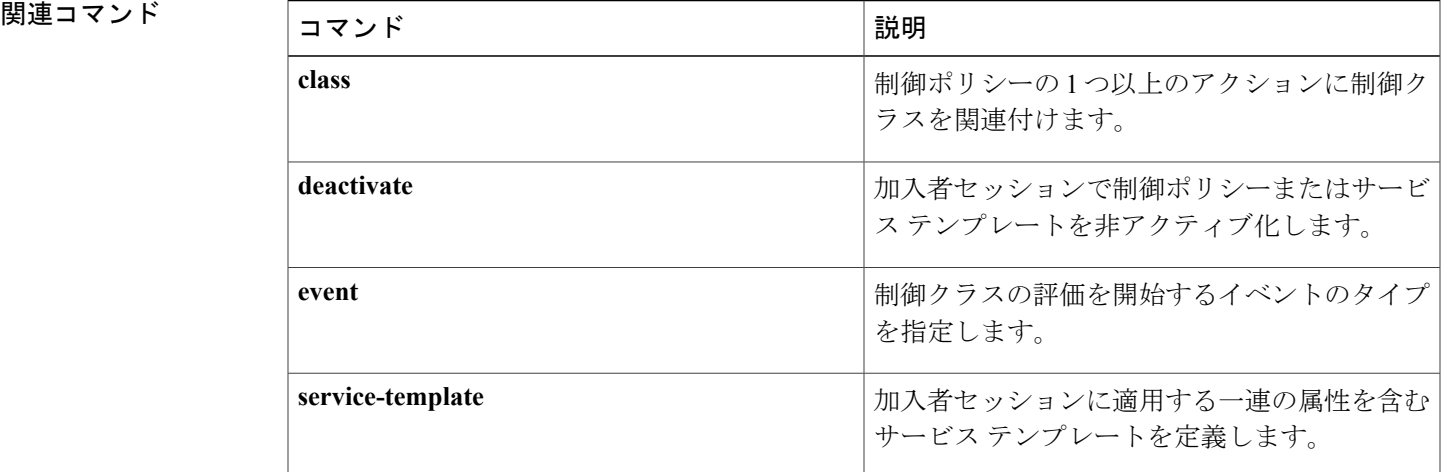

ι

# <span id="page-29-0"></span>**authenticate using**

指定した方式を使用して加入者セッションの認証を開始するには、コントロールポリシーマップ アクション コンフィギュレーション モードで **authenticate using** コマンドを使用します。 制御ポ リシーからこのアクションを削除するには、このコマンドの **no** 形式を使用します。

*action-number* **authenticate using** {**dot1x| mab| webauth**}[**aaa** {**authc-list** *authc-list-name*| **authz-list** *authz-list-name*}] **[merge]** [**parameter-map** *parameter-map-name*] [**priority** *priority-number*] [**replace| replace-all**] [**retries** *number* {**retry-time** *seconds*}]

**no** *action-number*

**\_\_\_\_\_\_\_\_\_\_\_\_\_\_\_\_\_\_\_**

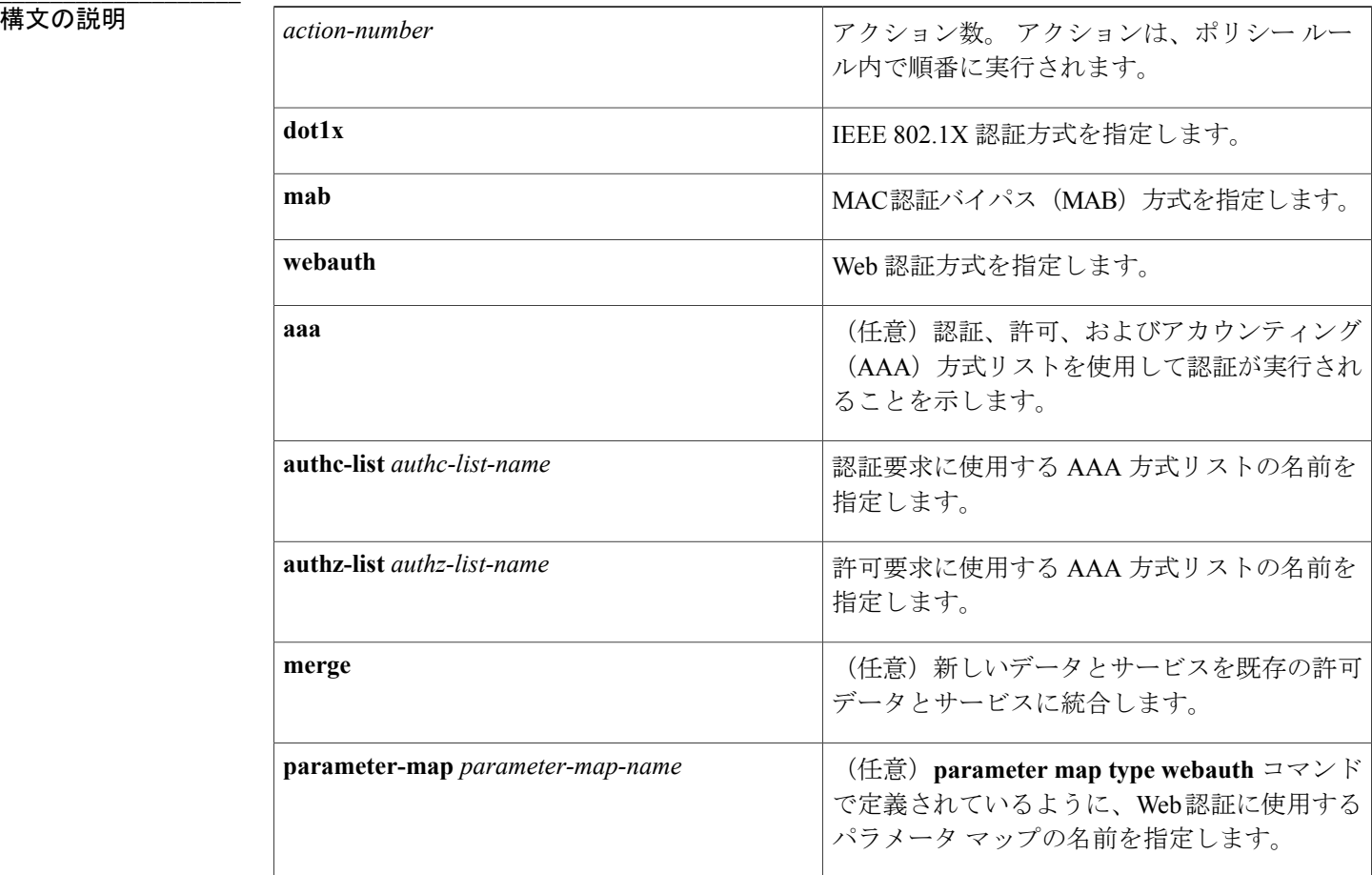

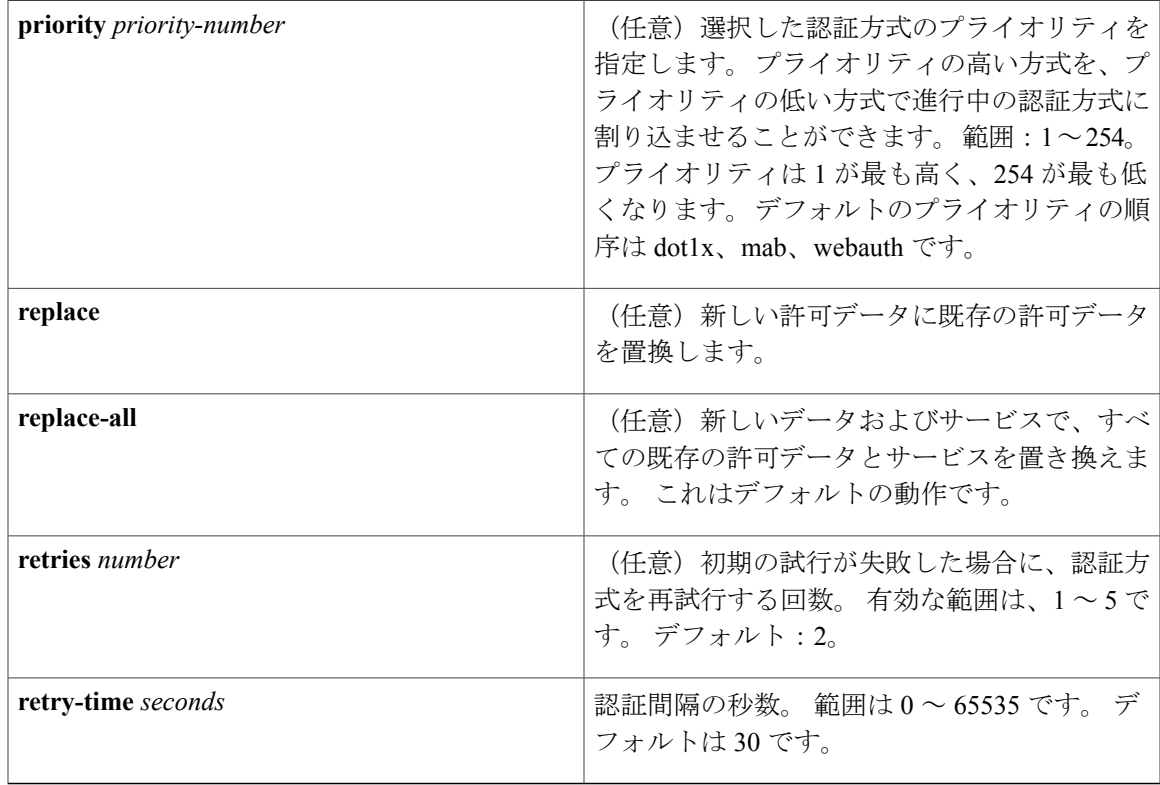

**\_\_\_\_\_\_\_\_\_\_\_\_\_\_\_\_\_\_\_** 認証は開始されません。

**\_\_\_\_\_\_\_\_\_\_\_\_\_\_\_\_\_\_\_**

**\_\_\_\_\_\_\_\_\_\_\_\_\_\_\_\_\_\_\_** コマンド モード コントロールポリシーマップアクションコンフィギュレーション(config-action-control-policymap)

**\_\_\_\_\_\_\_\_\_\_\_\_\_\_\_\_\_\_\_** コマンド履歴 リリース 変更内容 Cisco IOS XE Release 3.2SE このコマンドが導入されました。

使用上のガイドライン **authenticate using** コマンドは、制御ポリシーにアクションを定義します。

制御ポリシーによって、指定されたイベントと条件に応じて実行されるアクションが決定されま す。 制御クラスによって、アクションを実行するために満たす必要がある条件が定義されます。 アクションは、ポリシー ルール内で番号が付けられ、順番に実行されます。

**class** コマンドは、制御クラスを 1 つ以上のアクションに関連付けることでポリシー ルールを作成 します。

AAA 方式のリストが設定されている場合、RADIUS または TACACS+ の AAA サーバはユーザ名 とパスワードを確認して、アカウントが有効かどうかを確認します。 通常、認証リストと許可リ ストは同じAAA方式リストを共有します。リストは異なるデータベースを使用できますが、推奨 されません。

**\_\_\_\_\_\_\_\_\_\_\_\_\_\_\_\_\_\_\_**

例 タンディスク めい みに、CONC\_AUTHという名前の制御ポリシーの一部の設定例を示します。セッションが開始さ れると、デフォルト制御クラスでは、802.1X と MAB 認証がともに動作するよう指定されます。 802.1X のプライオリティ (10) のほうが、MAB のプライオリティ (20) よりも高いため、失敗 しない限り、802.1X がセッションの認証に使用され、その後に MAB 認証が使用されます。

policy-map type control subscriber CONC\_AUTH

- 10 class always do-until-failure
- 10 authenticate using dot1x priority 10 20 authenticate using mab priority 20

### 関連コマンド

**\_\_\_\_\_\_\_\_\_\_\_\_\_\_\_\_\_\_\_**

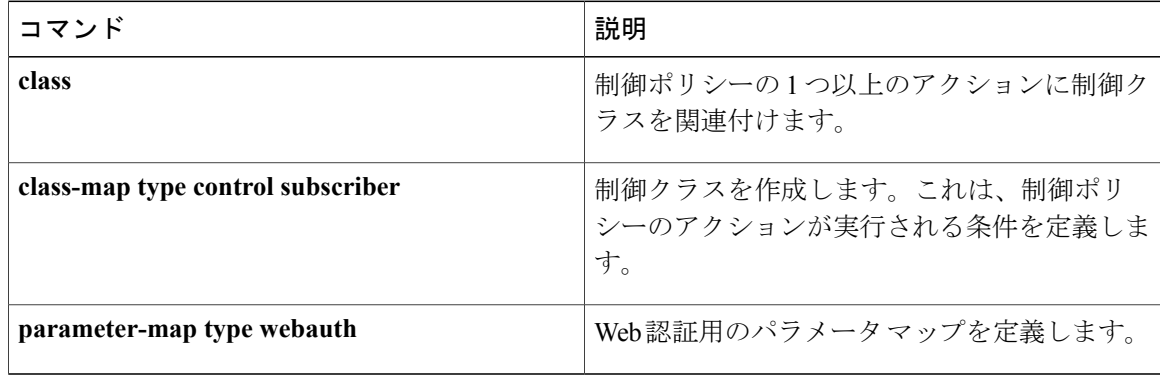

event session-started match-all

## <span id="page-32-0"></span>**authentication-restart**

認証または許可が失敗した後、認証プロセスを再開するには、コントロール ポリシー マップ ア クション コンフィギュレーション モードで **authentication-restart** コマンドを使用します。 制御ポ リシーからこのアクションを削除するには、このコマンドの **no** 形式を使用します。

*action-number* **authentication-restart** *seconds*

**no** *action-number*

**\_\_\_\_\_\_\_\_\_\_\_\_\_\_\_\_\_\_\_**

**\_\_\_\_\_\_\_\_\_\_\_\_\_\_\_\_\_\_\_**

**\_\_\_\_\_\_\_\_\_\_\_\_\_\_\_\_\_\_\_**

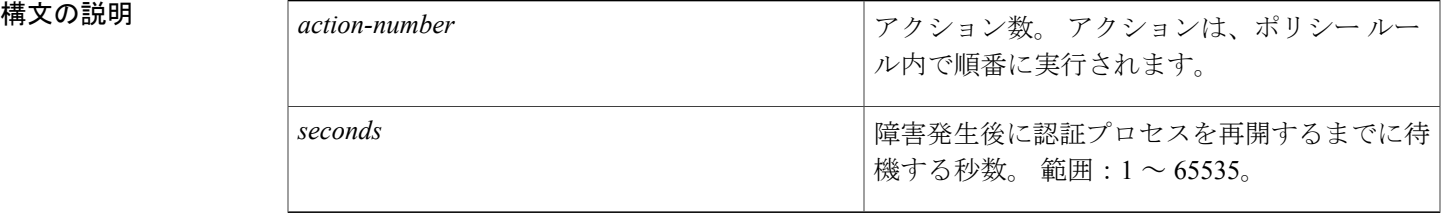

**\_\_\_\_\_\_\_\_\_\_\_\_\_\_\_\_\_\_\_** 認証は再開されません。

**コマンドモード** コマンド モード コントロールポリシーマップアクションコンフィギュレーション(config-action-control-policymap)

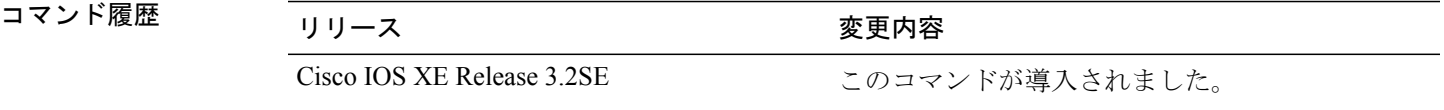

使用上のガイドライン **authentication-restart** コマンドは、制御ポリシーにアクションを設定します。

制御ポリシーによって、指定されたイベントと条件に応じて実行されるアクションが決定されま す。 制御クラスによって、アクションを実行するために満たす必要がある条件が定義されます。 アクションは、ポリシー ルール内で番号が付けられ、順番に実行されます。

**class** コマンドは、制御クラスを 1 つ以上のアクションに関連付けることでポリシー ルールを作成 します。 ポリシー ルールに定義できるアクションは、**event** コマンドによって指定されるイベン トのタイプによって異なります。

**\_\_\_\_\_\_\_\_\_\_\_\_\_\_\_\_\_\_\_**

例 次に、認証失敗イベント用に設定されている **authentication-restart** コマンドを使用した、制御ポ リシーの一部の設定例を示します。

```
class-map type control subscriber match-all DOT1X_TIMEOUT_FAIL
 match result-type method dot1x method-timeout
!
class-map type control subscriber match-all DOT1X_AUTH_FAIL
match result-type method dot1x authoritative
!
policy-map type control subscriber POLICY
event session-started match-first
 10 class always do-all
   10 authenticate using dot1x
 event authentication-failure match-all
   .
   .
   .
  50 class DOT1X_AUTH_FAIL do-all
```
50 authentication-restart 60

### 関連コマンド

**\_\_\_\_\_\_\_\_\_\_\_\_\_\_\_\_\_\_\_**

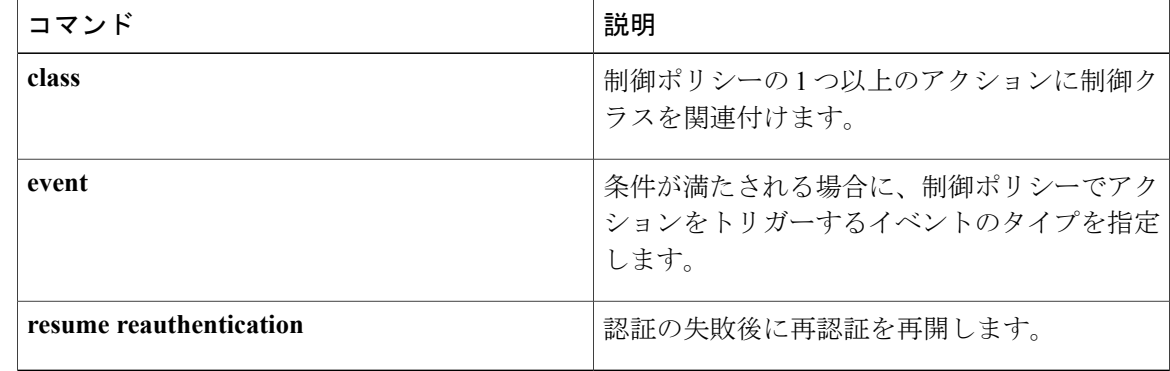

# <span id="page-34-0"></span>**authentication display**

Session Aware Networking のコンフィギュレーション表示モードを設定するには、特権 EXEC モー ドで **authentication display** コマンドを使用します。

**authentication display** {**legacy| new-style**}

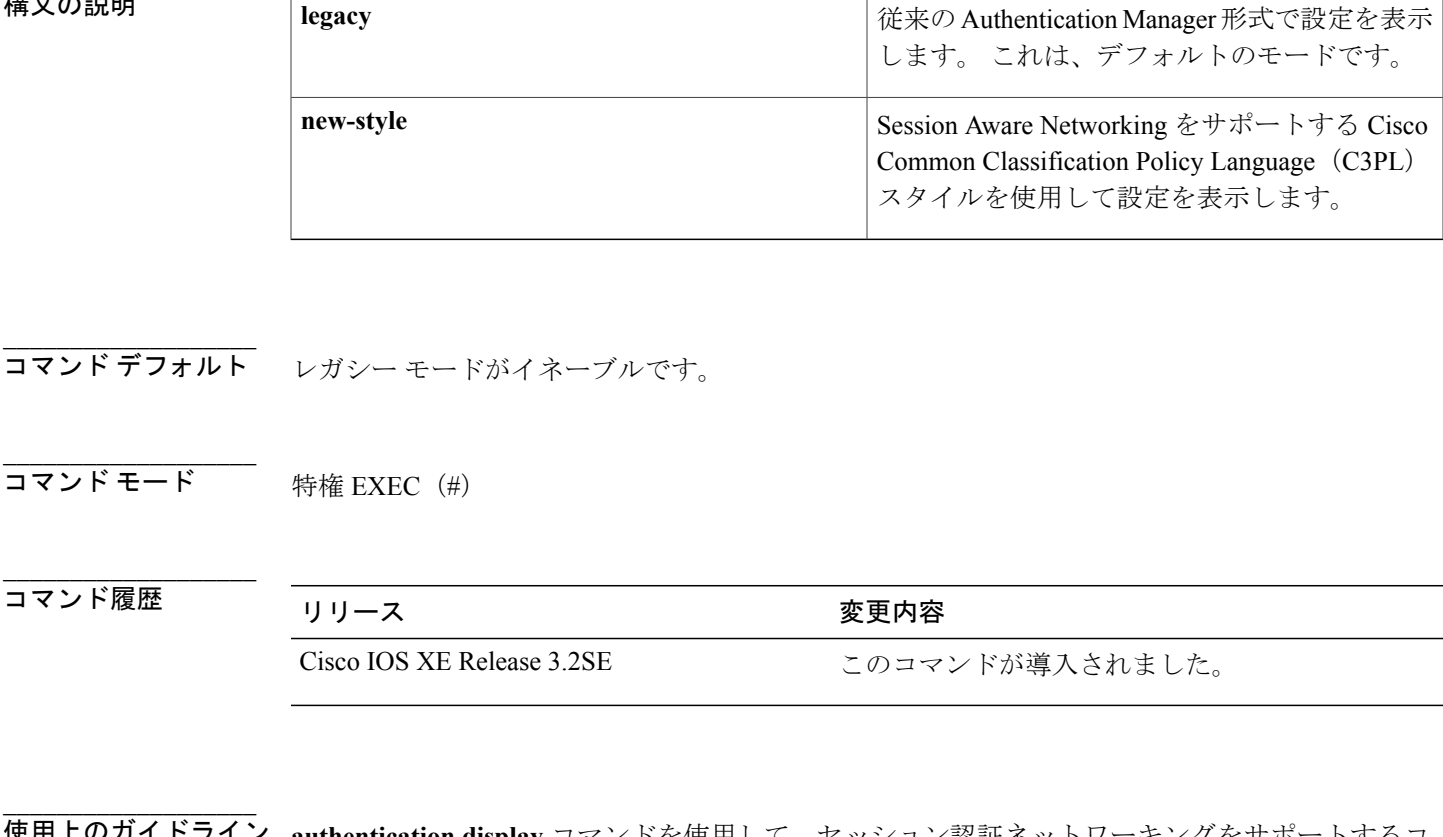

構文の説明 従来の Authentication Manager 形式で設定を表示

**authentication display** コマンドを使用して、セッション認証ネットワーキングをサポートするコ ンフィギュレーション表示モードをイネーブルにします。このコマンドを使用して、SessionAware Networking の設定を入力するまで、2 種類の異なる表示モード間を切替えることができます。 Session Aware Networking に固有の設定を入力すると、このコマンドは無効になり、使用できなく なります。

> **new-style** キーワードによって、関連するすべてのレガシー認証コマンドがそれらの新しいコマン ドの同等物に変換されます。new-styleモードがイネーブルな場合に設定を保存すると、システム によって設定が新しいスタイルで作成されます。リロードを実行すると、レガシーモードに戻す ことはできなくなります。

**\_\_\_\_\_\_\_\_\_\_\_\_\_\_\_\_\_\_\_**

例 次に、Session Aware Networking で使用するスタイルに表示モードを設定する例を示します。 Device# **authentication display new-style**

**\_\_\_\_\_\_\_\_\_\_\_\_\_\_\_\_\_\_\_**

**\_\_\_\_\_\_\_\_\_\_\_\_\_\_\_\_\_\_\_**

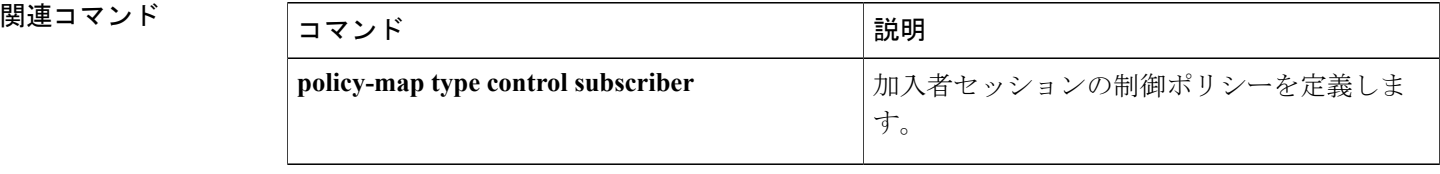

 **Session Aware Networking** コマンド リファレンス、**Cisco IOS XE Release 3SE**(**Catalyst 3850** スイッ

チ)

T
# **authorize**

**\_\_\_\_\_\_\_\_\_\_\_\_\_\_\_\_\_\_\_**

**\_\_\_\_\_\_\_\_\_\_\_\_\_\_\_\_\_\_\_**

加入者セッションの認証を開始するには、コントロールポリシーマップアクションコンフィギュ レーション モードで、**authorize** コマンドを使用します。 制御ポリシーからこのアクションを削 除するには、このコマンドの **no** 形式を使用します。

*action-number* **authorize**

**no** *action-number*

**\_\_\_\_\_\_\_\_\_\_\_\_\_\_\_\_\_\_\_** 構文の説明 *action-number* The Contest of アクション数。 アクションは、ポリシー ルー ル内で順番に実行されます。 *action-number* **\_\_\_\_\_\_\_\_\_\_\_\_\_\_\_\_\_\_\_** コマンド デフォルト 許可は開始されません。 **\_\_\_\_\_\_\_\_\_\_\_\_\_\_\_\_\_\_\_** コマンド モード コントロールポリシーマップアクションコンフィギュレーション(config-action-control-policymap) **\_\_\_\_\_\_\_\_\_\_\_\_\_\_\_\_\_\_\_** コマンド履歴 リリース さんじょう うちのおり 変更内容 Cisco IOS XE Release 3.2SE このコマンドが導入されました。

使用上のガイドライン **authorize** コマンドは制御ポリシーにアクションを定義します。

制御ポリシーによって、指定されたイベントと条件に応じて実行されるアクションが決定されま す。 制御クラスによって、アクションを実行するために満たす必要がある条件が定義されます。 アクションは、ポリシー ルール内で番号が付けられ、順番に実行されます。

**class** コマンドは、制御クラスを 1 つ以上のアクションに関連付けることでポリシー ルールを作成 します。

例 次に、認証失敗イベントに設定されている許可アクションと制御ポリシーを設定する方法を示し ます。 class-map type control subscriber match-all DOT1X match method dot1x ! class-map type control subscriber match-all MAB match method mab !

T

```
class-map type control subscriber match-any SERVER_DOWN
match result-type aaa-timeout
!
policy-map type control subscriber POLICY_4
 event session-started match-all
  10 class always do-until-failure
  10 authenticate using mab priority 20
 event authentication-failure match-first
 10 class SERVER_DOWN do-all
   10 authorize
  20 class MAB do-all
  10 authenticate using dot1x priority 10
  30 class DOT1X do-all
   10 activate service-template VLAN4
   20 authentication-restart 60
```
## 関連コマンド

**\_\_\_\_\_\_\_\_\_\_\_\_\_\_\_\_\_\_\_**

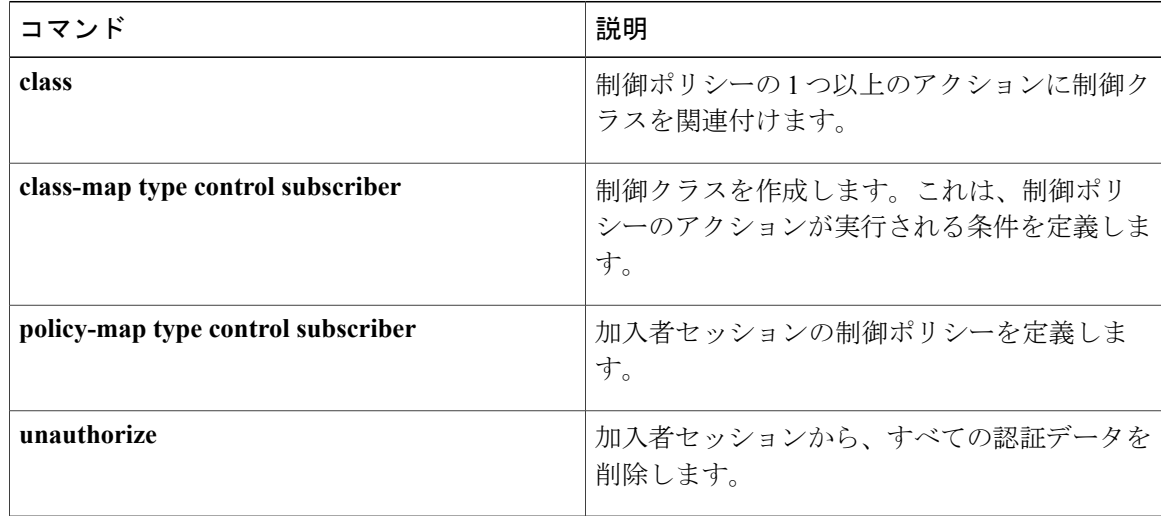

# **banner**(パラメータ マップ **Web** 認証)

Web認証ログインページにバナーを表示するには、パラメータマップWeb認証コンフィギュレー ション モードで **banner** コマンドを使用します。 バナー表示をディセーブルにするには、このコ マンドの **no** 形式を使用します。

**banner** [**file** *location***:***filename*| **text** *banner-text*] **no banner** [**file** *location***:***filename*| **text** *banner-text*]

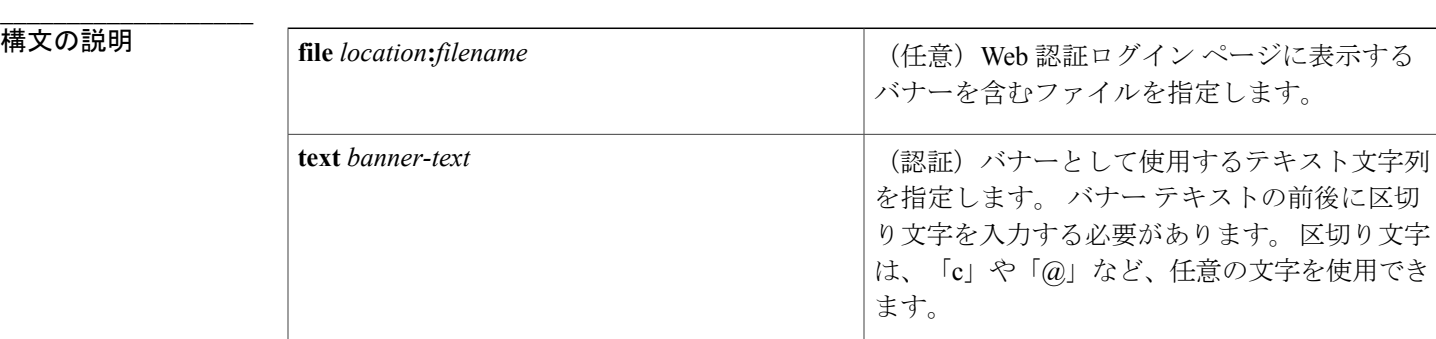

**\_\_\_\_\_\_\_\_\_\_\_\_\_\_\_\_\_\_\_** Web 認証ログイン Web ページにバナーは表示されません。

**\_\_\_\_\_\_\_\_\_\_\_\_\_\_\_\_\_\_\_**

**\_\_\_\_\_\_\_\_\_\_\_\_\_\_\_\_\_\_\_**

コマンド モード パラメータ マップ Web 認証コンフィギュレーション (config-params-parameter-map)

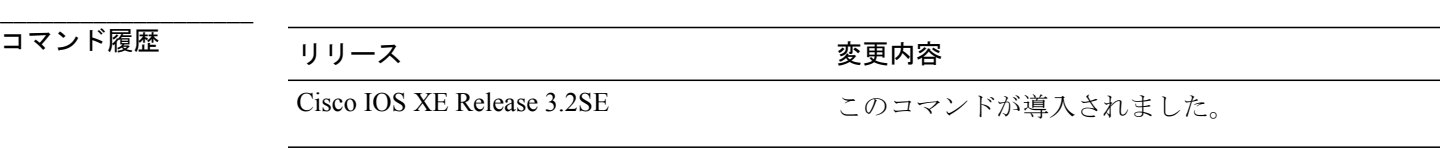

使用上のガイドライン **banner** コマンドを使用して、考えられる次の 3 つのシナリオのいずれかを設定できます。

- キーワードまたは引数を設定せずに **banner** コマンドを使用する:デバイスの名前「シスコ <デバイスのホスト名> 認証」を使用して、デフォルトのバナーを表示します。
- **file** *filename* のキーワードと引数のペアを指定して **banner** コマンドを使用する:指定したカ スタム HTML ファイルからバナーを表示します。 カスタム HTML ファイルは、デバイスの ディスクまたはフラッシュ メモリに保存する必要があります。

 $A \sim Z$ 

• **text** *banner-text* のキーワードと引数のペアを指定して **banner** コマンドを使用する:指定した テキストが表示されます。 このテキストには、必要なすべての HTML タグを含める必要が あります。

**banner** コマンドがイネーブルではない場合、ユーザ名とパスワードを入力するテキスト ボッ クスを除き、ログイン ページには何も表示されません。 (注)

**\_\_\_\_\_\_\_\_\_\_\_\_\_\_\_\_\_\_\_**

例 みちょう しょう Webauth banner.html という名前のフラッシュ ファイルがバナーに指定されている例を示し ます。

> parameter-map type webauth MAP\_1 type webauth banner file flash:webauth\_banner.html 次に、区切り文字として「c」を使用して「login page banner」というメッセージを設定する方法 と、その結果として表示される設定出力の例を示します。

```
Device(config-params-parameter-map)# banner text c login page banner c
parameter-map type webauth MAP_2
 type webauth
banner text ^c login page banner ^c
```
(注) 設定出力には、入力した区切り文字の前にキャレット記号(^)が自動的に表示されます。

**\_\_\_\_\_\_\_\_\_\_\_\_\_\_\_\_\_\_\_**

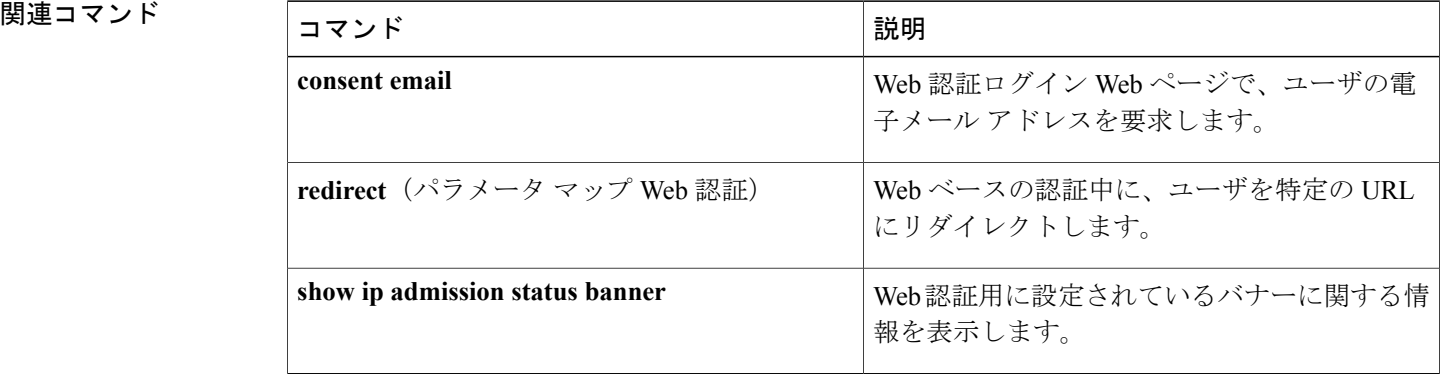

# **class**

制御ポリシー内の 1 つ以上のアクションに制御クラスを関連付けるには、コントロール ポリシー マップ クラス コンフィギュレーション モードで **class** コマンドを使用します。 制御ポリシーから 制御クラスを削除するには、このコマンドの **no** 形式を使用します。

*priority-number* **class** {*control-class-name***| always**} [**do-all| do-until-failure| do-until-success**] **no** *priority-number*

**\_\_\_\_\_\_\_\_\_\_\_\_\_\_\_\_\_\_\_**

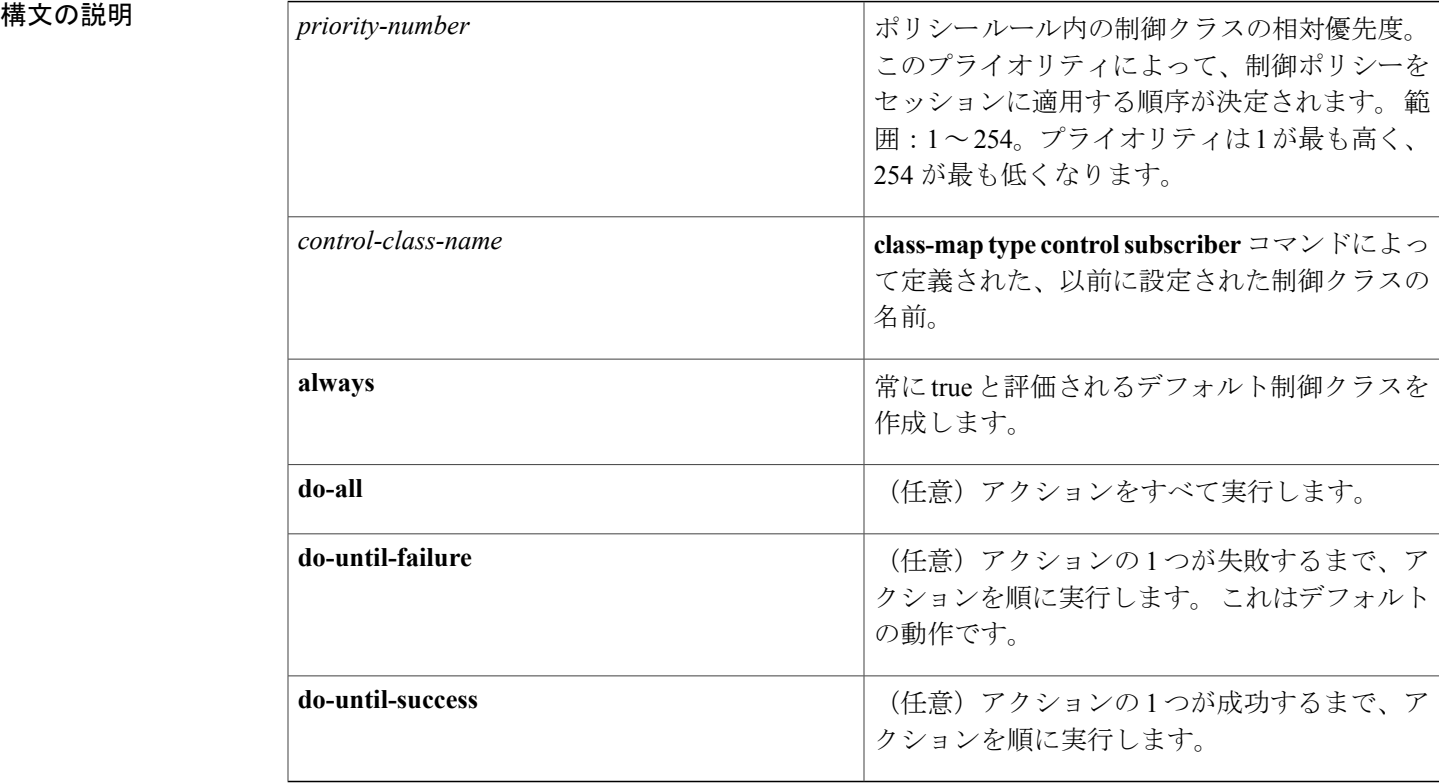

コマンドデフォルト 制御クラスは制御ポリシーに関連付けられません。

コマンド モード コントロール ポリシー マップ クラス コンフィギュレーション(config-class-control-policymap)

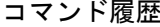

Г

**\_\_\_\_\_\_\_\_\_\_\_\_\_\_\_\_\_\_\_**

**\_\_\_\_\_\_\_\_\_\_\_\_\_\_\_\_\_\_\_**

**\_\_\_\_\_\_\_\_\_\_\_\_\_\_\_\_\_\_\_**

コマンド履歴 リリース さんじょう うちのの 変更内容

Cisco IOS XE Release 3.2SE このコマンドが導入されました。

**Session Aware Networking** コマンド リファレンス、**Cisco IOS XE Release 3SE**(**Catalyst 3850** スイッチ)

**\_\_\_\_\_\_\_\_\_\_\_\_\_\_\_\_\_\_\_**

!

使用上のガイドライン **class** コマンドは、制御クラス内の条件を制御ポリシー内の 1 つ以上のアクションに関連付けま す。制御クラスは、一連のアクションを実行するために満たす必要がある条件を定義します。制 御クラスと一連のアクションのアソシエーションは、制御ポリシー ルールと呼ばれます。

> *control-class-name* 引数を使用して、**class-maptype controlsubscriber** コマンドを使用して作成され た名前付きの制御クラスを指定します。

> **always** キーワードを使用して、指定されたイベントに対して常に true と評価されるデフォルトの 制御クラスを作成します。

例 次に、DOT1X\_NO\_AGENT という名前の制御クラスを設定する例を示します。 **class** コマンドは DOT1X\_NO\_AGENTをPOLICY\_1という名前の制御ポリシーに関連付けます。DOT1X\_NO\_AGENT で true と評価されると、そのクラスに関連付けられたアクションが実行されます。

> class-map type control subscriber match-first DOT1X\_NO\_AGENT match result-type method dot1x agent-not-found

policy-map type control subscriber POLICY\_1 event session-started match-all 10 class always do-all 10 authenticate using dot1x priority 10 event authentication-failure match-first 10 class DOT1X\_NO\_AGENT do-all 10 authenticate using mab priority 20 20 class DOT1X\_TIMEOUT do-all 10 authenticate using mab priority 20

- 30 class DOT1X\_FAILED do-all
- 10 authenticate using mab priority 20

## 関連コマンド

**\_\_\_\_\_\_\_\_\_\_\_\_\_\_\_\_\_\_\_**

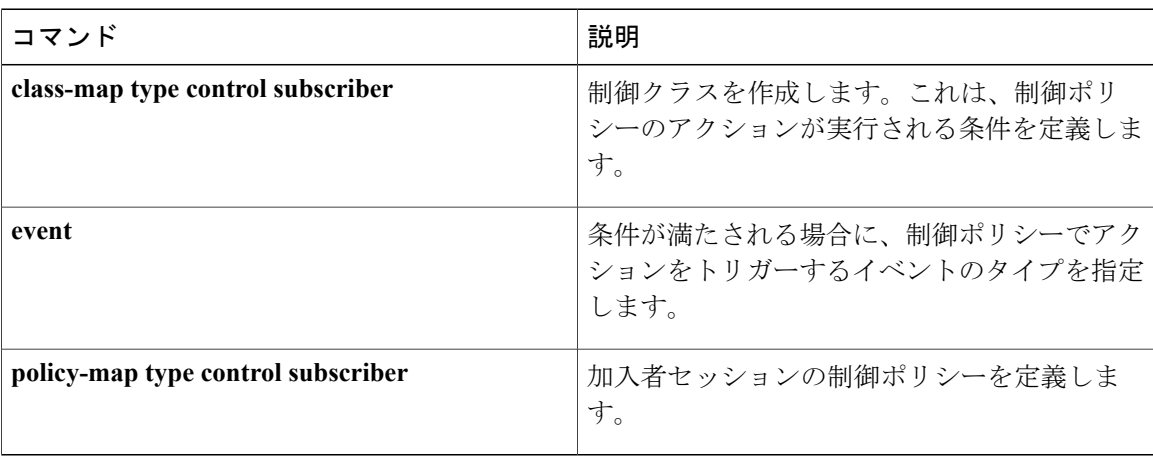

制御ポリシーのアクションが実行される条件を定義する制御クラスを作成するには、グローバル コンフィギュレーション モードで **class-map type control subscriber** コマンドを使用します。 制御 クラスを削除するには、このコマンドの **no** 形式を使用します。

**class-map type control subscriber** {**match-all| match-any| match-none**} *control-class-name* **no class-map type control subscriber** {**match-all| match-any| match-none**} *control-class-name*

**\_\_\_\_\_\_\_\_\_\_\_\_\_\_\_\_\_\_\_**

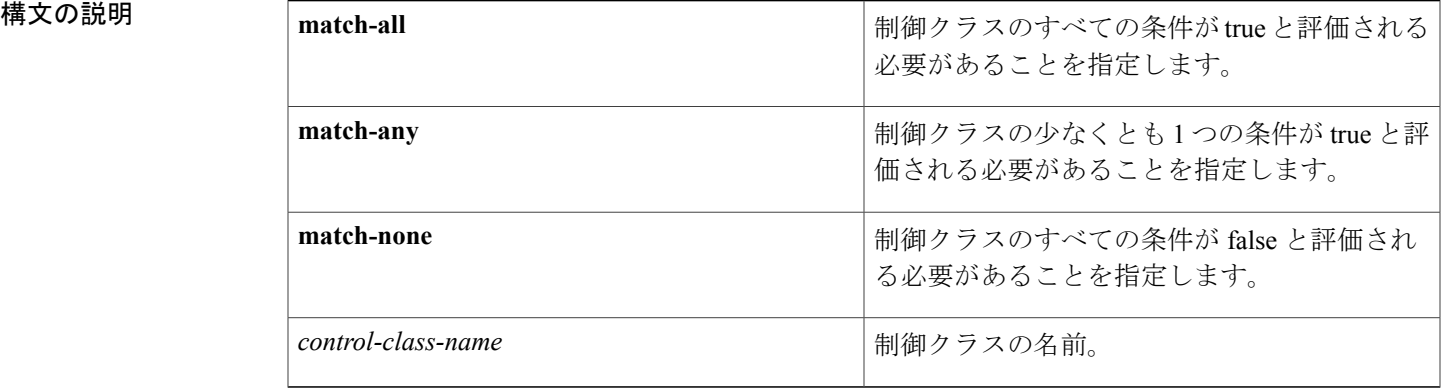

**\_\_\_\_\_\_\_\_\_\_\_\_\_\_\_\_\_\_\_** 制御クラスは作成されません。

コマンド モード ブローバル コンフィギュレーション (config)

コマンド履歴

**\_\_\_\_\_\_\_\_\_\_\_\_\_\_\_\_\_\_\_**

**\_\_\_\_\_\_\_\_\_\_\_\_\_\_\_\_\_\_\_**

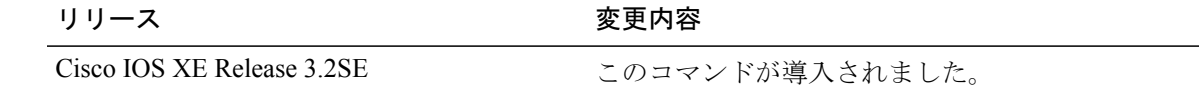

**\_\_\_\_\_\_\_\_\_\_\_\_\_\_\_\_\_\_\_** 使用上のガイドライン 制御クラスは、制御ポリシーのアクションを実行するために満たす必要のある条件を定義します。 制御クラスには複数の条件を含めることができます。 **match-any**、**match-all**、または **match-none** キーワードを使用して、アクションが実行されるために加入者セッションが満たす必要のある条 件を指定します (条件がある場合)。

> **policy-maptype controlsubscriber**コマンドで設定される制御ポリシーには、**event**コマンドで指定 されるイベントに基づいて評価される 1 つ以上の制御クラスが含まれます。 **class** コマンドを使用 して、制御クラスを 1 つ以上のアクションに関連付けることでポリシー ルールを作成します。

例 みに、DOT1X MAB WEBAUTH という名前の制御ポリシーに関連付けられた、 DOT1X\_AUTHORITATIVE という名前の制御クラスの一部の設定例を示します。 認証失敗イベン トが発生し、セッションが DOT1X\_AUTHORITATIVE のすべての条件に一致する場合、ポリシー は認証処理を実行し、MAC認証バイパス(MAB)を使用してセッションを認証しようとします。

```
class-map type control subscriber match-all DOT1X_AUTHORITATIVE
  match method dot1x
  match result-type authoritative
!
policy-map type control subscriber DOT1X_MAB_WEBAUTH
  event session-started match-all
   10 class always do-until-failure
   10 authenticate using dot1x retries 3 retry-time 15
  event authentication-failure match-all
   10 class DOT1X_AUTHORITATIVE
   10 authenticate using mab
   .
   .
   .
```
関連コマンド

**\_\_\_\_\_\_\_\_\_\_\_\_\_\_\_\_\_\_\_**

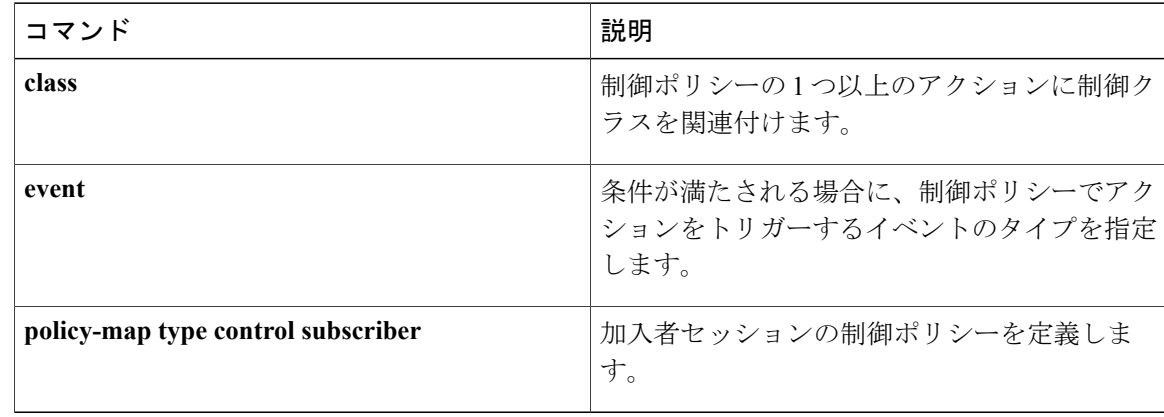

# **clear-authenticated-data-hosts-on-port**

認証が失敗した後に、ポート上の認証済みのデータホストをクリアするには、コントロールポリ シー マップ アクション コンフィギュレーション モードで **clear-authenticated-data-hosts-on-port** コマンドを使用します。 制御ポリシーからこのアクションを削除するには、このコマンドの **no** 形式を使用します。

### *action-number* **clear-authenticated-data-hosts-on-port**

**no** *action-number*

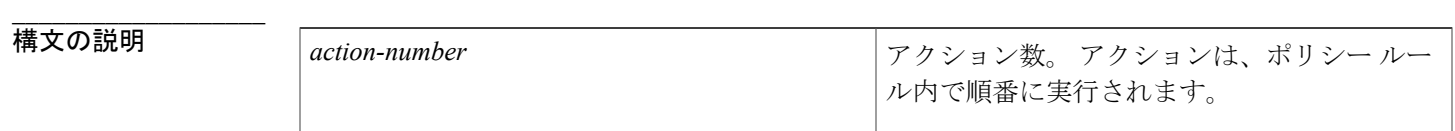

- **\_\_\_\_\_\_\_\_\_\_\_\_\_\_\_\_\_\_\_** ポート上のホストは消去されません。
- コマンド モード コントロールポリシーマップアクションコンフィギュレーション(config-action-control-policymap)

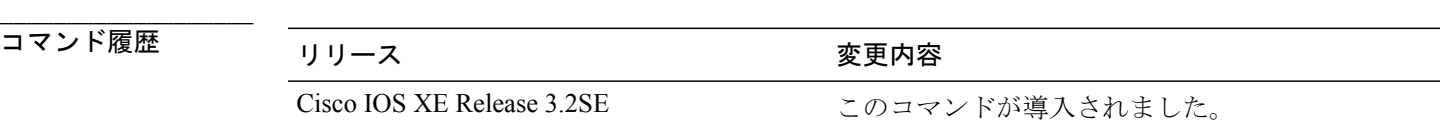

使用上のガイドライン **clear-authenticated-data-hosts-on-port** コマンドは、制御ポリシーにアクションを定義します。

制御ポリシーによって、指定されたイベントと条件に応じて実行されるアクションが決定されま す。 制御クラスによって、アクションを実行するために満たす必要がある条件が定義されます。 アクションは、ポリシー ルール内で番号が付けられ、順番に実行されます。

**class** コマンドは、制御クラスを 1 つ以上のアクションに関連付けることでポリシー ルールを作成 します。 ポリシー ルールに定義できるアクションは、**event** コマンドによって指定されるイベン トのタイプによって異なります。

例 次に、認証失敗イベントに設定されている clear-authenticated-data-hosts-on-port アクションと制御 ポリシーを設定する方法を示します。

> policy-map type control subscriber POLICY\_Et0/0 event session-started match-all 10 class always do-until-failure

**\_\_\_\_\_\_\_\_\_\_\_\_\_\_\_\_\_\_\_**

**\_\_\_\_\_\_\_\_\_\_\_\_\_\_\_\_\_\_\_**

**\_\_\_\_\_\_\_\_\_\_\_\_\_\_\_\_\_\_\_**

I

```
10 authenticate using dot1x priority 10
event authentication-failure match-first
10 class AAA_SVR_DOWN_UNAUTHD_HOST do-until-failure
 10 activate service-template VLAN123
 20 authorize
 30 pause reauthentication
 40 clear-authenticated-data-hosts-on-port
20 class AAA_SVR_DOWN_AUTHD_HOST do-until-failure
 10 pause reauthentication
 20 authorize
30 class always do-until-failure
 10 terminate dot1x
 20 authentication-restart 60
event agent-found match-all
10 class always do-until-failure
 10 authenticate using dot1x priority 10
```
## **関連コマンド**

**\_\_\_\_\_\_\_\_\_\_\_\_\_\_\_\_\_\_\_**

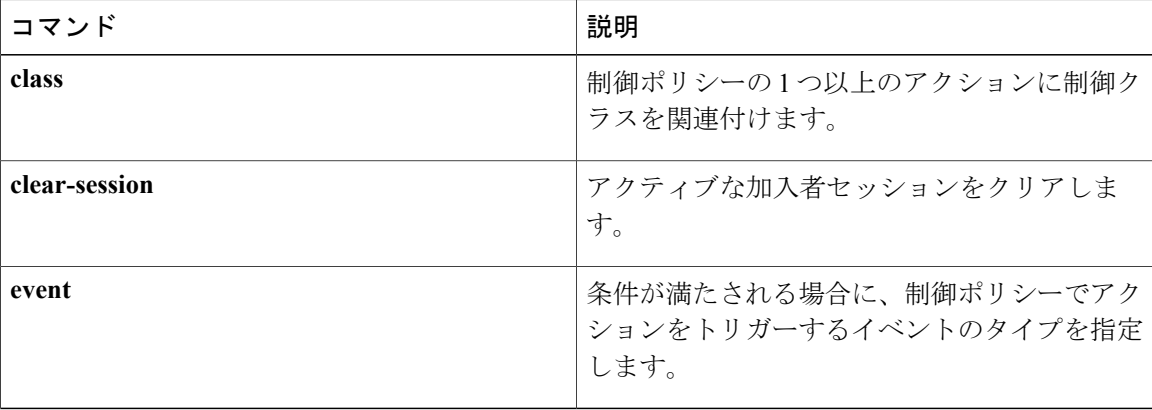

 $\mathbf I$ 

# **clear-session**

アクティブな加入者セッションをクリアするには、コントロール ポリシー マップ アクション コ ンフィギュレーション モードで **clear-session** コマンドを使用します。 制御ポリシーからこのアク ションを削除するには、このコマンドの **no** 形式を使用します。

*action-number* **clear-session**

**no** *action-number*

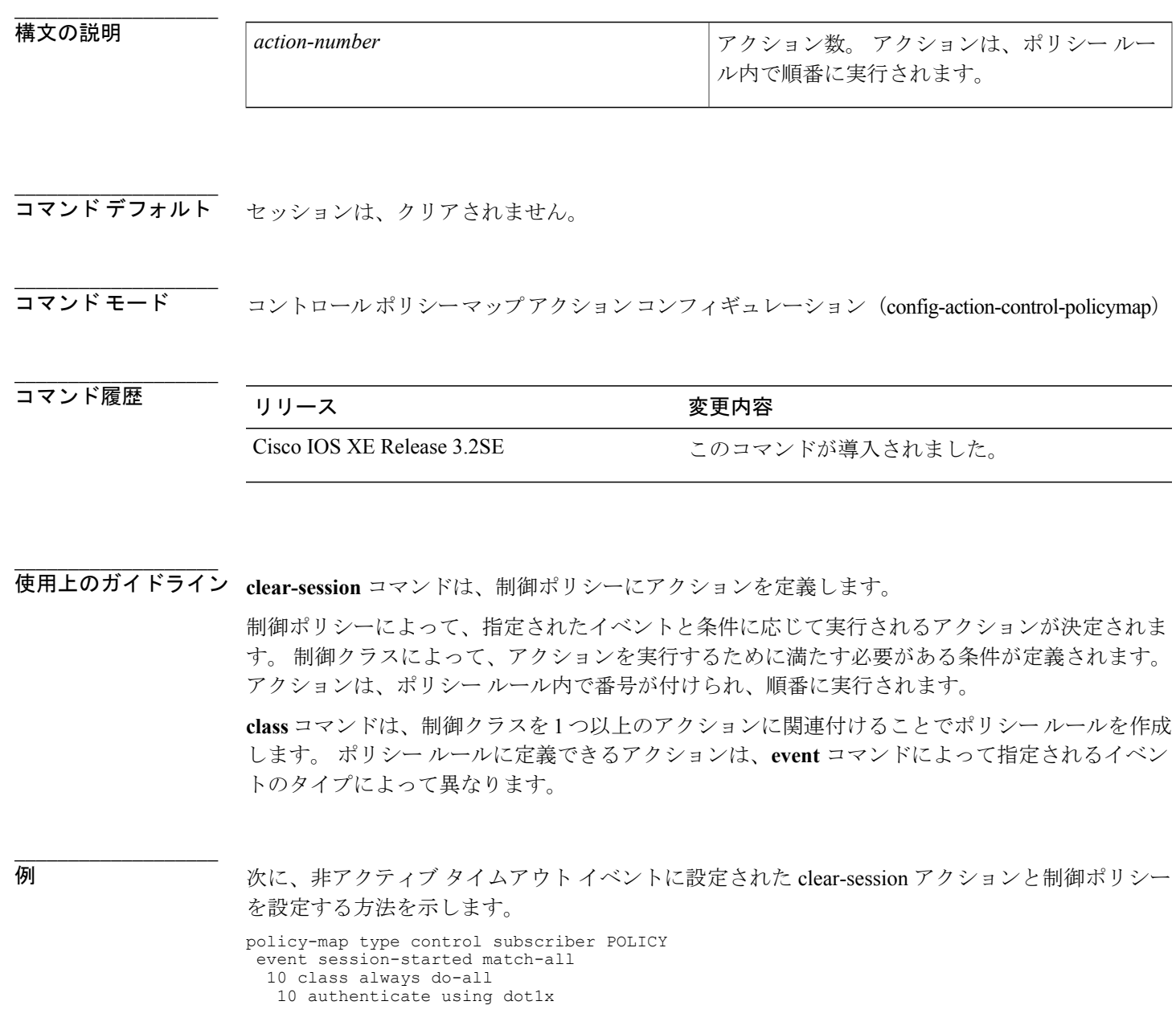

```
event authentication-failure match-all
 10 class DOT1X_NO_AGENT do-all
  10 activate fallback template VLAN510
event inactivity-timeout match-all
 10 class always do-all
  10 clear-session
```
関連コマンド コマンド 説明

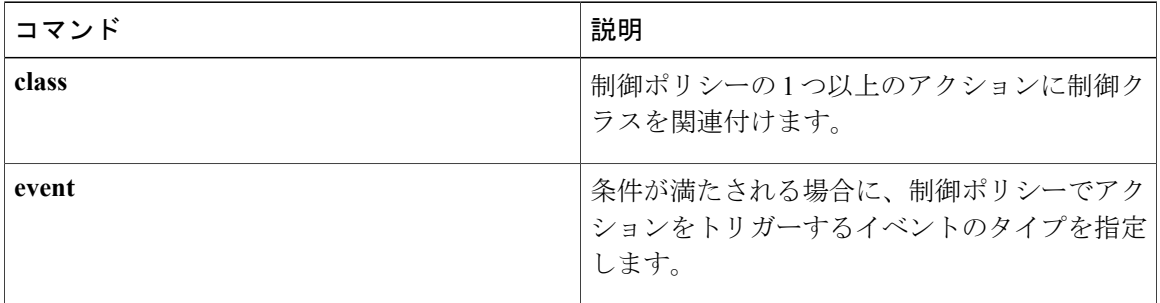

 **Session Aware Networking** コマンド リファレンス、**Cisco IOS XE Release 3SE**(**Catalyst 3850** スイッ

チ)

Ī

## **consent email**

承諾ログインWebページでユーザの電子メールアドレスを要求するには、パラメータマップWeb 認証コンフィギュレーション モードで **consent email** コマンドを使用します。 マップから承諾パ ラメータ ファイルを削除するには、このコマンドの **no** 形式を使用します。

### **consent email**

**no consent email**

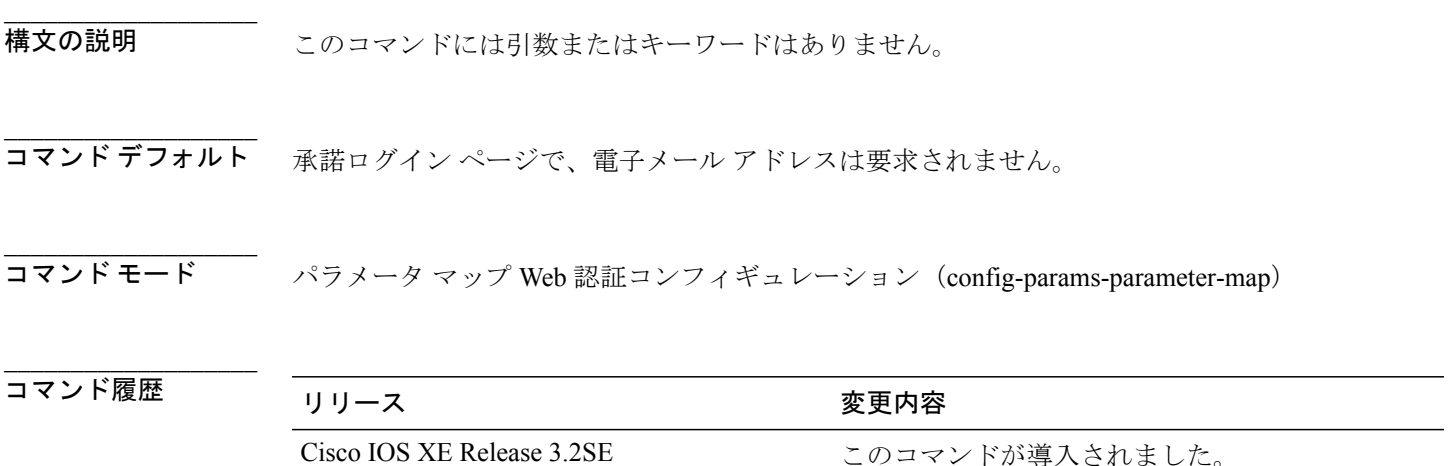

## 使用上のガイドライン **consent email**コマンドを使用して、承諾ログインページにテキストボックスを表示し、識別用に ユーザの電子メールアドレスを入力するように求めます。デバイスは認証、許可、およびアカウ ンティング(AAA)サーバに、クライアントの MAC アドレスではなく、この電子メール アドレ スを送信します。

承諾機能を使用して、承諾 Web ページを表示することで、有線および無線ネットワークを使用し た一時的なインターネットおよび企業内アクセスをエンドユーザに提供できます。このWebペー ジには、組織がエンド ユーザにアクセス権を付与するための条項と条件が記載されています。 ユーザは、承諾 Web ページの利用条件を承諾しなければネットワークに接続できません。

**type** コマンドを consent に設定してパラメータ マップを作成すると、デバイスはユーザのユーザ 名とパスワードの各資格情報をユーザに要求しません。 代わりに、ユーザは同意するか同意しな いことを示す 2 つのオプション ボタンを選択できます。 ユーザ名を使用できない場合 (同意がイ ネーブルになっているため)、アカウンティング用にデバイスはクライアントの MAC アドレスを AAA サーバに送信します。

このコマンドは、名前付きパラメータ マップでのみサポートされます。

**\_\_\_\_\_\_\_\_\_\_\_\_\_\_\_\_\_\_\_**

T

例 次に、承諾電子メール機能をイネーブルにしてパラメータ マップを設定する例を示します。

parameter-map type webauth PMAP\_1 type consent consent email banner file flash:consent\_page.htm

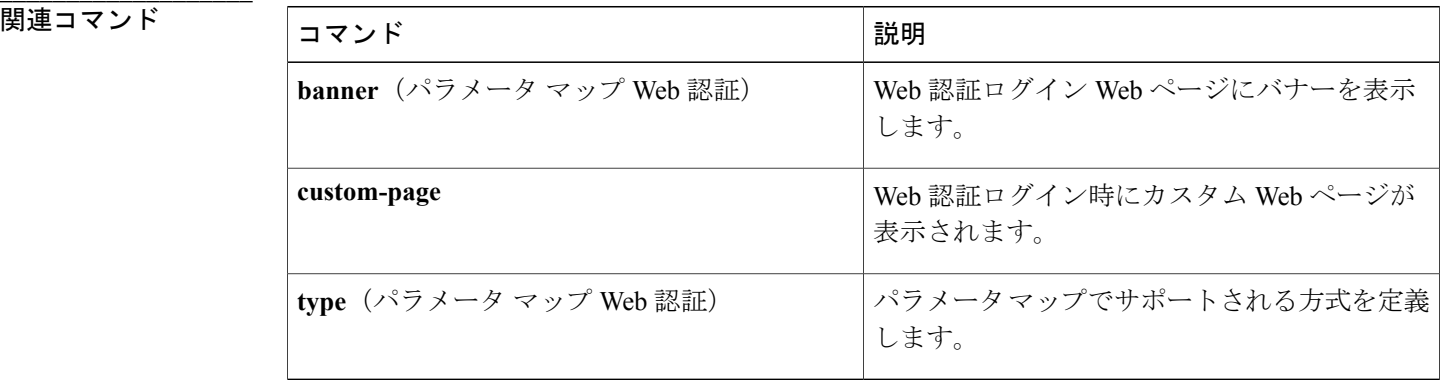

## **custom-page**

Web認証ログイン中にカスタムWebページを表示するには、パラメータマップWeb認証コンフィ ギュレーション モードで **custom-page** コマンドを使用します。 カスタム Web ページをディセー ブルにするには、このコマンドの **no** 形式を使用します。

**custom-page** {**failure**| **login [expired]| success**} **device** *location***:***filename* **no custom-page** {**failure**| **login [expired]| success**} **device** *location***:***filename*

**\_\_\_\_\_\_\_\_\_\_\_\_\_\_\_\_\_\_\_**

**\_\_\_\_\_\_\_\_\_\_\_\_\_\_\_\_\_\_\_**

**\_\_\_\_\_\_\_\_\_\_\_\_\_\_\_\_\_\_\_**

I

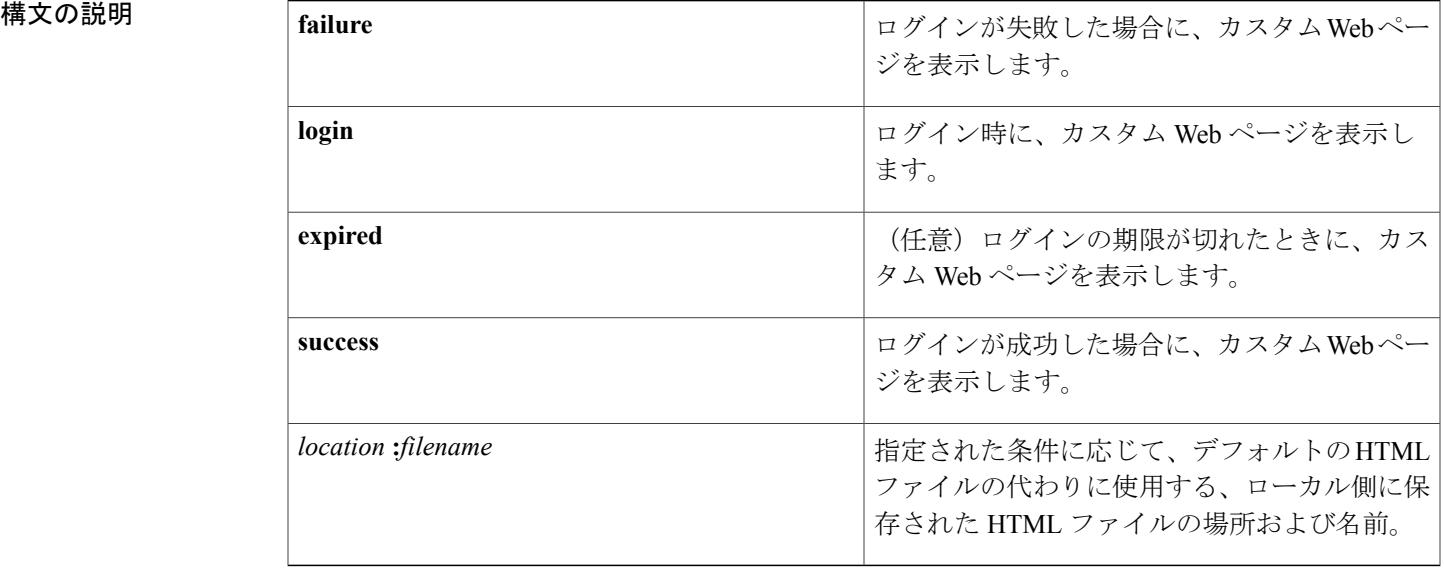

コマンド デフォルト 内部デフォルト Web ページが表示されます。

**\_\_\_\_\_\_\_\_\_\_\_\_\_\_\_\_\_\_\_** パラメータ マップ Web 認証コンフィギュレーション (config-params-parameter-map)

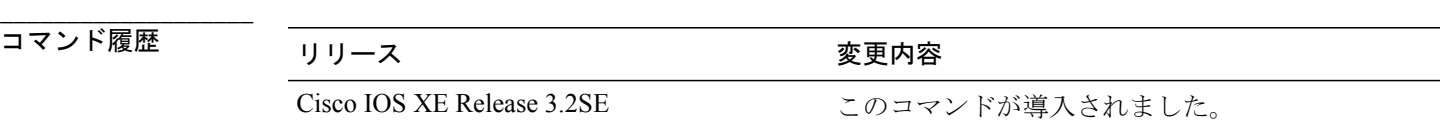

使用上のガイドライン **custom-page** コマンドを使用して、Web 認証ログイン中にカスタム Web ページを表示します。 カ スタム Web ページをイネーブルにするには:

- 4 つのカスタム HTML ファイルをすべて指定する必要があります。 4 つ未満のファイルが指 定されている場合は、内部デフォルト HTML ページが使用されます。
- 4つのカスタムHTMLファイルとカスタムページ内のすべてのイメージは、スイッチのディ スクまたはフラッシュ メモリに保存する必要があります。 各 HTML ファイルの最大サイズ は 256 KB です。
- •ファイル名は web\_auth で開始する必要があります。
- 外部サーバからカスタム ページとイメージを提供するには、ローカル カスタム ページを使 用するのではなく、**redirect**(パラメータ マップ Web 認証)コマンドを使用して、リダイレ クト ポータル IP アドレスを設定する必要があります。
- カスタム ページからの外部リンクはすべて、インターセプト ACL の設定が必要です。
- 外部リンクまたはイメージに必要なすべての名前解決では、インターセプト ACL の設定が 必要です。
- カスタム Web ページ機能がイネーブルである場合、成功ログイン機能のリダイレクション URL は利用不可能です。
- カスタム ログイン ページはパブリック Web 形式であるため、このページについて次の注意 事項に留意してください。
	- ログイン形式では、ユーザ名およびパスワードのユーザ入力を受け入れて、そのデータ を uname および pwd として POST する必要があります。
	- カスタム ログイン ページは、ページ タイムアウト、暗号化されたパスワード、冗長送 信の防止など、Web フォームに対するベスト プラクティスに従う必要があります。
- 例 次に、カスタムページをイネーブルにして、Web認証用の名前付きパラメータマップを設定する 例を示します。

parameter-map type webauth PMAP\_WEBAUTH type webauth custom-page login device flash:webauth\_login.html custom-page success device flash:webauth\_success.html custom-page failure device flash:webauth\_fail.html custom-page login expired device flash: webauth expire.html

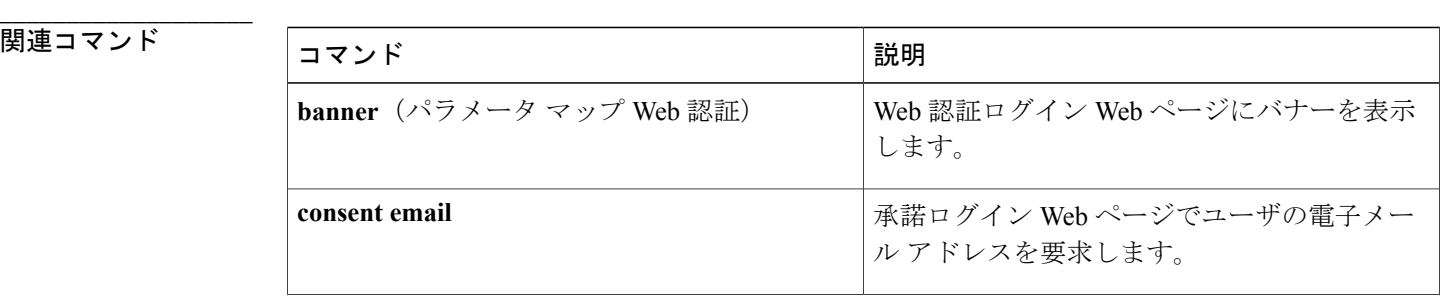

**\_\_\_\_\_\_\_\_\_\_\_\_\_\_\_\_\_\_\_**

 $\overline{\phantom{a}}$ 

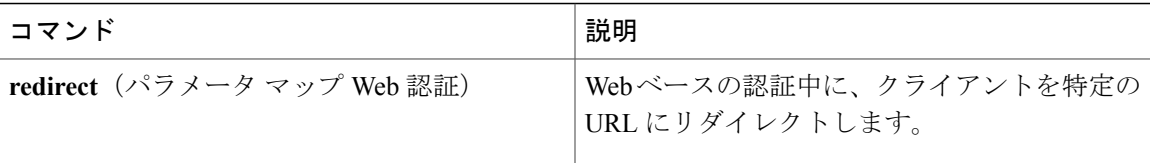

## **deactivate**

加入者セッションで、制御ポリシーまたはサービス テンプレートを非アクティブ化するには、コ ントロール ポリシー マップ アクション コンフィギュレーション モードで **deactivate** コマンドを 使用します。 制御ポリシーからこのアクションを削除するには、このコマンドの **no** 形式を使用 します。

*action-number* **deactivate** {**policy type control subscriber** *control-policy-name*| **service-template** *template-name*}

**no** *action-number*

**\_\_\_\_\_\_\_\_\_\_\_\_\_\_\_\_\_\_\_**

**\_\_\_\_\_\_\_\_\_\_\_\_\_\_\_\_\_\_\_**

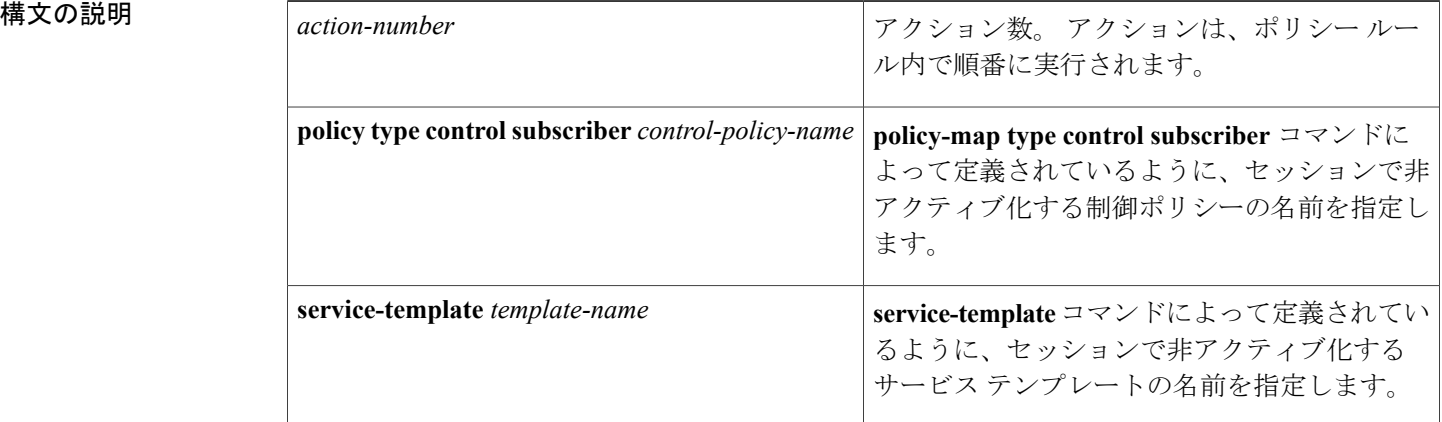

**\_\_\_\_\_\_\_\_\_\_\_\_\_\_\_\_\_\_\_** 制御ポリシーまたはサービス テンプレートは非アクティブ化されません。

コマンド モード コントロールポリシーマップアクションコンフィギュレーション(config-action-control-policymap)

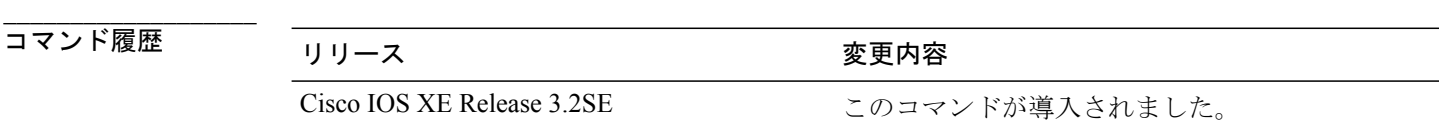

**\_\_\_\_\_\_\_\_\_\_\_\_\_\_\_\_\_\_\_** 使用上のガイドライン **deactivate** コマンドは、制御ポリシーにアクションを定義します。 このコマンドは、セッション に適用されたすべての制御ポリシーとポリシー属性をアンインストールします。

制御ポリシーによって、指定されたイベントと条件に応じて実行されるアクションが決定されま す。 制御クラスによって、アクションを実行するために満たす必要がある条件が定義されます。 アクションは、ポリシー ルール内で番号が付けられ、順番に実行されます。

**class** コマンドは、制御クラスを 1 つ以上のアクションに関連付けることでポリシー ルールを作成 します。

**\_\_\_\_\_\_\_\_\_\_\_\_\_\_\_\_\_\_\_**

 $A \sim Z$ 

例 次に、認証が失敗した場合でも、すべてのホストへの限定されたアクセスを提供する制御ポリシー を設定する方法を示します。認証が成功すると、ポリシーマネージャはLOW\_IMPACT\_TEMPLATE という名前のサービス テンプレートを非アクティブ化し、RADIUS サーバによってダウンロード されたポリシーに基づいてアクセス権を付与します。

```
class-map type control subscriber match-all DOT1X_MAB_FAILED
no-match result-type method dot1x success
no-match result-type method mab success
!
policy-map type control subscriber CONCURRENT_DOT1X_MAB_LOW_IMP_MODE
event session-started match-all
 10 class always do-until-failure
  10 authorize
  20 activate service-template LOW_IMPACT_TEMPLATE
  30 authenticate using mab
  40 authenticate using dot1x
event authentication-success match-all
 10 class always do-until-failure
  10 deactivate service-template LOW_IMPACT_TEMPLATE
event authentication-failure match-first
 10 class DOT1X_MAB_FAILED do-until-failure
  10 authorize
  20 terminate dot1x
  30 terminate mab
event agent-found match-all
 10 class always do-until-failure
  10 authenticate using dot1x
event inactivity-timeout match-all
 10 class always do-until-failure
  10 clear-session
```
**\_\_\_\_\_\_\_\_\_\_\_\_\_\_\_\_\_\_\_**

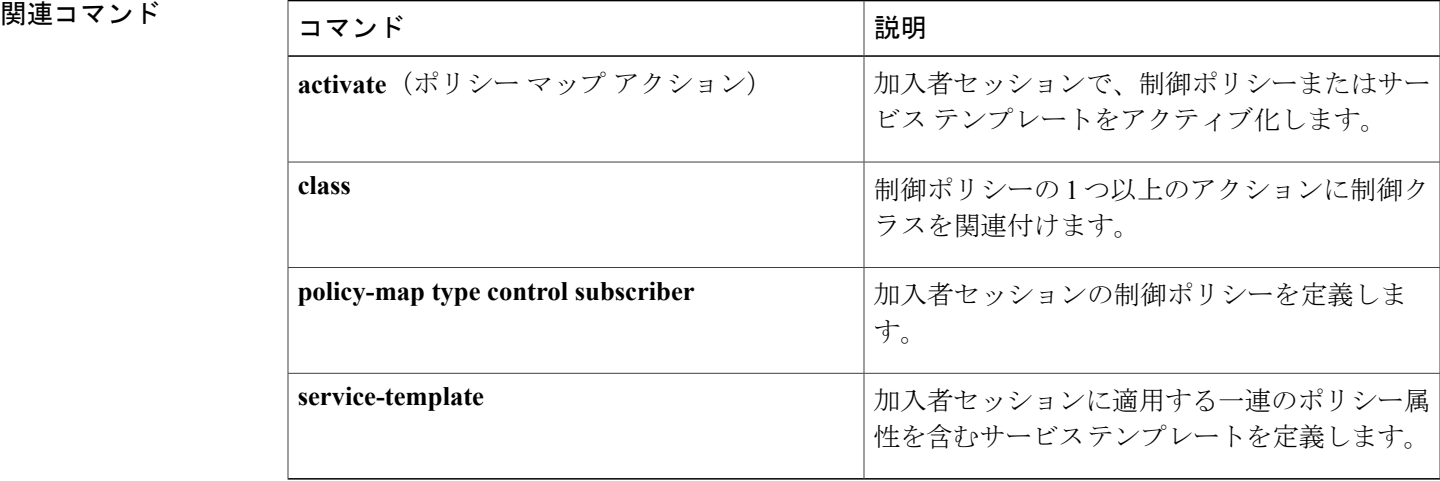

# **debug access-session**

Session Aware Networking セッションに関するデバッグ情報を表示するには、特権 EXEC モードで **debug access-session** コマンドを使用します。 デバッグ出力をディセーブルにするには、このコマ ンドの **no** 形式を使用します。

**debug access-session** [**feature** *feature-name*] {**all| detail| errors| events| sync**} **no debug access-session** [**feature** *feature-name*] {**all| detail| errors| events| sync**}

**\_\_\_\_\_\_\_\_\_\_\_\_\_\_\_\_\_\_\_**

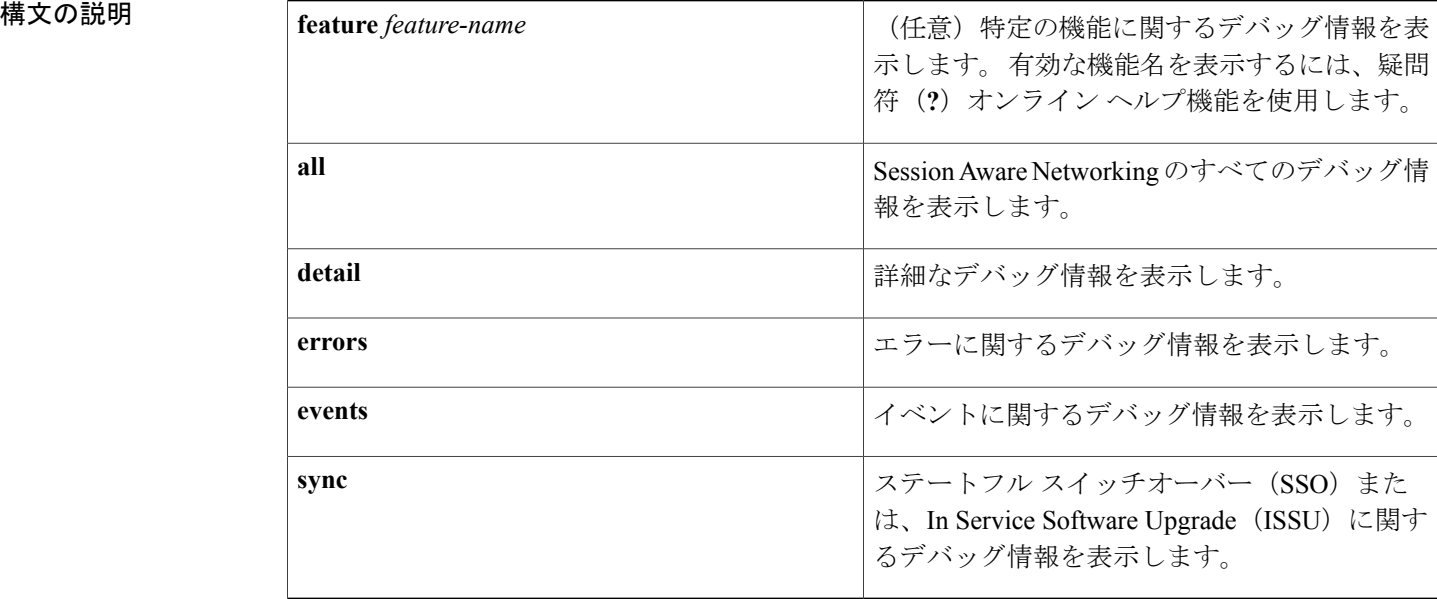

**\_\_\_\_\_\_\_\_\_\_\_\_\_\_\_\_\_\_\_** 特権 EXEC (#)

## コマンド履歴

**\_\_\_\_\_\_\_\_\_\_\_\_\_\_\_\_\_\_\_**

**\_\_\_\_\_\_\_\_\_\_\_\_\_\_\_\_\_\_\_**

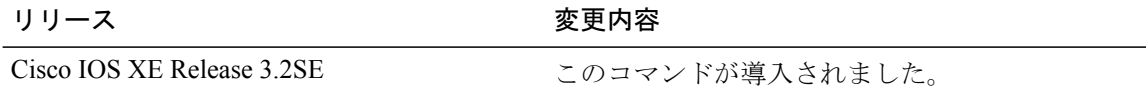

使用上のガイドライン **debug access-session** コマンドを使用して、Session Aware Networking セッションのトラブルシュー ティングを行います。

チ

 $\Gamma$ 

**\_\_\_\_\_\_\_\_\_\_\_\_\_\_\_\_\_\_\_**

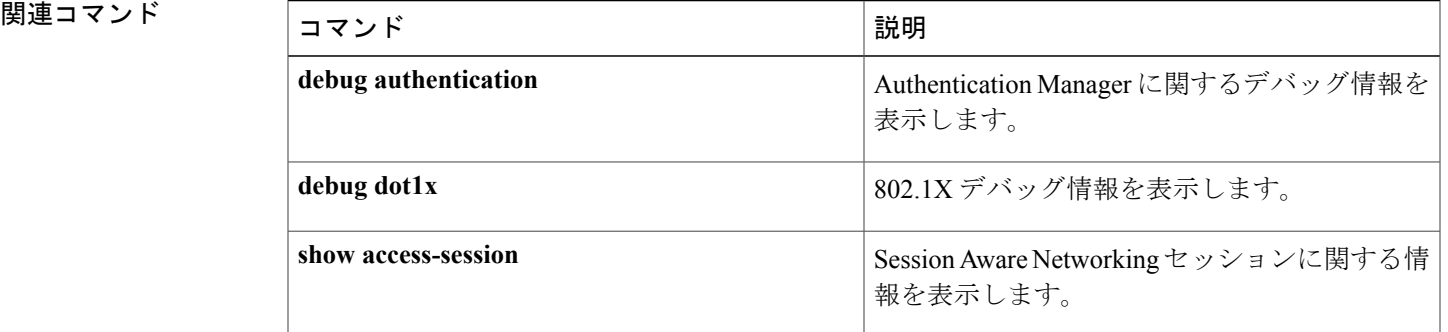

**51**

I

# **debug ip admission**

Web 認証のデバッグ情報を表示するには、特権 EXEC モードで **debug ip admission** コマンドを使 用します。 デバッグ出力をディセーブルにするには、このコマンドの **no** 形式を使用します。

### **Cisco IOS XE Release 3SE and Later Releases**

**debug ip admission** {**aaa| acl| all| dos| eapoudp| error| ha| httpd| idle| input-feature| io| page| qualify| session| sm| state| timer**}

no debug ip admission {aaa| acl| all| dos| eapoudp| error| ha| httpd| idle| input-feature| io| page| qualify| **session| sm| state| timer**}

## **All Other Releases**

**debug ip admission** {**api| consent| detailed| dos| eapoudp| error| ezvpn| fallback| function-trace| httpd| object-creation| object-deletion| timers**}

**nodebug ipadmission**{**api| consent|detailed|dos| eapoudp| error| ezvpn| fallback| function-trace|httpd| object-creation| object-deletion| timers**}

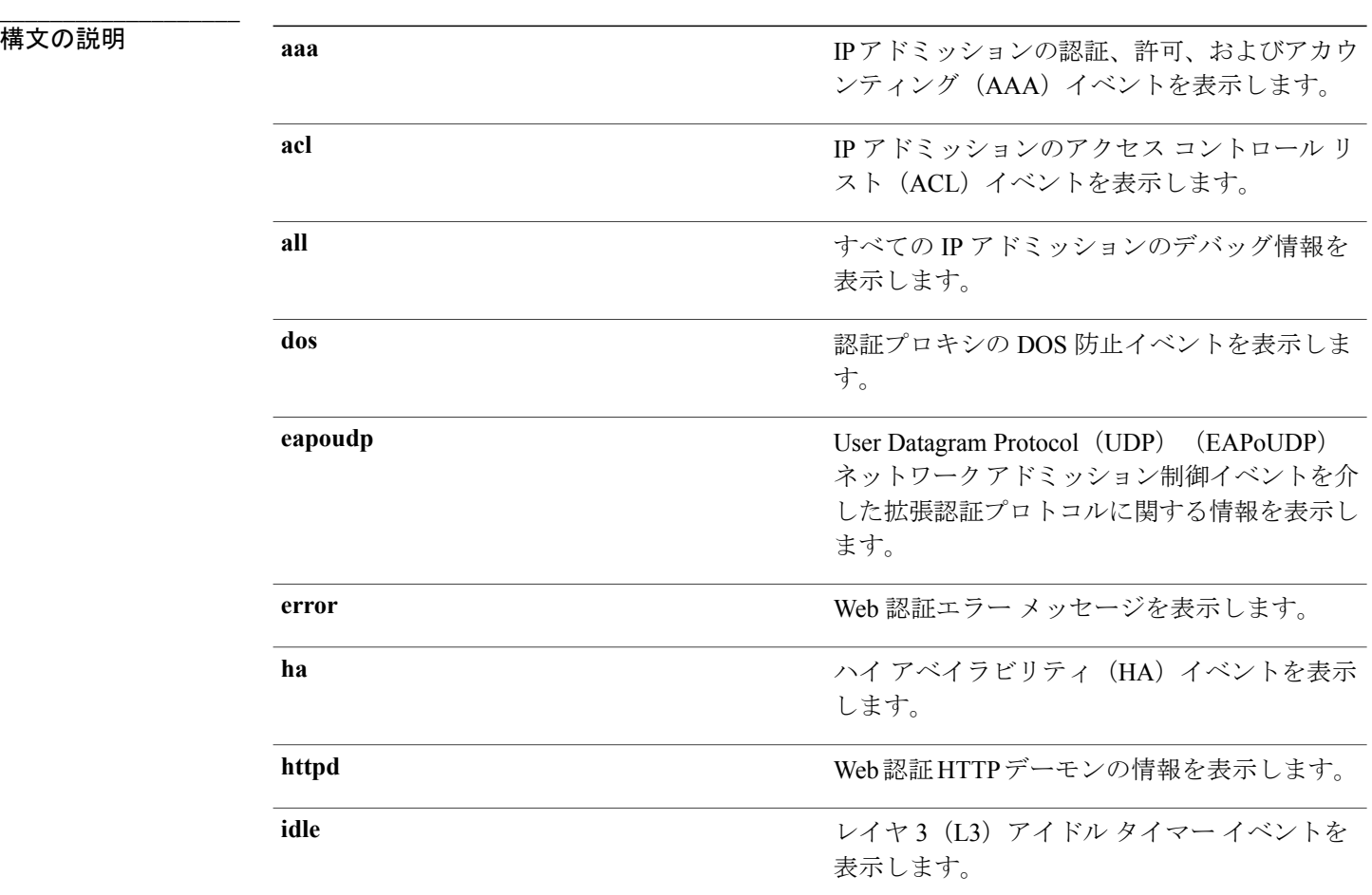

IPアドミッション入力機能イベントを表示しま

IP アドミッション HTTP プロキシ デーモン入

IPアドミッションHTTPページのイベントを表

IP アドミッション パケットの資格情報を表示

出力イベントを表示します。

す。

示します。

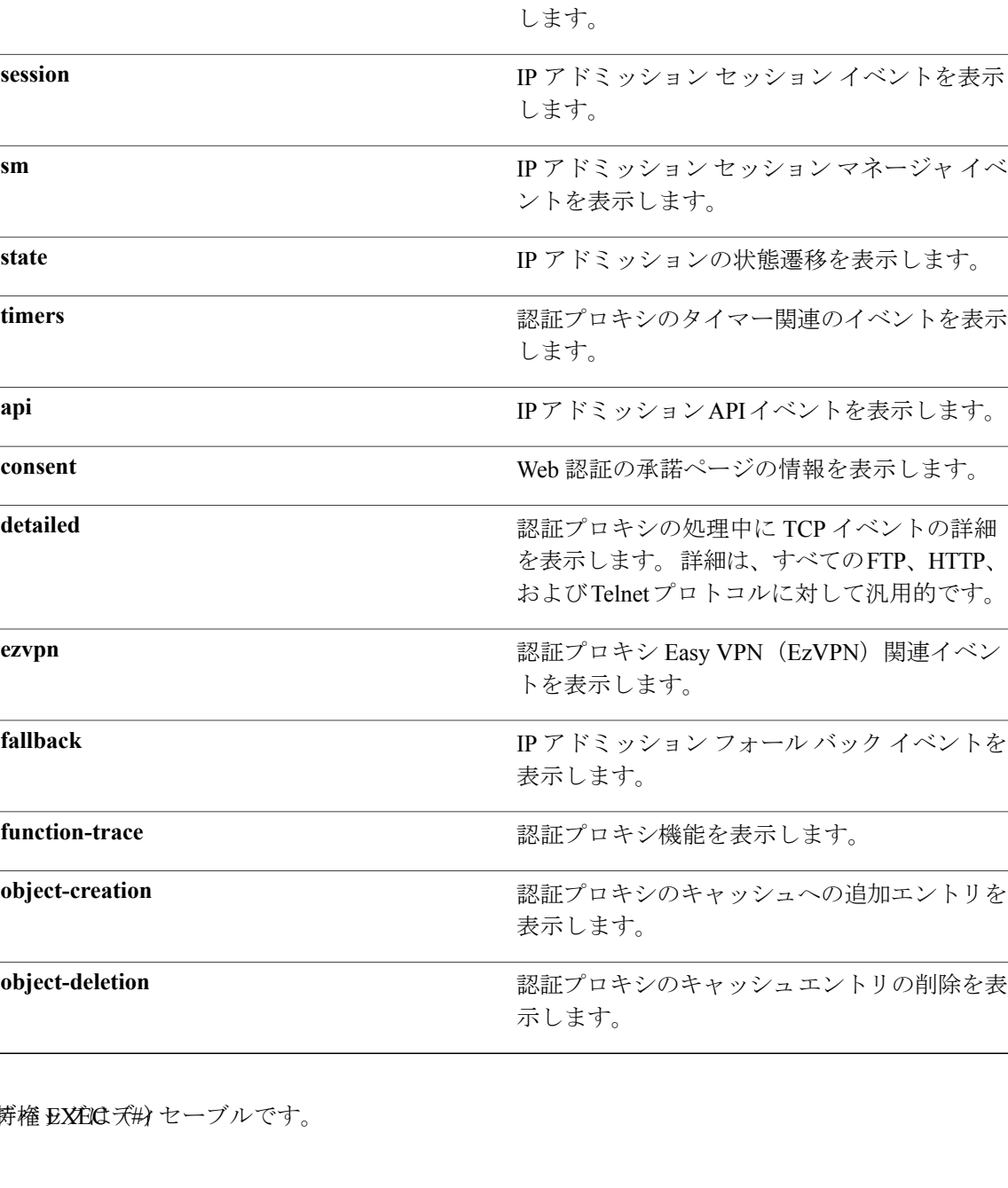

**\_\_\_\_\_\_\_\_\_\_\_\_\_\_\_\_\_\_\_**

 $\mathbf I$ 

**input-feature**

**io**

 $A \sim Z$ 

**page**

**qualify**

**session**

**sm**

**timers**

**detailed**

**ezvpn**

**fallback**

function-trace

**object-creation**

**object-deletion**

**Session Aware Networking** コマンド リファレンス、**Cisco IOS XE Release 3SE**(**Catalyst 3850** スイッチ)

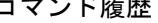

**\_\_\_\_\_\_\_\_\_\_\_\_\_\_\_\_\_\_\_**

**\_\_\_\_\_\_\_\_\_\_\_\_\_\_\_\_\_\_\_**

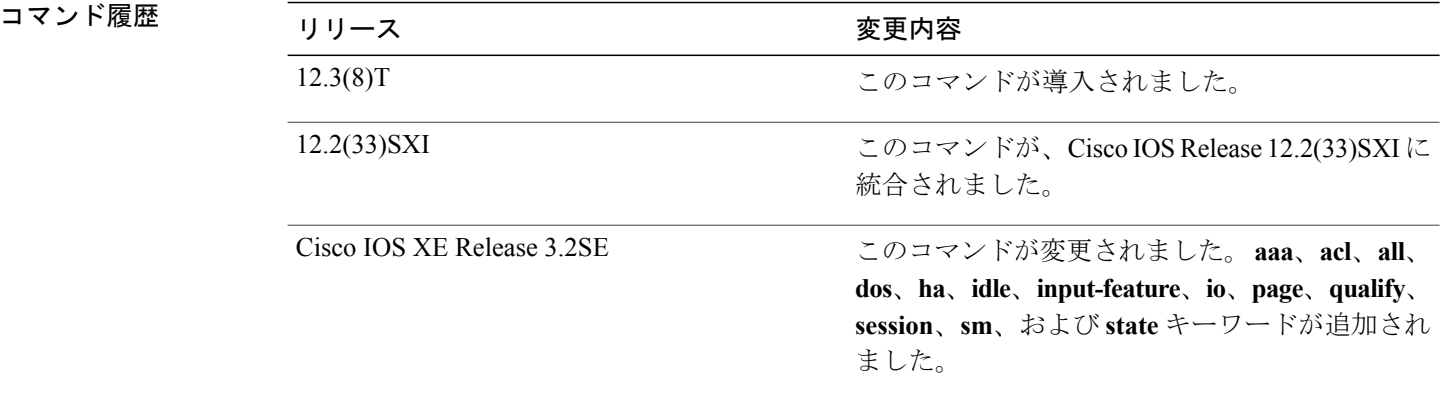

## 使用上のガイドライン **debug ip admission** コマンドを使用して、Web 認証のトラブルシューティングを行います。

**例 イントリック あいてん debug ip admission eapoudp** コマンドの出力例を示します。

### Device# **debug ip admission eapoudp**

```
Posture validation session created for client mac= 0001.027c.f364 ip= 10.0.0.1
Total Posture sessions= 1 Total Posture Init sessions= 1
*Apr 9 19:39:45.684: %AP-6-POSTURE_START_VALIDATION: IP=10.0.0.1|
Interface=FastEthernet0/0.420
*Apr 9 19:40:42.292: %AP-6-POSTURE_STATE_CHANGE: IP=10.0.0.1| STATE=POSTURE ESTAB
*Apr 9 19:40:42.292: auth proxy posture parse aaa attributes:
CiscoDefined-ACL name= #ACSACL#-IP-HealthyACL-40921e54
Apr 9 19:40:42.957: %AP-6-POSTURE_POLICY: Apply access control list
(xACSACLx-IP-HealthyACL-40921e54) policy for host (10.0.0.1)
```
**\_\_\_\_\_\_\_\_\_\_\_\_\_\_\_\_\_\_\_**

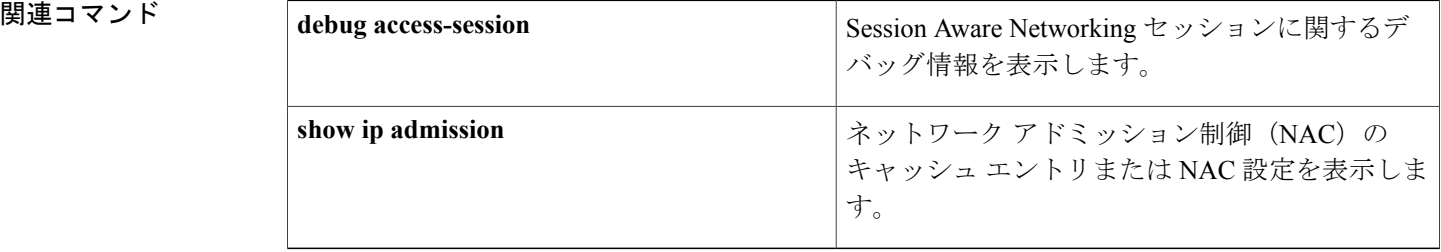

サービス テンプレートに説明を追加するには、サービス テンプレート コンフィギュレーション モードで **description** コマンドを使用します。 説明を削除するには、このコマンドの **no** 形式を使 用します。

**description** *description* **no description** *description*

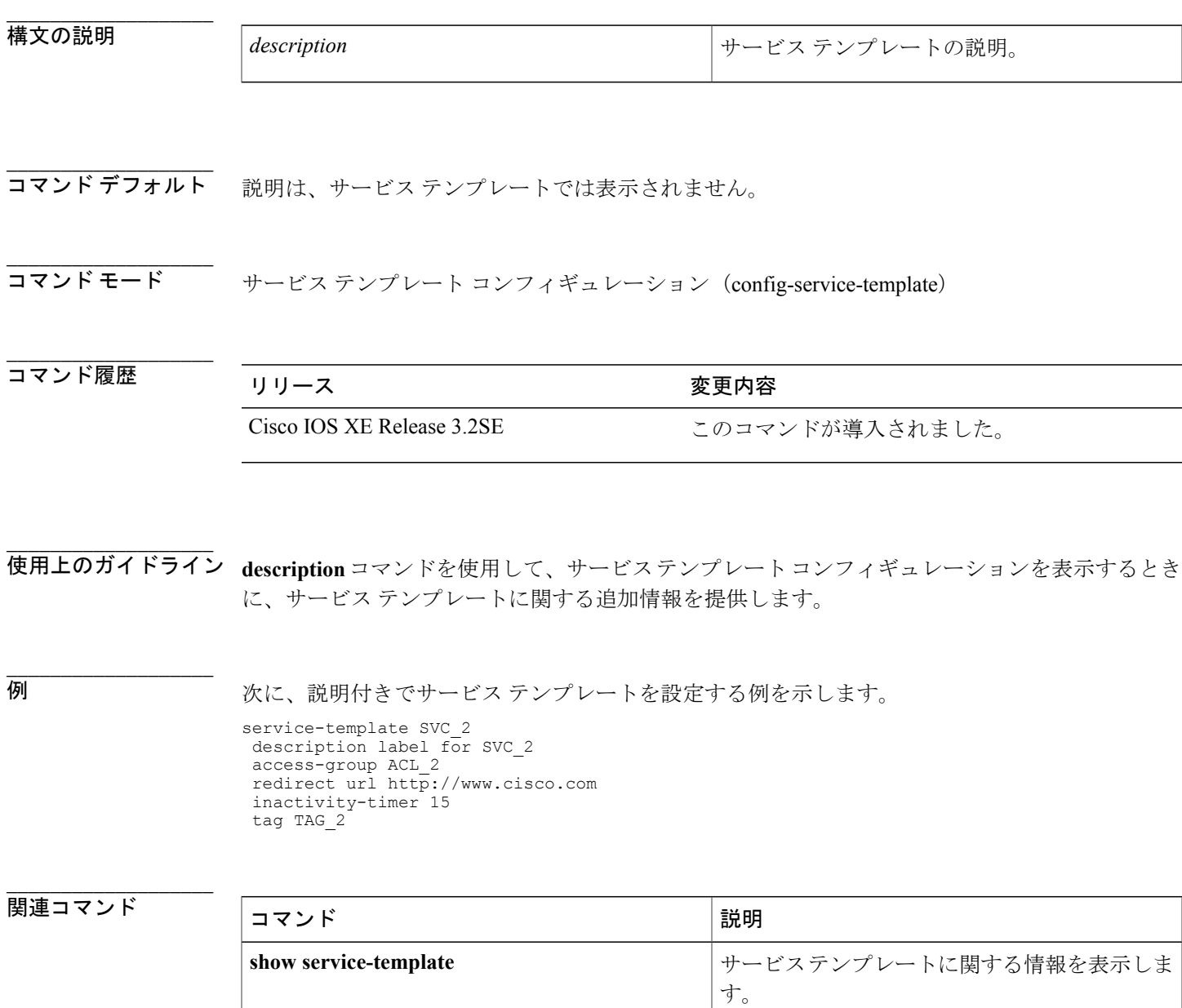

Г

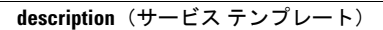

 $\mathbf I$ 

## **err-disable**

**\_\_\_\_\_\_\_\_\_\_\_\_\_\_\_\_\_\_\_**

セキュリティ違反が発生した後、ポートをディセーブルにするには、コントロールポリシーマッ プアクションコンフィギュレーションモードで**err-disable**コマンドを使用します。制御ポリシー からこのアクションを削除するには、このコマンドの **no** 形式を使用します。

### *action-number* **err-disable**

**no** *action-number*

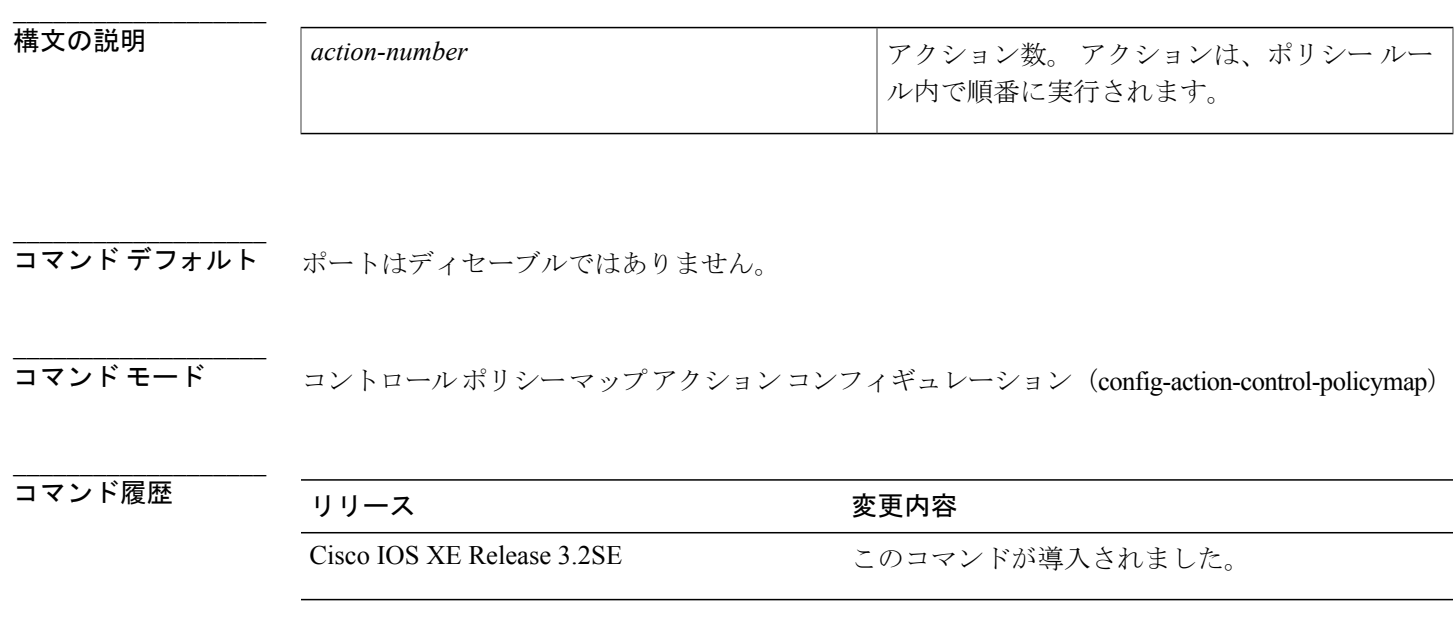

使用上のガイドライン **err-disable** コマンドは、制御ポリシーにアクションを定義します。

制御ポリシーによって、指定されたイベントと条件に応じて実行されるアクションが決定されま す。制御クラスはポリシーがアクションを実行ために満たす必要がある条件を定義します。アク ションは、ポリシー ルール内で番号が付けられ、順番に実行されます。

**class** コマンドは、制御クラスを 1 つ以上のアクションに関連付けることでポリシー ルールを作成 します。ポリシーに定義できるアクションは、**event**コマンドで指定するイベントのタイプによっ て異なります。

ポリシーでこのアクションを実行した後、**error recovery interval** コマンドで設定された時間が経 過するまで(デフォルトは300秒)、ポートはディセーブルのままになります。**errdisable recovery cause security-violation**コマンドを使用してエラーリカバリをイネーブルにしていなかった場合、 ポートは無期限にディセーブルのままになります。

**\_\_\_\_\_\_\_\_\_\_\_\_\_\_\_\_\_\_\_**

T

例 次に、err-disable アクションを設定して制御ポリシーを設定する例を示します。 policy-map type control subscriber POLICY\_1

```
event violation match-all
 10 class always do-until-failure
  10 err-disable
```
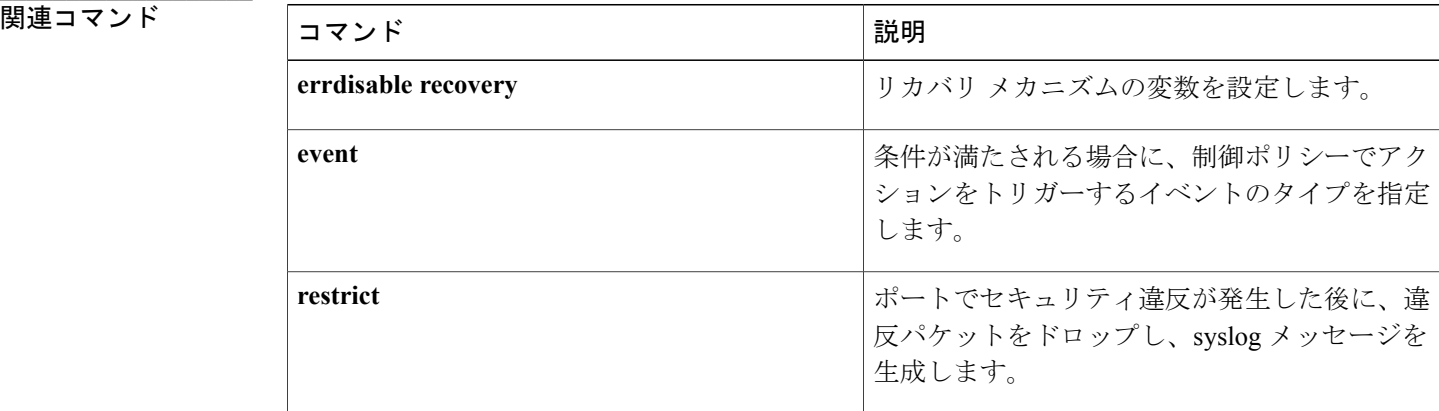

## **event**

 $\mathbf I$ 

条件が満たされる場合に、制御ポリシーでアクションをトリガーするイベントのタイプを指定す るには、コントロール ポリシー マップ イベント コンフィギュレーション モードで **event** コマン ドを使用します。 イベント条件を削除するには、このコマンドの **no** 形式を使用します。

## **event** *event-name* [**match-all| match-first**]

**no event** *event-name* [**match-all| match-first**]

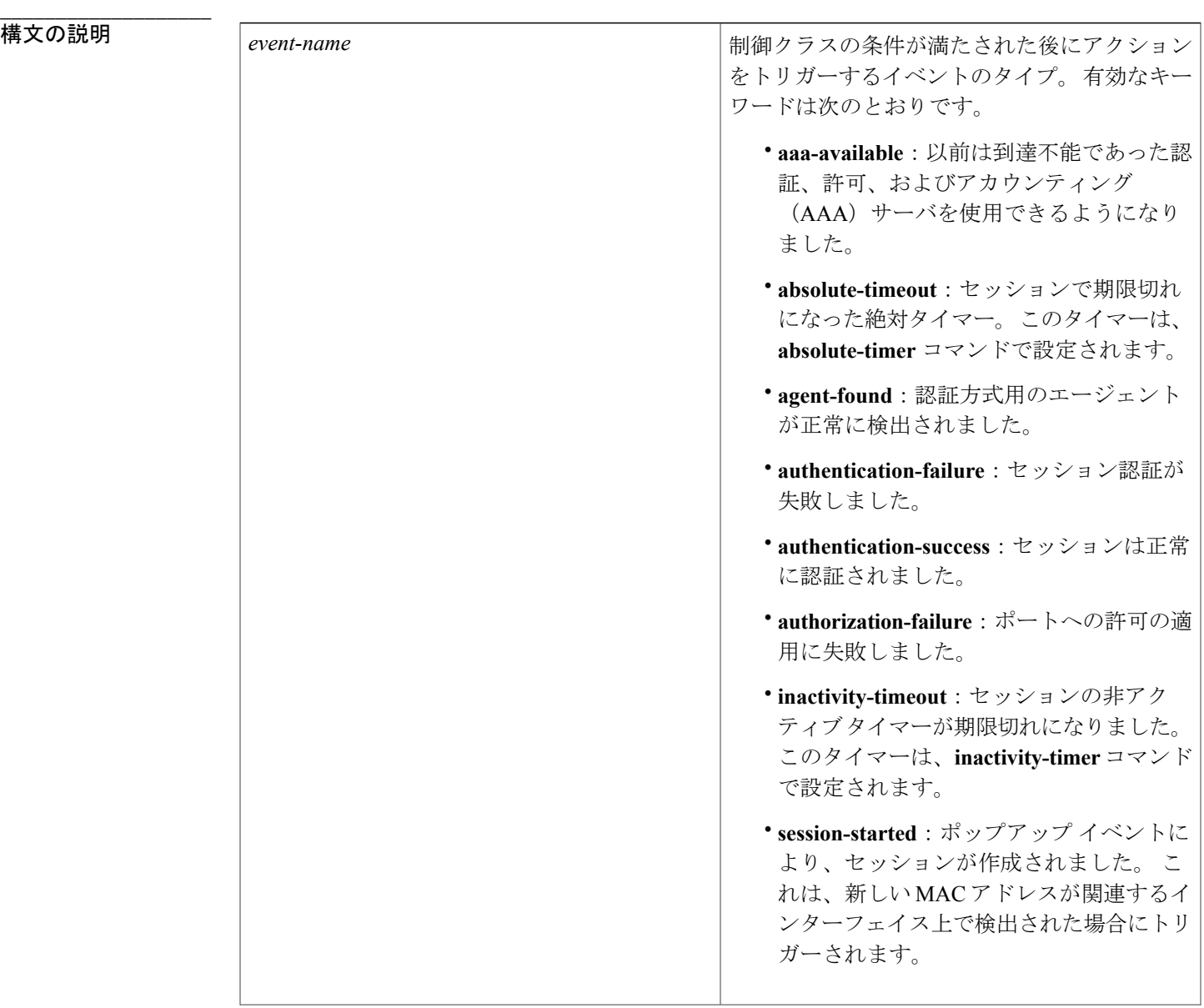

T

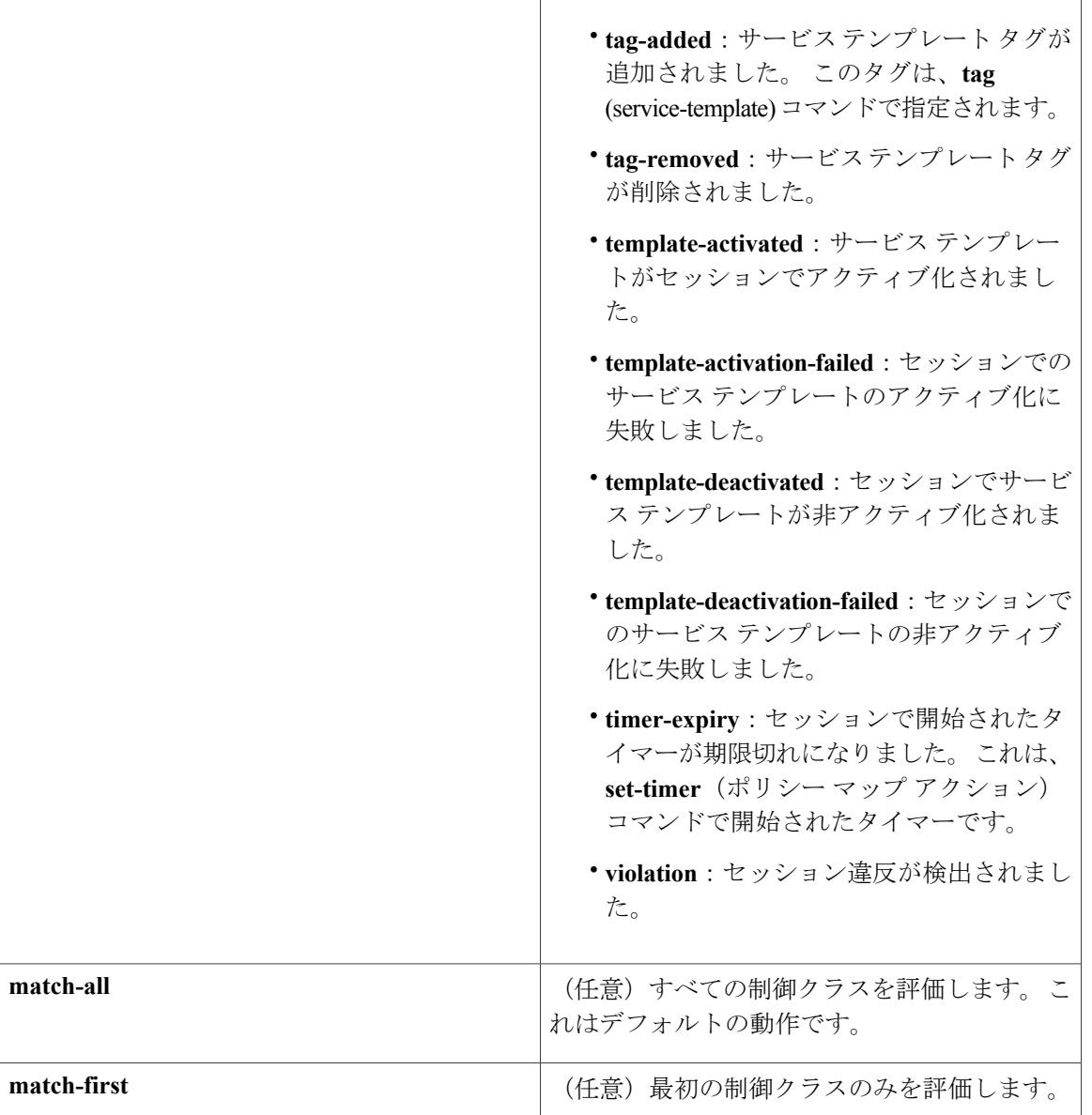

コマンド デフォルト イベントは、制御ポリシーに設定されません。

コマンド モード コントロールポリシーマップイベントコンフィギュレーション(config-event-control-policymap)

 **Session Aware Networking** コマンド リファレンス、**Cisco IOS XE Release 3SE**(**Catalyst 3850** スイッ

**60**

チ)

**\_\_\_\_\_\_\_\_\_\_\_\_\_\_\_\_\_\_\_**

**\_\_\_\_\_\_\_\_\_\_\_\_\_\_\_\_\_\_\_**

コマンド履歴 フリリース ファイン ファインド履歴 フリリース ファイン ファイン アンプログラム スコール スコール スコール スコール スコール スコール スコール マンチ ファイル スコール スコール スコール スコール Cisco IOS XE Release 3.2SE このコマンドが導入されました。

## **\_\_\_\_\_\_\_\_\_\_\_\_\_\_\_\_\_\_\_** 使用上のガイドライン **event** コマンドは、制御ポリシーにイベント条件を設定します。 指定されたイベントが発生する と、システムは制御クラスを評価します。 制御クラスは制御ポリシーのアクションを実行するた めの条件を指定します。 **class** コマンドは、制御クラスを 1 つ以上のアクションに関連付けること でポリシー ルールを作成します。

**event**コマンドは、ポリシールールに定義できるアクションを判別します。たとえば、**err-disable** コマンドを使用して定義されたアクションを違反イベントに対してのみ設定できます。

次の表に、デフォルト アクションがあるイベントを示します。

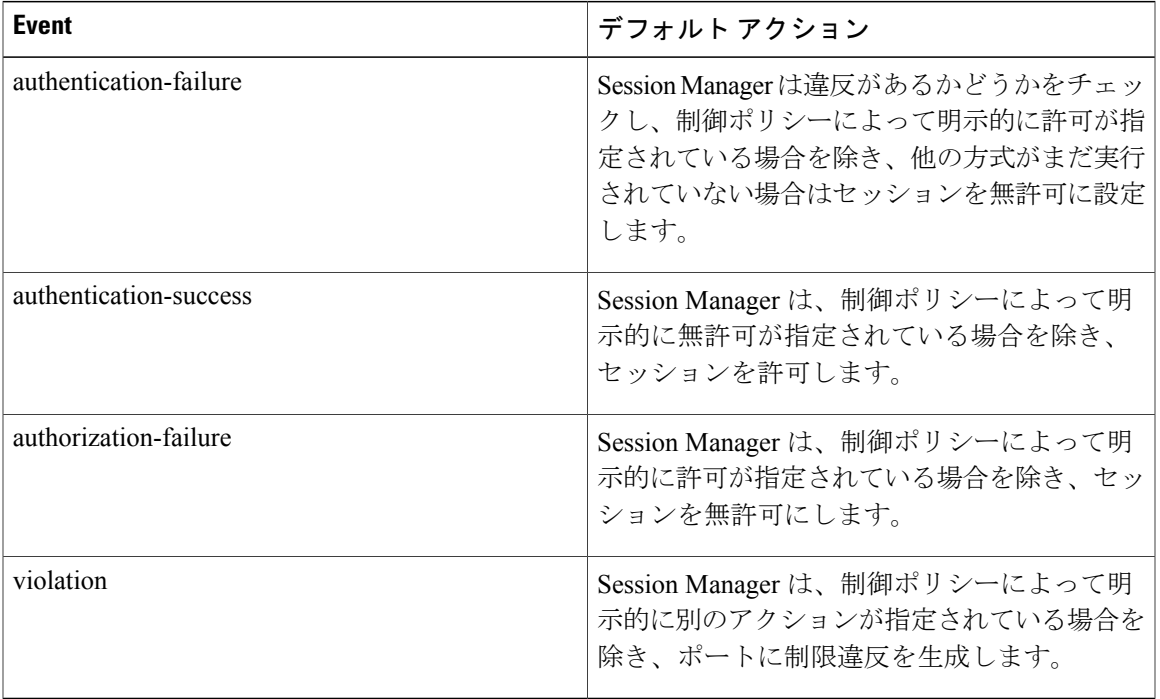

### 表 **1**:デフォルト アクションを含むイベント

例 ツリング レスト POLICY 3という名前の制御ポリシーを設定する方法を示します。この制御ポリシーには、 関連付けられた 2 つのイベントがあります。1 つはセッションの作成用であり、もう 1 つは認証 失敗用です。 認証失敗イベントには、関連付けられた 2 つの制御クラスがあります。

```
class-map type control subscriber match-all MAB_FAILED
match method mab
match result-type authoritative
!
policy-map type control subscriber POLICY_3
 event session-started match-all
 10 class always do-all
   10 authenticate using mab priority 20
 event authentication-failure match-all
 10 class MAB_FAILED do-all
   10 authenticate using dot1x priority 10
  20 class DOT1X_FAILED do-all
  10 terminate dot1x
```

```
20 activate service-template VLAN4
```
### **\_\_\_\_\_\_\_\_\_\_\_\_\_\_\_\_\_\_\_** 関連コマンド

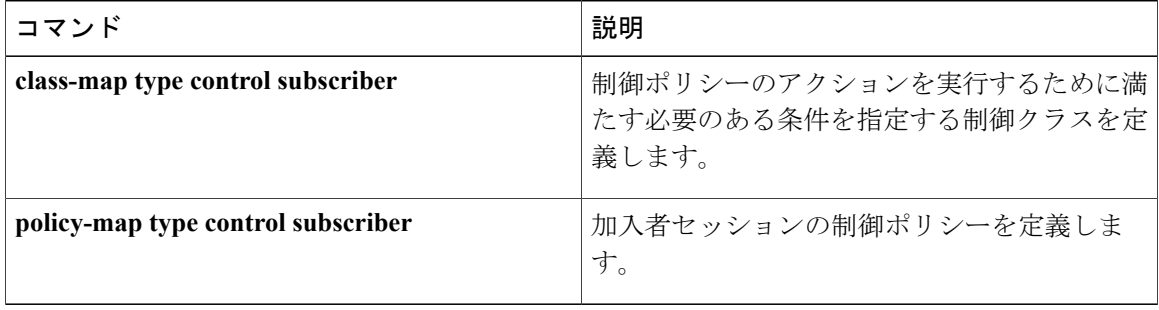

## **inactivity-timer**

加入者セッションの非アクティブタイムアウトをイネーブルにするには、サービステンプレート コンフィギュレーション モードで **inactivity-timer** コマンドを使用します。 このタイマーをディ セーブルにするには、このコマンドの **no** 形式を使用します。

## **inactivity-timer** *minutes* **[probe]**

**no inactivity-timer**

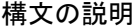

**\_\_\_\_\_\_\_\_\_\_\_\_\_\_\_\_\_\_\_**

**\_\_\_\_\_\_\_\_\_\_\_\_\_\_\_\_\_\_\_**

**\_\_\_\_\_\_\_\_\_\_\_\_\_\_\_\_\_\_\_**

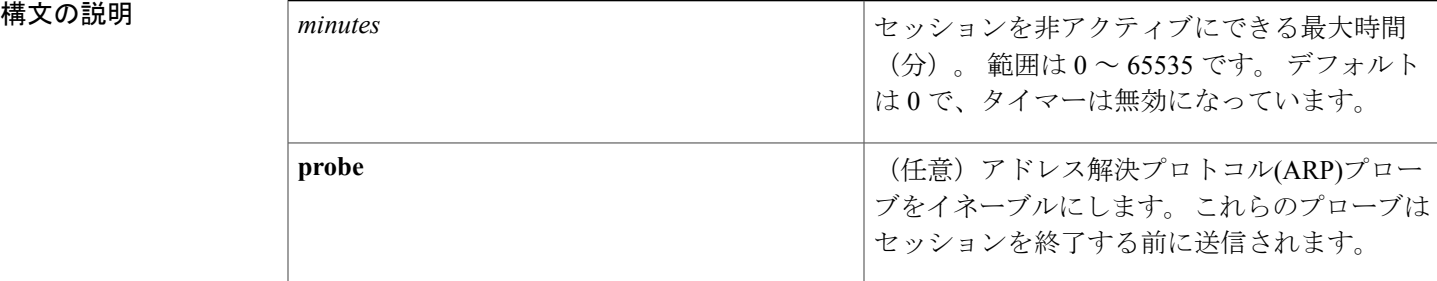

- コマンド デフォルト アディセーブル(非アクティブ タイムアウトは 0)。
- **コマンド モード** コマンド モード サービス テンプレート コンフィギュレーション(config-service-template)

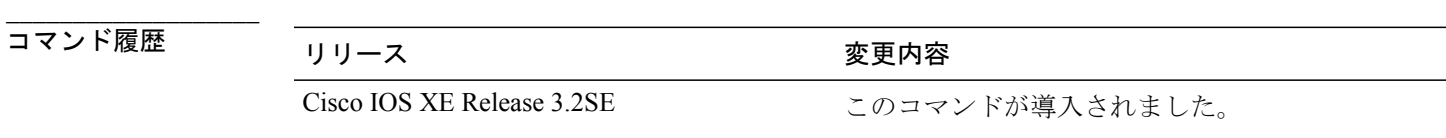

使用上のガイドライン **inactivity-timer** コマンドを使用して、エンド クライアントからのアクティビティやデータがない 状態で加入者セッションが存在できる最大時間を設定します。 アクティビティまたはデータが得 られる前にこのタイマーが切れると、セッションはクリアされます。

> **probe**キーワードにより、ARPプローブがイネーブルになります。IPデバイストラッキングテー ブルには、既知のホスト デバイスのリストが保持され、それらデバイスがアクティブな状態を 保っていることを確認するために、定期的にデバイスをプローブします。 すべてのプローブが無 応答になると、セッションがクリアされます。 ホストは非アクティブ タイムアウト後に IP デバ イストラッキングテーブルから削除されるため、それ以上のプローブは送信されず、非アクティ

ブなエンド ホストはセッションを再起動するために ARP トラフィックを送信する必要がありま す。

ARPプローブの回数および間隔を設定するには、**ipdevice trackingprobe**コマンドを使用します。

● 初 インプレー 次に、アクティビティタイマーを 15 分に設定してサービス テンプレートを設定する例を示しま す。

```
service-template SVC_2
description label for SVC 2
access-group ACL_2
 redirect url http://www.cisco.com
 inactivity-timer 15
```
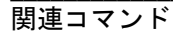

**\_\_\_\_\_\_\_\_\_\_\_\_\_\_\_\_\_\_\_**

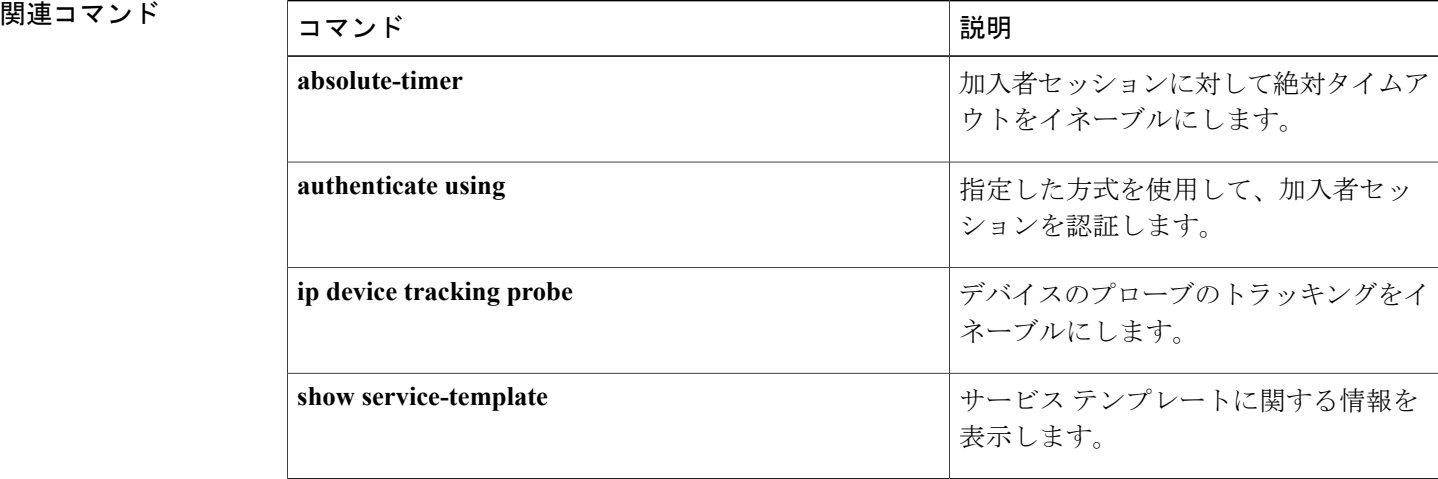

**\_\_\_\_\_\_\_\_\_\_\_\_\_\_\_\_\_\_\_**

**\_\_\_\_\_\_\_\_\_\_\_\_\_\_\_\_\_\_\_**

## **key-wrap enable**

RADIUSサーバでAdvanced EncryptionStandard(AES)キーラップをイネーブルにするには、サー バ グループ コンフィギュレーション モードで **key-wrapenable** コマンドを使用します。 キー ラッ プをディセーブルにするには、このコマンドの **no** 形式を使用します。

## **key-wrap enable**

**no key-wrap enable**

- **構文の説明 このコマンドには引数またはキーワードはありません。**
- **\_\_\_\_\_\_\_\_\_\_\_\_\_\_\_\_\_\_\_** キーラップ機能はディセーブルです。
- コマンド モード サーバ グループ コンフィギュレーション(config-sg-radius)
- **\_\_\_\_\_\_\_\_\_\_\_\_\_\_\_\_\_\_\_** コマンド履歴 リリース さんじょう うちのおり 変更内容 Cisco IOS XE Release 3.2SE このコマンドが導入されました。
- 使用上のガイドライン **key-wrap enable** コマンドを使用して、AES キー ラップ機能をイネーブルにします。 AES キー ラップ機能により、コントローラと RADIUS サーバ間の共有秘密の安全性が高まります。 AES キーラップは、Federal Information Processing Standards (FIPS) を使用するユーザのために設計さ れており、キー ラップ準拠の RADIUS 認証サーバを必要とします。
- **\_\_\_\_\_\_\_\_\_\_\_\_\_\_\_\_\_\_\_** 例 <br>
次に、キーラップサポートをイネーブルにして、LAB\_RADという名前のRADIUSサーバグルー プを設定する例を示します。

aaa group server radius LAB\_RAD key-wrap enable subscriber mac-filtering security-mode mac mac-delimiter colon

**\_\_\_\_\_\_\_\_\_\_\_\_\_\_\_\_\_\_\_**

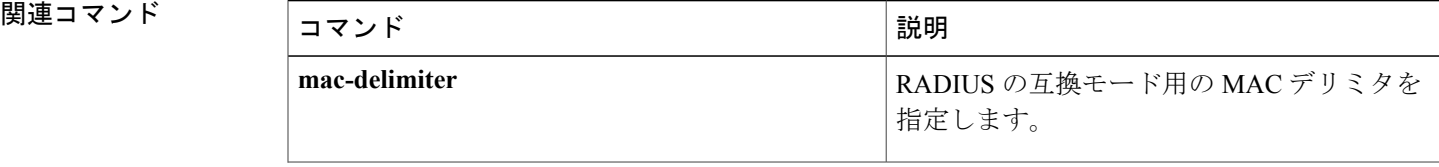

T

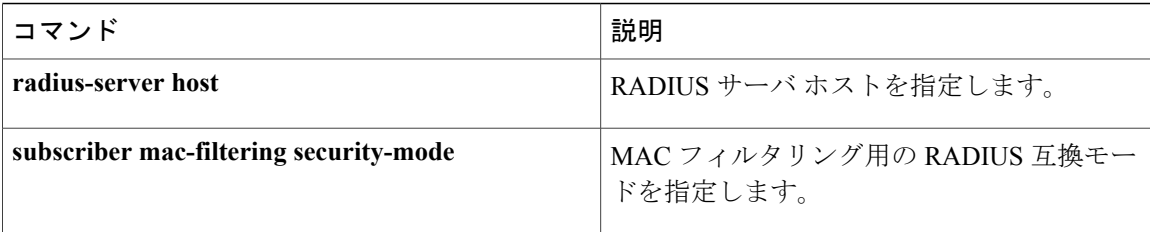
# **mac-delimiter**

RADIUS 互換性モード用の MAC デリミタを指定するには、サーバ グループ コンフィギュレー ション モードで **mac-delimiter** コマンドを使用します。 デフォルト値に戻すには、このコマンド の **no** 形式を使用します。

**mac-delimiter** {**colon| hyphen| none| single-hyphen**} **no mac-delimiter** {**colon| hyphen| none| single-hyphen**}

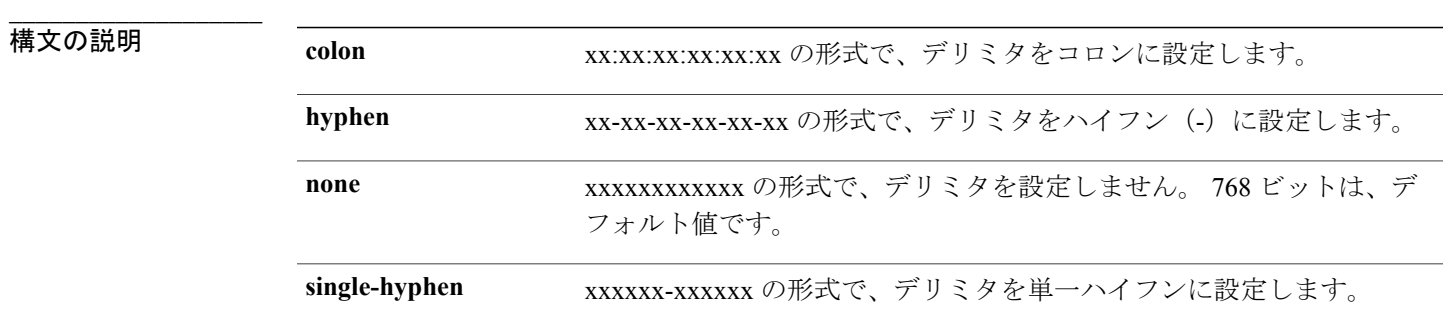

**\_\_\_\_\_\_\_\_\_\_\_\_\_\_\_\_\_\_\_** MACデリミタは設定されません。

**\_\_\_\_\_\_\_\_\_\_\_\_\_\_\_\_\_\_\_**

**\_\_\_\_\_\_\_\_\_\_\_\_\_\_\_\_\_\_\_**

**\_\_\_\_\_\_\_\_\_\_\_\_\_\_\_\_\_\_\_**

**\_\_\_\_\_\_\_\_\_\_\_\_\_\_\_\_\_\_\_**

コマンド モード サーバ グループ コンフィギュレーション(config-sg-radius)

コマンド履歴 フリリース スポーツ ファインド履歴 しょうしょう Cisco IOS XE Release 3.2SE このコマンドが導入されました。

使用上のガイドライン **mac-delimiter** コマンドを使用して、RADIUS 認証サーバに送信される MAC アドレスに使用され るデリミタを設定します。

例 次に、コロンに設定された MAC デリミタを使用して、RADIUS サーバ グループを設定する例を 示します。

> aaa group server radius LAB\_RAD key-wrap enable subscriber mac-filtering security-mode mac mac-delimiter colon

 $\mathbf I$ 

**\_\_\_\_\_\_\_\_\_\_\_\_\_\_\_\_\_\_\_**

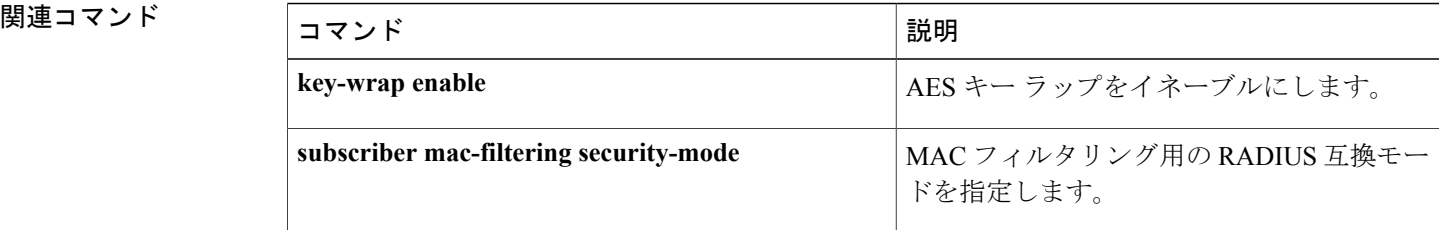

 **Session Aware Networking** コマンド リファレンス、**Cisco IOS XE Release 3SE**(**Catalyst 3850** スイッ

セッションでアクティブ化されているサービス テンプレートに基づいて true と評価される条件を 作成するには、コントロール クラス マップ フィルタ コンフィギュレーション モードで **match activated-service-template** コマンドを使用します。 セッションでアクティブ化されているサービ ス テンプレートと指定されたテンプレートが一致しない場合に true と評価される条件を作成する には、コントロール クラス マップ フィルタ コンフィギュレーション モードで **no-match activated-service-template** コマンドを使用します。 条件を削除するには、このコマンドの **no** 形式 を使用します。

**match activated-service-template** *template-name*

**no-match activated-service-template** *template-name*

**no** {**match| no-match**} **activated-service-template** *template-name*

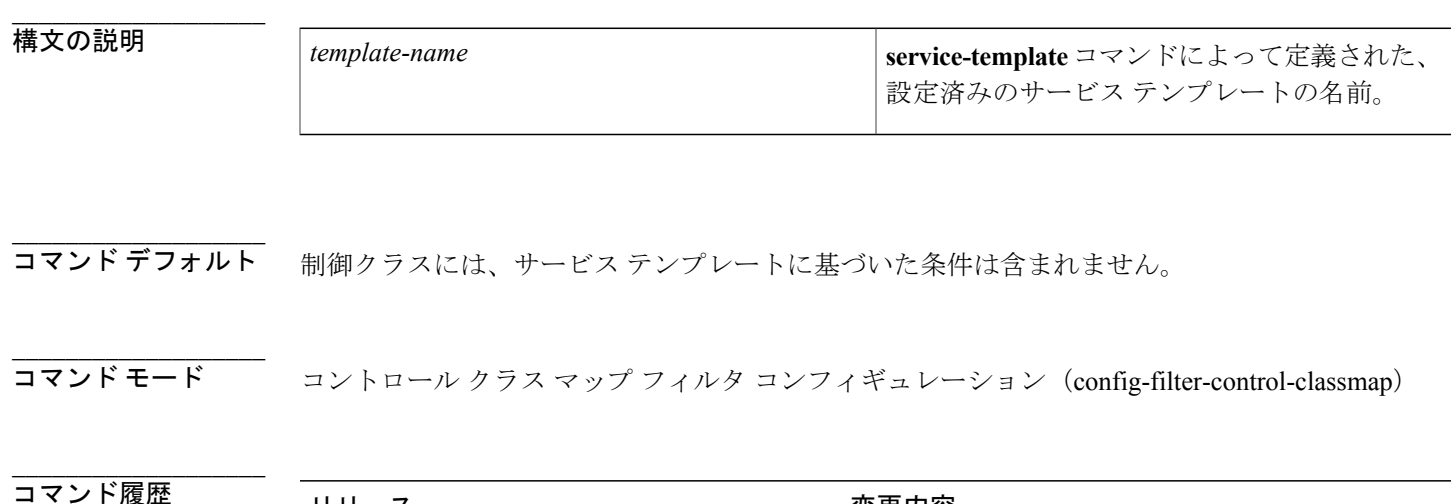

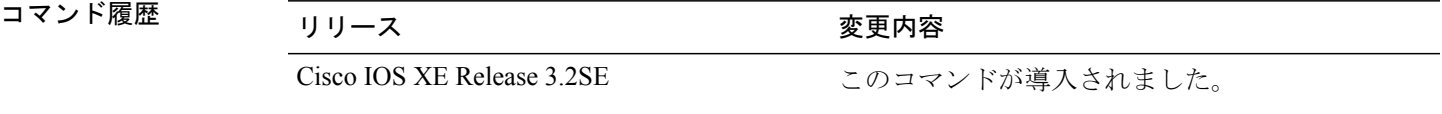

使用上のガイドライン **matchactivated-service-template**コマンドは、セッションに適用されているサービステンプレート に基づいて、一致条件を制御クラスに設定します。 制御クラスには、複数の条件を含めることが でき、それぞれの条件が true または false に評価されます。 制御クラスは、制御ポリシーのアク ションが実行されるために、すべての条件または一部の条件が true と評価される必要があるか、 あるいはいずれの条件も true と評価されない必要があるかを定義します。

> このコマンドの **no-match** 形式は、一致の失敗と見なされる値を指定します。 指定された一致条 件以外の他のすべての値は、一致の成功と見なされます。 たとえば、**no-match activated-service-template SVC\_1** コマンドを設定すると、SVC\_1 以外のすべてのテンプレート値 が成功した一致として受け入れられます。

 $A \sim Z$ 

ι

**class** コマンドは、制御クラスを制御ポリシーに関連付けます。

**例 インスコン インス マストリング こうこう そう** かんじょう アンプレートがセッションでアクティブ化されると true と 評価される制御クラスを設定する例を示します。

> class-map type control subscriber match-all CLASS\_1 match activated-service-template VLAN\_1

**\_\_\_\_\_\_\_\_\_\_\_\_\_\_\_\_\_\_\_**

**\_\_\_\_\_\_\_\_\_\_\_\_\_\_\_\_\_\_\_**

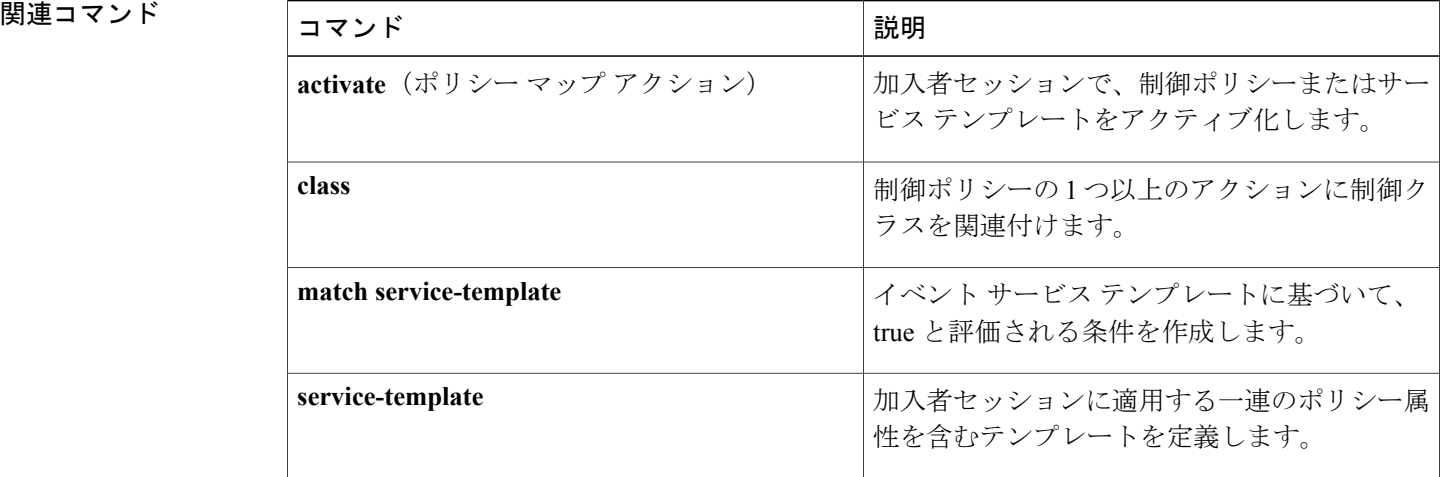

## **match authorization-status**

セッションの許可ステータスに基づいて true と評価される条件を作成するには、コントロール ク ラス マップ フィルタ コンフィギュレーション モードで **match authorization-status** コマンドを使 用します。 セッションの許可ステータスが指定されたステータスと一致しない場合に true と評価 される条件を作成するには、コントロール クラス マップ フィルタ コンフィギュレーション モー ドで**no-matchauthorization-status**コマンドを使用します。条件を削除するには、このコマンドの **no** 形式を使用します。

**match authorization-status** {**authorized| unauthorized**} **no-match authorization-status** {**authorized| unauthorized**} **no** {**match| no-match**} **authorization-status** {**authorized| unauthorized**}

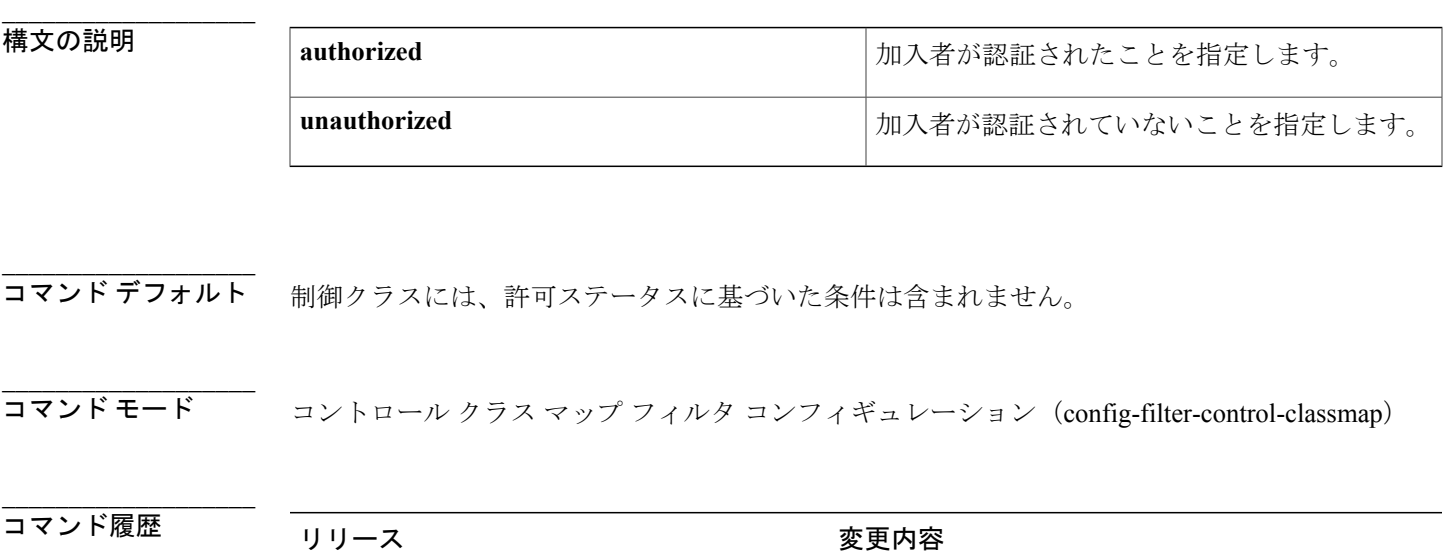

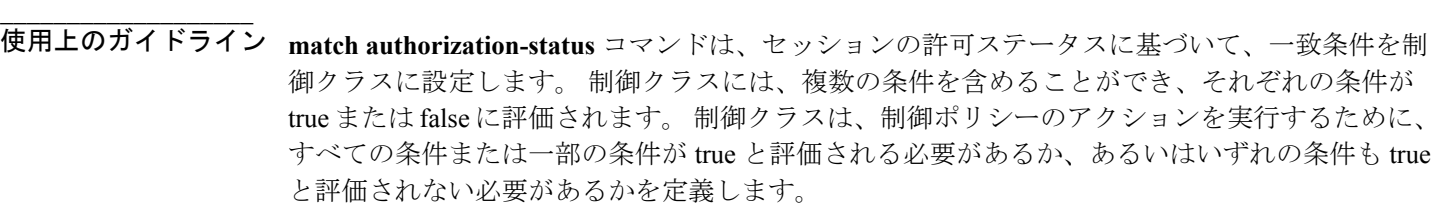

Cisco IOS XE Release 3.2SE このコマンドが導入されました。

このコマンドの **no-match** 形式は、一致の失敗と見なされる値を指定します。 指定された一致条 件以外の他のすべての値は、一致の成功と見なされます。たとえば、**no-matchauthorization-status authorized** コマンドを設定すると、無許可のステータス値が成功した一致として受け入れられま す。

T

**class** コマンドは、制御クラスを制御ポリシーに関連付けます。

例 次に、セッションの状態が許可されている場合に true と評価される制御クラスを設定する例を示 します。

> class-map type control subscriber match-all CLASS\_1 match authorization-status authorized

**\_\_\_\_\_\_\_\_\_\_\_\_\_\_\_\_\_\_\_**

**\_\_\_\_\_\_\_\_\_\_\_\_\_\_\_\_\_\_\_**

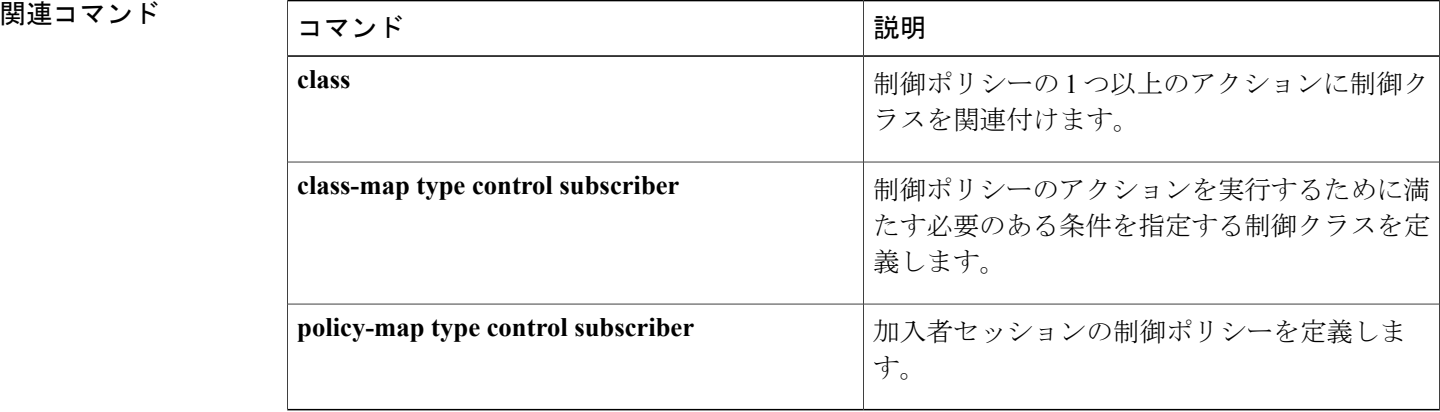

結果的に許可になった許可方式のプライオリティに基づいて true と評価される条件を作成するに は、コントロール クラス マップ フィルタ コンフィギュレーション モードで **match authorizing-method-priority**コマンドを使用します。結果的に許可になった許可方式のプライオリ ティが指定されたプライオリティと一致しない場合に true と評価される条件を作成するには、コ ントロール クラス マップ フィルタ コンフィギュレーション モードで **no-match authorizing-method-priority** コマンドを使用します。 条件を削除するには、このコマンドの **no** 形 式を使用します。

**match authorizing-method-priority** {**eq| gt| lt**} *priority-value*

**no-match authorizing-method-priority** {**eq| gt| lt**} *priority-value*

**no** {**match| no-match**} **authorizing-method-priority** {**eq| gt| lt**} *priority-value*

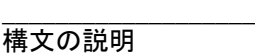

**\_\_\_\_\_\_\_\_\_\_\_\_\_\_\_\_\_\_\_**

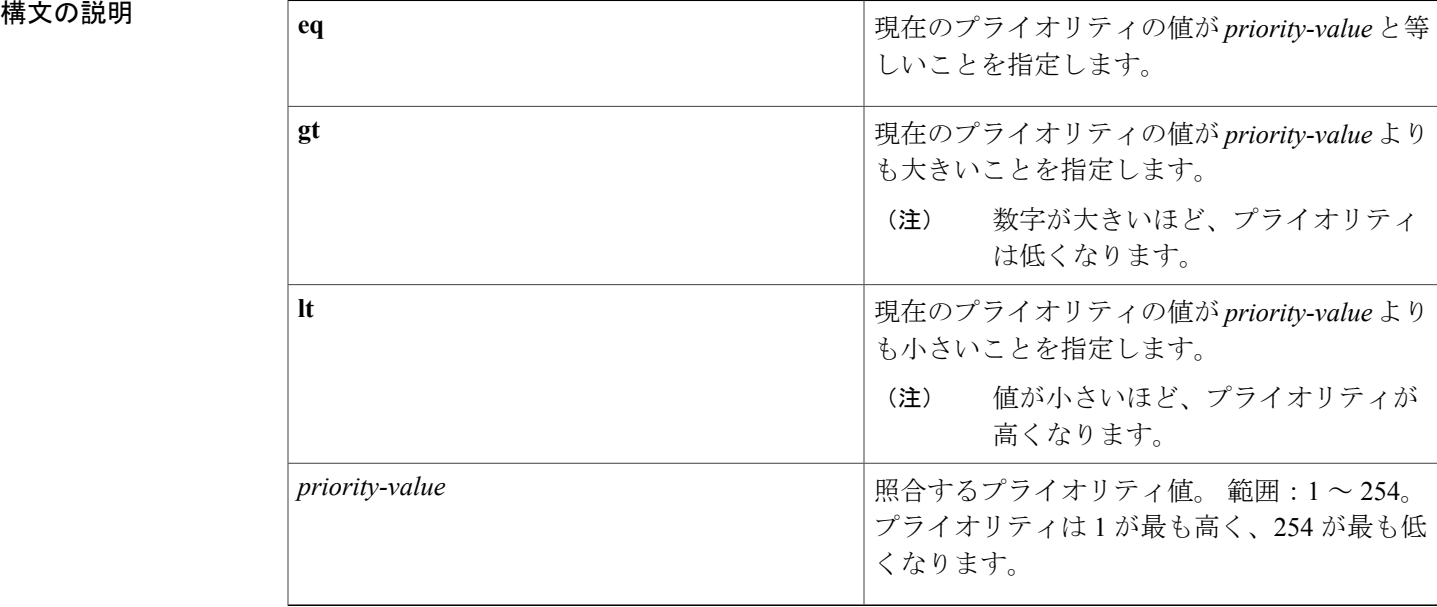

**\_\_\_\_\_\_\_\_\_\_\_\_\_\_\_\_\_\_\_** 制御クラスには、認証方式のプライオリティに基づいた条件は含まれません。

コマンド モード コントロール クラス マップ フィルタ コンフィギュレーション(config-filter-control-classmap)

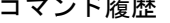

**\_\_\_\_\_\_\_\_\_\_\_\_\_\_\_\_\_\_\_**

コマンド履歴 リリース 変更内容

Cisco IOS XE Release 3.2SE このコマンドが導入されました。

## 使用上のガイドライン match authorizing-method-priority コマンドは、結果的に許可になった認証方式のプライオリティ に基づいて、制御クラスに一致条件を設定します。 制御クラスには、複数の条件を含めることが でき、それぞれの条件が true または false に評価されます。 制御クラスは、制御ポリシーのアク ションを実行するために、すべての条件または一部の条件が true と評価される必要があるか、あ るいはいずれの条件も true と評価されない必要があるかを定義します。

このコマンドの **no-match** 形式は、一致の失敗と見なされる値を指定します。 指定された一致条 件以外の他のすべての値は、一致の成功と見なされます。 たとえば、**no-match**

**authorizing-method-priority eq 10** コマンドを設定すると、10 以外のすべてのプライオリティ値は 成功した一致として受け入れられます。

**class** コマンドは、制御クラスをポリシー制御に関連付けます。

例 ツリング しょう こうしょう こうしゃ あんぱ 20 未満の場合に true と評価される制御クラスを設定する 例を示します。

> class-map type control subscriber match-all CLASS\_1 match authorizing-method-priority lt 20

**\_\_\_\_\_\_\_\_\_\_\_\_\_\_\_\_\_\_\_**

**\_\_\_\_\_\_\_\_\_\_\_\_\_\_\_\_\_\_\_**

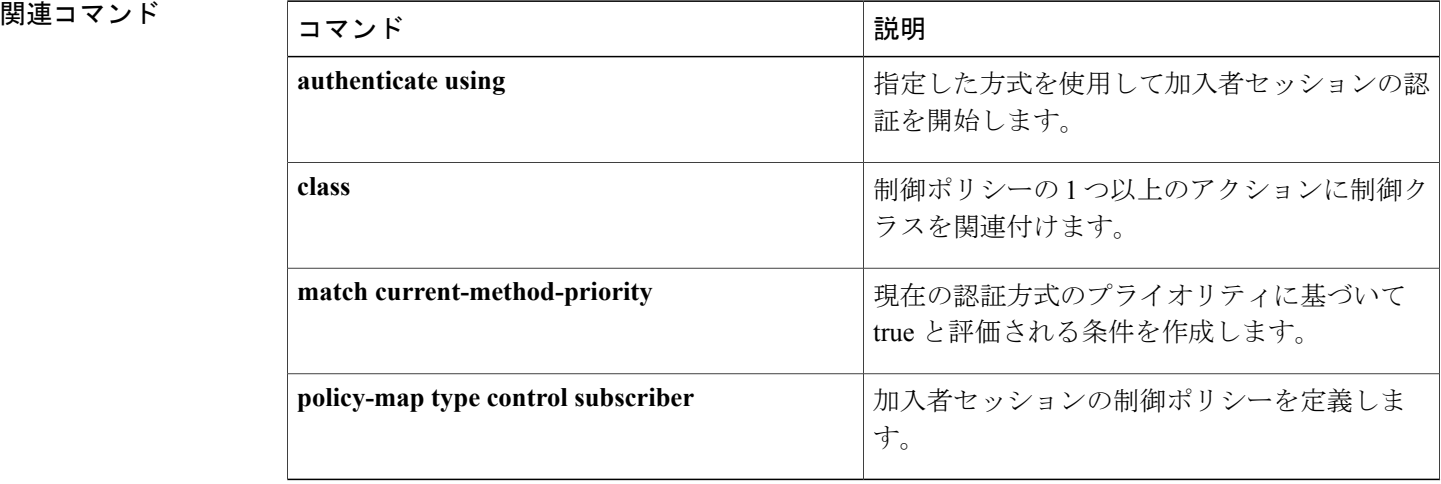

# **match client-type**

イベントのデバイスタイプに基づいてtrueと評価される条件を作成するには、コントロールクラ ス マップ フィルタ コンフィギュレーション モードで **match client-type** コマンドを使用します。 指定されたデバイスタイプにイベントのデバイスタイプが一致しない場合にtrueと評価される条 件を作成するには、コントロール クラス マップ フィルタ コンフィギュレーション モードで **no-match client-type** コマンドを使用します。 条件を削除するには、このコマンドの **no** 形式を使 用します。

**match client-type** {**data| switch| video| voice**} **no-match client-type** {**data| switch| video| voice**} **no**{**match| no-match**} **client-type** {**data| switch| video| voice**}

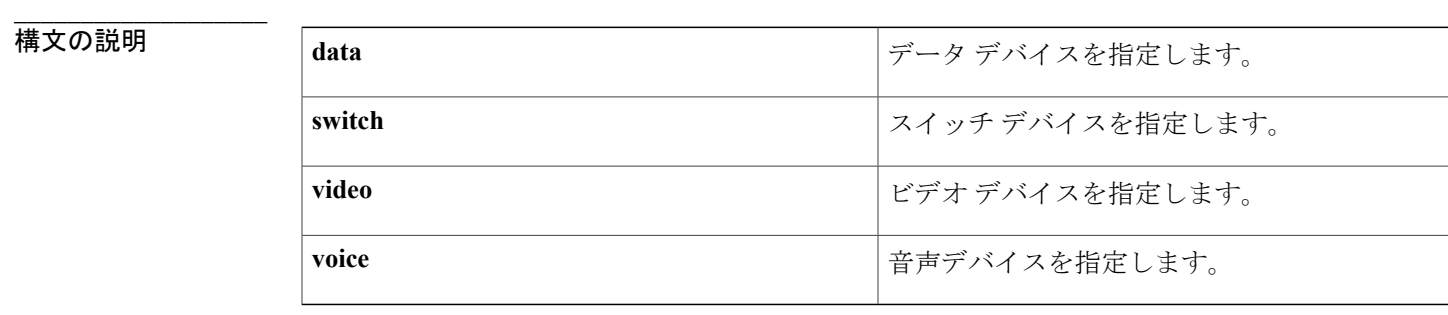

コマンドデフォルト 制御クラスには、デバイスタイプに基づいた条件は含まれません。

コマンドモード コントロール クラス マップ フィルタ コンフィギュレーション (config-filter-control-classmap)

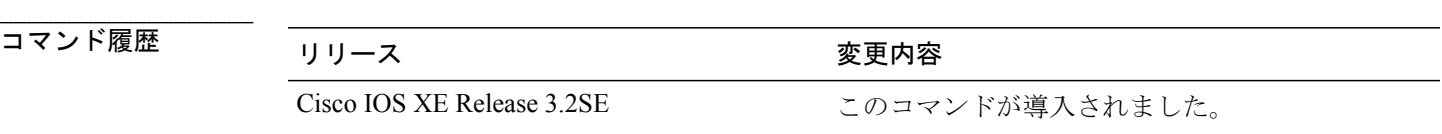

**使用上のガイドライン** 使用上のガイドライン **match client-type** コマンドは、イベントのデバイス タイプに基づいて、一致条件を制御クラスに 設定します。 制御クラスには、複数の条件を含めることができ、それぞれの条件が true または falseに評価されます。制御クラスは、制御ポリシーのアクションを実行するために、すべての条 件または一部の条件が true と評価される必要があるか、あるいはいずれの条件も true と評価され ない必要があるかを定義します。

**\_\_\_\_\_\_\_\_\_\_\_\_\_\_\_\_\_\_\_**

このコマンドの **no-match** 形式は、一致の失敗と見なされる値を指定します。 指定された一致条 件以外の他のすべての値は、一致の成功と見なされます。 たとえば、**no-match client-type voice** コマンドを設定すると、音声以外のすべてのデバイス値は成功した一致として受け入れられます。

**class** コマンドは、制御クラスを制御ポリシーに関連付けます。

例 次に、クライアント タイプがデータである場合に true と評価される制御クラスを設定する例を示 します。

> class-map type control subscriber match-all CLASS\_1 match client-type data

**\_\_\_\_\_\_\_\_\_\_\_\_\_\_\_\_\_\_\_**

**\_\_\_\_\_\_\_\_\_\_\_\_\_\_\_\_\_\_\_**

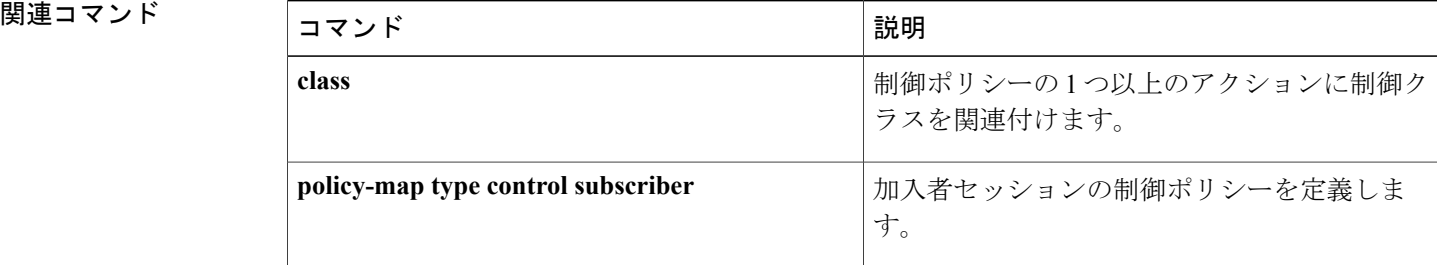

 **Session Aware Networking** コマンド リファレンス、**Cisco IOS XE Release 3SE**(**Catalyst 3850** スイッ

**76**

**\_\_\_\_\_\_\_\_\_\_\_\_\_\_\_\_\_\_\_** 制御クラスには、認証方式のプライオリティに基づいた条件は含まれません。

**\_\_\_\_\_\_\_\_\_\_\_\_\_\_\_\_\_\_\_** コマンド モード コントロール クラス マップ フィルタ コンフィギュレーション(config-filter-control-classmap)

**Session Aware Networking** コマンド リファレンス、**Cisco IOS XE Release 3SE**(**Catalyst 3850** スイッチ)

 $A \sim Z$ 

現在の認証方式のプライオリティに基づいて true と評価される条件を作成するには、コントロー ル クラス マップ フィルタ コンフィギュレーション モードで **match current-method-priority** コマ ンドを使用します。 現在の認証方式のプライオリティが指定された方式と一致しない場合に true と評価される条件を作成するには、コントロール クラス マップ フィルタ コンフィギュレーショ ン モードで **no-matchcurrent-method-priority** コマンドを使用します。条件を削除するには、この コマンドの **no** 形式を使用します。

**match current-method-priority** {**eq| gt| lt**} *priority-value* **no-match current-method-priority** {**eq| gt| lt**} *priority-value* **no** {**match| no-match**}**current-method-priority** {**eq| gt| lt**} *priority-value*

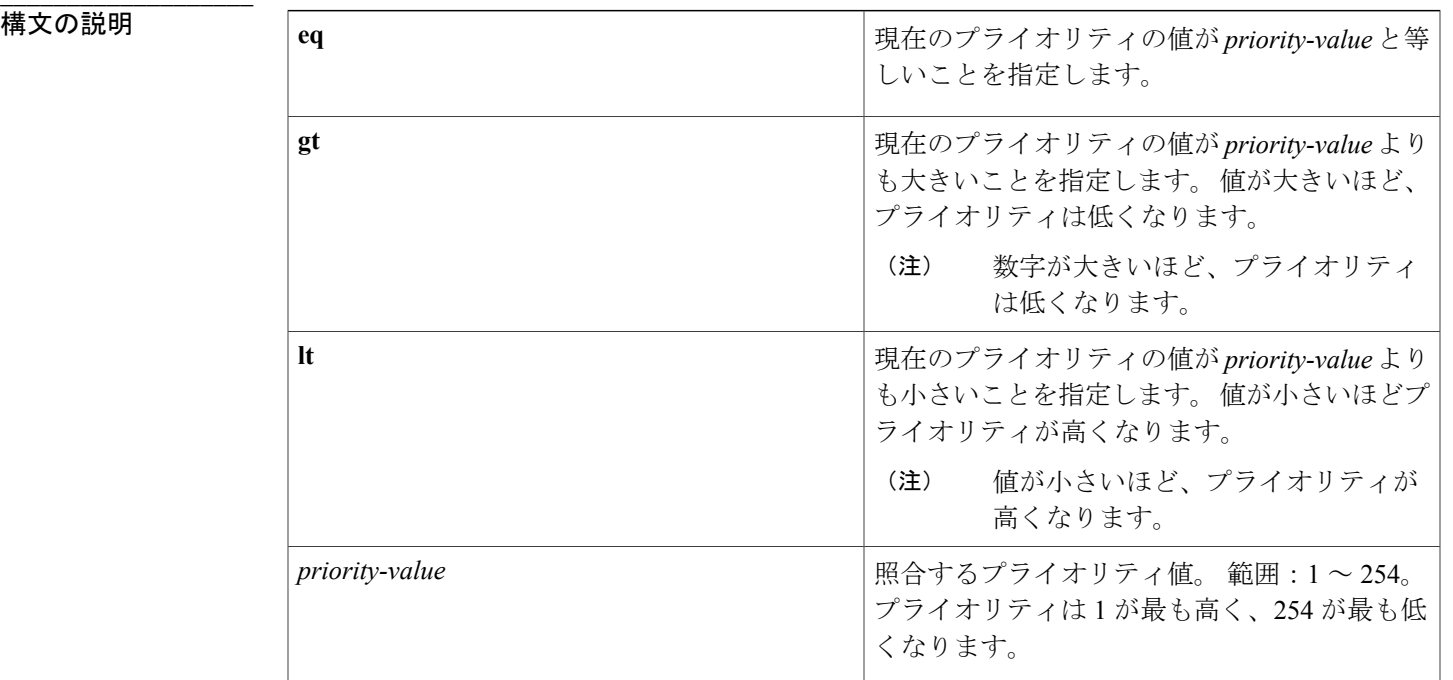

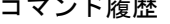

**\_\_\_\_\_\_\_\_\_\_\_\_\_\_\_\_\_\_\_**

コマンド履歴 リリース 変更内容

Cisco IOS XE Release 3.2SE このコマンドが導入されました。

使用上のガイドライン match current-method-priority コマンドは、認証方式のプライオリティに基づいて、制御クラスに 一致条件を設定します。 制御クラスには、複数の条件を含めることができ、それぞれの条件が true または false に評価されます。 制御クラスは、制御ポリシーのアクションを実行するために、 すべての条件または一部の条件が true と評価される必要があるか、あるいはいずれの条件も true と評価されない必要があるかを定義します。

> このコマンドの **no-match** 形式は、一致の失敗と見なされる値を指定します。 指定された一致条 件以外の他のすべての値は、一致の成功と見なされます。 たとえば、**no-match current-method-priority eq10**コマンドを設定すると、制御クラスは10以外のすべてのプライオリ ティ値を成功した一致として受け入れます。

**class** コマンドは、制御クラスをポリシー制御に関連付けます。

例 ツリストのマンの認証方式のプライオリティ番号が20よりも大きい場合にtrueと評価される制御クラ スを設定する例を示します。

> class-map type control subscriber match-all CLASS\_1 match current-method-priority gt 20

**\_\_\_\_\_\_\_\_\_\_\_\_\_\_\_\_\_\_\_**

**\_\_\_\_\_\_\_\_\_\_\_\_\_\_\_\_\_\_\_**

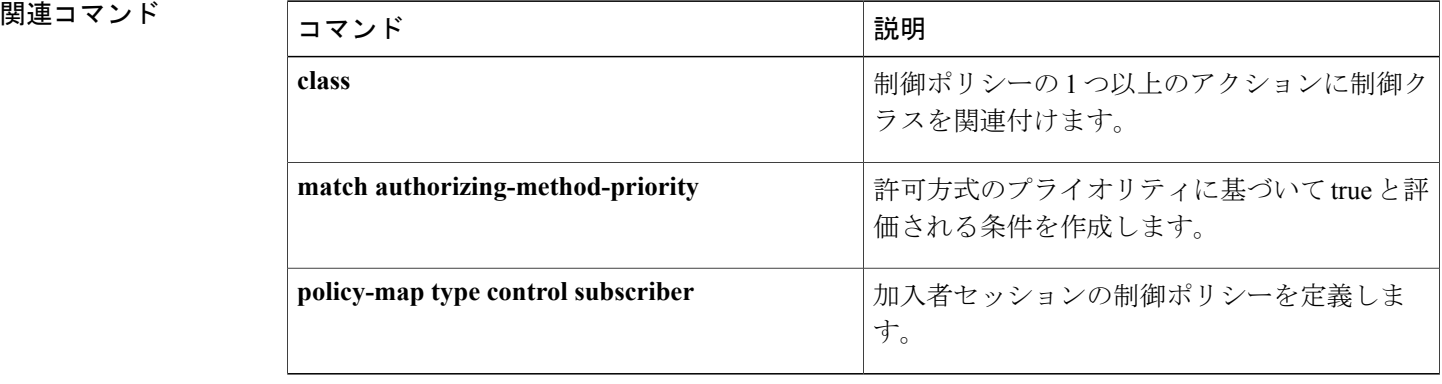

イベントのソース IPv4 アドレスに基づいて true と評価される条件を作成するには、コントロール クラス マップ フィルタ コンフィギュレーション モードで **match ip-address** コマンドを使用しま す。 指定した IP アドレスとイベントのソース IP アドレスが一致しない場合に true と評価される 条件を作成するには、コントロール クラス マップ フィルタ コンフィギュレーション モードで **no-match ip-address** コマンドを使用します。 条件を削除するには、このコマンドの **no** 形式を使 用します。

**match ip-address** *ip-address*

**no-match ip-address** *ip-address*

**no** {**match| no-match**} **ip-address** *ip-address*

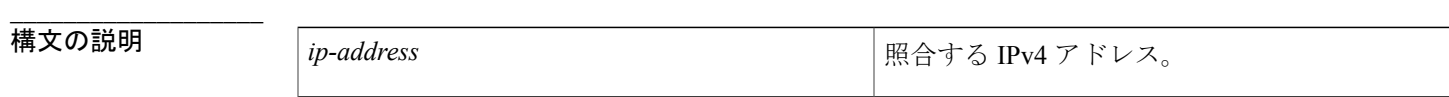

**\_\_\_\_\_\_\_\_\_\_\_\_\_\_\_\_\_\_\_** 制御クラスには、ソース IPv4 アドレスに基づいた条件は含まれません。

コマンド モード コントロール クラス マップ フィルタ コンフィギュレーション(config-filter-control-classmap)

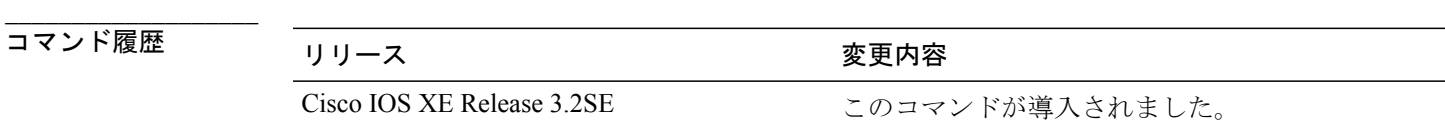

使用上のガイドライン **match ip-address** コマンドは、イベントの IP アドレスに基づいて、一致条件を制御クラスに設定 します。制御クラスには、複数の条件を含めることができ、それぞれの条件がtrueまたはfalseに 評価されます。 制御クラスは、制御ポリシーのアクションを実行するために、すべての条件また は一部の条件が true と評価される必要があるか、あるいはいずれの条件も true と評価されない必 要があるかを定義します。

> このコマンドの **no-match** 形式は、一致の失敗と見なされる値を指定します。 指定された一致条 件以外の他のすべての値は、一致の成功と見なされます。たとえば、**no-matchip-address 10.10.10.1** コマンドを設定すると、10.10.10.1 を除くすべての IPv4 アドレスが成功した一致として受け入れ られます。

**class** コマンドは、制御クラスを制御ポリシーに関連付けます。

**\_\_\_\_\_\_\_\_\_\_\_\_\_\_\_\_\_\_\_**

T

例 次に、IP アドレスが 10.10.10.1 である場合に true と評価される制御クラスを設定する例を示しま す。

> class-map type control subscriber match-all CLASS\_1 match ip-address 10.10.10.1

## || 関連コマンド

**\_\_\_\_\_\_\_\_\_\_\_\_\_\_\_\_\_\_\_**

**\_\_\_\_\_\_\_\_\_\_\_\_\_\_\_\_\_\_\_**

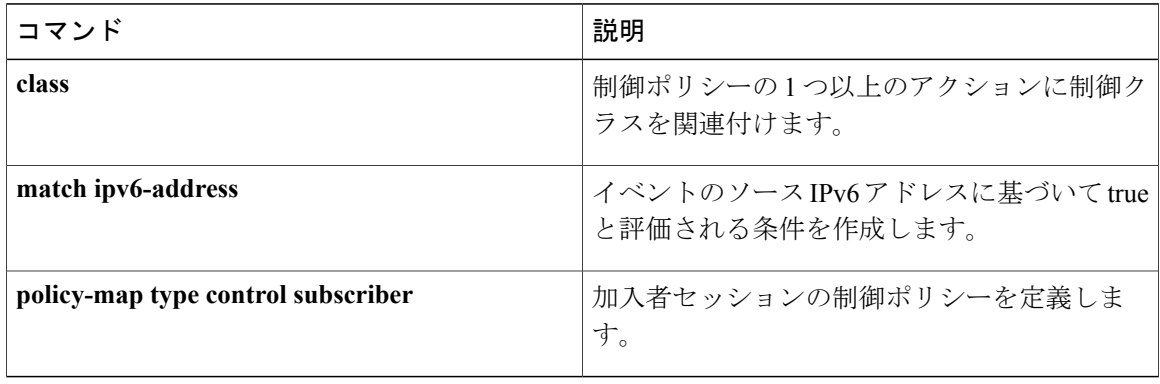

## **match ipv6-address**

イベントのソース IPv6 アドレスに基づいて true と評価される条件を作成するには、コントロール クラス マップ フィルタ コンフィギュレーション モードで **match ipv6-address** コマンドを使用し ます。 指定した IP アドレスとイベントのソース IP アドレスが一致しない場合に true と評価され る条件を作成するには、コントロール クラス マップ フィルタ コンフィギュレーション モードで **no-match ipv6-address** コマンドを使用します。 条件を削除するには、このコマンドの **no** 形式を 使用します。

**match ipv6-address** *ipv6-address subnet-mask* **no-match ipv6-address** *ipv6-address subnet-mask* **no** {**match| no-match**} **ipv6-address** *ipv6-address subnet-mask*

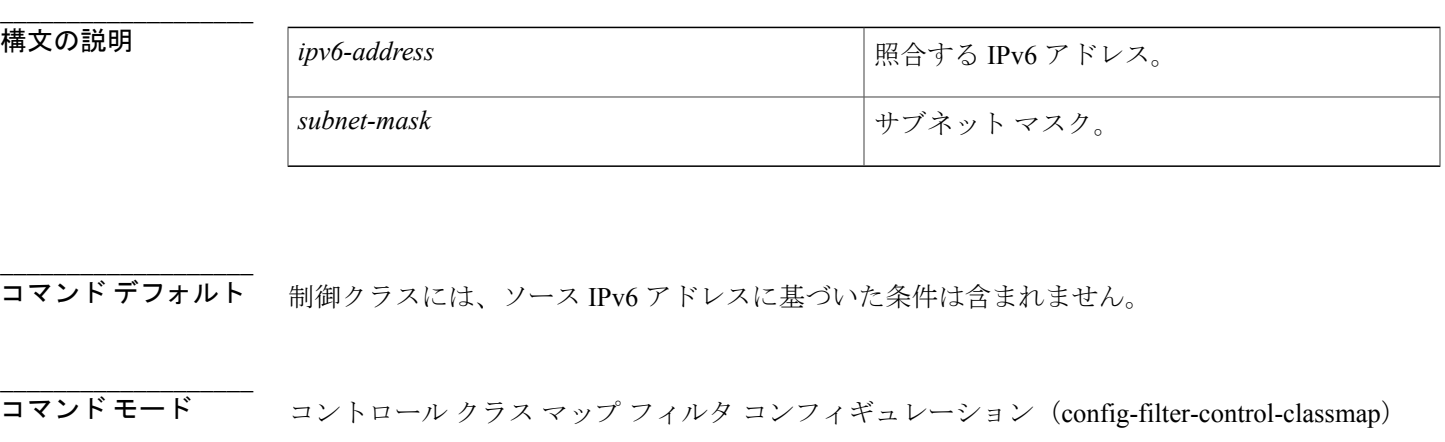

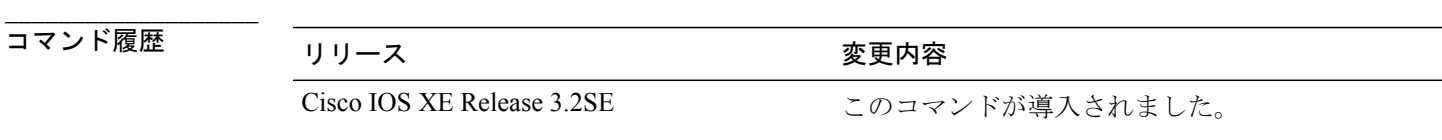

**使用上のガイドライン** 使用上のガイドライン **match ipv6-address** コマンドは、加入者の IPv6 アドレスに基づいて、一致条件を制御クラスに設 定します。 制御クラスには、複数の条件を含めることができ、それぞれの条件が true または false に評価されます。 制御クラスは、制御ポリシーのアクションを実行するために、すべての条件ま たは一部の条件が true と評価される必要があるか、あるいはいずれの条件も true と評価されない 必要があるかを定義します。

> このコマンドの **no-match** 形式は、一致の失敗と見なされる値を指定します。 指定された一致条 件以外の他のすべての値は、一致の成功と見なされます。たとえば、**no-matchipv6-addressFE80::1** コマンドを設定すると、制御クラスは FE80::1 以外の IPv6 アドレスを成功した一致として受け入 れます。

T

**class** コマンドは、制御クラスを制御ポリシーに関連付けます。

例 次に、IPアドレスがFE80::1である場合にtrueと評価される制御クラスを設定する例を示します。 class-map type control subscriber match-all CLASS\_1 match ipv6-address FE80::1

## || 関連コマンド

**\_\_\_\_\_\_\_\_\_\_\_\_\_\_\_\_\_\_\_**

**\_\_\_\_\_\_\_\_\_\_\_\_\_\_\_\_\_\_\_**

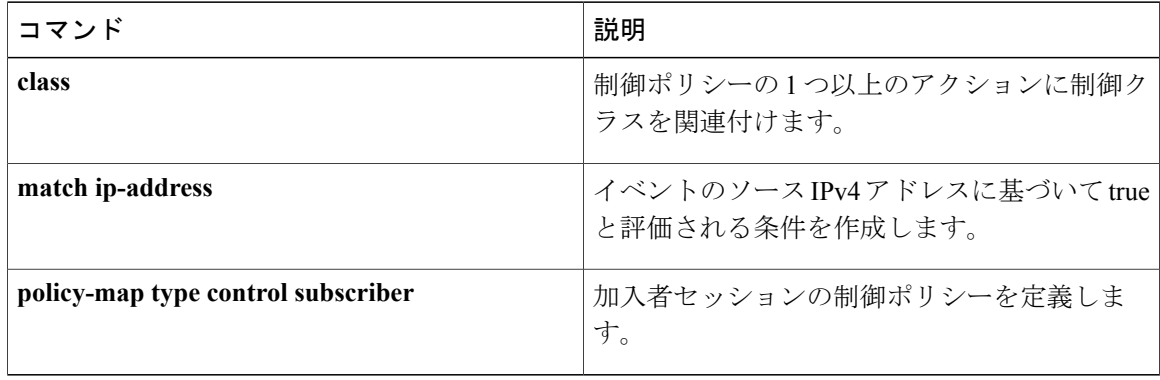

# **match mac-address**

イベントの MAC アドレスに基づいて true と評価される条件を作成するには、コントロール クラ ス マップ フィルタ コンフィギュレーション モードで **match mac-address** コマンドを使用します。 指定した MAC アドレスとイベントの MAC アドレスが一致しない場合に true と評価される条件を 作成するには、コントロール クラス マップ フィルタ コンフィギュレーション モードで **no-match mac-address** コマンドを使用します。 条件を削除するには、このコマンドの **no** 形式を使用しま す。

**match mac-address** *mac-address*

**no-match mac-address** *mac-address*

**no** {**match| no-match**}**mac-address** *mac-address*

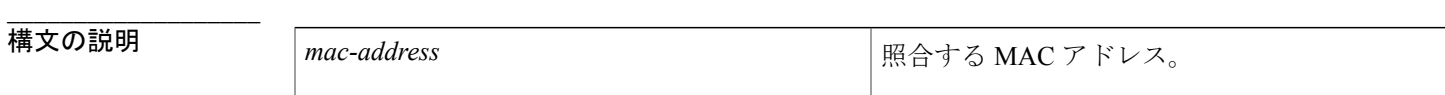

**\_\_\_\_\_\_\_\_\_\_\_\_\_\_\_\_\_\_\_** 制御クラスには、MAC アドレスに基づいた条件は含まれません。

**\_\_\_\_\_\_\_\_\_\_\_\_\_\_\_\_\_\_\_** コマンド モード コントロール クラス マップ フィルタ コンフィギュレーション(config-filter-control-classmap)

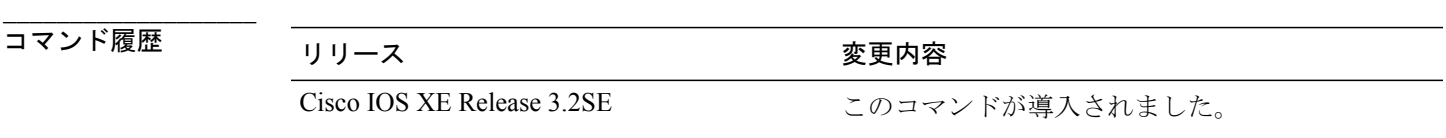

使用上のガイドライン **match mac-address** コマンドは、イベントの MAC アドレスに基づいて、一致条件を制御クラスに 設定します。 制御クラスには、複数の条件を含めることができ、それぞれの条件が true または falseに評価されます。制御クラスは、制御ポリシーのアクションを実行するために、すべての条 件または一部の条件が true と評価される必要があるか、あるいはいずれの条件も true と評価され ない必要があるかを定義します。

> このコマンドの **no-match** 形式は、一致の失敗と見なされる値を指定します。 指定された一致条 件以外の他のすべての値は、一致の成功と見なされます。 たとえば、**no-match mac-address 0030.94C2.D5CA** コマンドを設定すると、制御クラスは 0030.94C2.D5CA 以外の MAC アドレスを 成功した一致として受け入れます。

**class** コマンドは、制御クラスを制御ポリシーに関連付けます。

I

## 例 次に、MAC アドレスが 0030.94C2.D5CA である場合に true と評価される制御クラスを設定する例 を示します。

class-map type control subscriber match-all CLASS\_1 match mac-address 0030.94C2.D5CA

## || 関連コマンド

**\_\_\_\_\_\_\_\_\_\_\_\_\_\_\_\_\_\_\_**

**\_\_\_\_\_\_\_\_\_\_\_\_\_\_\_\_\_\_\_**

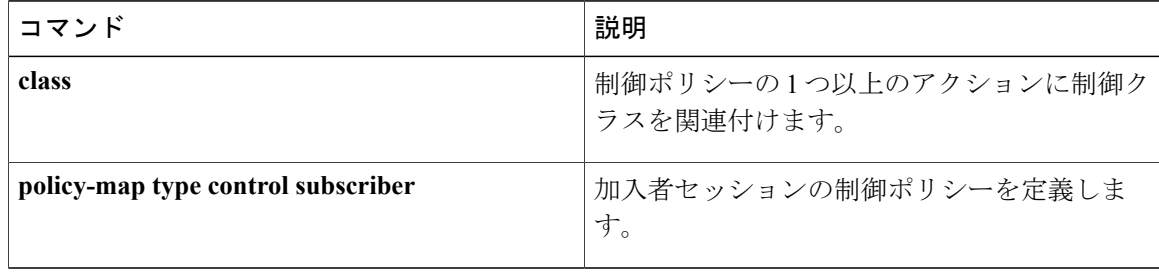

## **match method**

イベントの認証方式に基づいてtrueと評価される条件を作成するには、コントロールクラスマッ プ フィルタ コンフィギュレーション モードで **match method** コマンドを使用します。 指定した方 式とイベントの認証方式が一致しない場合に true と評価される条件を作成するには、コントロー ル クラス マップ フィルタ コンフィギュレーション モードで **no-match method** コマンドを使用し ます。 条件を削除するには、このコマンドの **no** 形式を使用します。

**match method** {**dot1x| mab| webauth**} **no-match method** {**dot1x| mab| webauth**} **no** {**match| no-match**} **method** {**dot1x| mab| webauth**}

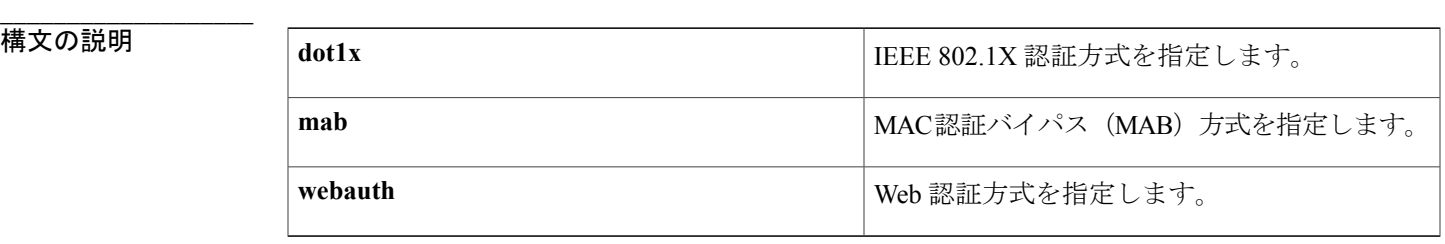

コマンドデフォルト 制御クラスには、認証方式に基づいた条件は含まれません。

コマンド モード コントロール クラス マップ フィルタ コンフィギュレーション(config-filter-control-classmap)

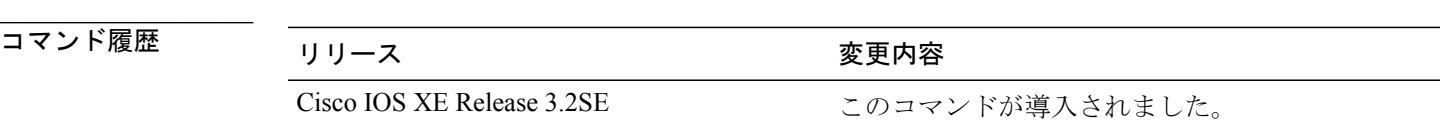

使用上のガイドライン **match method**コマンドは、認証方式に基づいて、制御クラスに一致条件を設定します。制御クラ スには、複数の条件を含めることができ、それぞれの条件がtrueまたはfalseに評価されます。制 御クラスは、制御ポリシーのアクションを実行するために、すべての条件または一部の条件がtrue と評価される必要があるか、あるいはいずれの条件も true と評価されない必要があるかを定義し ます。

> このコマンドの **no-match** 形式は、一致の失敗と見なされる値を指定します。 指定された一致条 件以外の他のすべての値は、一致の成功と見なされます。たとえば、**no-matchmethoddot1x**コマ

**85**

**\_\_\_\_\_\_\_\_\_\_\_\_\_\_\_\_\_\_\_**

**\_\_\_\_\_\_\_\_\_\_\_\_\_\_\_\_\_\_\_**

ンドを設定すると、制御クラスは dot1x 以外のすべての認証方式を成功した一致として受け入れ ます。

**class** コマンドは、制御クラスを制御ポリシーに関連付けます。

-<br>例 初 インスの - 次に、認証方式が 802.1X である場合と、方式がタイムアウトになる場合に true と評価されるとい う 2 つの条件を持つ制御クラスを設定する例を示します。

> class-map type control subscriber match-all DOT1X\_TIMEOUT match method dot1x match result-type method-timeout

**\_\_\_\_\_\_\_\_\_\_\_\_\_\_\_\_\_\_\_**

**\_\_\_\_\_\_\_\_\_\_\_\_\_\_\_\_\_\_\_**

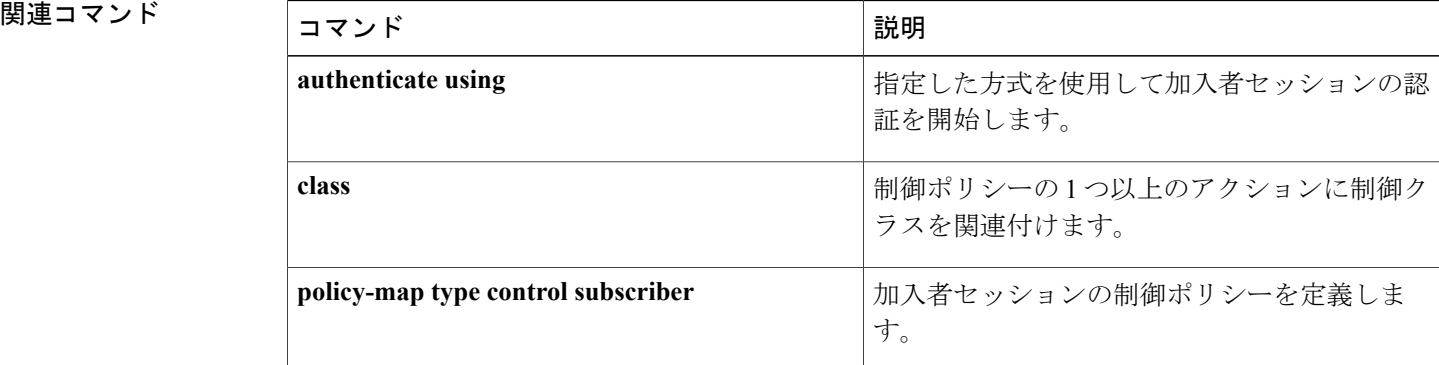

# **match port-type**(クラス マップ フィルタ)

イベントのインターフェイス タイプに基づいて true と評価される条件を作成するには、コント ロール クラス マップ フィルタ コンフィギュレーション モードで **matchport-type** コマンドを使用 します。指定されたタイプとイベントのインターフェイスタイプが一致しない場合にtrueと評価 される条件を作成するには、コントロール クラス マップ フィルタ コンフィギュレーション モー ドで **no-match ip-address** コマンドを使用します。 条件を削除するには、このコマンドの **no** 形式 を使用します。

**match port-type** {**l2-port| l3-port| dot11-port**} **no-match port-type** {**l2-port| l3-port| dot11-port**} **no** {**match| no-match**} **port-type** {**l2-port| l3-port| dot11-port**}

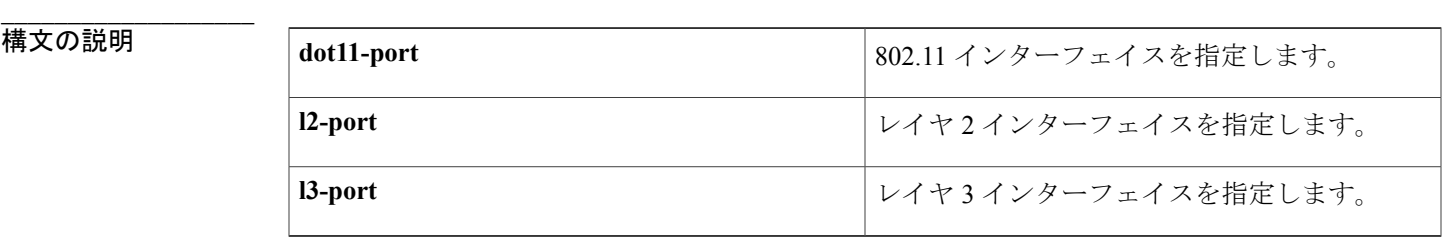

**\_\_\_\_\_\_\_\_\_\_\_\_\_\_\_\_\_\_\_** 制御クラスには、インターフェイス タイプに基づいた条件は含まれません。

コマンド モード コントロール クラス マップ フィルタ コンフィギュレーション(config-filter-control-classmap)

**\_\_\_\_\_\_\_\_\_\_\_\_\_\_\_\_\_\_\_** コマンド履歴 リリース 変更内容 Cisco IOS XE Release 3.2SE このコマンドが導入されました。

**\_\_\_\_\_\_\_\_\_\_\_\_\_\_\_\_\_\_\_** 使用上のガイドライン **matchport-type** コマンドは、インターフェイス タイプに基づいて、制御クラスに一致条件を設定 します。制御クラスには、複数の条件を含めることができ、それぞれの条件がtrueまたはfalseに 評価されます。 制御クラスは、制御ポリシーのアクションを実行するために、すべての条件また は一部の条件が true と評価される必要があるか、あるいはいずれの条件も true と評価されない必 要があるかを定義します。

> このコマンドの **no-match** 形式は、一致の失敗と見なされる値を指定します。 指定された一致条 件以外の他のすべての値は、一致の成功と見なされます。 たとえば、**no-match port-type l2-port**

コマンドを設定すると、制御クラスは l2-port 以外のすべてのインターフェイス値を成功した一致 として受け入れます。

**class** コマンドは、制御クラスを制御ポリシーに関連付けます。

**\_\_\_\_\_\_\_\_\_\_\_\_\_\_\_\_\_\_\_** |<br>|例 | オンのポート タイプがレイヤ2 である場合に true と評価される制御クラスを設定する例を示しま す。

> class-map type control subscriber match-all CLASS\_1 match port-type l2-port

**\_\_\_\_\_\_\_\_\_\_\_\_\_\_\_\_\_\_\_**

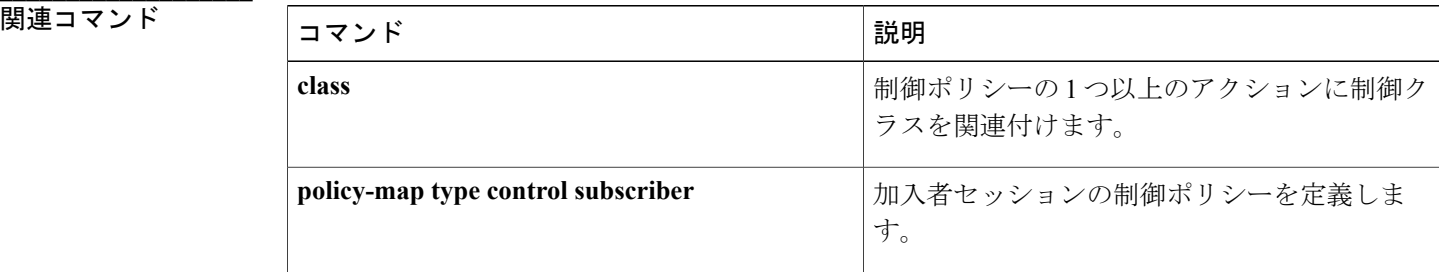

ι

# **match result-type**

指定した認証結果に基づいてtrueと評価される条件を作成するには、コントロールクラスマップ フィルタ コンフィギュレーション モードで **match result-type** コマンドを使用します。 指定した 結果と認証結果が一致しない場合に true と評価される条件を作成するには、コントロール クラス マップ フィルタ コンフィギュレーション モードで **no-match result-type** コマンドを使用します。 条件を削除するには、このコマンドの **no** 形式を使用します。

**match result-type** [**method** {**dot1x| mab| webauth**}] *result-type* **no-match result-type** [**method** {**dot1x| mab| webauth**}] *result-type* **no** {**match| no-match**} **result-type** [**method** {**dot1x| mab| webauth**}] *result-type*

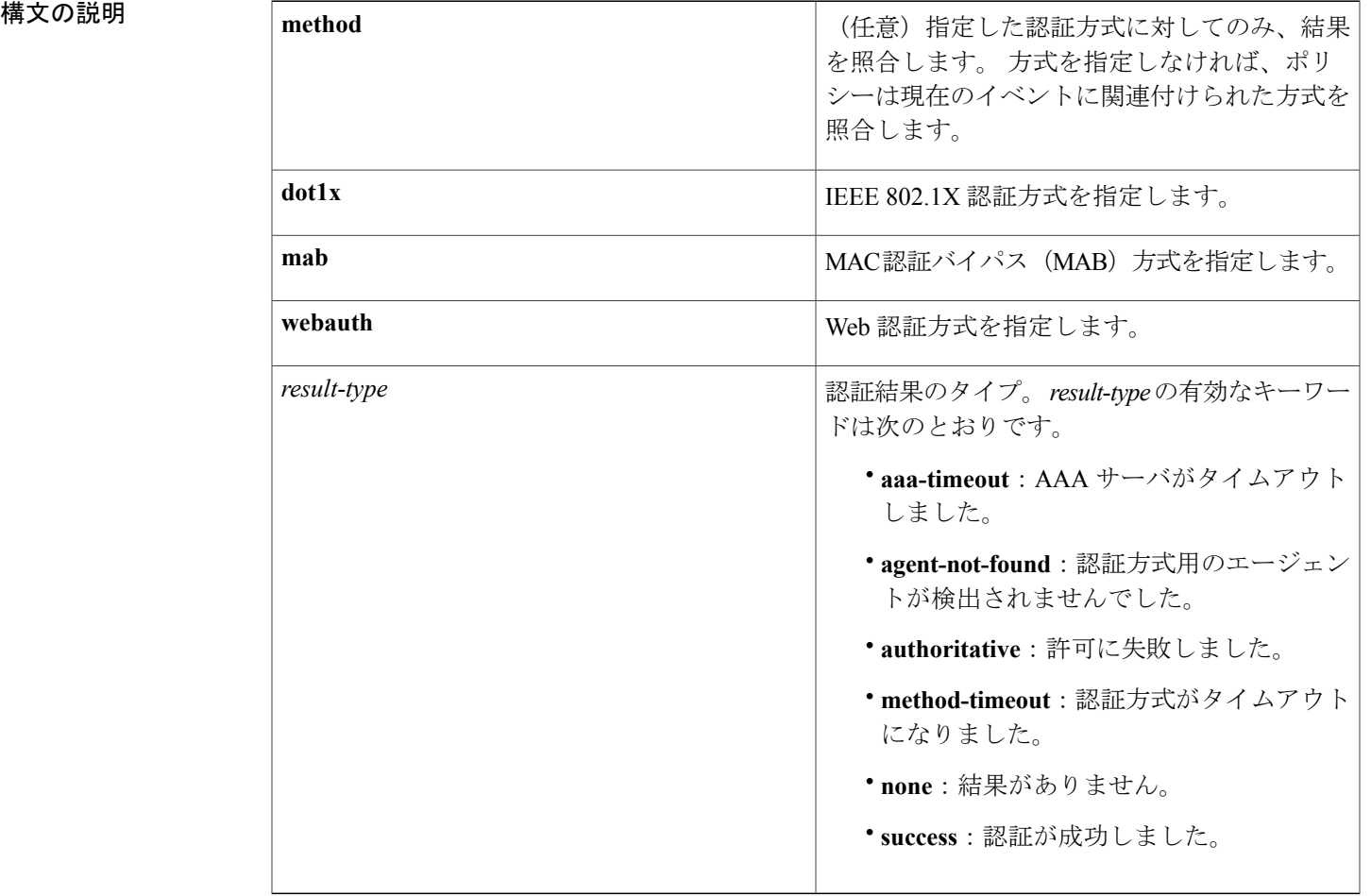

コマンド モヲボルト 制御タラスには、ラ絡果タイプに基づかた条件は筈まれません > (config-filter-control-classmap)

**Session Aware Networking** コマンド リファレンス、**Cisco IOS XE Release 3SE**(**Catalyst 3850** スイッチ)

**\_\_\_\_\_\_\_\_\_\_\_\_\_\_\_\_\_\_\_**

**\_\_\_\_\_\_\_\_\_\_\_\_\_\_\_\_\_\_\_**

Г

**\_\_\_\_\_\_\_\_\_\_\_\_\_\_\_\_\_\_\_**

コマンド履歴 フリリース スポーツ ファインド履歴 フリリース ファイン ファイン アクリック のうち マンド マンク (の) の) マンド マンド マンド マンド マンチ マンチ マンチ (の) の) こくりょう

Cisco IOS XE Release 3.2SE このコマンドが導入されました。

## 使用上のガイドライン match result-type コマンドは、認証要求の結果に基づいて、制御クラスに一致条件を設定します。 制御クラスには、複数の条件を含めることができ、それぞれの条件が true または false に評価され ます。 制御クラスは、制御ポリシーのアクションを実行するために、すべての条件または一部の 条件が true と評価される必要があるか、あるいはいずれの条件も true と評価されない必要がある かを定義します。

このコマンドの **no-match** 形式は、一致の失敗と見なされる値を指定します。 指定された一致条 件以外の他のすべての値は、一致の成功と見なされます。たとえば、**no-matchresult-type method dot1x method-timeout** コマンドを設定すると、制御クラスは dot1x method-timeout 以外の結果値を 成功した一致として受け入れます。

**class** コマンドは、制御クラスを制御ポリシーに関連付けます。

例 ツンスタンの この この話にはないたて一致条件を含む、ALL FAILED という名前の制御クラスを設定する 例を示します。

> class-map type subscriber control match-all ALL\_FAILED no-match result-type method dot1x none no-match result-type method dot1x success no-match result-type method mab none no-match result-type method mab success no-match result-type method webauth none no-match result-type method webauth success

## 関連コマンド

**\_\_\_\_\_\_\_\_\_\_\_\_\_\_\_\_\_\_\_**

**\_\_\_\_\_\_\_\_\_\_\_\_\_\_\_\_\_\_\_**

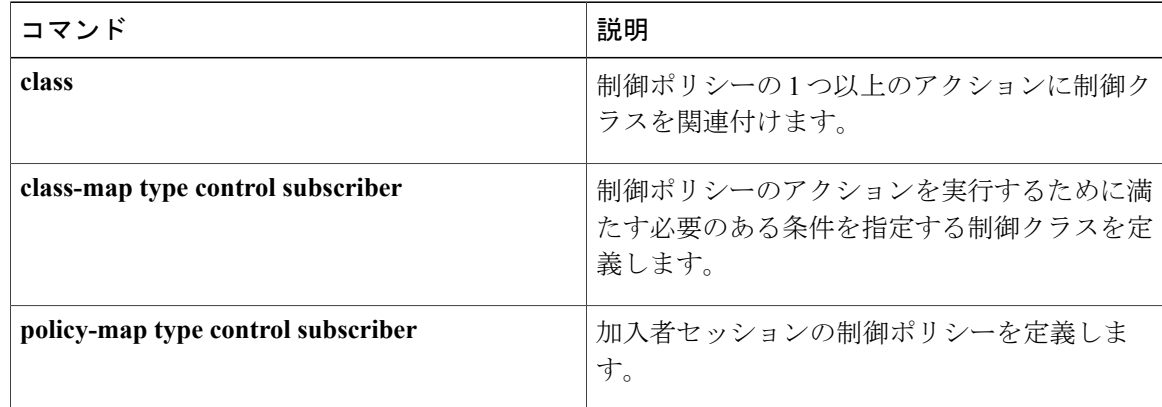

# **match service-template**

イベントサービステンプレートに基づいてtrueと評価される条件を作成するには、コントロール クラス マップ フィルタ コンフィギュレーション モードで **match service-template** コマンドを使用 します。 イベント サービス テンプレートが指定されたテンプレートと一致しない場合に true と 評価される条件を作成するには、コントロール クラス マップ フィルタ コンフィギュレーション モードで **no-match service-template** コマンドを使用します。 条件を削除するには、このコマンド の **no** 形式を使用します。

**match service-template** *template-name*

**no-match service-template** *template-name*

**no** {**match| no-match**} **service-template** *template-name*

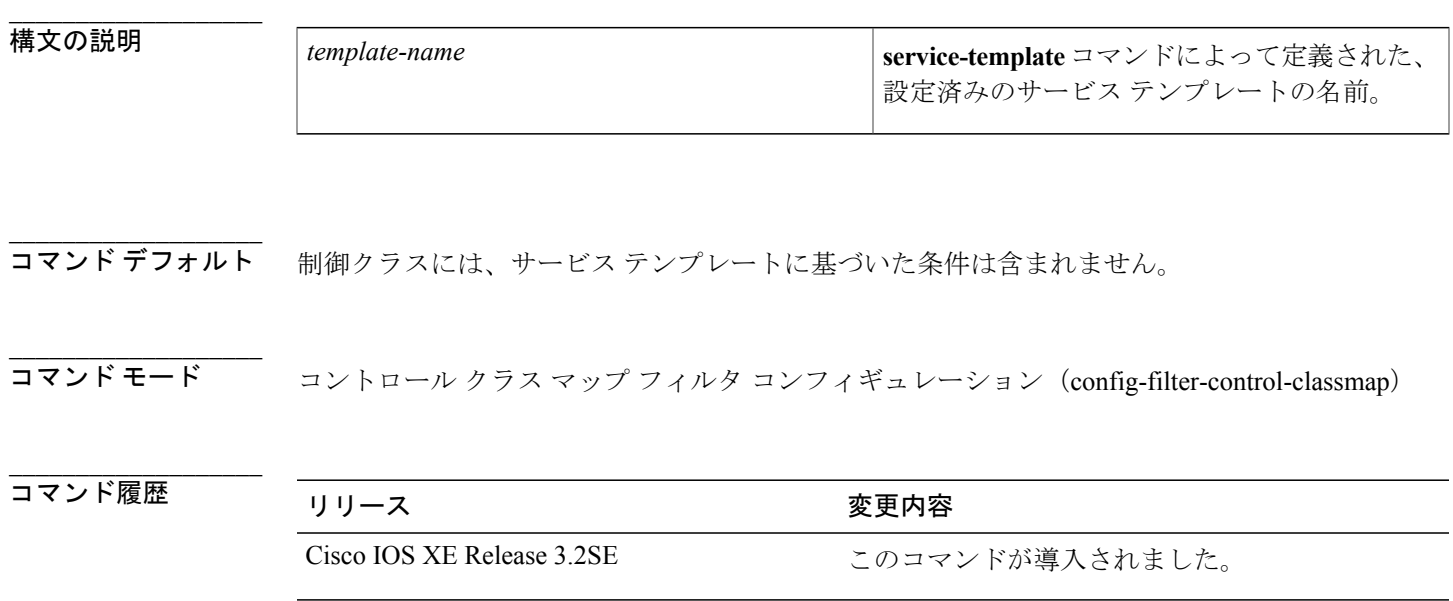

**\_\_\_\_\_\_\_\_\_\_\_\_\_\_\_\_\_\_\_** 使用上のガイドライン **matchservice-template** コマンドは、イベントのサービス テンプレートに基づいて、制御クラスに 一致条件を設定します。 制御クラスには、複数の条件を含めることができ、それぞれの条件が true または false に評価されます。 制御クラスは、制御ポリシーのアクションを実行するために、 すべての条件または一部の条件が true と評価される必要があるか、あるいはいずれの条件も true と評価されない必要があるかを定義します。

> このコマンドの **no-match** 形式は、一致の失敗と見なされる値を指定します。 指定された一致条 件以外の他のすべての値は、一致の成功と見なされます。 たとえば、**no-match service-template VLAN\_1**コマンドを設定すると、制御クラスはVLAN\_1以外のすべてのサービステンプレート値 を成功した一致として受け入れます。

**class** コマンドは、制御クラスを制御ポリシーに関連付けます。

T

例 次に、使用するサービス テンプレートが VLAN\_1 という名前である場合に true と評価される制御 クラスを設定する例を示します。

> class-map type control subscriber match-all CLASS\_1 match service-template VLAN\_1

**\_\_\_\_\_\_\_\_\_\_\_\_\_\_\_\_\_\_\_**

**\_\_\_\_\_\_\_\_\_\_\_\_\_\_\_\_\_\_\_**

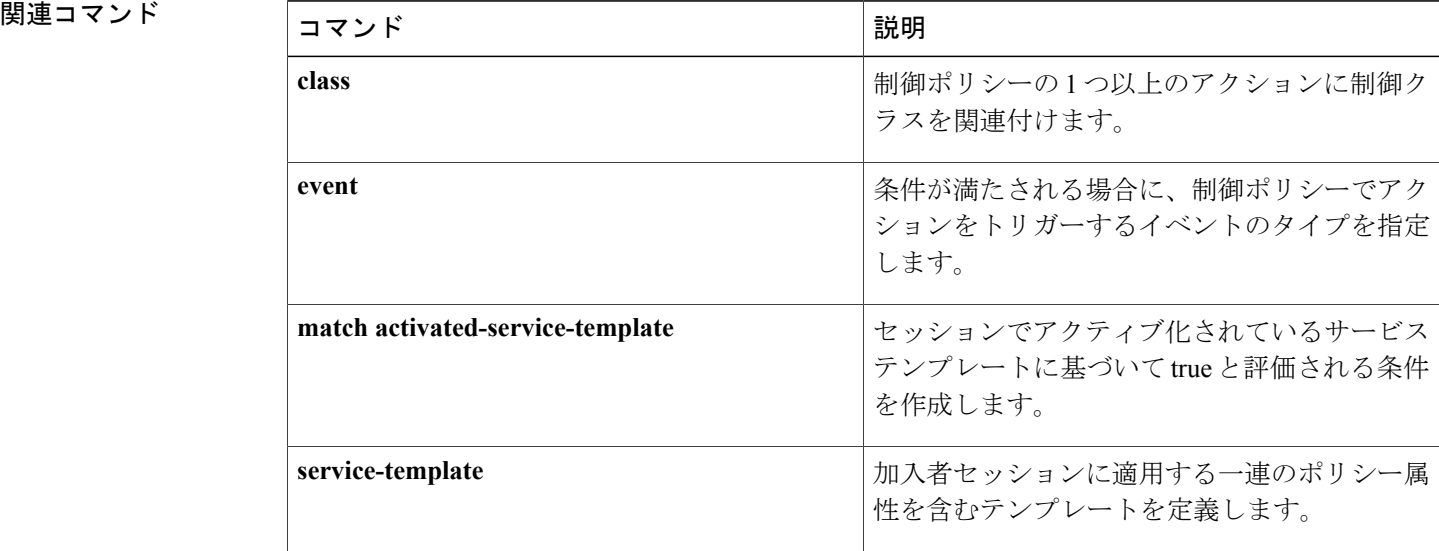

# **match tag**(クラス マップ フィルタ)

イベントに関連付けられたタグに基づいて true と評価される条件を作成するには、コントロール クラス マップ フィルタ コンフィギュレーション モードで **match tag** コマンドを使用します。 指 定されたタグとイベント タグが一致していない場合に true と評価される条件を作成するには、コ ントロール クラス マップ フィルタ コンフィギュレーション モードで **no-match tag** コマンドを使 用します。 条件を削除するには、このコマンドの **no** 形式を使用します。

**match tag** *tag-name*

**no-match tag** *tag-name*

**no** {**match| no-match**} **tag** *tag-name*

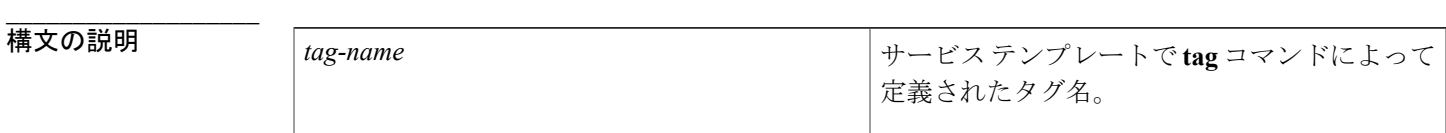

コマンドデフォルト 制御クラスには、イベントタグに基づいた条件は含まれません。

コマンド モード コントロール クラス マップ フィルタ コンフィギュレーション (config-filter-control-classmap)

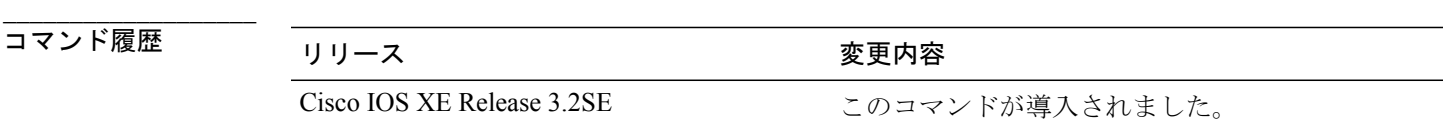

**\_\_\_\_\_\_\_\_\_\_\_\_\_\_\_\_\_\_\_** 使用上のガイドライン **match tag** コマンドは、イベントのタグに基づいて、制御クラスに一致条件を設定します。 制御 クラスには、複数の条件を含めることができ、それぞれの条件が true または false に評価されま す。 制御クラスは、制御ポリシーのアクションを実行するために、すべての条件または一部の条 件が true と評価される必要があるか、あるいはいずれの条件も true と評価されない必要があるか を定義します。

> このコマンドの **no-match** 形式は、一致の失敗と見なされる値を指定します。 指定された一致条 件以外の他のすべての値は、一致の成功と見なされます。 たとえば、**no-matchtag TAG\_1** コマン ドを設定すると、制御クラスは TAG 1 以外のすべてのタグ値を成功した一致として受け入れま す。

**class** コマンドは、制御クラスを制御ポリシーに関連付けます。

**\_\_\_\_\_\_\_\_\_\_\_\_\_\_\_\_\_\_\_**

例 次に、イベントからのタグが TAG\_1 という名前である場合に true と評価される制御クラスを設定 する例を示します。

> class-map type control subscriber match-all CLASS\_1 match tag TAG\_1

**\_\_\_\_\_\_\_\_\_\_\_\_\_\_\_\_\_\_\_**

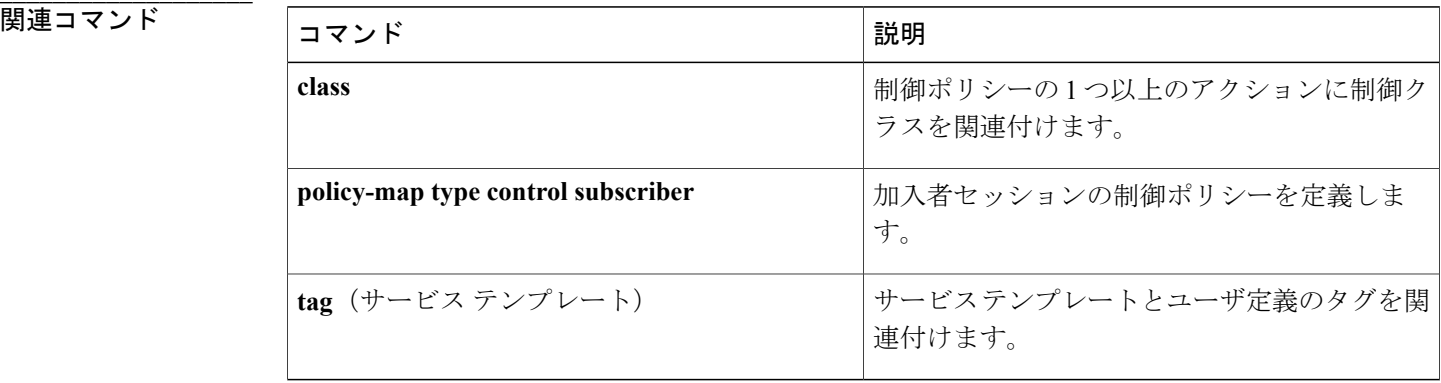

チ)

T

# **match timer**(クラス マップ フィルタ)

イベント タイマーに基づいて true と評価される条件を作成するには、コントロール クラス マッ プ フィルタ コンフィギュレーション モードで **match timer** コマンドを使用します。 指定された タイマーとイベント タイマーが一致していない場合に true と評価される条件を作成するには、コ ントロール クラス マップ フィルタ コンフィギュレーション モードで **no-match timer** コマンドを 使用します。 条件を削除するには、このコマンドの **no** 形式を使用します。

**match timer** *timer-name*

**no-match timer** *timer-name*

**no** {**match| no-match**} **timer** *timer-name*

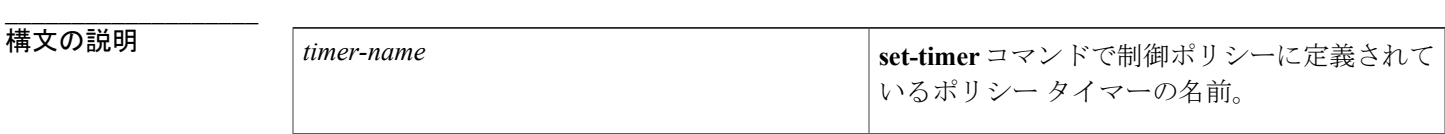

コマンドデフォルト 制御クラスには、イベントタイマーに基づいた条件は含まれません。

コマンド モード コントロール クラス マップ フィルタ コンフィギュレーション (config-filter-control-classmap)

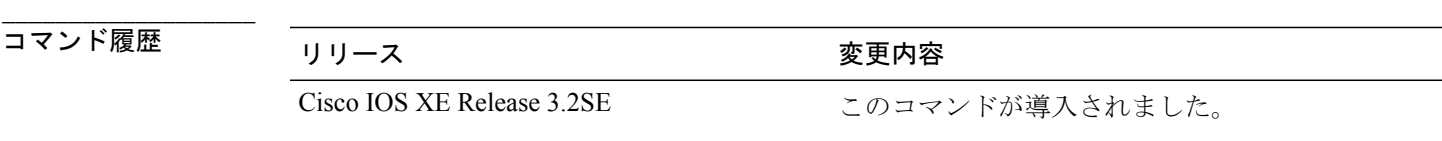

使用上のガイドライン **match timer** コマンドは、イベントのタイマー名に基づいて、制御クラスに一致条件を設定しま す。制御クラスには、複数の条件を含めることができ、それぞれの条件がtrueまたはfalseに評価 されます。 制御クラスは、制御ポリシーのアクションを実行するために、すべての条件または一 部の条件が true と評価される必要があるか、あるいはいずれの条件も true と評価されない必要が あるかを定義します。

> このコマンドの **no-match** 形式は、一致の失敗と見なされる値を指定します。 指定された一致条 件以外の他のすべての値は、一致の成功と見なされます。 たとえば、**no-match timer TIMER\_A** コマンドを設定すると、制御クラスは TIMER A 以外のすべてのタイマー値を成功した一致とし て受け入れます。

**class** コマンドは、制御クラスを制御ポリシーに関連付けます。

**\_\_\_\_\_\_\_\_\_\_\_\_\_\_\_\_\_\_\_**

**\_\_\_\_\_\_\_\_\_\_\_\_\_\_\_\_\_\_\_**

例 ツリング しょう イベント タイマーが TIMER A という名前である場合に true と評価される制御クラスを設 定する例を示します。

```
class-map type control subscriber match-all CLASS_1
match timer TIMER_A
!
policy-map type control subscriber RULE_A
event session-start match-all
  1 class always do-until-failure
   1 set-timer TIMER_A 60
event timer-expiry match-all
 2 class CLASS_1 do-all
   1 clear-session
```
**\_\_\_\_\_\_\_\_\_\_\_\_\_\_\_\_\_\_\_**

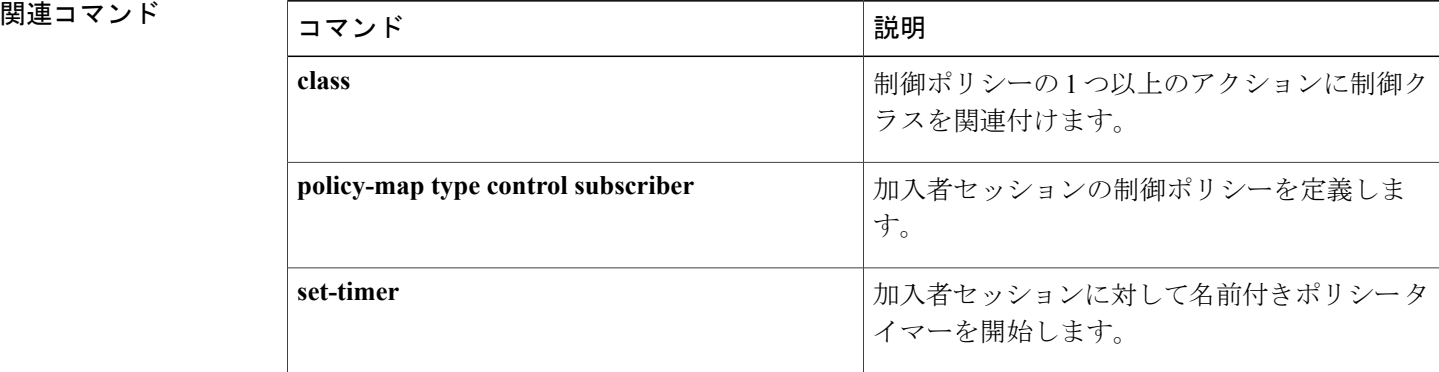

I

# **match username**

イベントのユーザ名に基づいてtrueと評価される条件を作成するには、コントロールクラスマッ プ フィルタ コンフィギュレーション モードで **matchusername** コマンドを使用します。 指定され たユーザ名とイベント ユーザ名が一致していない場合に true と評価される条件を作成するには、 コントロール クラス マップ フィルタ コンフィギュレーション モードで **no-match username** コマ ンドを使用します。 条件を削除するには、このコマンドの **no** 形式を使用します。

**match username** *username*

**no-match username** *username*

**no** {**match| no-match**} **username** *username*

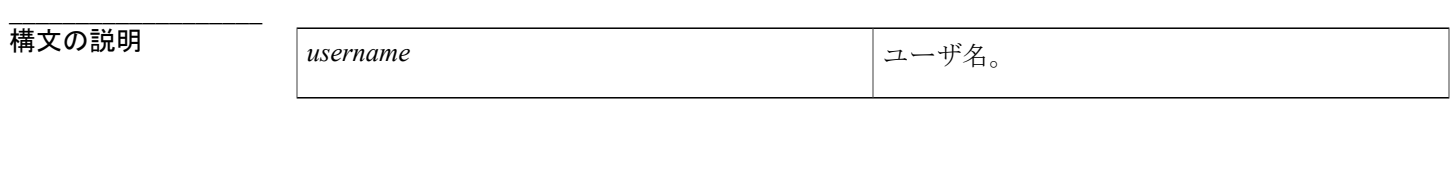

コマンドデフォルト 制御クラスには、イベントユーザ名に基づいた条件は含まれません。

 $\exists \forall \forall Y \forall x \in -K$ コントロール クラス マップ フィルタ コンフィギュレーション (config-filter-control-classmap)

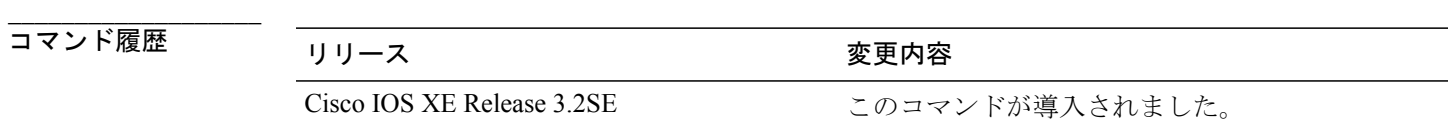

**使用上のガイドライン** match username コマンドは、ユーザ名に基づいて、制御クラスに一致条件を設定します。制御ク ラスには、複数の条件を含めることができ、それぞれの条件が true または false に評価されます。 制御クラスは、制御ポリシーのアクションを実行するために、すべての条件または一部の条件が true と評価される必要があるか、あるいはいずれの条件も true と評価されない必要があるかを定 義します。

> このコマンドの **no-match** 形式は、一致の失敗と見なされる値を指定します。 指定された一致条 件以外の他のすべての値は、一致の成功と見なされます。たとえば、**no-matchusername josmithe** コマンドを設定すると、制御クラスは josmithe 以外のすべてのユーザ名値を成功した一致として 受け入れます。

**class** コマンドは、制御クラスを制御ポリシーに関連付けます。

**97**

T

例 次に、ユーザ名が josmithe である場合に true と評価される制御クラスを設定する例を示します。 class-map type control subscriber match-all CLASS\_1 match username josmithe

**\_\_\_\_\_\_\_\_\_\_\_\_\_\_\_\_\_\_\_**

**\_\_\_\_\_\_\_\_\_\_\_\_\_\_\_\_\_\_\_**

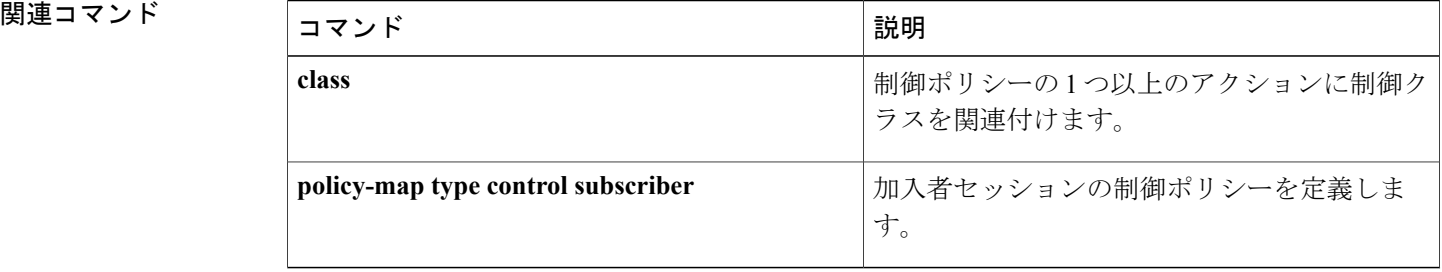

# **max-http-conns**

Web 認証クライアントごとの HTTP 接続数を制限するには、パラメータ マップ コンフィギュレー ション モードで **max-http-conns** コマンドを使用します。 デフォルト値に戻すには、このコマン ドの **no** 形式を使用します。

**max-http-conns** *number*

**no max-http-conns** *number*

**\_\_\_\_\_\_\_\_\_\_\_\_\_\_\_\_\_\_\_**

**\_\_\_\_\_\_\_\_\_\_\_\_\_\_\_\_\_\_\_**

**\_\_\_\_\_\_\_\_\_\_\_\_\_\_\_\_\_\_\_**

**構文の説明 humber http://www.com/default.com/default/info@default.com/default/info@default/info@default/**<br>■ 許可される HTTP 同時クライアント接続の最大 数。 有効な範囲は、1 ~ 200 です。 デフォルト は 30 です。 *number*

**\_\_\_\_\_\_\_\_\_\_\_\_\_\_\_\_\_\_\_** 同時 HTTP 接続の最大数は 30 です。

**\_\_\_\_\_\_\_\_\_\_\_\_\_\_\_\_\_\_\_** パラメータ マップ コンフィギュレーション (consent-parameter-map)

**\_\_\_\_\_\_\_\_\_\_\_\_\_\_\_\_\_\_\_** コマンド履歴 リリース 変更内容 Cisco IOS XE Release 3.2SE このコマンドが導入されました。

使用上のガイドライン **max-http-conns** コマンドを使用して、Web 認証クライアントごとに許可される HTTP 接続の最大 数を設定します。

> 以前に設定された値よりも小さい値に新しい値が設定されており、現在の接続数が新しい最大値 を超えると、HTTP サーバは現在のどの接続も強制終了しません。 ただし、サーバは現在の接続 数が新しい設定値未満になるまで、新しい接続を受け入れません。

例 次に、Web 認証のグローバル パラメータ マップで、同時 HTTP 接続の最大数を 100 に設定する例 を示します。

> parameter-map type webauth global timeout init-state min 15 max-http-conns 100 banner file flash:webauth\_banner1.html

 $\mathbf I$ 

**\_\_\_\_\_\_\_\_\_\_\_\_\_\_\_\_\_\_\_**

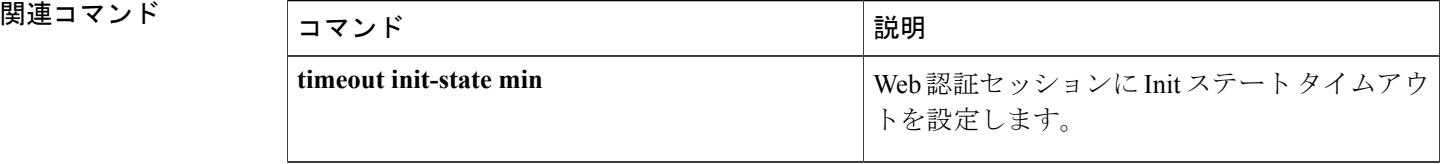

 **Session Aware Networking** コマンド リファレンス、**Cisco IOS XE Release 3SE**(**Catalyst 3850** スイッ

# **parameter-map type webauth**

Web 認証用のパラメータ マップを定義するには、グローバル コンフィギュレーション モードで **parameter-maptype webauth** コマンドを使用します。 パラメータ マップを削除するには、このコ マンドの **no** 形式を使用します。

**parameter-map type webauth** {*parameter-map-name***| global**} **no parameter-map type webauth** {*parameter-map-name***| global**}

**\_\_\_\_\_\_\_\_\_\_\_\_\_\_\_\_\_\_\_**

**\_\_\_\_\_\_\_\_\_\_\_\_\_\_\_\_\_\_\_**

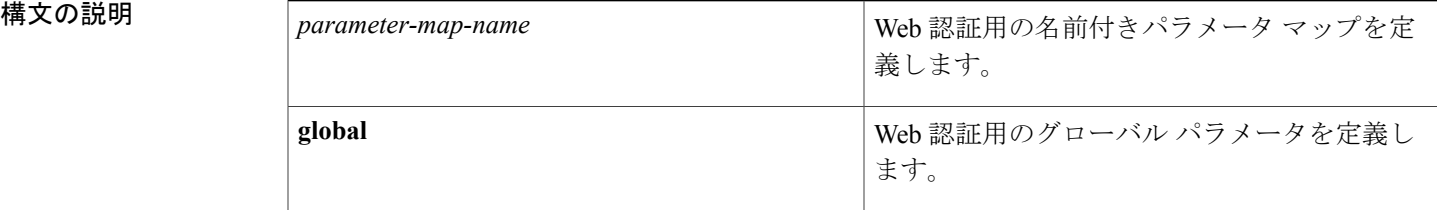

**\_\_\_\_\_\_\_\_\_\_\_\_\_\_\_\_\_\_\_** Web 認証用のパラメータ マップは定義されていません。

**\_\_\_\_\_\_\_\_\_\_\_\_\_\_\_\_\_\_\_** コマンド モード グローバル コンフィギュレーション(config)

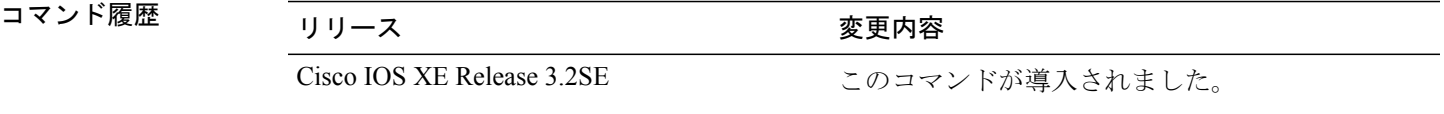

**\_\_\_\_\_\_\_\_\_\_\_\_\_\_\_\_\_\_\_ parameter-map type webauth** コマンドを使用して、Web 認証用のパラメータ マップを定義しま す。 パラメータ マップを使用して、**authenticate using webauth** コマンドでポリシー マップに設 定したアクションの動作を制御するパラメータを指定できます。

> グローバル パラメータ マップには、システム全体のパラメータが含まれます。 このパラメータ マップは Web 認証アクションに追加されず、Web 認証と承諾の両方のパラメータがあります。 グローバル パラメータ マップは、認証アクションに自動的に適用されます。 明示的に名前付き パラメータマップを適用し、グローバルと名前付きパラメータマップの両方に共通なパラメータ が設定されている場合、グローバルパラメータマップコンフィギュレーションが優先されます。

> **global** キーワードで定義されたグローバル パラメータ マップに対してサポートされるコンフィ ギュレーションパラメータは、*parameter-map-name*引数で定義される名前付きパラメータマップ に対してサポートされるパラメータとは異なります。

**101**

**\_\_\_\_\_\_\_\_\_\_\_\_\_\_\_\_\_\_\_**

例 次に、POLICY\_1 という名前の制御ポリシーで使用される PMAP\_2 という名前のパラメータ マッ プを設定して、ユーザを認証する例を示します。

```
parameter-map type webauth PMAP_2
type webconsent
max-login-attempts 5
banner file flash:consent_page.htm
policy-map type control subscriber match-all POLICY_1
 event session-started match-all
 10 class always do-until-failure
   10 authenticate using webauth parameter-map PMAP_2
```
**|関連コマンド** 

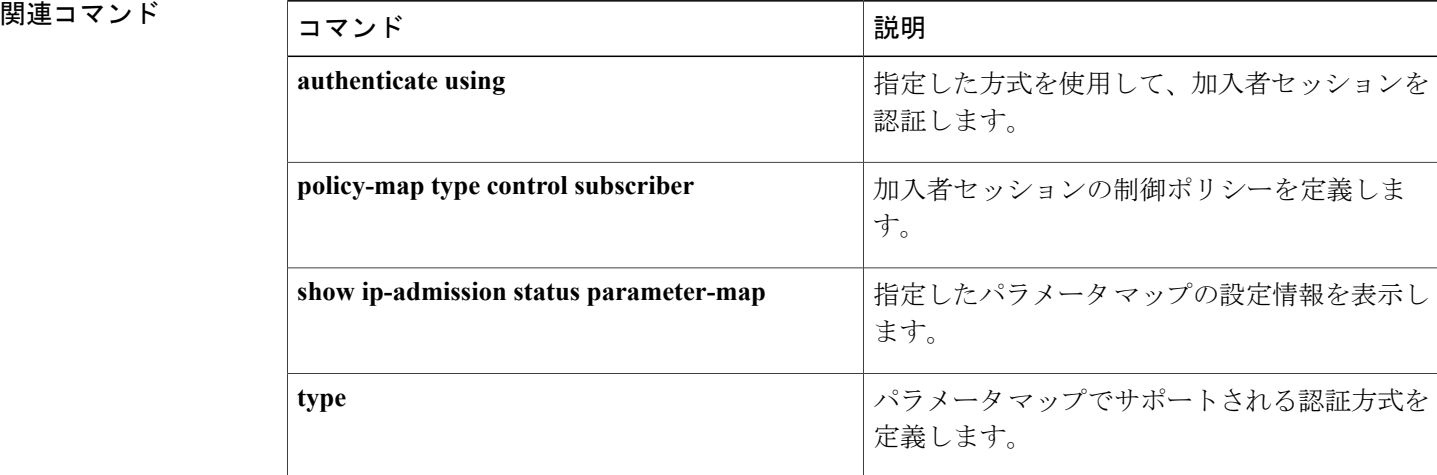
認証の失敗後に再認証プロセスを停止するには、コントロール ポリシー マップ アクション コン フィギュレーション モードで **pause reauthentication** コマンドを使用します。 制御ポリシーから このアクションを削除するには、このコマンドの **no** 形式を使用します。

*action-number* **pause reauthentication**

**no** *action-number*

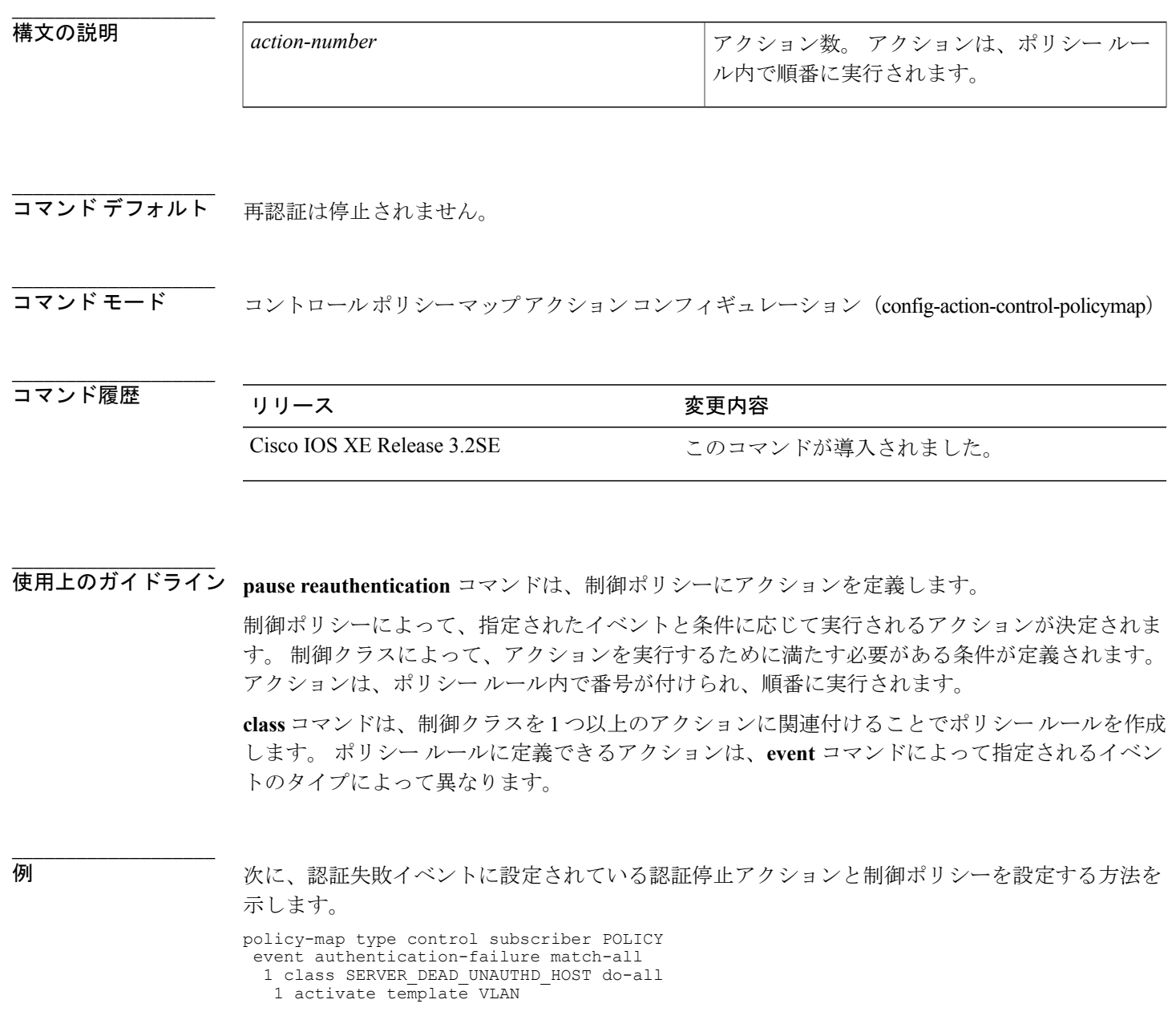

**Session Aware Networking** コマンド リファレンス、**Cisco IOS XE Release 3SE**(**Catalyst 3850** スイッチ)

Г

T

2 authorized 3 pause reauthentication 2 class SERVER\_DEAD\_AUTHD\_HOST do-all

1 pause reauthentication

**\_\_\_\_\_\_\_\_\_\_\_\_\_\_\_\_\_\_\_**

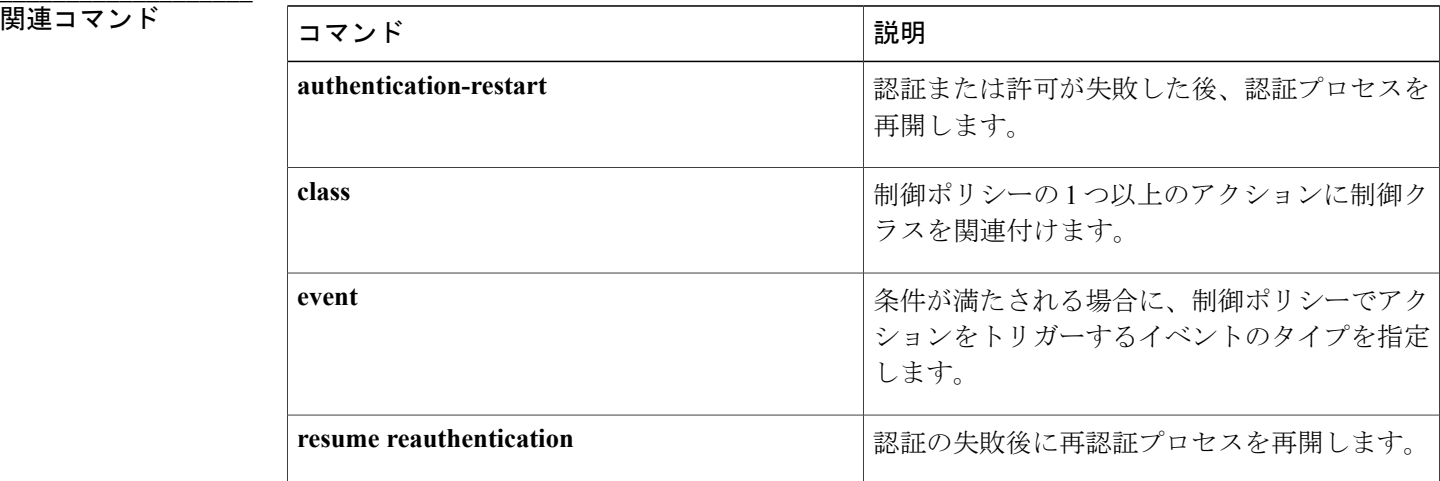

## **policy-map type control subscriber**

加入者セッションに対して制御ポリシーを定義するには、グローバル コンフィギュレーション モードで **policy-map type control subscriber** コマンドを使用します。 制御ポリシーを削除するに は、このコマンドの **no** 形式を使用します。

**policy-map type control subscriber** *control-policy-name* **no policy-map type control subscriber** *control-policy-name*

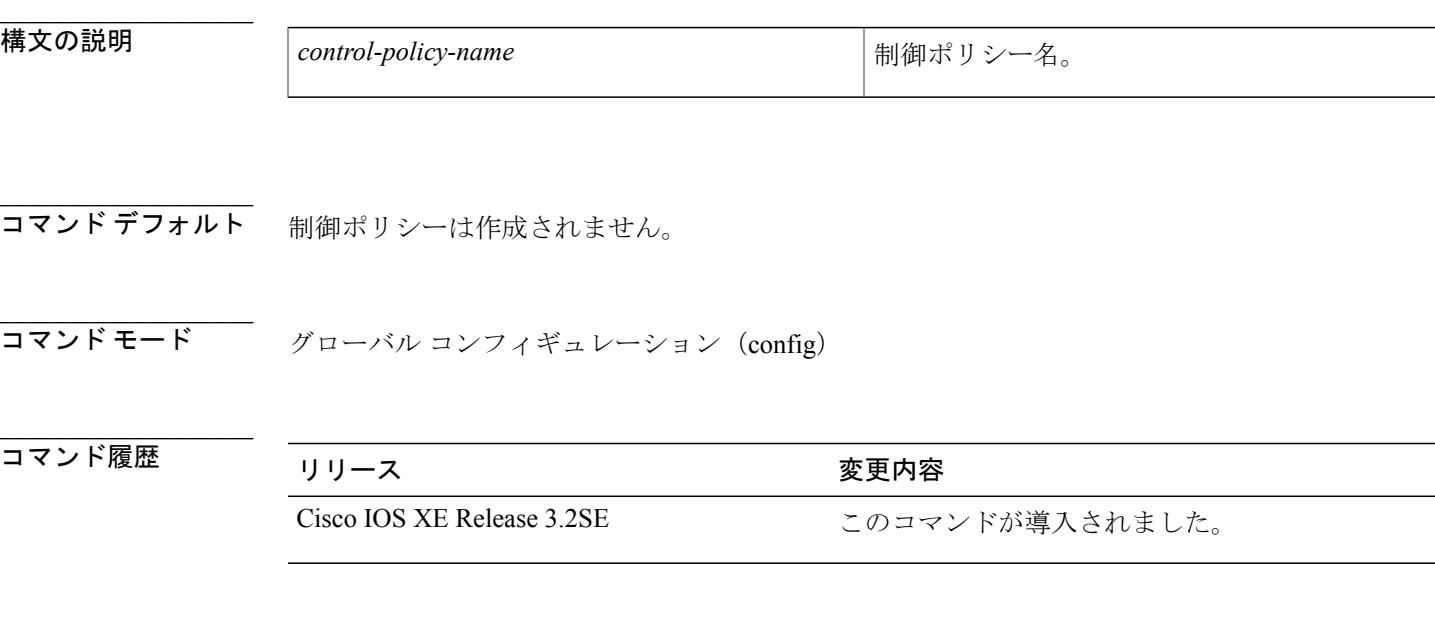

**\_\_\_\_\_\_\_\_\_\_\_\_\_\_\_\_\_\_\_** 制御ポリシーによって、指定されたイベントと条件に応じて実行されるアクションが定義されま す。

> 制御ポリシーは 1 つ以上の制御ポリシー ルールで作成されています。 制御ポリシー ルールは、 制御クラスを 1 つ以上のアクションに関連付けます。 制御クラスによって、アクションを実行す るために満たす必要がある条件が定義されます。 アクションに番号が付けられ、順に実行されま す。

制御ポリシーの定義には、3 つの手順があります。

- **1 class-map type control subscriber** コマンドを使用して、1 つ以上の制御クラスを作成します。
- **2 policy-map type control subscriber** コマンドを使用して、制御ポリシーを作成します。
- **3 service-policy type controlsubscriber**コマンドを使用して、制御ポリシーをコンテキストに適用 します。

**\_\_\_\_\_\_\_\_\_\_\_\_\_\_\_\_\_\_\_**

例 みちょう レココ みんさ WEBAUTH という名前の制御ポリシーを設定する方法を示します。 認証失 敗イベントが発生し、セッションが DOT1X\_AUTHORITATIVE という名前の制御クラスにあるす べての条件に一致する場合、ポリシーは、認証処理を実行し、MAC 認証バイパス(MAB)を使 用してセッションを認証しようとします。

```
class-map type control subscriber match-all DOT1X_AUTHORITATIVE
match method dot1x
match result-type authoritative
!
policy-map type control subscriber DOT1X_MAB_WEBAUTH
 event session-started match-all
 10 class always do-until-failure
   10 authenticate using dot1x retries 3 retry-time 15
 event authentication-failure match-first
 10 class DOT1X_AUTHORITATIVE do-all
   10 authenticate using mab
  20 class DOT1X_METHOD_TIMEOUT_3 do-all
   10 authenticate using mab
  30 class MAB_AUTHORITATIVE do-all
   10 authenticate using webauth retries 3 retry-time 15
  40 class AAA_TIMEOUT do-all
   10 activate service-template FALLBACK
 event aaa-available match-all
 10 class always do-until-failure
   10 authenticate using dot1x
```
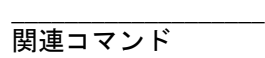

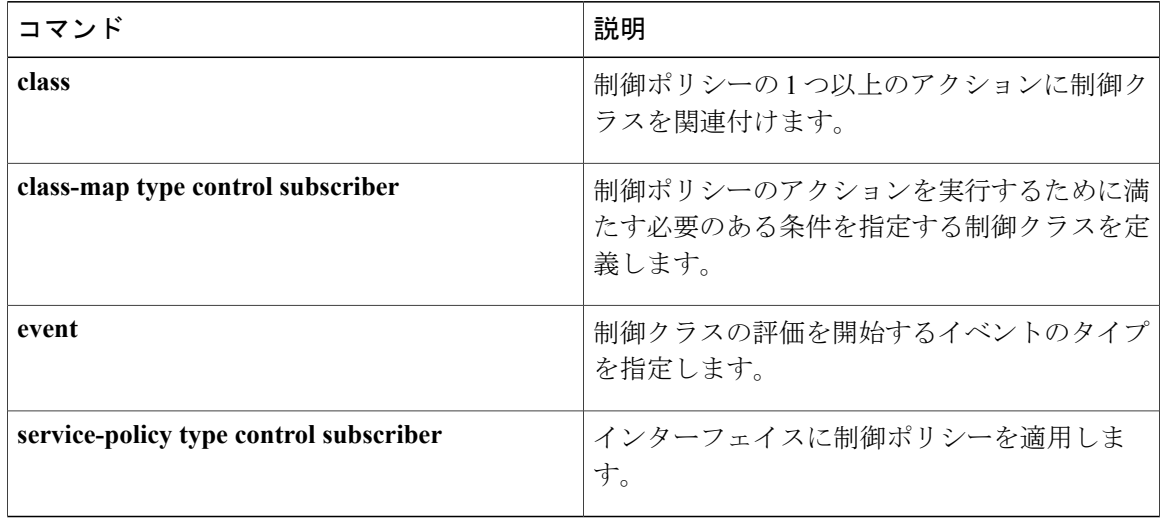

 **Session Aware Networking** コマンド リファレンス、**Cisco IOS XE Release 3SE**(**Catalyst 3850** スイッ

## **protect**(ポリシー マップ アクション)

ポートでセキュリティ違反が発生した後に、違反パケットをサイレントにドロップするには、コ ントロール ポリシー マップ アクション コンフィギュレーション モードで **protect** コマンドを使 用します。 制御ポリシーからこのアクションを削除するには、このコマンドの **no** 形式を使用し ます。

*action-number* **protect**

**no** *action-number*

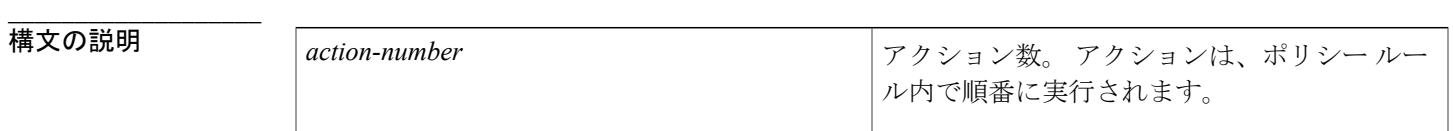

コマンド デフォルト 違反イベントに対して保護アクションは設定されません。

コマンド モード コマンド モード コントロールポリシーマップアクションコンフィギュレーション(config-action-control-policymap)

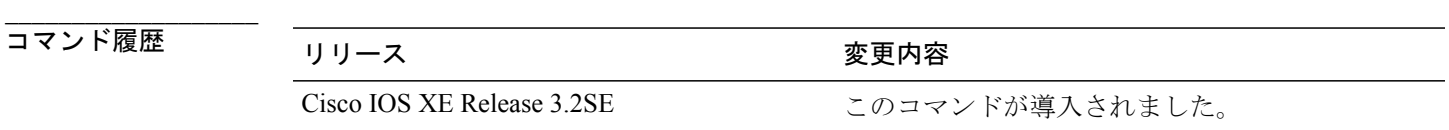

使用上のガイドライン protect コマンドは、制御ポリシーにアクションを定義します。

> 制御ポリシーによって、指定されたイベントと条件に応じて実行されるアクションが決定されま す。 制御クラスによって、アクションを実行するために満たす必要がある条件が定義されます。 アクションは、ポリシー ルール内で番号が付けられ、順番に実行されます。

> **class** コマンドは、制御クラスを 1 つ以上のアクションに関連付けることでポリシー ルールを作成 します。 ポリシー ルールに定義できるアクションは、**event** コマンドによって指定されるイベン トのタイプによって異なります。

例 次に、違反イベントに設定された保護アクションと制御ポリシーを設定する方法を示します。 policy-map type control subscriber POLICY\_1

event violation match-all 1 class always do-until-failure 10 protect

**\_\_\_\_\_\_\_\_\_\_\_\_\_\_\_\_\_\_\_**

**\_\_\_\_\_\_\_\_\_\_\_\_\_\_\_\_\_\_\_**

**\_\_\_\_\_\_\_\_\_\_\_\_\_\_\_\_\_\_\_**

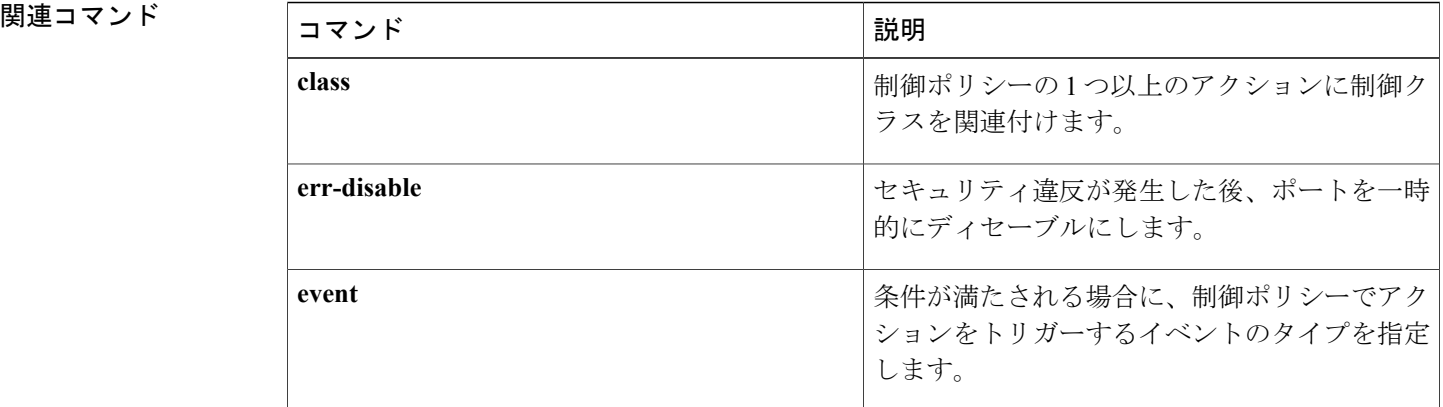

チ)

 $\mathbf I$ 

## **radius-server host**

RADIUSサーバホストを指定するには、グローバルコンフィギュレーションモードで**radius-server host** コマンドを使用します。 指定した RADIUS ホストを削除するには、このコマンドの **no** 形式 を使用します。

### **Cisco IOS Release 12.4T and Later Releases**

**radius-serverhost** {*hostname*| *ip-address*} [**alias**{*hostname*| *ip-address*}| [**acct-port** *port-number*] [**auth-port** *port-number*] **[non-standard]** [**timeout** *seconds*] [**retransmit** *retries*] [**backoff exponential** [**max-delay** *minutes*] [**backoff-retry** *number-of-retransmits*] ] [**key** *encryption-key*]]

**no radius-server host** {*hostname*| *ip-address*}

### **All Other Releases**

**radius-serverhost** {*hostname*| *ip-address*} [**alias**{*hostname*| *ip-address*}| [**acct-port** *port-number*] [**auth-port** *port-number*] **[non-standard]** [**timeout** *seconds*] [**retransmit** *retries*] [**test username** *user-name* **[ignore-acct-port] [ignore-auth-port]** [**idle-time** *minutes*]] [**backoff exponential** [**max-delay** *minutes*] [**backoff-retry** *number-of-retransmits*] ] [**key-wrapencryption-key** *encryption-key* **message-auth-code-key** *encryption-key* [**format** {**ascii| hex**}]**| pac**] [**key** *encryption-key*]]

**no radius-server host** {*hostname*| *ip-address*}

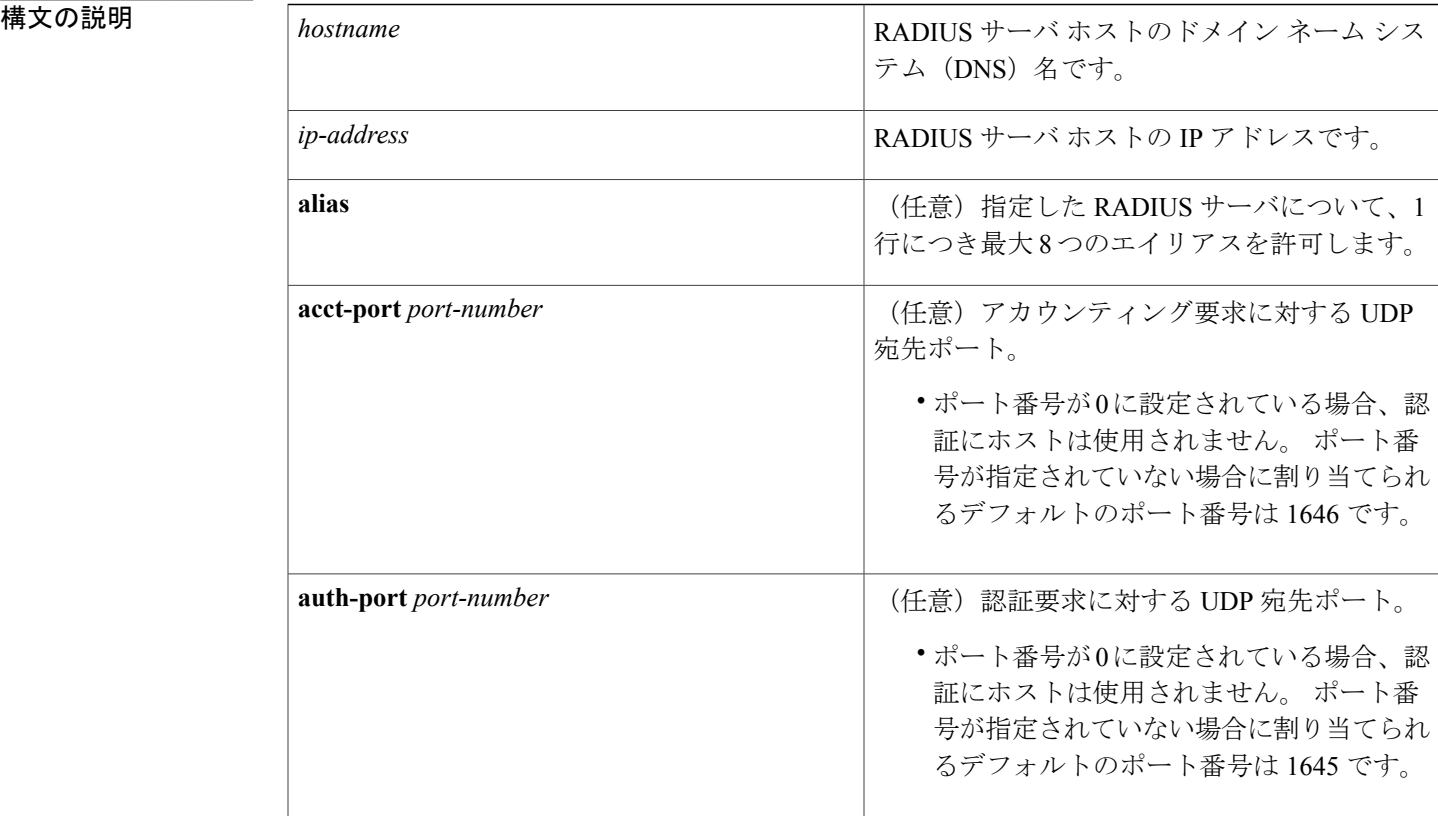

**\_\_\_\_\_\_\_\_\_\_\_\_\_\_\_\_\_\_\_**

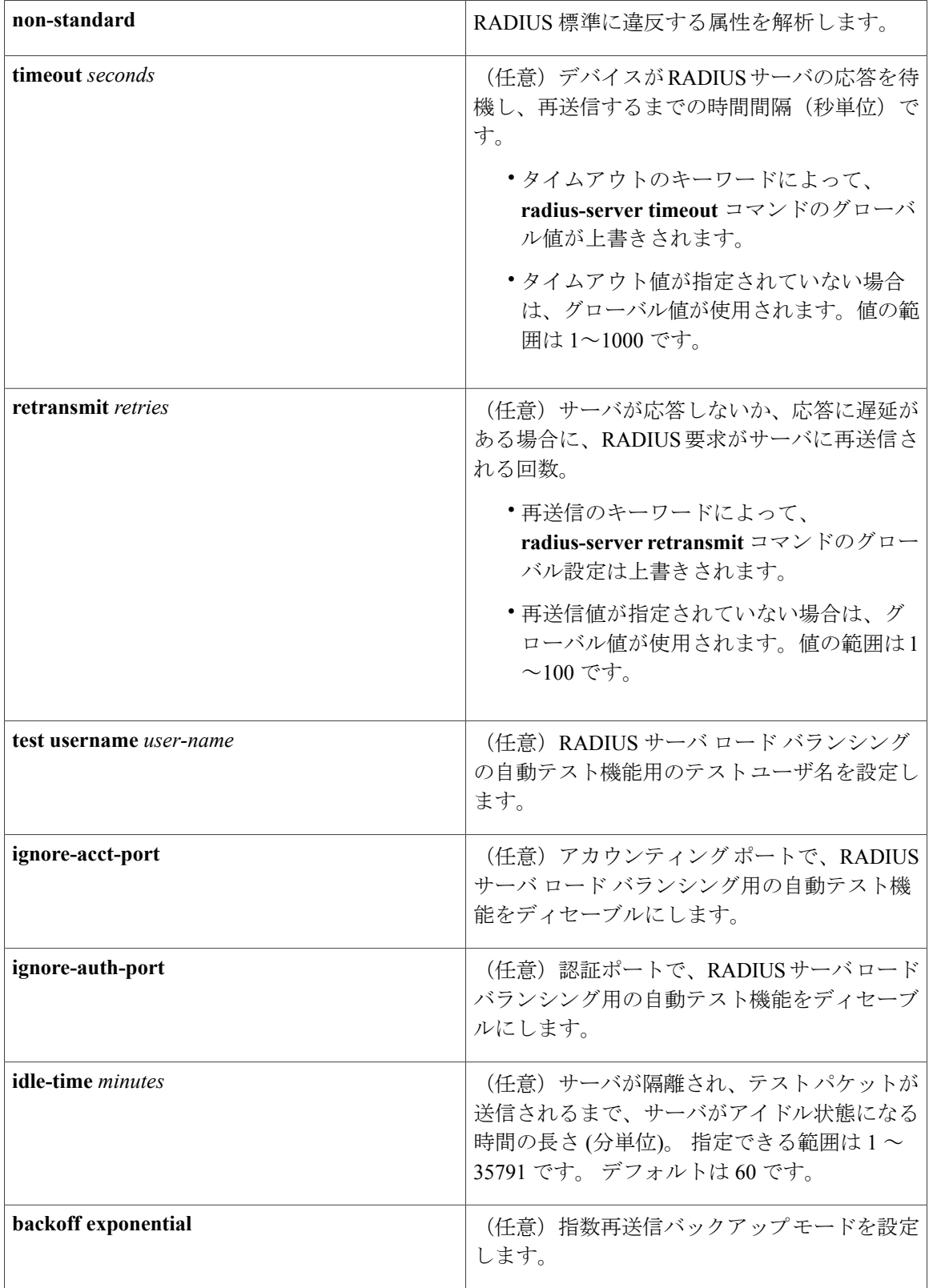

 **Session Aware Networking** コマンド リファレンス、**Cisco IOS XE Release 3SE**(**Catalyst 3850** スイッ

チ)

 $\mathbf I$ 

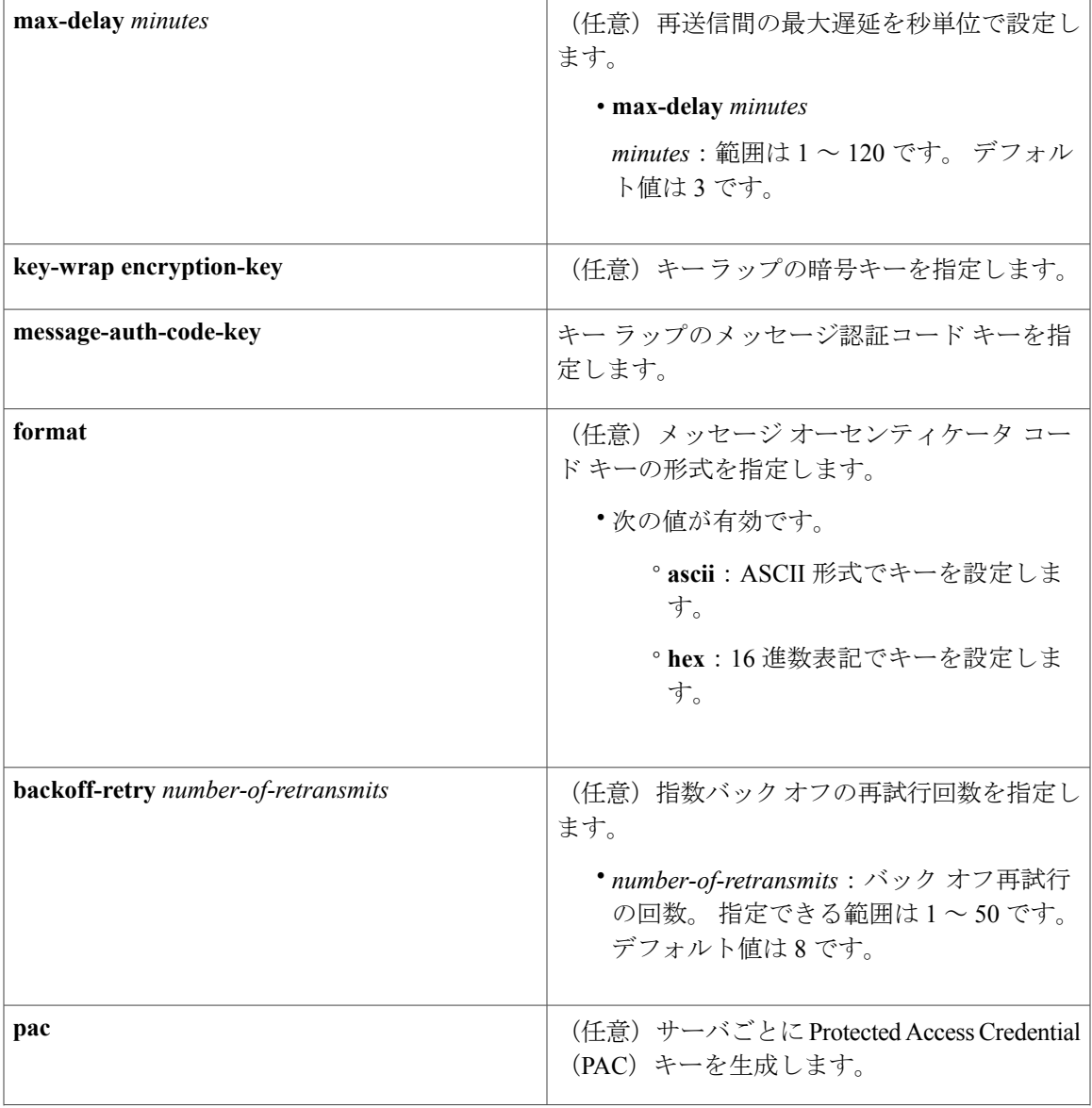

 $A \sim Z$ 

 $\overline{\mathsf{I}}$ 

**Session Aware Networking** コマンド リファレンス、**Cisco IOS XE Release 3SE**(**Catalyst 3850** スイッチ)

T

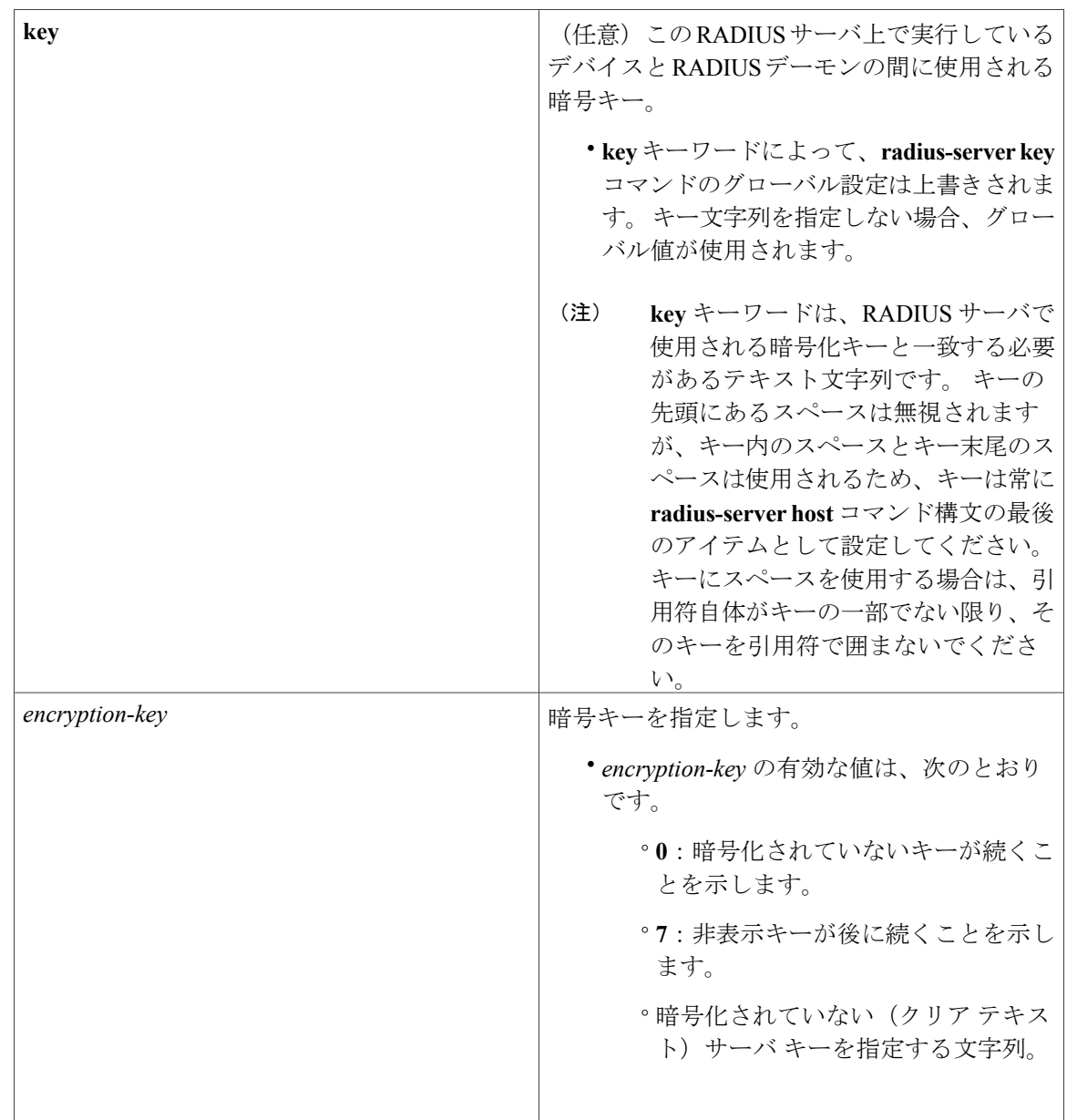

コマンド デフォルト RADIUS ホストは指定されておらず、RADIUS サーバ ロード バランシングの自動テストはデフォ ルトでディセーブルです。

**\_\_\_\_\_\_\_\_\_\_\_\_\_\_\_\_\_\_\_** コマンド モード グローバル コンフィギュレーション(config)

 **Session Aware Networking** コマンド リファレンス、**Cisco IOS XE Release 3SE**(**Catalyst 3850** スイッ

チ)

**\_\_\_\_\_\_\_\_\_\_\_\_\_\_\_\_\_\_\_**

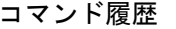

 $\overline{\mathsf{I}}$ 

**\_\_\_\_\_\_\_\_\_\_\_\_\_\_\_\_\_\_\_**

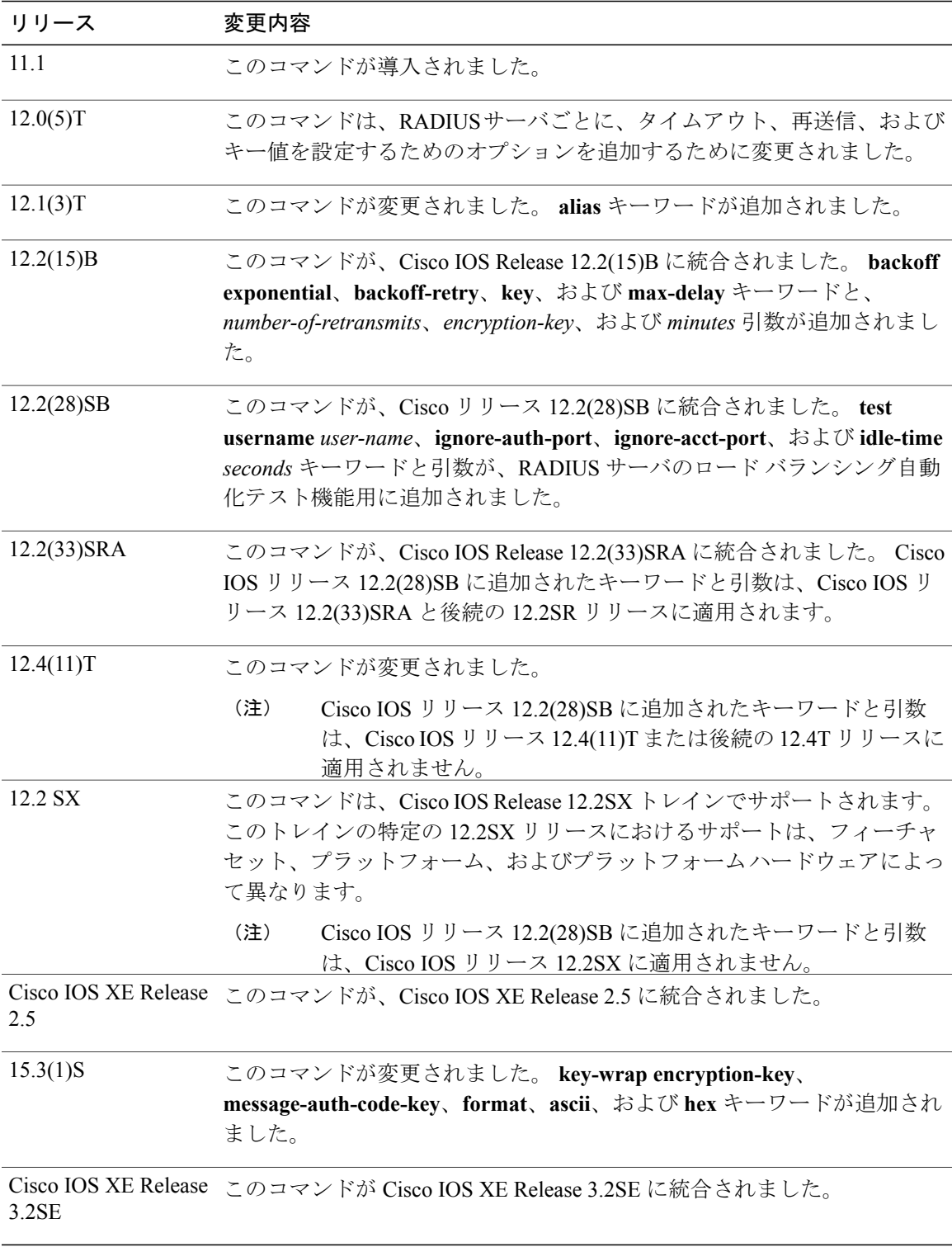

**Session Aware Networking** コマンド リファレンス、**Cisco IOS XE Release 3SE**(**Catalyst 3850** スイッチ)

**\_\_\_\_\_\_\_\_\_\_\_\_\_\_\_\_\_\_\_**

使用上のガイドライン 複数の **radius-serverhost** コマンドを使用して、複数のホストを指定できます。 ソフトウェアは、 指定された順序でホストを検索します。

> ホスト固有のタイムアウト値、再送信値、またはキー値が指定されていない場合は、グローバル 値が各ホストに適用されます。

> RADIUS サーバの自動テスト用に RADIUS サーバで定義されていないテスト ユーザを使用するこ とを推奨します。これはテストユーザが正しく設定されていない場合に発生する可能性のあるセ キュリティ上の問題から保護するためです。

> 非標準のオプションを使用して RADIUS サーバを設定し、非標準のオプションを使用せずに別の RADIUS サーバを設定すると、非標準のオプションを使用する RADIUS サーバ ホストでは事前定 義されたホストが受け入れられません。 ただし、異なる UDP 宛先ポートに対して同じ RADIUS サーバのホスト IP アドレスを設定する場合に、1 つの UDP 宛先ポート(アカウンティング要求 用)が acct-port キーワードを使用して設定され、もう1つの UDP 宛先ポート (認証要求用)が **auth-port**キーワードを使用して、非標準オプションを使用するか、使用しないで設定されている ときは、RADIUS サーバは非標準オプションを受け入れません。 これにより、すべてのポート番 号がリセットされます。 ホストを指定し、1 つの回線にアカウンティング ポートと認証ポートを 設定する必要があります。

アカウンティングと認証に別個のサーバを使用するには、適宜 0 ポート値を使用します。

### **RADIUS** サーバ自動テスト

**radius-server host** コマンドを使用して、RADIUS サーバ ロード バランシングの自動テストをイ ネーブルにすると、次のようになります。

- 認証ポートはデフォルトでイネーブルです。ポート番号が指定されていない場合、デフォル トのポート番号は 1645 です。 認証ポートをディセーブルにするには、**ignore-auth-port** キー ワードを指定します。
- アカウンティング ポートはデフォルトでイネーブルです。 ポート番号が指定されていない 場合、デフォルトのポート番号は 1645 です。 アカウンティング ポートをディセーブルにす るには、**ignore-acct-port** キーワードを指定します。
- **\_\_\_\_\_\_\_\_\_\_\_\_\_\_\_\_\_\_\_**

例 次に、使用しているシスコ リリースに応じて、host1 を RADIUS サーバとして設定し、アカウン ティングと認証の両方にデフォルト ポートを使用する例を示します。

radius-server host host1

次に、host1 という RADIUS ホストで認証要求の宛先ポートとしてポート 1612 を指定し、アカウ ンティング要求の宛先ポートとしてポート 1616 を設定する例を示します。

radius-server host host1 auth-port 1612 acct-port 1616 回線を入力するとすべてのポート番号がリセットされるため、ホストを指定し、1 つの回線のア カウンティング ポートと認証ポートを設定する必要があります。

次に、RADIUS サーバとして IP アドレス 192.0.2.46 のホストを指定し、許可ポートおよびアカウ ンティング ポートとしてポート 1612 と 1616 を使用し、タイムアウト値を 6、再送信値を 5 にそ

れぞれ設定して、さらに RADIUS サーバのキーと一致する暗号キーとして「rad123」を設定する 例を示します。

radius-server host 192.0.2.46 auth-port 1612 acct-port 1616 timeout 6 retransmit 5 key rad123

アカウンティングと認証に別個のサーバを使用するには、適宜 0 ポート値を使用します。

次に、認証ではなくアカウンティングに RADIUS サーバ host1 を指定し、アカウントではなく認 証に RADIUS サーバ host2 を指定する例を示します。

radius-server host host1.example.com auth-port 0 radius-server host host2.example.com acct-port 0

次に、IP アドレス 192.0.2.1 を使用して RADIUS サーバに 4 つのエイリアスを指定する例を示しま す。

radius-server host 192.0.2.1 auth-port 1646 acct-port 1645 radius-server host 192.0.2.1 alias 192.0.2.2 192.0.2.3 192.0.2.4

次に、サーバごとに指数バックオフ再送信をイネーブルにする例を示します。この例では、再送 信は 3 回に設定され、タイムアウトは 5 秒に設定されていると仮定します。つまり、RADIUS 要 求が 5 秒の遅延で、3 回送信されます。 その後、デバイスは再試行が 32 回行われるまで、毎回 2 倍になる遅延間隔を設けて RADIUS 要求の再送信を続けます。 デバイスは、再試行の間隔が 60 分の設定値を超えると再試行の間隔を 2 倍にするのを止め、60 分ごとに送信します。

**pac**キーワードを設定すると、可変長フィールドのPAC-Opaqueをトランスポート層セキュリティ (TLS)トンネルの確立フェーズでサーバに送信できるようになります。PAC-Opaqueは、ピアの 識別と認証を検証するために必要なサーバの情報を回復するために、サーバによってのみ解釈で きます。 たとえば、PAC-Opaque には PAC キーと PAC のピアの ID が含まれる場合があります。 PAC Opaque の形式と内容は発行する PAC サーバに固有のものです。

次に、デバイスで自動 PAC プロビジョニングを設定する例を示します。 シード デバイスでは、 使用するサーバの自動PACプロビジョニングをイネーブルにするには、すべてのRADIUS交換が この PAC Opaque を使用できるように PAC-Opaque がプロビジョニングされなければなりません。 すべての非シード デバイスは、リンク初期化の認証フェーズ中に PAC-Opaque を取得します。

enable configure terminal radius-server host 10.0.0.1 auth-port 1812 acct-port 1813 pac

例 次に、使用している Cisco リリースに応じて指定されている許可およびアカウンティング ポート を使用したロードバランシングに対してRADIUSサーバ自動テストをイネーブルにする例を示し ます。

radius-server host 192.0.2.176 test username test1 auth-port 1645 acct-port 1646

**\_\_\_\_\_\_\_\_\_\_\_\_\_\_\_\_\_\_\_**

**\_\_\_\_\_\_\_\_\_\_\_\_\_\_\_\_\_\_\_**

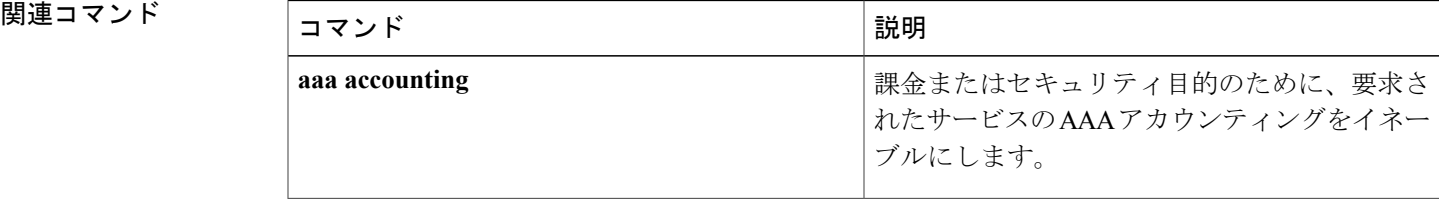

 $\mathbf I$ 

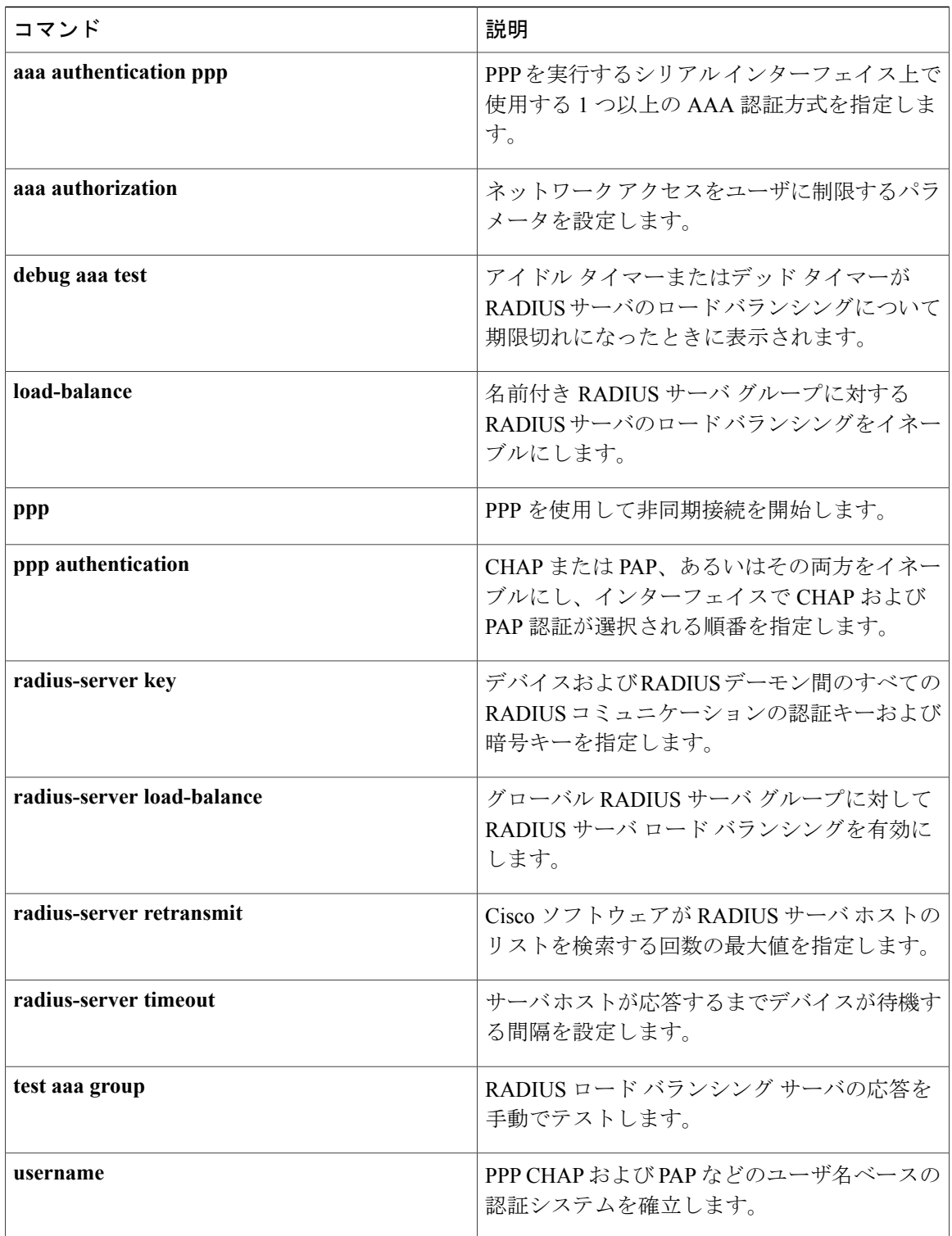

# **redirect**(パラメータ マップ **Web** 認証)

Web 認証ログイン中に、ユーザを特定の URL にリダイレクトするには、パラメータ マップ Web 認証コンフィギュレーション モードで **redirect** コマンドを使用します。 URL を削除するには、こ のコマンドの **no** 形式を使用します。

**redirect** {{**for-login| on-failure| on-success**} *url* | **portal** {**ipv4** *ipv4-address*| **ipv6** *ipv6-address*}} **no redirect** {**for-login| on-failure| on-success**| **portal** {**ipv4**| **ipv6**}}

**\_\_\_\_\_\_\_\_\_\_\_\_\_\_\_\_\_\_\_**

**\_\_\_\_\_\_\_\_\_\_\_\_\_\_\_\_\_\_\_**

Г

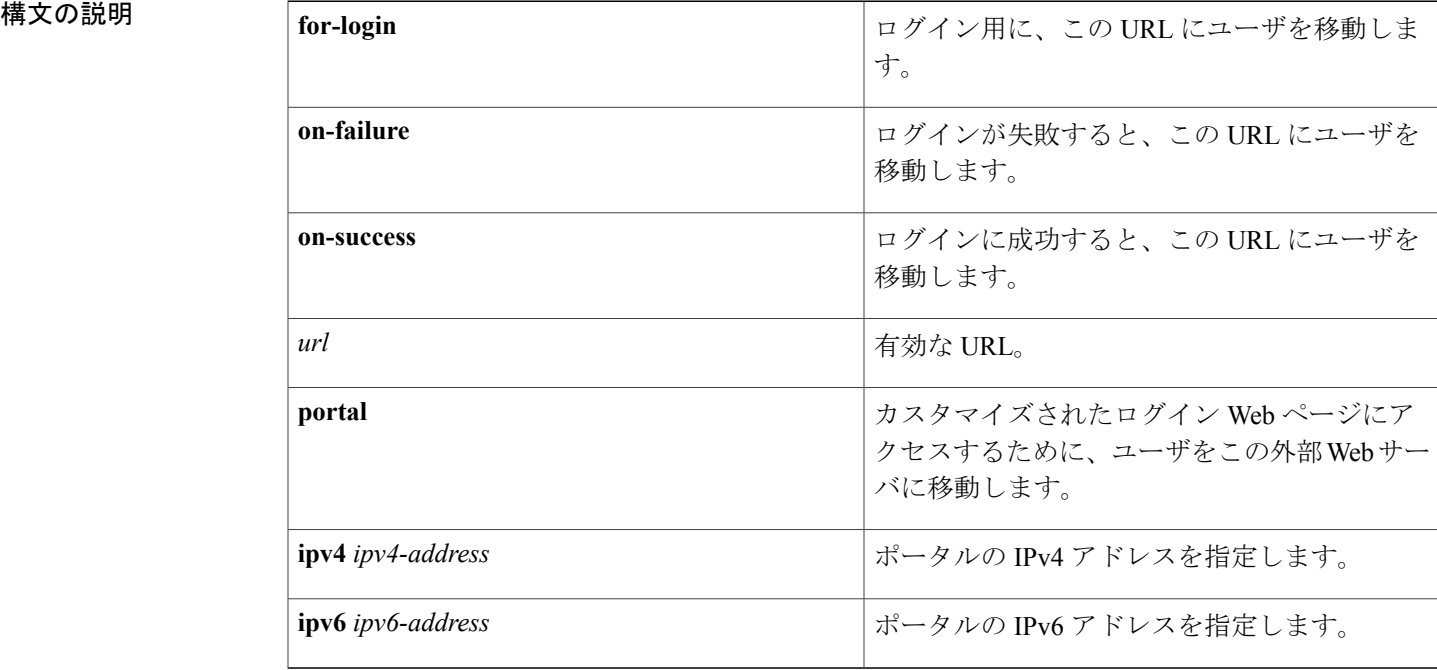

コマンド デフォルト ユーザはリダイレクトされません。

### **コマンド モード** パラメータ マップ Web 認証コンフィギュレーション (config-params-parameter-map)

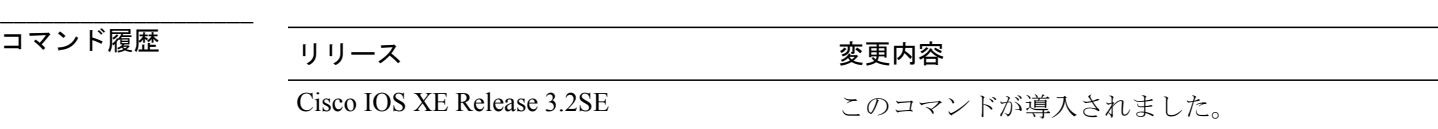

**Session Aware Networking** コマンド リファレンス、**Cisco IOS XE Release 3SE**(**Catalyst 3850** スイッチ)

**\_\_\_\_\_\_\_\_\_\_\_\_\_\_\_\_\_\_\_**

使用上のガイドライン **redirect** コマンドを使用して、認証プロセス中に外部サーバに保存されているカスタム Web ペー ジにユーザをリダイレクトします。

> デバイスは最初の HTTP 要求をインターセプトした後、指定したポータル IP アドレスにクライア ントをリダイレクトします。また、デバイスはクライアントから送信されたログインフォームを インターセプトし、ユーザ名およびパスワードを抽出して、ユーザを認証できます。

ローカルに保存されたカスタムWebページを表示するには、**custom-page**コマンドを使用します。

**redirect portal** コマンドを設定すると、リダイレクト ポータル アドレスを拒否する(インターセ プトしない)エントリを含むインターセプト ACL が Web 認証によって作成されます。 コマンド **redirect portal ipv4 10.51.3.34** を設定すると、**show ipv4 access-list** コマンドによって次の出力が表 示されます。

Extended IP access list WA-v4-int-acl-pmap-PA deny tcp any host 10.51.3.34 eq www deny tcp any host 10.51.3.34 eq 443 permit tcp any any eq www permit tcp any any eq 443

例 次に、カスタムWebページにユーザをリダイレクトする名前付きパラメータマップを設定する例 を示します。

> parameter-map type webauth PMAP\_WEBAUTH type webauth redirect for-login http://10.10.3.34/~sample/login.html redirect on-success http://10.10.3.34/~sample/success.html redirect on-failure http://10.10.3.34/~sample/failure.html redirect portal ipv4 10.10.3.34

### 関連コマンド

**\_\_\_\_\_\_\_\_\_\_\_\_\_\_\_\_\_\_\_**

**\_\_\_\_\_\_\_\_\_\_\_\_\_\_\_\_\_\_\_**

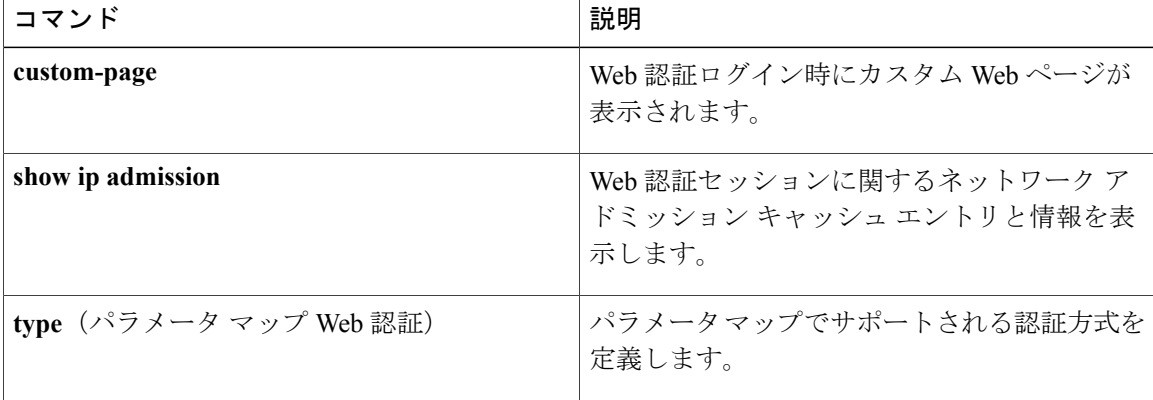

## **redirect url**

特定の URL にクライアントをリダイレクトするには、サービス テンプレート コンフィギュレー ション モードで **redirect url** コマンドを使用します。 URL を削除するには、このコマンドの **no** 形式を使用します。

**redirect url** *url* [**match** *access-list-name* [**one-time-redirect| redirect-on-no-match**]] **no redirect url** *url* [**match** *access-list-name* [**one-time-redirect| redirect-on-no-match**]]

**\_\_\_\_\_\_\_\_\_\_\_\_\_\_\_\_\_\_\_**

**\_\_\_\_\_\_\_\_\_\_\_\_\_\_\_\_\_\_\_**

**\_\_\_\_\_\_\_\_\_\_\_\_\_\_\_\_\_\_\_**

**\_\_\_\_\_\_\_\_\_\_\_\_\_\_\_\_\_\_\_**

I

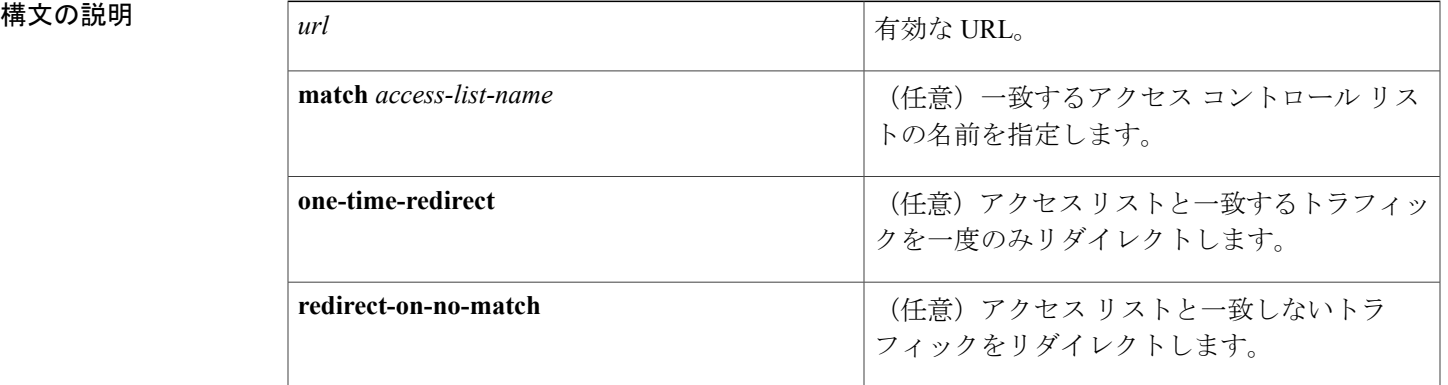

**コマンドデフォルト** クライアントはリダイレクトされません。

コマンド モード サービス テンプレート コンフィギュレーション(config-service-template)

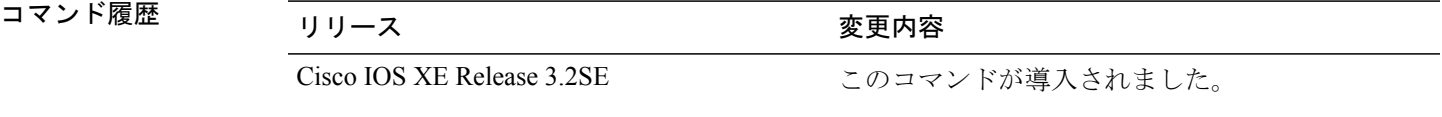

使用上のガイドライン **redirecturl** コマンドを使用して、加入者セッションでサービス テンプレートがアクティブ化され るときに、特定の URL にクライアントをリダイレクトします。

**\_\_\_\_\_\_\_\_\_\_\_\_\_\_\_\_\_\_\_**

Ι

例 みに、IPアドレスがURL ACLで定義されたアクセスリストと一致する場合に、認証後にCisco.com にクライアントをリダイレクトするSVC 2という名前のサービステンプレートを設定する例を示 します。

```
ip access-list extended URL_ACL
 permit tcp any host 10.10.10.1 eq www
!
service-template SVC_2
 access-group ACL_in
 redirect url http://cisco.com match URL_ACL
tag TAG_1
!
policy-map type control subscriber POLICY_WEBAUTH
event authentication-success match-all
 10 class always do-until-failure
   10 activate service-template SVC_2 precedence 20
```
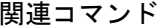

**\_\_\_\_\_\_\_\_\_\_\_\_\_\_\_\_\_\_\_**

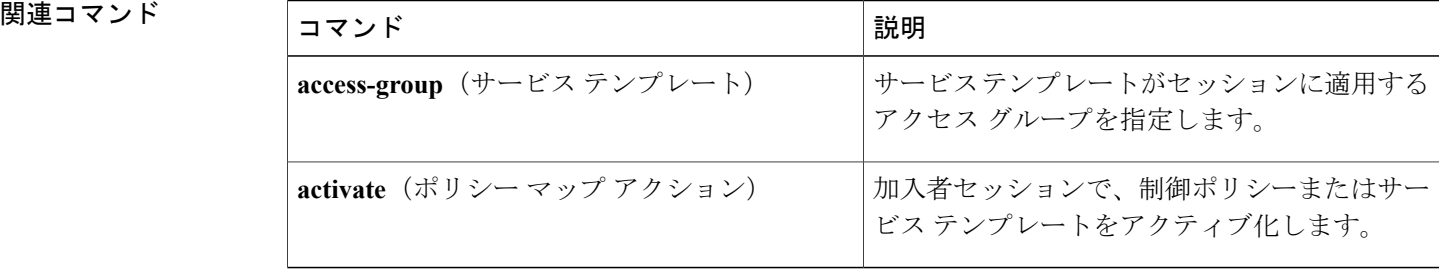

## **replace**

**\_\_\_\_\_\_\_\_\_\_\_\_\_\_\_\_\_\_\_**

ポートでセキュリティ違反が発生した後に、既存のセッションをクリアし、新しいセッションを 作成するには、コントロールポリシーマップアクションコンフィギュレーションモードで**replace** コマンドを使用します。 制御ポリシーからこのアクションを削除するには、このコマンドの **no** 形式を使用します。

### *action-number* **replace**

**no** *action-number*

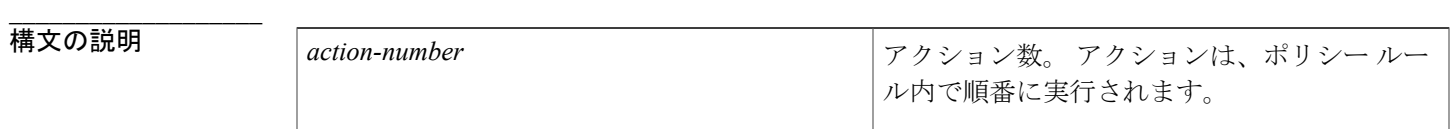

**\_\_\_\_\_\_\_\_\_\_\_\_\_\_\_\_\_\_\_** 既存のセッションはクリアされず、新しいセッションは作成されません。

**\_\_\_\_\_\_\_\_\_\_\_\_\_\_\_\_\_\_\_** コマンド モード コントロールポリシーマップアクションコンフィギュレーション(config-action-control-policymap)

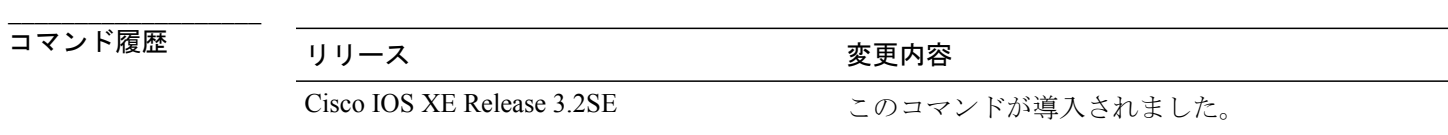

使用上のガイドライン **replace** コマンドは、制御ポリシーにアクションを定義します。

制御ポリシーによって、指定されたイベントと条件に応じて実行されるアクションが決定されま す。 制御クラスによって、アクションを実行するために満たす必要がある条件が定義されます。 アクションは、ポリシー ルール内で番号が付けられ、順番に実行されます。

**class** コマンドは、制御クラスを 1 つ以上のアクションに関連付けることでポリシー ルールを作成 します。 ポリシー ルールに定義できるアクションは、**event** コマンドによって指定されるイベン トのタイプによって異なります。

**\_\_\_\_\_\_\_\_\_\_\_\_\_\_\_\_\_\_\_** 例 次に、違反イベントに設定された置換アクションと制御ポリシーを設定する方法を示します。 policy-map type control subscriber POLICY\_1 event violation match-all 1 class always do-until-failure 10 replace

 $\mathbf I$ 

**\_\_\_\_\_\_\_\_\_\_\_\_\_\_\_\_\_\_\_**

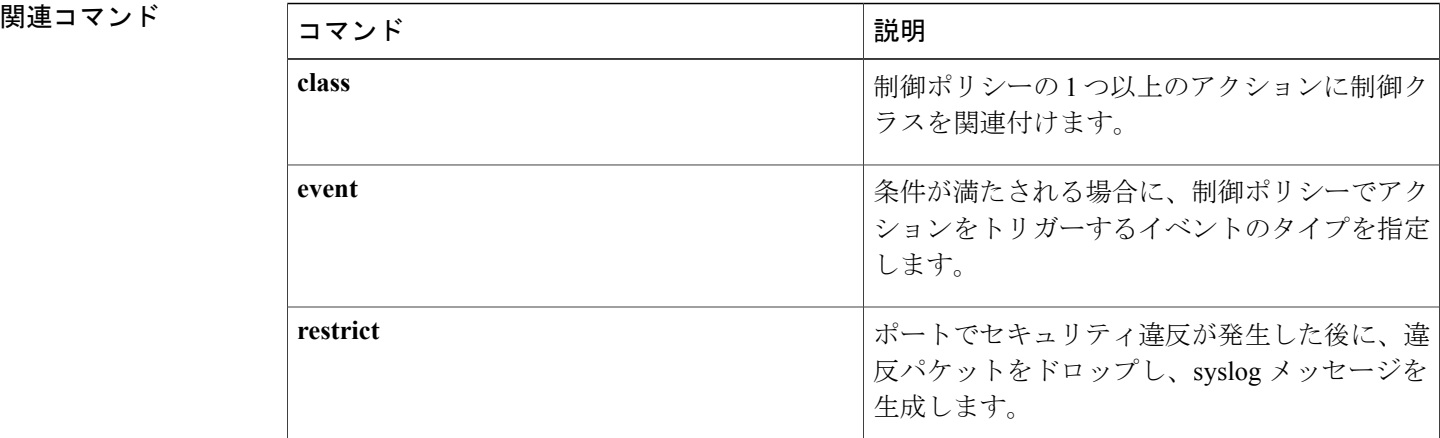

## **restrict**

**\_\_\_\_\_\_\_\_\_\_\_\_\_\_\_\_\_\_\_**

ポートでセキュリティ違反が発生した後に、違反パケットをドロップし、syslog メッセージを生 成するには、コントロール ポリシー マップ アクション コンフィギュレーション モードで **restrict** コマンドを使用します。 制御ポリシーからこのアクションを削除するには、このコマンドの **no** 形式を使用します。

### *action-number* **restrict**

**no** *action-number*

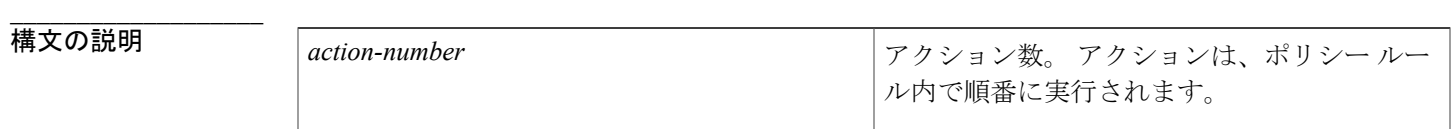

**\_\_\_\_\_\_\_\_\_\_\_\_\_\_\_\_\_\_\_** 違反パケットはドロップされず、syslog メッセージは生成されません。

**\_\_\_\_\_\_\_\_\_\_\_\_\_\_\_\_\_\_\_** コマンド モード コントロールポリシーマップアクションコンフィギュレーション(config-action-control-policymap)

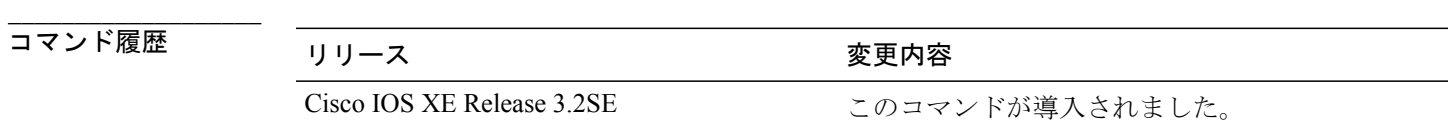

使用上のガイドライン **restrict** コマンドは、制御ポリシーにアクションを定義します。

制御ポリシーによって、指定されたイベントと条件に応じて実行されるアクションが決定されま す。 制御クラスによって、アクションを実行するために満たす必要がある条件が定義されます。 アクションは、ポリシー ルール内で番号が付けられ、順番に実行されます。

**class** コマンドは、制御クラスを 1 つ以上のアクションに関連付けることでポリシー ルールを作成 します。 ポリシー ルールに定義できるアクションは、**event** コマンドによって指定されるイベン トのタイプによって異なります。

**\_\_\_\_\_\_\_\_\_\_\_\_\_\_\_\_\_\_\_** 例 次に、違反イベントに設定された制限アクションと制御ポリシーを設定する方法を示します。 policy-map type control subscriber POLICY\_1 event violation match-all 10 class always do-until-failure

<sup>10</sup> restrict

 $\mathbf I$ 

**\_\_\_\_\_\_\_\_\_\_\_\_\_\_\_\_\_\_\_**

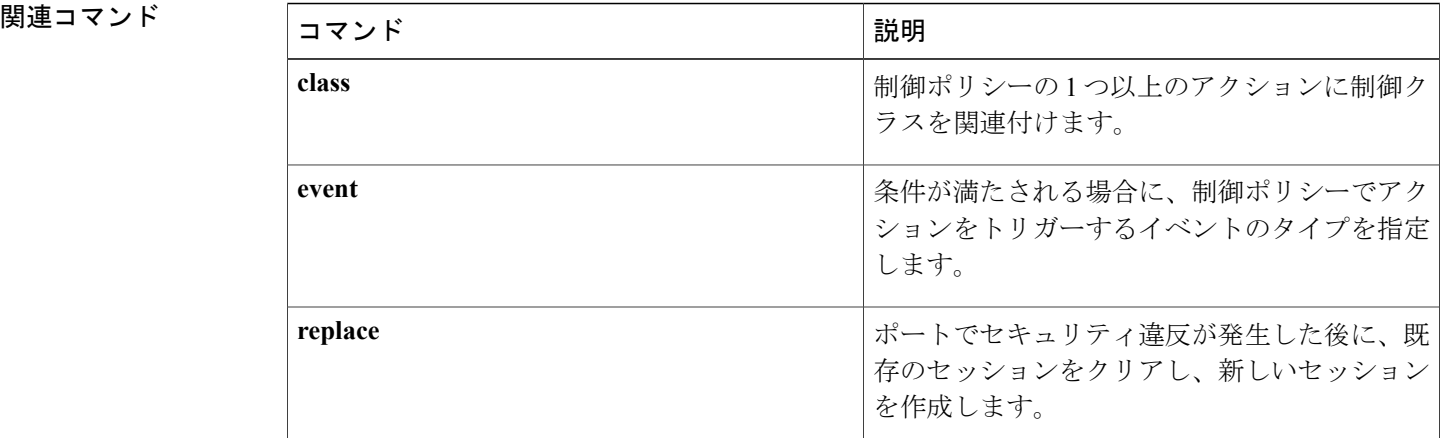

認証の失敗後に再認証プロセスを再開するには、コントロール ポリシー マップ アクション コン フィギュレーション モードで **resume reauthentication** コマンドを使用します。 制御ポリシーから このアクションを削除するには、このコマンドの **no** 形式を使用します。

*action-number* **resume reauthentication**

**no** *action-number*

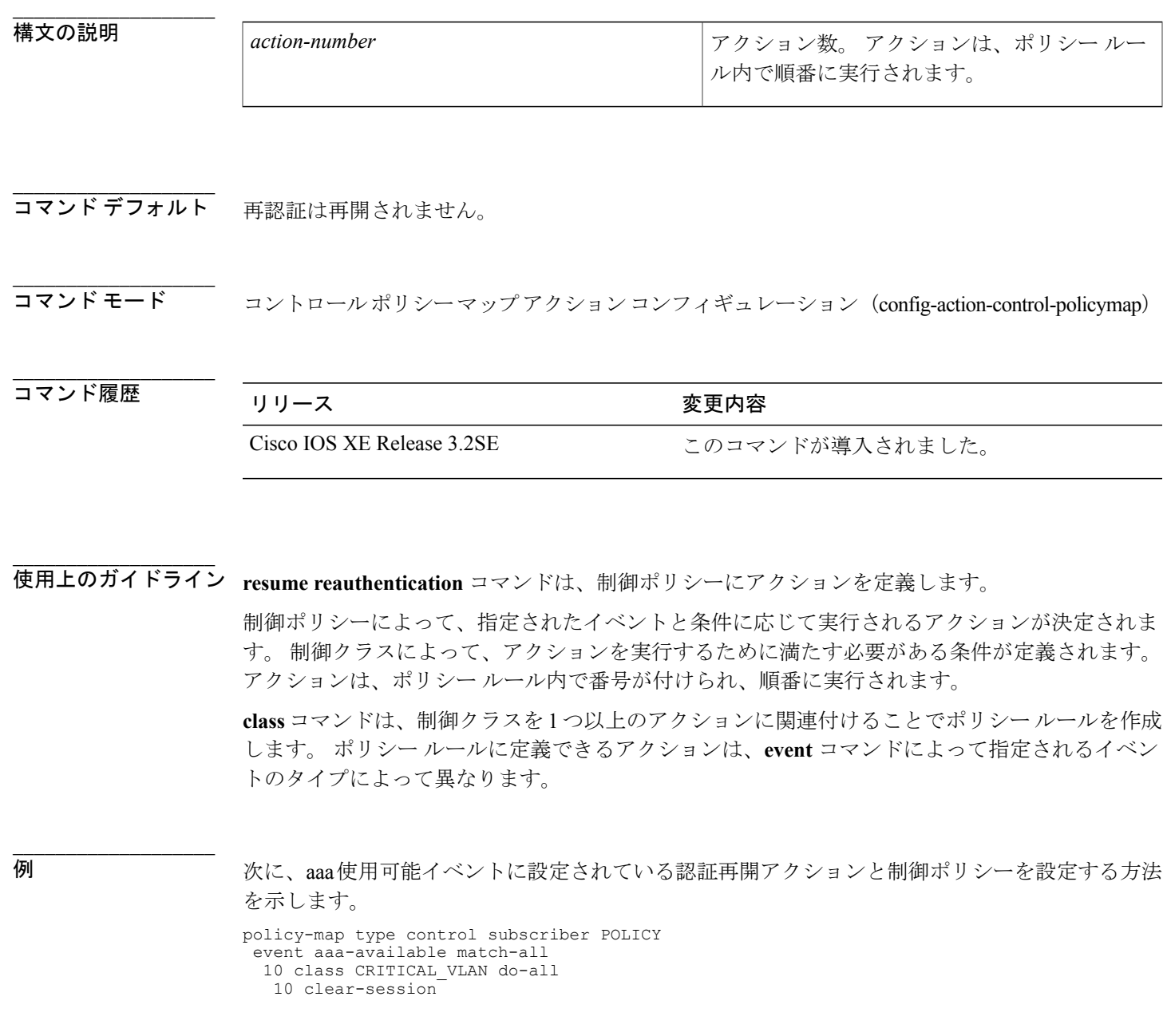

**Session Aware Networking** コマンド リファレンス、**Cisco IOS XE Release 3SE**(**Catalyst 3850** スイッチ)

Г

T

20 class NOT\_CRITICAL\_VLAN do-all 10 resume reauthentication

## **\_\_\_\_\_\_\_\_\_\_\_\_\_\_\_\_\_\_\_**

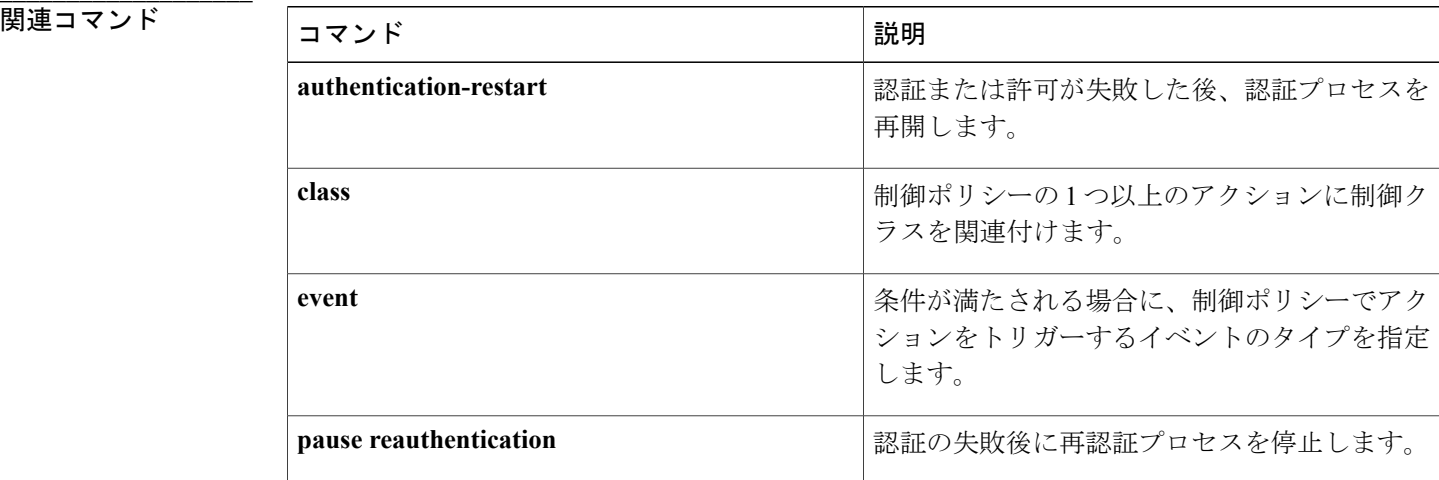

## **service-policy type control subscriber**

インターフェイスに制御ポリシーを適用するには、インターフェイス コンフィギュレーション モードで **service-policy type control subscriber** コマンドを使用します。 制御ポリシーを削除する には、このコマンドの **no** 形式を使用します。

**service-policy type control subscriber** *control-policy-name* **no service-policy type control subscriber** *control-policy-name*

**\_\_\_\_\_\_\_\_\_\_\_\_\_\_\_\_\_\_\_**

 $A \sim Z$ 

**\_\_\_\_\_\_\_\_\_\_\_\_\_\_\_\_\_\_\_**

**\_\_\_\_\_\_\_\_\_\_\_\_\_\_\_\_\_\_\_**

**\_\_\_\_\_\_\_\_\_\_\_\_\_\_\_\_\_\_\_**

**\_\_\_\_\_\_\_\_\_\_\_\_\_\_\_\_\_\_\_**

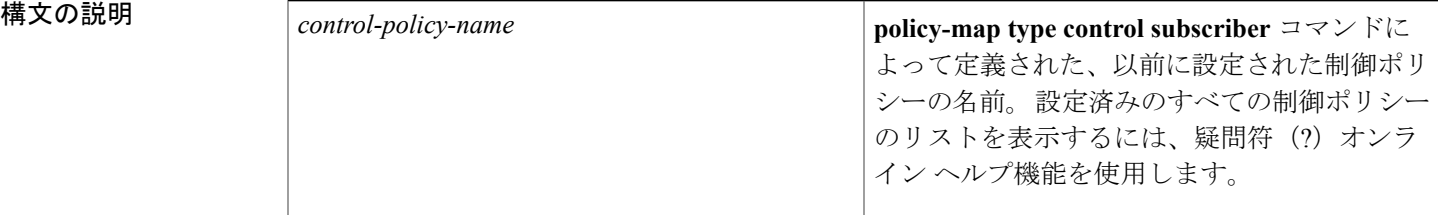

**\_\_\_\_\_\_\_\_\_\_\_\_\_\_\_\_\_\_\_** コントロールポリシーは、コンテキストには適用されません。

コマンド モード インターフェイス コンフィギュレーション(config-if)

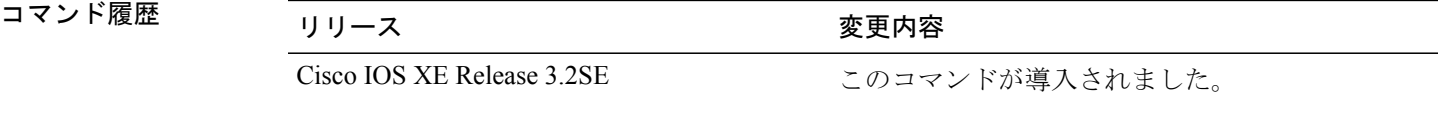

使用上のガイドライン 制御ポリシーは、1つ以上のインターフェイスに適用するとアクティブ化されます。インターフェ イスでホストされるすべてのセッションに制御ポリシーが適用されます。 特定のインターフェイ スに適用できる制御ポリシー マップは 1 つだけです。

例 みちゃく あいこと 次に、POLICY 1 という名前の制御ポリシーをインターフェイスに適用する例を示します。

interface TenGigabitEthernet 1/0/1 access-session host-mode single-host access-session closed access-session port-control auto service-policy type control subscriber POLICY 1

 $\mathbf I$ 

**\_\_\_\_\_\_\_\_\_\_\_\_\_\_\_\_\_\_\_**

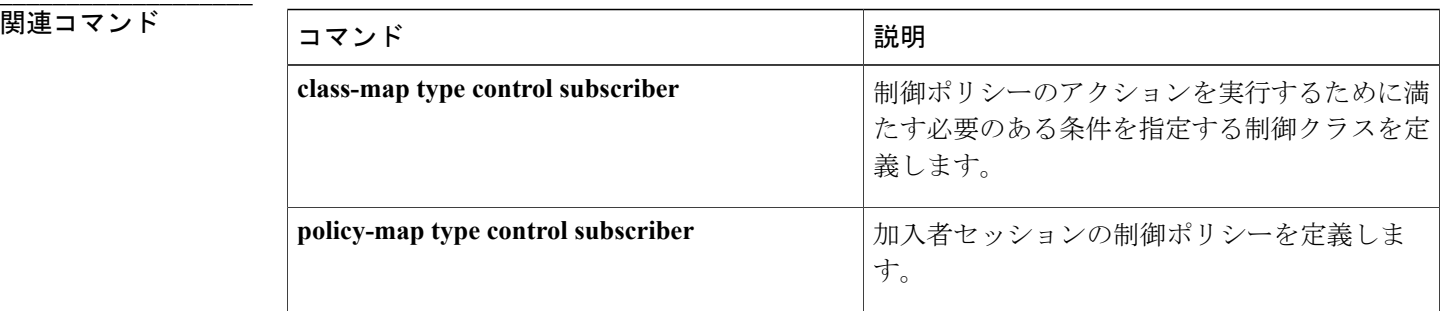

 **Session Aware Networking** コマンド リファレンス、**Cisco IOS XE Release 3SE**(**Catalyst 3850** スイッ

# **service-template**

加入者セッションに適用するサービス ポリシー属性のセットを含むテンプレートを定義するに は、グローバル コンフィギュレーション モードで **service-template** コマンドを使用します。 テン プレートを削除するには、このコマンドの **no** 形式を使用します。

### **service-template** *template-name*

tag TAG\_2

Г

**no service-template** *template-name*

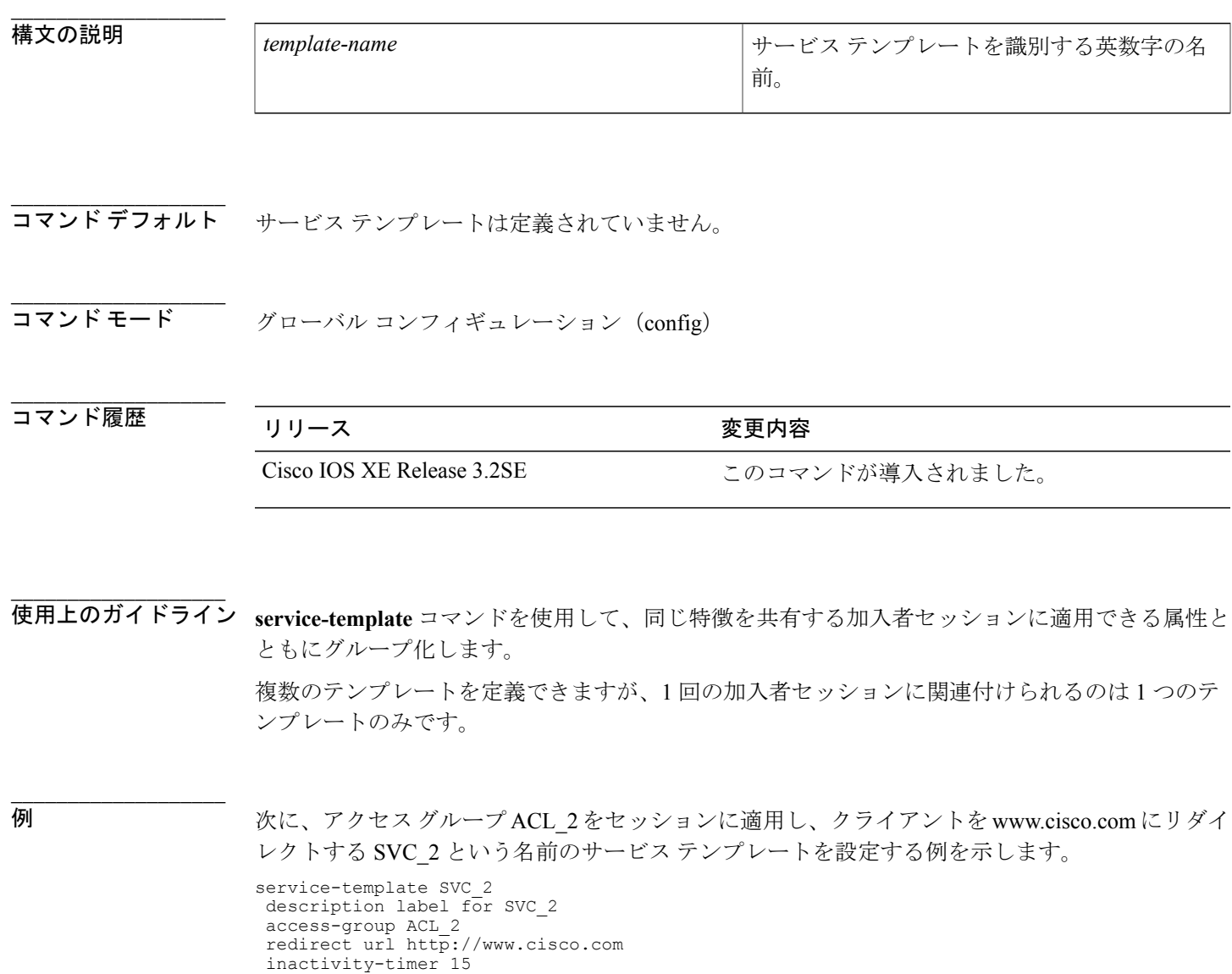

**129**

 $\mathbf I$ 

**\_\_\_\_\_\_\_\_\_\_\_\_\_\_\_\_\_\_\_**

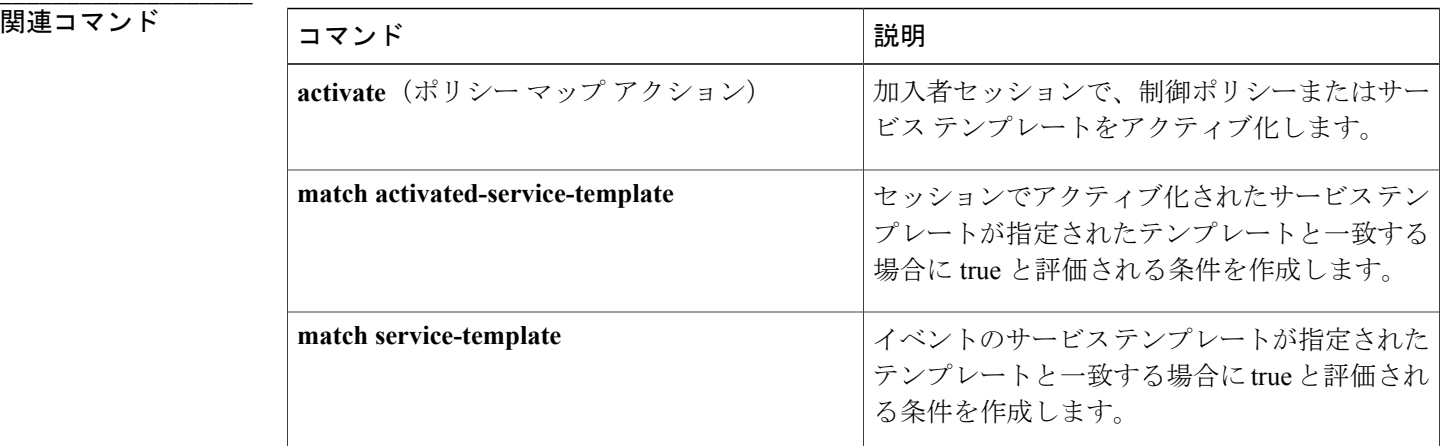

# **set-timer**(ポリシー マップ アクション)

加入者セッションに対して名前付きポリシー タイマーを開始するには、コントロール ポリシー マップ アクション コンフィギュレーション モードで **set-timer** コマンドを使用します。 制御ポリ シーからこのアクションを削除するには、このコマンドの **no** 形式を使用します。

*action-number* **set-timer** *timer-name seconds*

**no** *action-number*

**\_\_\_\_\_\_\_\_\_\_\_\_\_\_\_\_\_\_\_**

**\_\_\_\_\_\_\_\_\_\_\_\_\_\_\_\_\_\_\_**

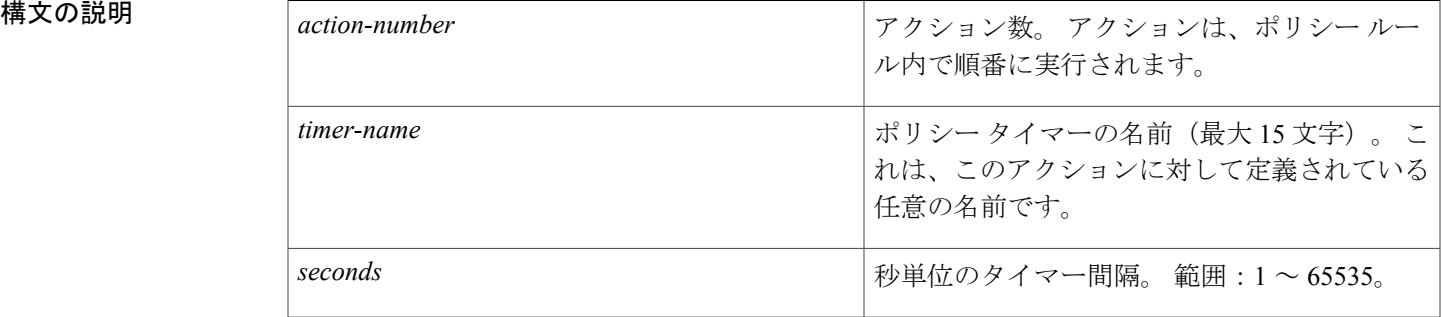

### **\_\_\_\_\_\_\_\_\_\_\_\_\_\_\_\_\_\_\_** 名前付きポリシータイマーは開始されません。

コマンド モード コントロールポリシーマップアクションコンフィギュレーション(config-action-control-policymap)

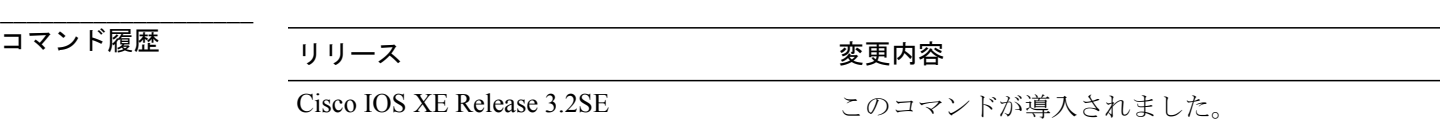

**\_\_\_\_\_\_\_\_\_\_\_\_\_\_\_\_\_\_\_** 使用上のガイドライン **set-timer** コマンドは、制御ポリシーにアクションを設定します。 このコマンドは、名前付きポリ シー タイマーを開始します。 名前付きタイマーの期限が切れた後、システムは timer-expiry イベ ントを生成します。 制御ポリシーによって、指定されたイベントと条件に応じて実行されるアクションが決定されま す。 制御クラスによって、アクションを実行するために満たす必要がある条件が定義されます。

アクションは、ポリシー ルール内で番号が付けられ、順番に実行されます。

**class** コマンドは、制御クラスを 1 つ以上のアクションに関連付けることでポリシー ルールを作成 します。 ポリシー ルールに定義できるアクションは、**event** コマンドによって指定されるイベン トのタイプによって異なります。

## **\_\_\_\_\_\_\_\_\_\_\_\_\_\_\_\_\_\_\_**

例 次に、session-start イベントに設定された set-timer アクションと制御ポリシーを設定する方法を示 します。

```
class-map type control subscriber match-all CLASS_1
match timer TIMER_A
!
policy-map type control subscriber RULE_A
 event session-start match-all
 10 class always do-until-failure
   10 set-timer TIMER_A 60
 event timer-expiry match-all
 20 class CLASS_1 do-all
```

```
10 clear-session
```
### **\_\_\_\_\_\_\_\_\_\_\_\_\_\_\_\_\_\_\_** 関連コマンド

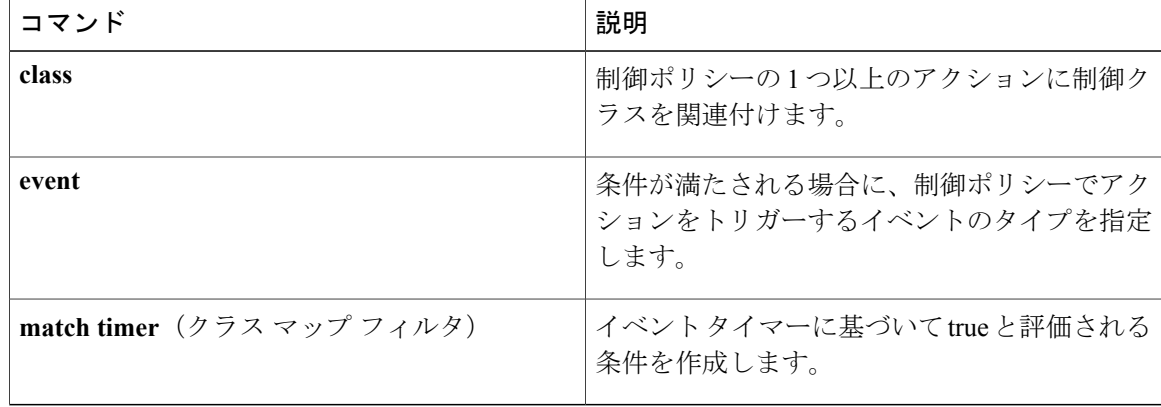

チ)

 $\overline{\phantom{a}}$ 

Ι

## **show access-session**

Session Aware Networking セッションに関する情報を表示するには、特権 EXEC モードで **show access-session** コマンドを使用します。

**show access-session** [**[database]** [**handle** *handle-number*| [**method** *method*] [**interface** *interface-type interface-number*]| **mac** *mac-address*| **session-id** *session-id*] | **history** [**min-uptime** *seconds*]**| registrations| statistics**] **[details]**

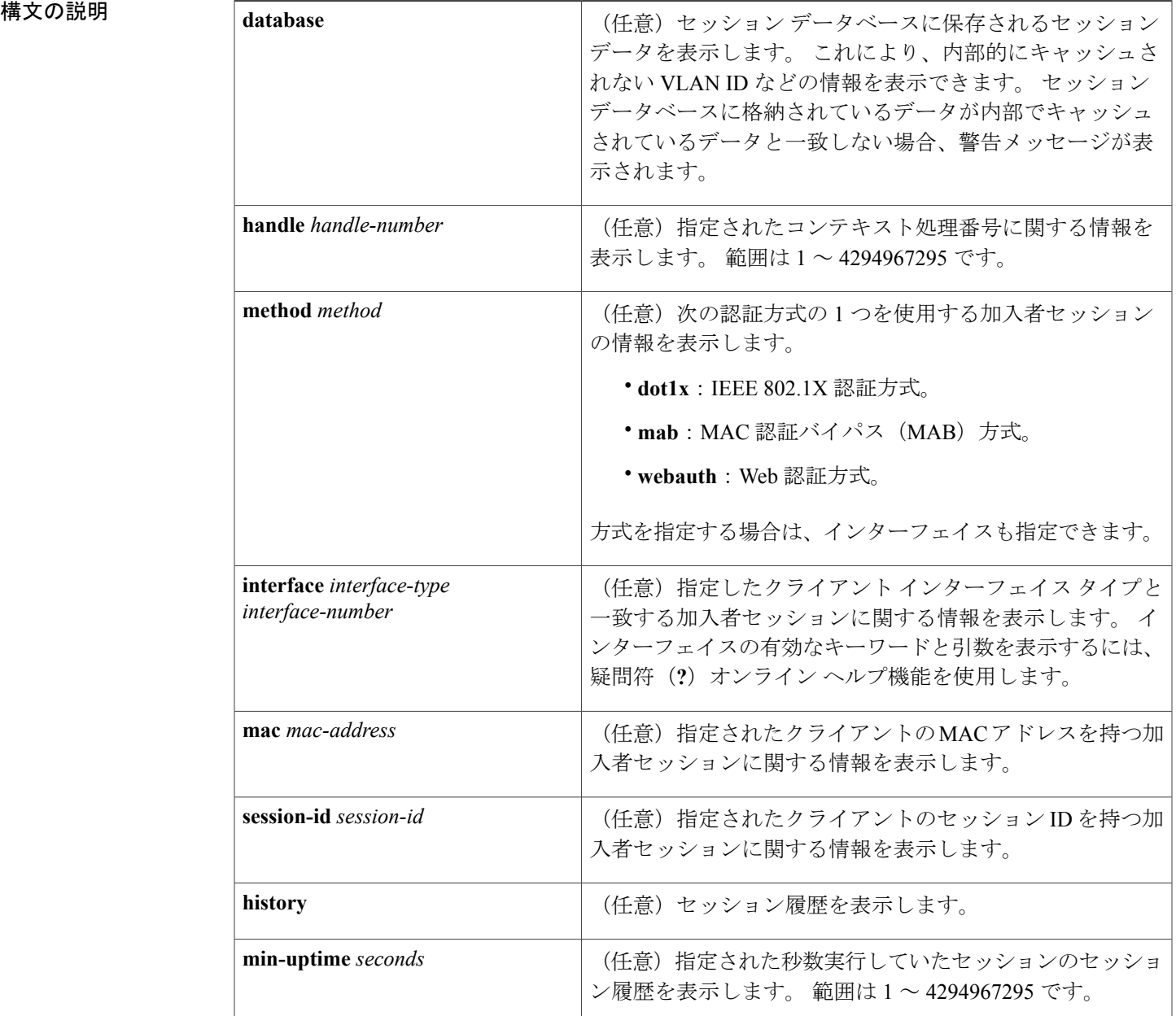

### **Session Aware Networking** コマンド リファレンス、**Cisco IOS XE Release 3SE**(**Catalyst 3850** スイッチ)

**\_\_\_\_\_\_\_\_\_\_\_\_\_\_\_\_\_\_\_**

Г

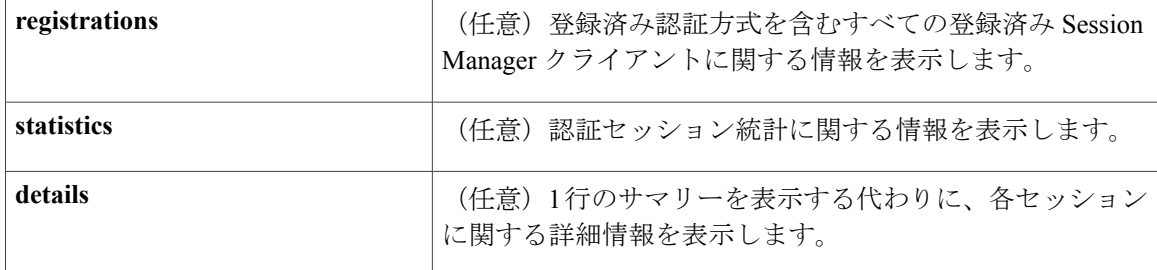

コマンド モード 特権 EXEC (#)

**\_\_\_\_\_\_\_\_\_\_\_\_\_\_\_\_\_\_\_**

**\_\_\_\_\_\_\_\_\_\_\_\_\_\_\_\_\_\_\_**

**\_\_\_\_\_\_\_\_\_\_\_\_\_\_\_\_\_\_\_**

### **\_\_\_\_\_\_\_\_\_\_\_\_\_\_\_\_\_\_\_** コマンド履歴 リリース 変更内容 Cisco IOS XE Release 3.2SE このコマンドが導入されました。

使用上のガイドライン キーワードまたは引数を指定せずに **show access-session** コマンドを入力すると、スイッチでのす べてのセッションに関する情報が表示されます。 ID を指定すると、その ID と一致するセッショ ンの情報のみが表示されます。

```
例 次に、show access-session コマンドの出力例を示します。
              Device# show access-session
```
Interface MAC Address Method Domain Status Fg Session ID Gi1/0/17 0010.189c.19e8 webauth DATA Auth AC14F969000010B13CB02250

Session count  $= 1$ 

Key to Session Events Blocked Status Flags:

A - Applying Policy (multi-line status for details) D - Awaiting Deletion F - Final Removal in progress I - Awaiting IIF ID allocation P - Pushed Session R - Removing User Profile (multi-line status for details) U - Applying User Profile (multi-line status for details) X - Unknown Blocker 次に、**interface** キーワードを設定して **show access-session** コマンドを実行した場合のサンプル出 力を示します。

Device# **show access-session interface g1/0/17 details**

Interface: GigabitEthernet1/0/17 IIF-ID: 0x1040E00000001DA MAC Address: 0010.189c.19e8 IPv6 Address: Unknown IPv4 Address: 9.9.2.5 User-Name: web

```
Status: Authorized
Domain: DATA
Oper host mode: multi-auth
Oper control dir: both
Session timeout: N/A
Common Session ID: AC14F969000010B13CB02250
Acct Session ID: Unknown
Handle: 0x180000C6
```
Current Policy: DEFAULT\_WEBAUTH

Server Policies:

```
Method status list:
Method State
webauth Authc Success
次に、registrations キーワードを指定して show access-session コマンドを実行した場合のサンプル
出力を示します。
```
Device# **show access-session registrations**

```
Clients registered with the Session Manager:
Handle Priority Name
1 0 Session Mgr IPDT Shim
2 0 Switch PI (IOU)
3 0 SVM
5 0 dct
6 0 iaf
7 0 Tag
8 0 SM Reauth Plugin
9 0 SM Accounting Feature
12 0 AIM
11 10 mab
10 5 dot1x
4 15 webauth
次の表は、この出力で表示される重要なフィールドについて説明しています。
```
### 表 **2**:**show access-session Field Descriptions**

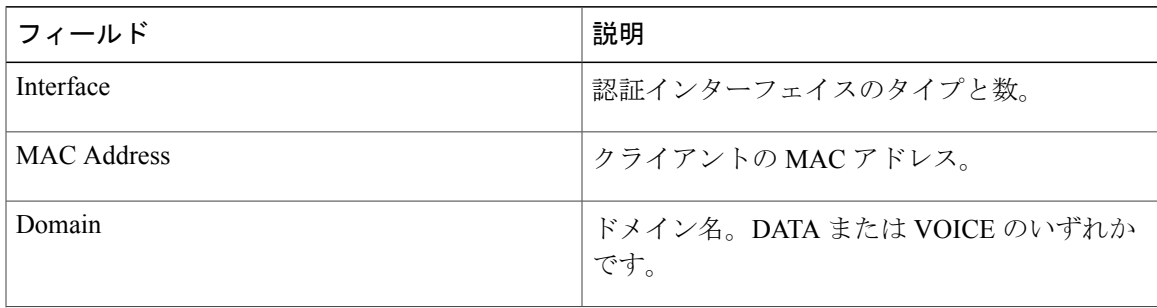

П

 $\mathbf I$ 

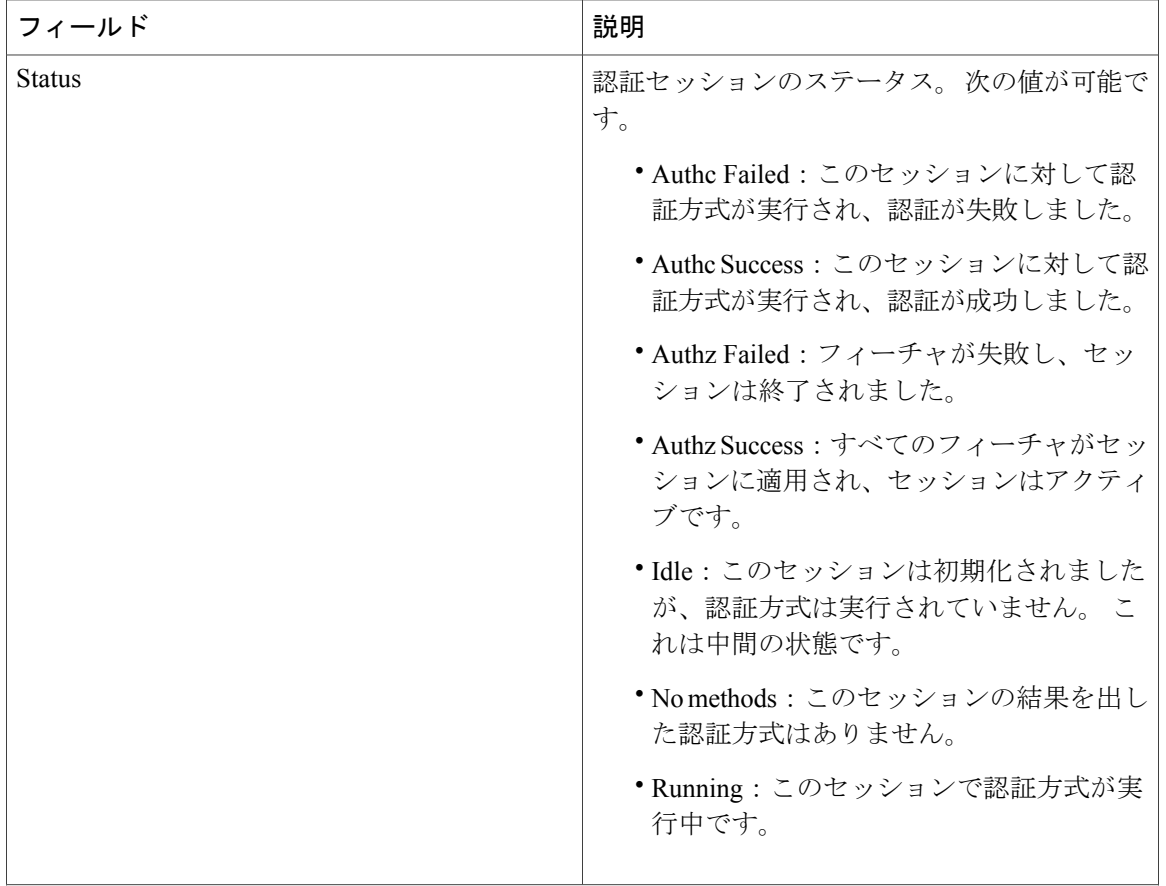

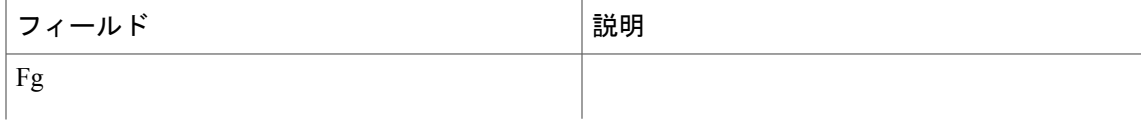

 $\Gamma$ 

 $\mathbf I$ 

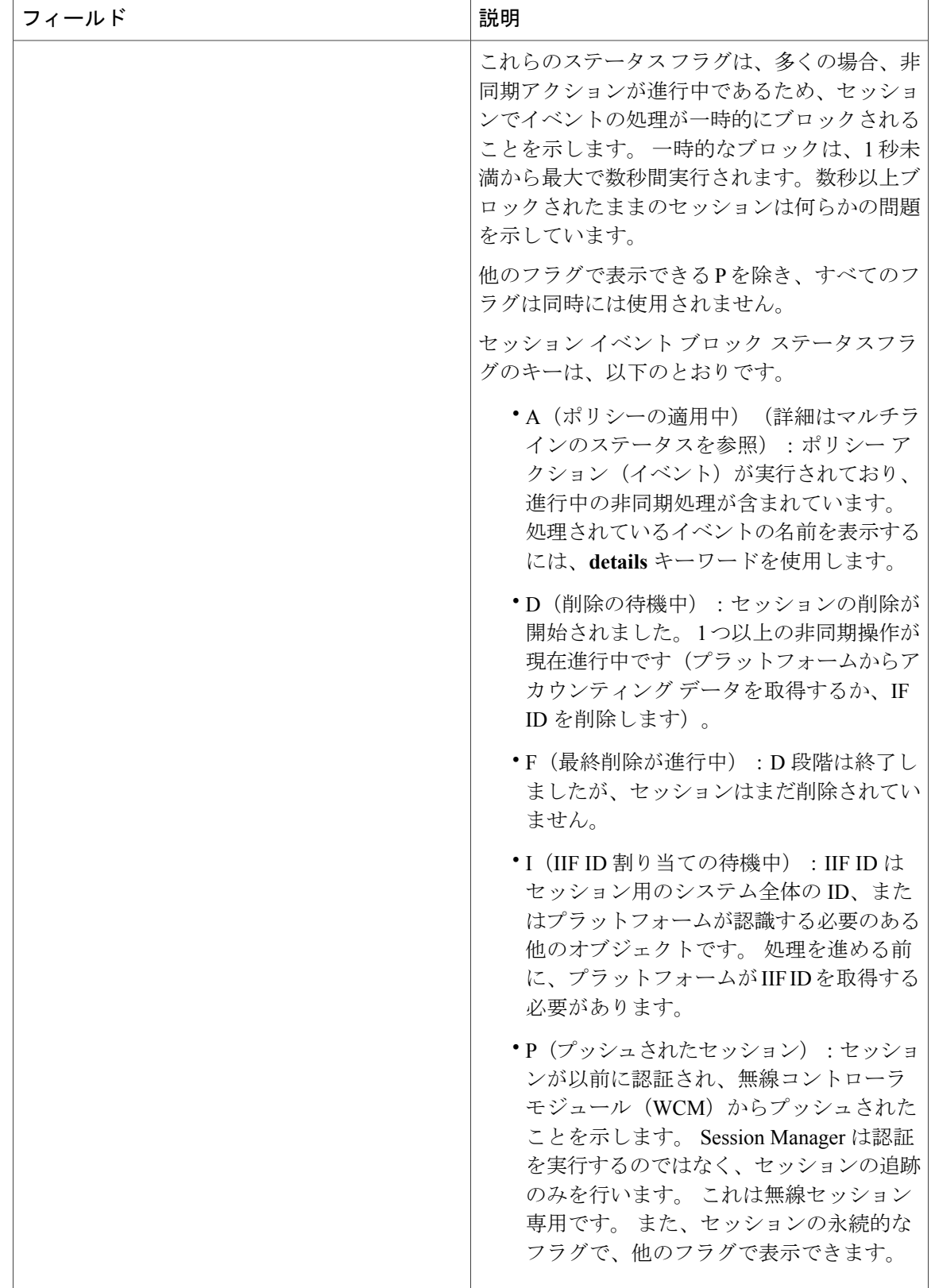
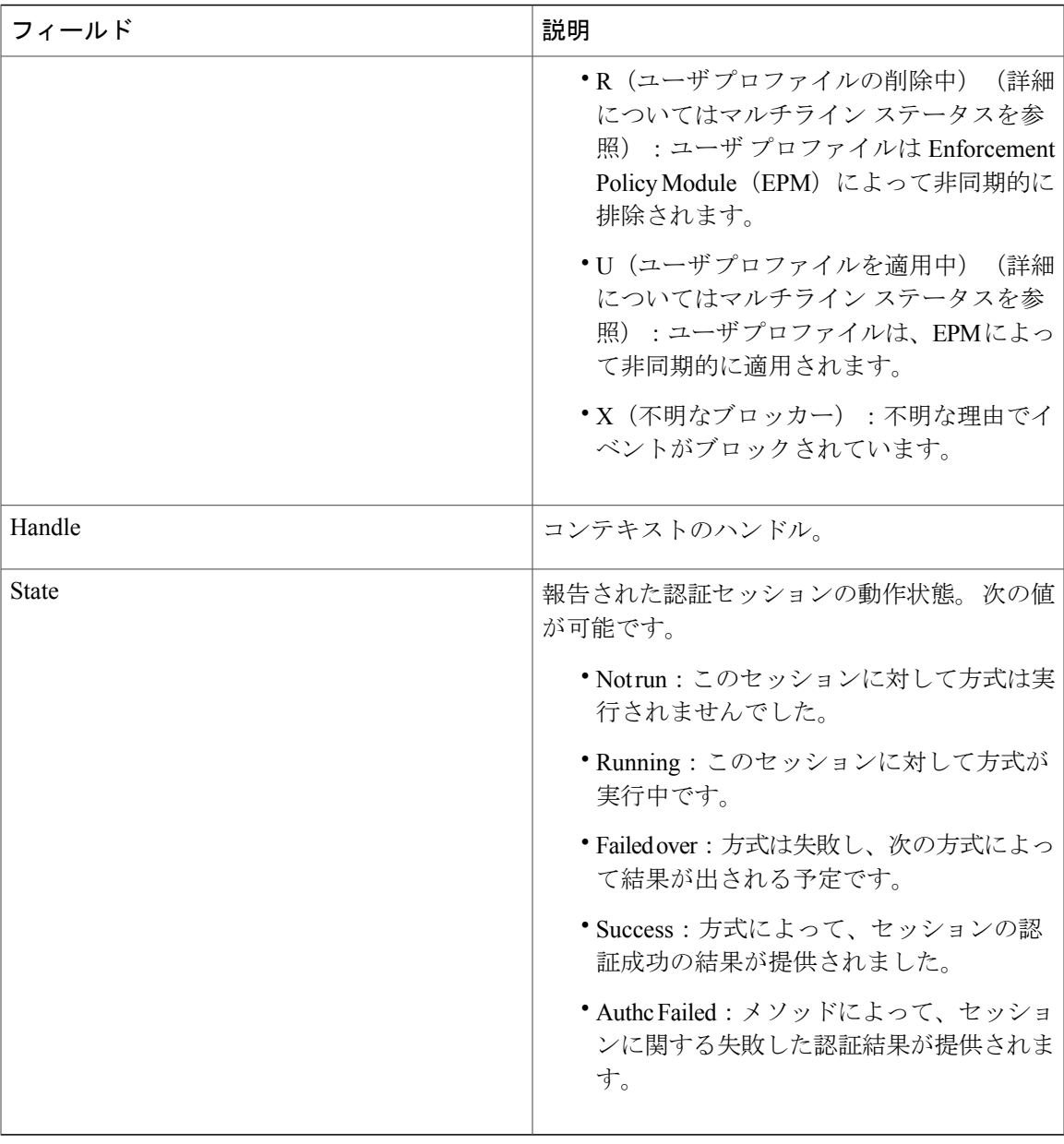

 $\Gamma$ 

**\_\_\_\_\_\_\_\_\_\_\_\_\_\_\_\_\_\_\_**

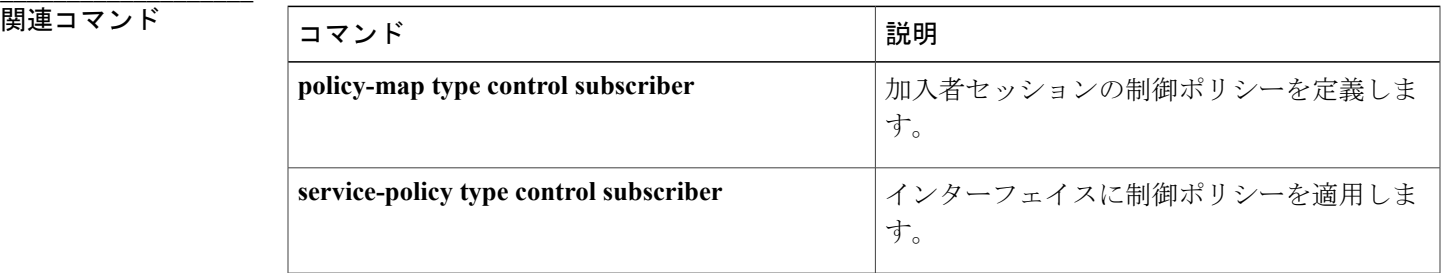

**Session Aware Networking** コマンド リファレンス、**Cisco IOS XE Release 3SE**(**Catalyst 3850** スイッチ)

# **show class-map type control subscriber**

Session Aware Networking の制御クラスに関する情報を表示するには、ユーザ EXEC または特権 EXEC モードで **show class-map type control subscriber** コマンドを使用します。

**show class-map type control subscriber** {**all**| **name** *control-class-name*}

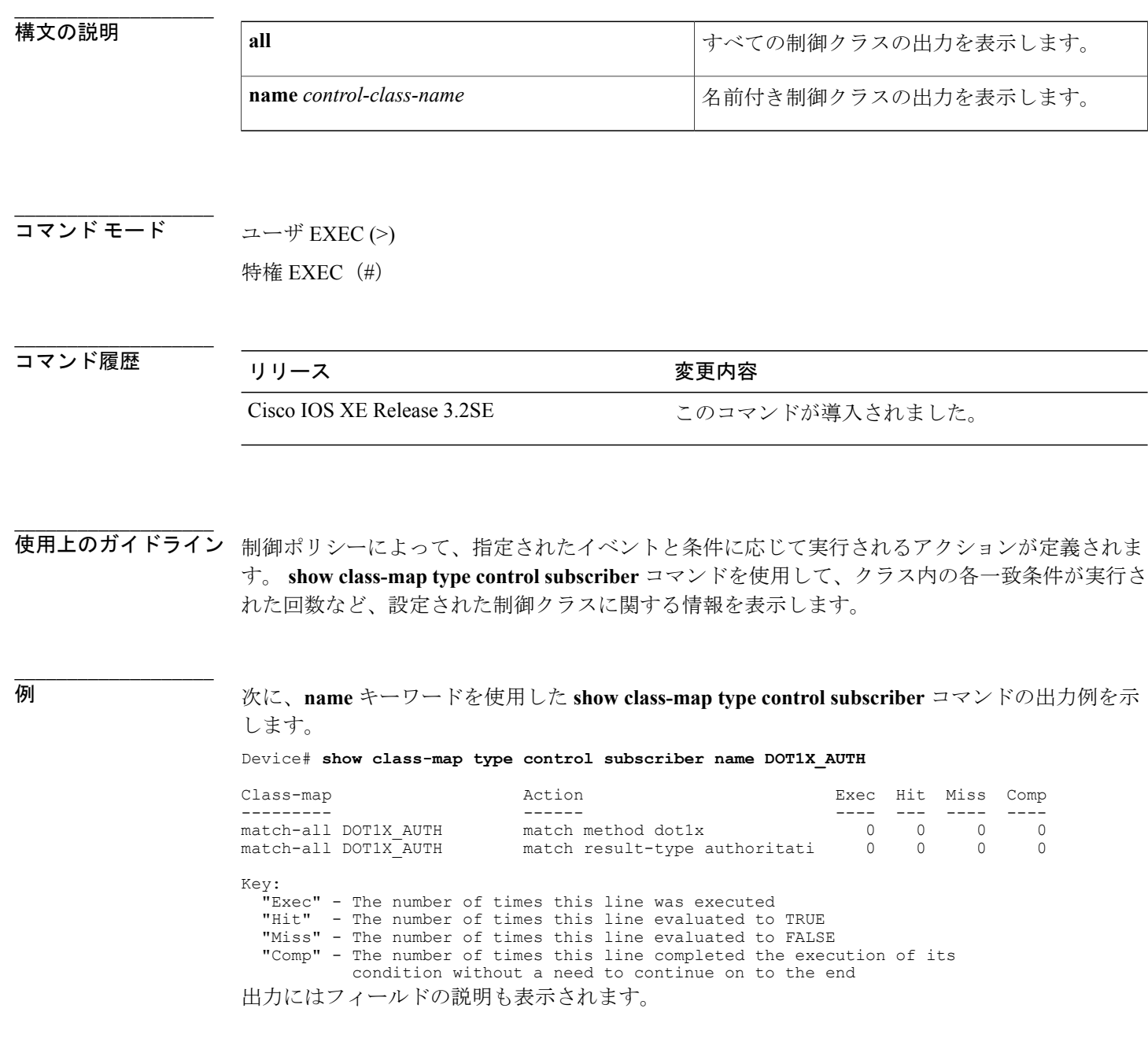

チ)

ι

 $\overline{\mathsf{I}}$ 

**\_\_\_\_\_\_\_\_\_\_\_\_\_\_\_\_\_\_\_**

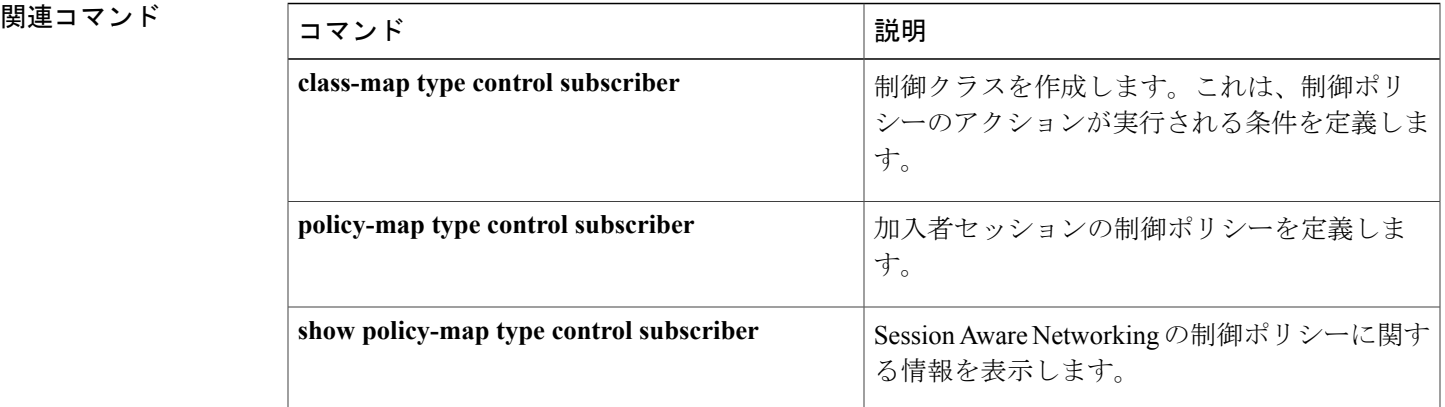

ι

# **show ip admission**

ネットワーク アドミッション キャッシュ エントリと Web 認証セッションに関する情報を表示す るには、ユーザ EXEC または特権 EXEC モードで **show ip admission** コマンドを使用します。

## **Cisco IOS XE Release 3SE and Later Releases**

**show ip admission** {**cache**| **statistics** [**brief| details| httpd| input-feature**]| **status** [**banners| custom-pages| httpd**| **parameter-map** [ *parameter-map-name* ]]**| watch-list**}

## **All Other Releases**

**show ip admission** {**cache** [**consent| eapoudp**| **ip-addr** *ip-address*| **username** *username*]**| configuration| httpd| statistics**| [**brief| details| httpd**]| **status [httpd]| watch-list**}

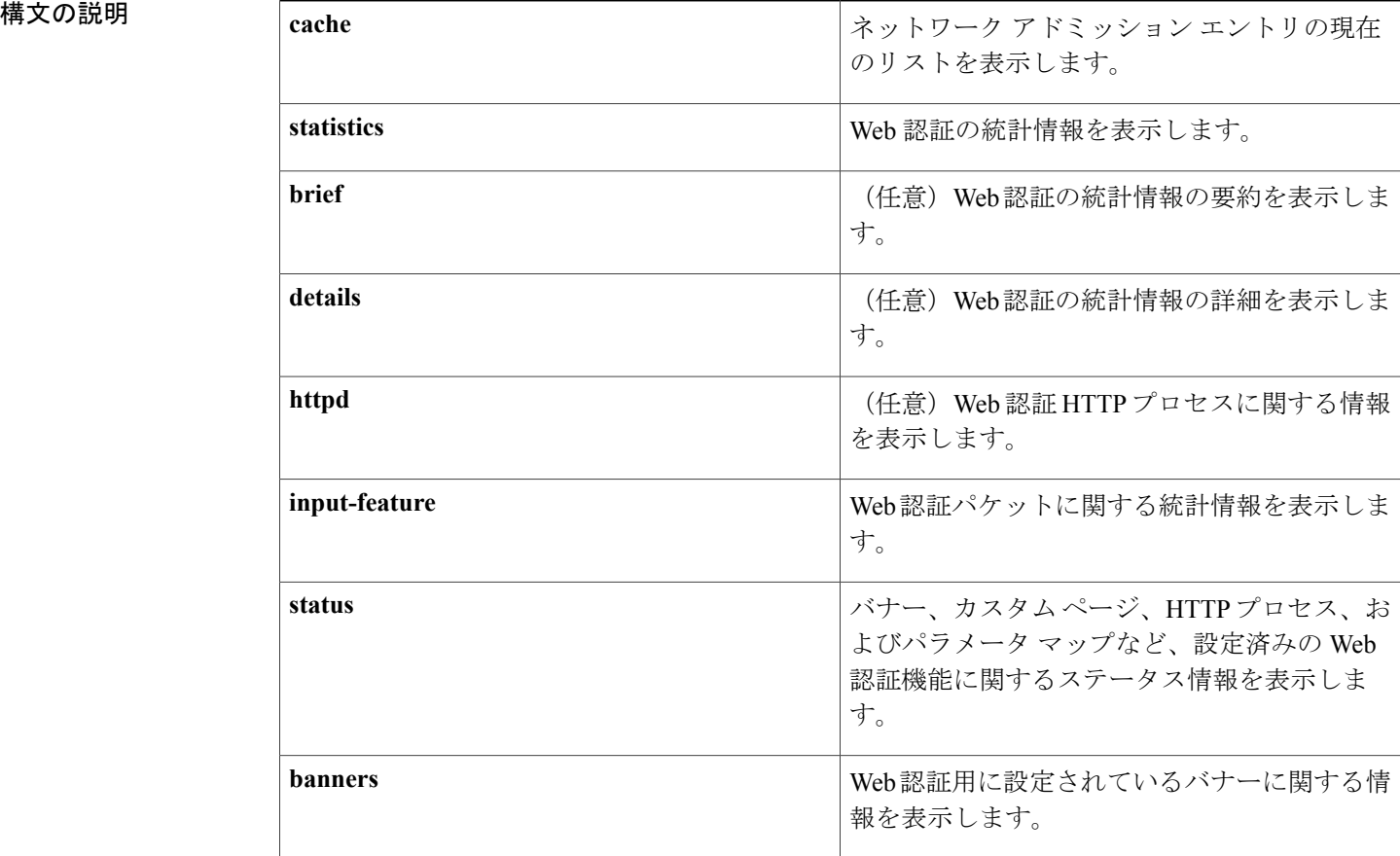

# **\_\_\_\_\_\_\_\_\_\_\_\_\_\_\_\_\_\_\_**

 **Session Aware Networking** コマンド リファレンス、**Cisco IOS XE Release 3SE**(**Catalyst 3850** スイッ

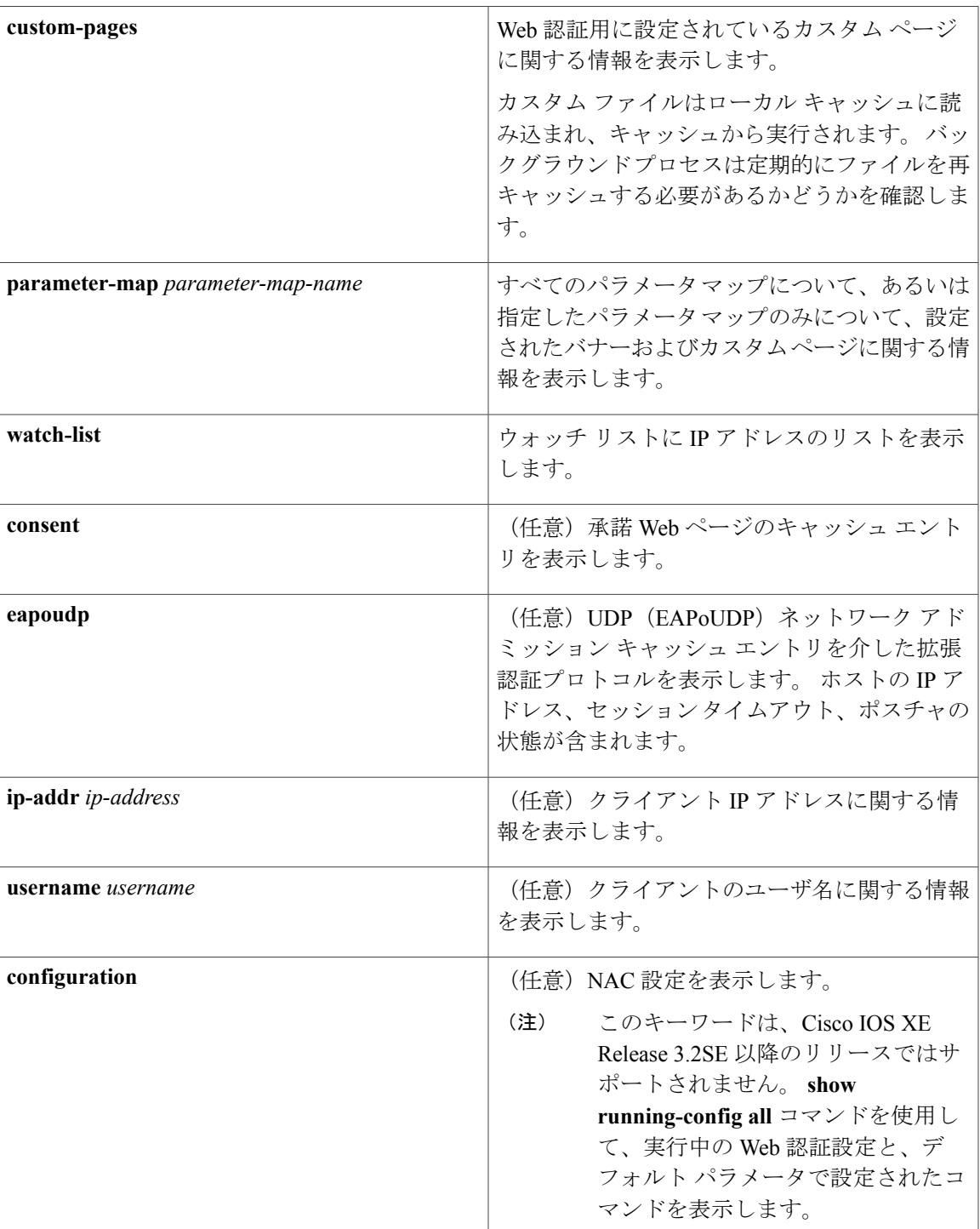

 $\overline{\phantom{a}}$ 

**\_\_\_\_\_\_\_\_\_\_\_\_\_\_\_\_\_\_\_**

ユーザ EXEC (>)

特権 EXEC (#)

**Session Aware Networking** コマンド リファレンス、**Cisco IOS XE Release 3SE**(**Catalyst 3850** スイッチ)

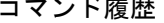

**\_\_\_\_\_\_\_\_\_\_\_\_\_\_\_\_\_\_\_**

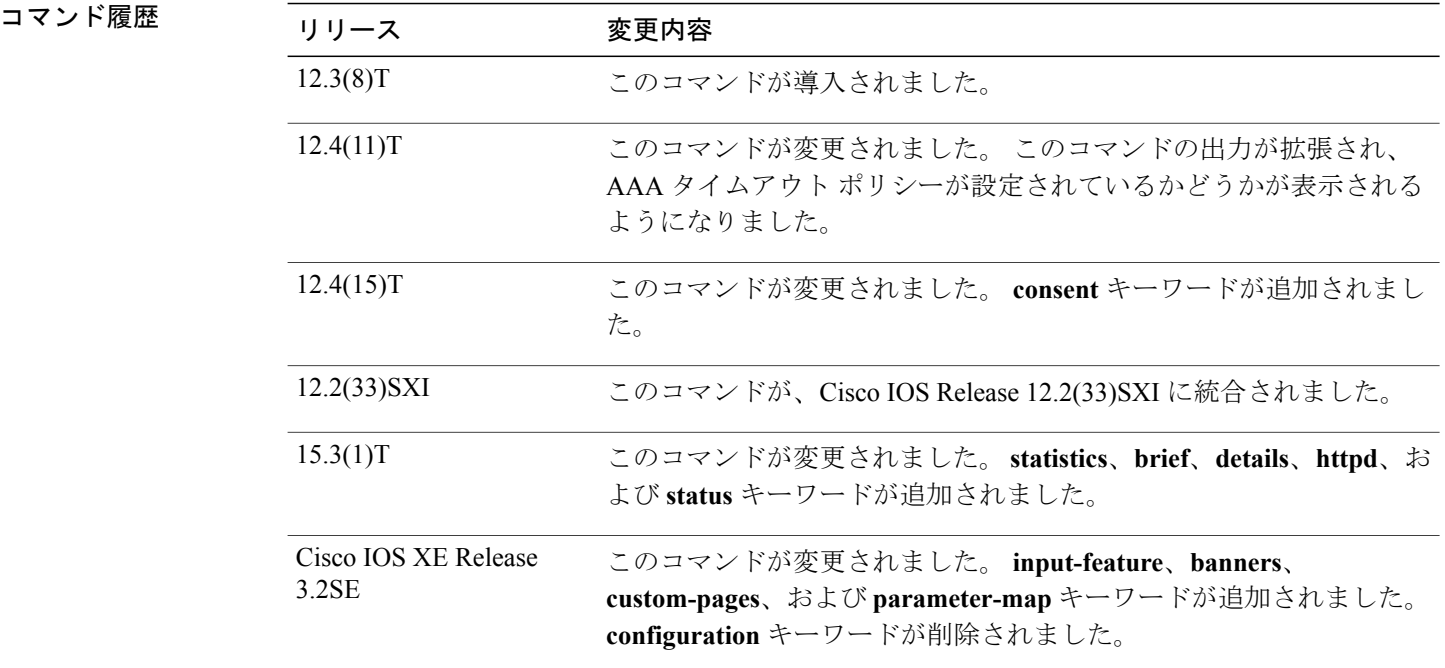

**\_\_\_\_\_\_\_\_\_\_\_\_\_\_\_\_\_\_\_** 使用上のガイドライン ネットワーク アドミッション エントリと、Web 認証セッションに関する情報を表示するには、 **show ip admission** コマンドを使用します。

**\_\_\_\_\_\_\_\_\_\_\_\_\_\_\_\_\_\_\_**

例 次に、**show ip admission cache** コマンドの出力例を示します。

Device# **show ip admission cache**

```
Authentication Proxy Cache
Total Sessions: 1 Init Sessions: 1
Client MAC 5cf3.fc25.7e3d Client IP 1.150.128.2 IPv6 :: Port 0, State INIT, Method Webauth
次に、show ip admission statistics コマンドの出力例を示します。
```
### Device# **show ip admission statistics**

Webauth input-feature statistics:

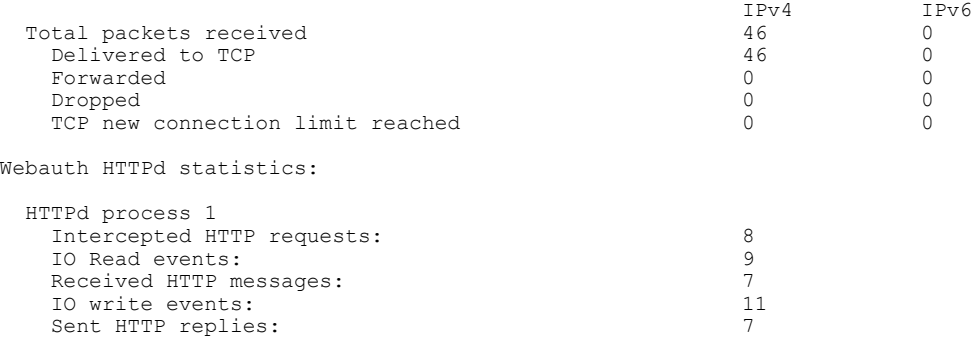

```
IO AAA messages: 4<br>SSLOK: 6
    SSL OK: 0<br>
SSL Read would block: 0
    SSL Read would block: 0<br>
SSL Write would block: 0
    SSL Write would block:
    HTTPd process scheduled count: 23
次に、show ip admission status コマンドの出力例を示します。
Device# show ip admission status
IP admission status:
  Enabled interfaces 1
  Total sessions 1<br>
Init sessions 1
                                      1 Max init sessions allowed 100<br>0 Hi watermark 1
    Limit reached 0 di watermark 1 die 1 die 1 die 1 die 1 die 1 die 1 die 1 die 1 die 1 die 1 die 1 die 1 die 1 d<br>CP half-open connections 0 die 1 die 1 die 1 die 1 die 1 die 1 die 1 die 1 die 1 die 1 die 1 die 1 die 1 die 1
  TCP half-open connections
  TCP new connections \begin{array}{ccc} 0 & \text{Hi watermark} \\ \text{TCP half-open + new} & 0 & \text{Hi watermark} \end{array} 0
  TCP half-open + new \begin{array}{ccc} 0 & \text{Hi watermark} & 0 \\ \text{HTPDI Contentsts} & 0 & \text{Hi watermark} & 1 \end{array}HTTPD1 Contexts
  Parameter Map: Global
    Custom Pages
       Custom pages not configured
    Banner
       Banner not configured
  Parameter Map: PMAP_WEBAUTH
    Custom Pages
       Custom pages not configured
    Banner
       Type: text<br>Banner
                                      " <H2>Login Page Banner</H2> "
         Html "&nbsp;<H2>Login&nbsp;Page&nbsp;Banner</H2>&nbsp;"
         Length
  Parameter Map: PMAP_CONSENT
    Custom Pages
       Custom pages not configured
    Banner
       Banner not configured
  Parameter Map: PMAP_WEBCONSENT
    Custom Pages
      Custom pages not configured
    Banner
       Banner not configured
  Parameter Map: PMAP_WEBAUTH_CUSTOM_FLASH
    Custom Pages
       Type: "login"
         File flash:webauth_login.html<br>File status 0k - File cached
         File status 0k - File cached<br>File mod time 2012-07-20T02:29
                                      File mod time 2012-07-20T02:29:36.000Z
         File needs re-cached No
         Cache 1en 0x3AEE1E1C<br>Cache 1en 246582
         Cache len<br>Cache time
         Cache time 2012-09-18T13:56:57.000Z<br>Cache access 0 reads, 1 write
                                      0 reads, 1 write
       Type: "success"
         File flash:webauth_success.html<br>File status 0k - File cached
         File status 0k - File cached<br>File mod time 2012-02-21T06:57
                                      File mod time 2012-02-21T06:57:28.000Z
         File needs re-cached No
         Cache 0x3A529B3C<br>Cache 1en 70
         Cache len
         Cache time 2012-09-18T13:56:57.000Z<br>Cache access 0 reads, 1 write
                                      0 reads, 1 write
       Type: "failure"
         File flash:webauth_fail.html<br>File status 0k - File cached
         File status 0k - File cached<br>File mod time 2012-02-21T06:55
                                      File mod time 2012-02-21T06:55:49.000Z
         File needs re-cached No<br>Cache 0x
                                      0x3A5BEBC4Cache len 67
```

```
Cache time 2012-09-18T13:56:57.000Z<br>Cache access 0 reads, 1 write
                                0 reads, 1 write
     Type: "login expired"
       File flash:webauth_expire.html<br>File status 0k - File cached
       File status Ok - File cached<br>File mod time 2012-02-21T06:55
                                2012-02-21T06:55:25.000Z<br>No
        File needs re-cached<br>Cache
                                0x3AA20090
       Cache len 69
       Cache time 2012-09-18T13:56:57.000Z
       Cache access 0 reads, 1 write
    Banner
     Banner not configured
 Parameter Map: PMAP WEBAUTH CUSTOM EXTERNAL
    Custom Pages
     Custom pages not configured
    Banner
     Banner not configured
次に、banner text コマンドを使用して設定されたバナーに対する show ipadmissionstatusbanners
```

```
コマンドの出力例を示します。
```
Device# **show ip admission status banners**

```
IP admission status:
 Parameter Map: Global
   Banner not configured
  Parameter Map: PMAP_WEBAUTH
   Type: text
                               " <H2>Login Page Banner</H2> "
     Html "\$nbsp; < H2>Login\$nbsp; Page\$nbsp; Banner</math></H2&gt;<math>\$nbsp; "AqLength
次に、banner file コマンドを使用して設定されたバナーに対する show ip admission status banners
```

```
コマンドの出力例を示します。
```

```
Device# show ip admission status banners
```

```
IP admission status:
  Parameter Map: Global
    Banner not configured
  Parameter Map: PMAP_WEBAUTH
    Type: file<sup>1</sup><br>Banner
                                  <h2>Cisco Systems</h2>
<h3>Webauth Banner from file</h3>
      Length 60<br>File fl
      File flash:webauth_banner1.html<br>File status 0k - File cached
      File status Ok - File cached<br>File mod time 2012-07-24T07:07
                                  2012-07-24T07:07:09.000ZNo
      File needs re-cached<br>Cache
                                  0x3AF6CEE4
      Cache len 60
      Cache time 2012-09-19T10:13:59.000Z
```
次に、**show ip admission status custom pages** コマンドの出力例を示します。

Device# **show ip admission status custom pages**

```
IP admission status:
  Parameter Map: Global
    Custom pages not configured
  Parameter Map: PMAP WEBAUTH
    Type: "login"
      File flash:webauth_login.html<br>File status 60 Ok - File cached
      File status 0k - File cached<br>File mod time 2012-07-20T02:29File mod time 2012-07-20T02:29:36.000Z
      File needs re-cached No
      Cache 1en 0x3B0DCEB4<br>Cache 1en 246582
      Cache len
```
Cache access 0 reads, 1 write

Ι

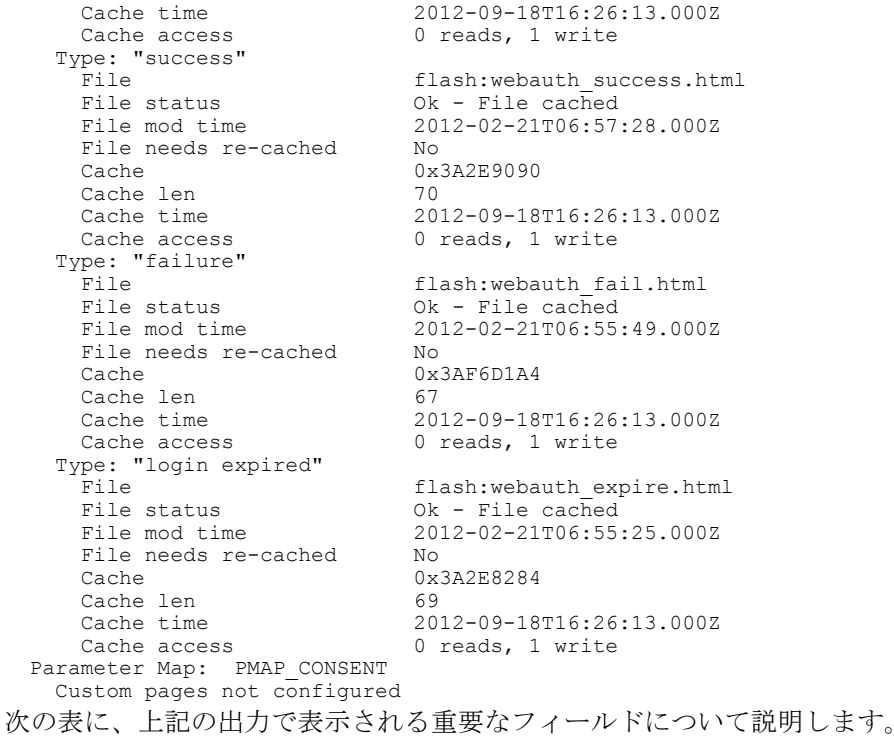

## 表 **3**: **show ip admission** フィールドの説明

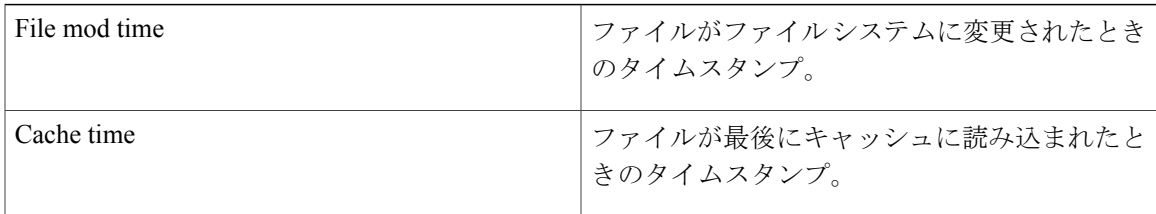

次の出力では、ルータに設定されているすべての IP アドミッション制御ルールを示します。

## Device# **show ip admission configuration**

Authentication Proxy Banner not configured Consent Banner is not configured Authentication Proxy webpage Login page  $\begin{array}{r} \text{Losh} : \text{flash} : \text{fash} : \text{fash} :$ Success page : flash:test1.htm<br>Fail page : flash:test1.htm : flash:test1.htm<br>: flash:test1.htm Login Expire page Authentication global cache time is 60 minutes Authentication global absolute time is 0 minutes Authentication global init state time is 5 minutes Authentication Proxy Watch-list is disabled

Authentication Proxy Max HTTP process is 7 Authentication Proxy Auditing is disabled Max Login attempts per user is 5

次の出力では、ホストIPアドレス、セッションタイムアウト、およびポスチャの状態を示しま す。 ポスチャの状態が POSTURE ESTAB である場合、ホスト検証は成功しました。

Device# **show ip admission cache eapoudp**

Posture Validation Proxy Cache Total Sessions: 3 Init Sessions: 1 Client IP 10.0.0.112, timeout 60, posture state POSTURE ESTAB Client IP 10.0.0.142, timeout 60, posture state POSTURE INIT Client IP 10.0.0.205, timeout 60, posture state POSTURE ESTAB 出力にはフィールドの説明も表示されます。

## **関連コマンド**

**\_\_\_\_\_\_\_\_\_\_\_\_\_\_\_\_\_\_\_**

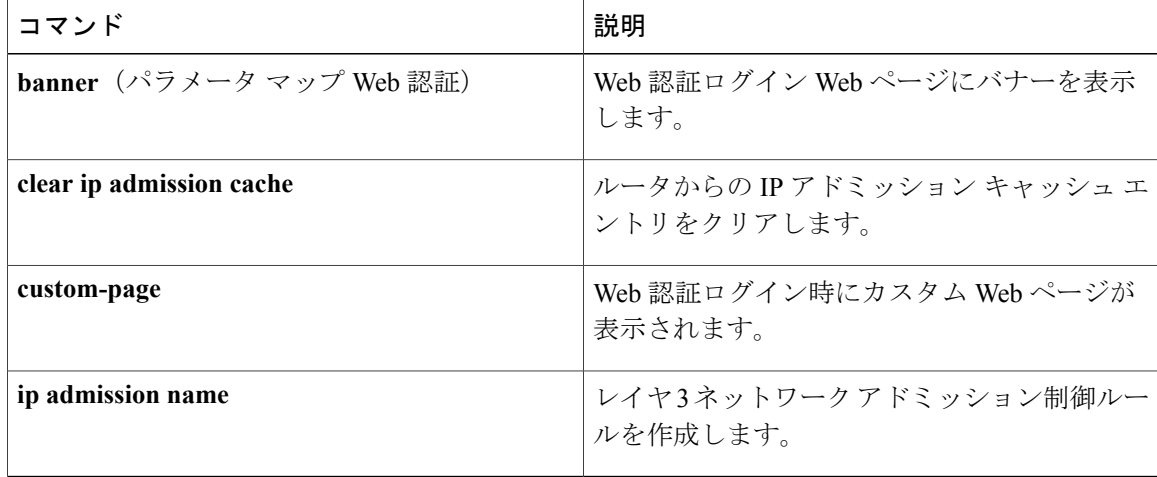

# **show policy-map type control subscriber**

Session Aware Networking の制御ポリシーに関する情報を表示するには、ユーザ EXEC または特権 EXEC モードで **show policy-map type control subscriber** コマンドを使用します。

**show policy-map type control subscriber** {**all**| **name** *control-policy-name*}

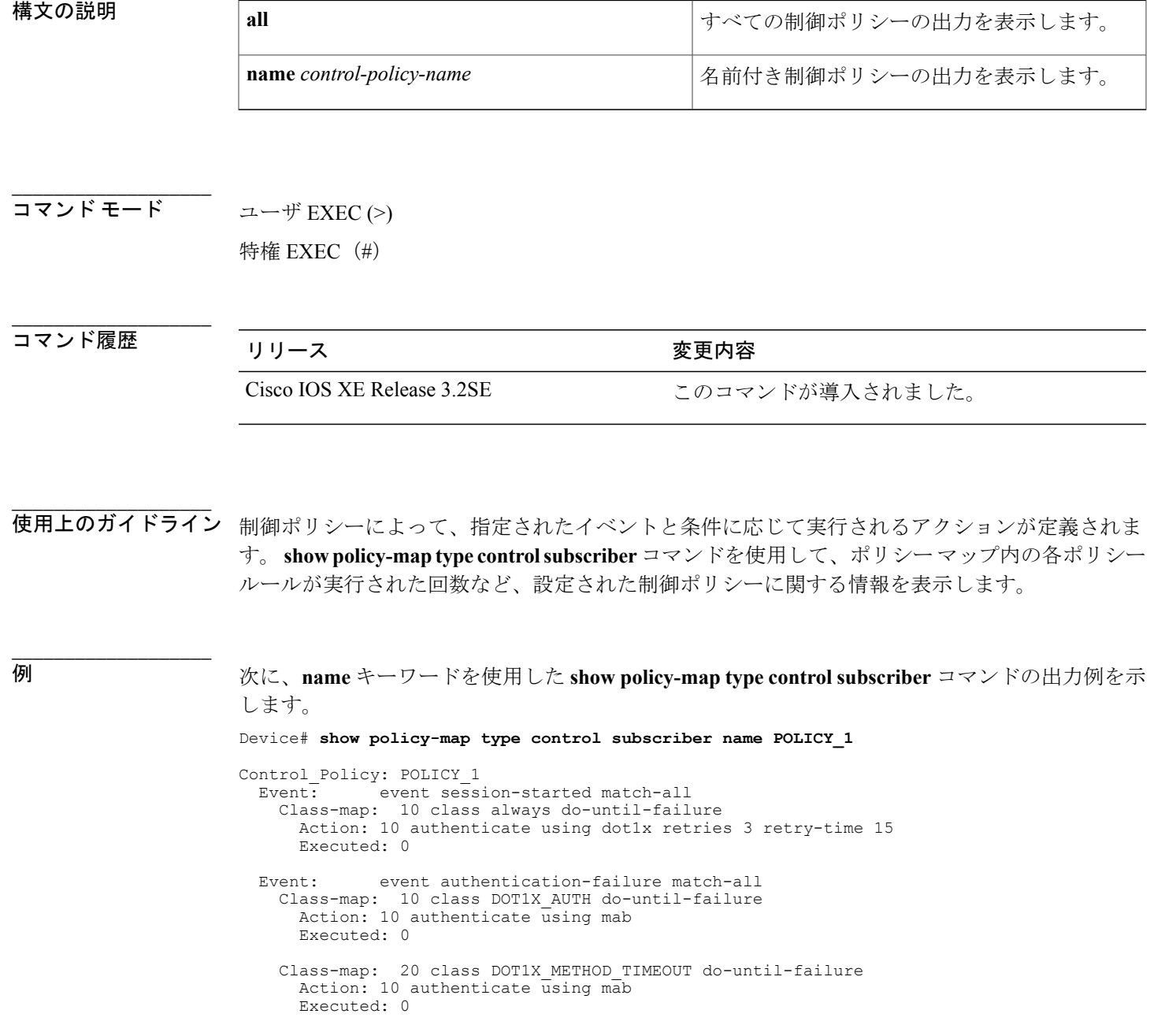

**\_\_\_\_\_\_\_\_\_\_\_\_\_\_\_\_\_\_\_**

Г

```
Class-map: 30 class MAB_AUTH do-until-failure
    Action: 10 authenticate using webauth retries 3 retry-time 15
    Executed: 0
  Class-map: 40 class AAA_TIMEOUT do-until-failure
    Action: 10 activate service-template FALLBACK
    Executed: 0
Event: event aaa-available match-all
  Class-map: 10 class always do-until-failure
    Action: 10 authenticate using dot1x
    Executed: 0
```

```
Key:
```
"Executed" - The number of times this rule action line was executed 出力にはフィールドの説明も表示されます。

**\_\_\_\_\_\_\_\_\_\_\_\_\_\_\_\_\_\_\_**

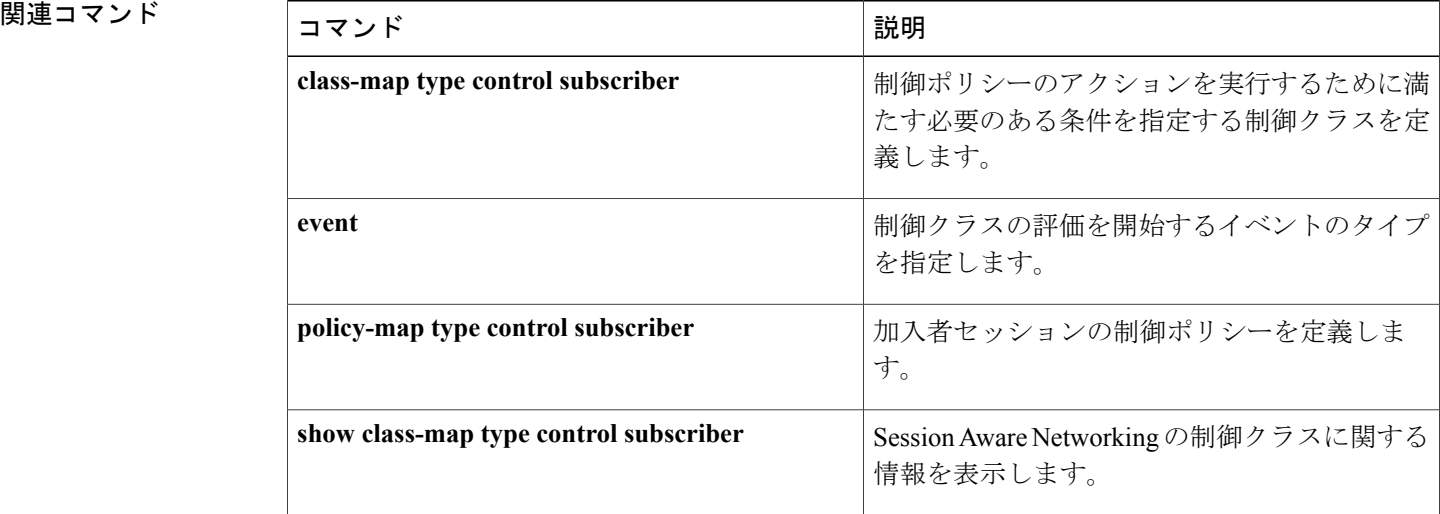

チ)

T

設定されたサービス テンプレートに関する情報を表示するには、特権 EXEC モードで **show service-template** コマンドを使用します。

**show service-template** [ *template-name* ]

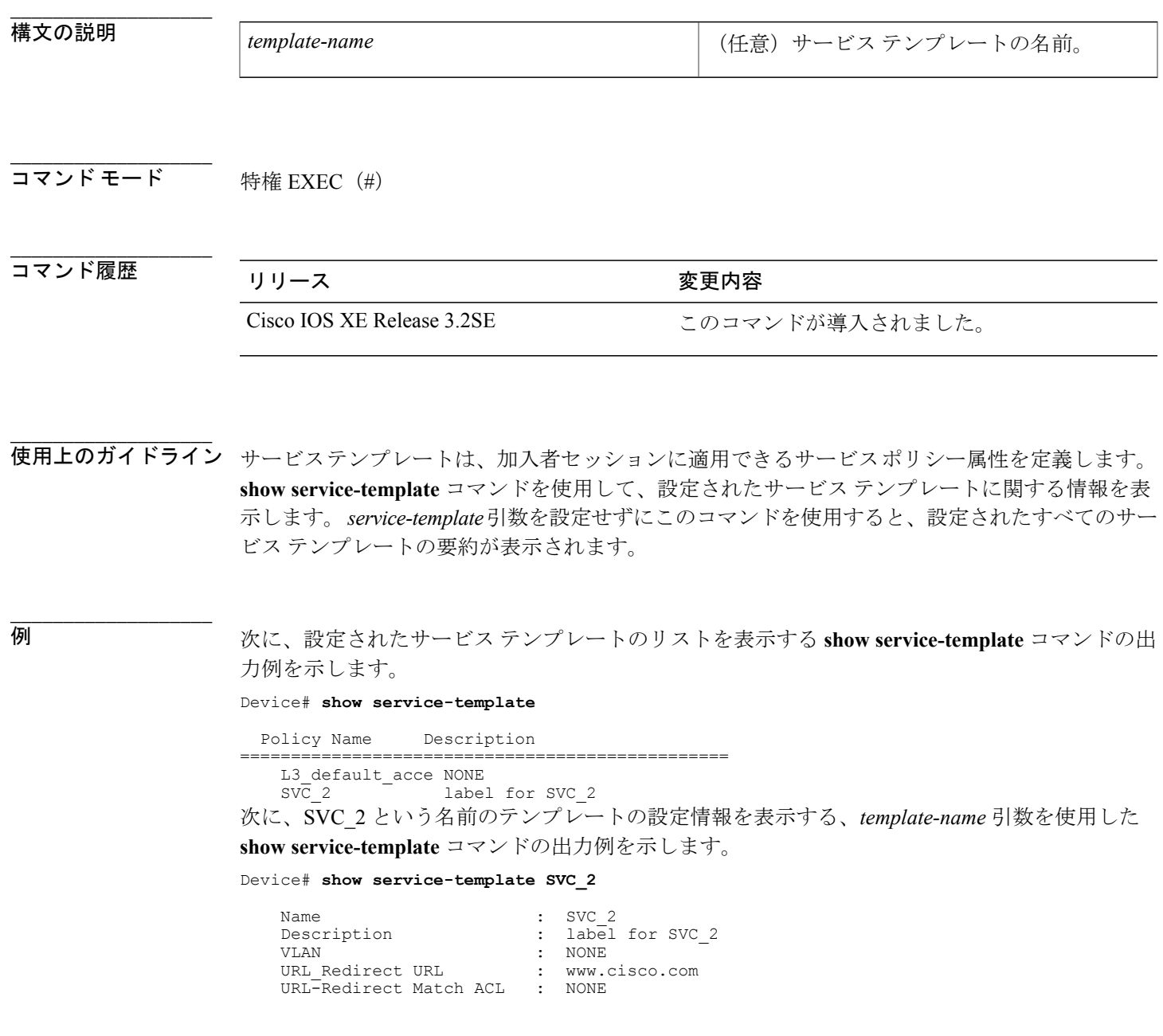

**Session Aware Networking** コマンド リファレンス、**Cisco IOS XE Release 3SE**(**Catalyst 3850** スイッチ)

 $\mathbf I$ 

 $\mathbf I$ 

**\_\_\_\_\_\_\_\_\_\_\_\_\_\_\_\_\_\_\_**

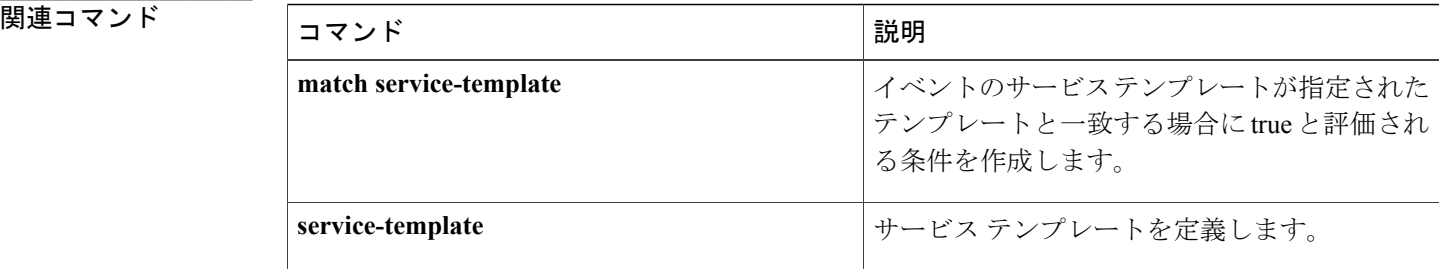

 **Session Aware Networking** コマンド リファレンス、**Cisco IOS XE Release 3SE**(**Catalyst 3850** スイッ

# **subscriber aging**

加入者セッションの非アクティブタイマーをイネーブルにするには、インターフェイスコンフィ ギュレーション モードで **subscriber aging** コマンドを使用します。 デフォルトに戻るには、**no** 形 式のコマンドを使用します。

**subscriber aging** {[**inactivity-timer** *seconds*] **[probe]**}

**no subscriber aging**

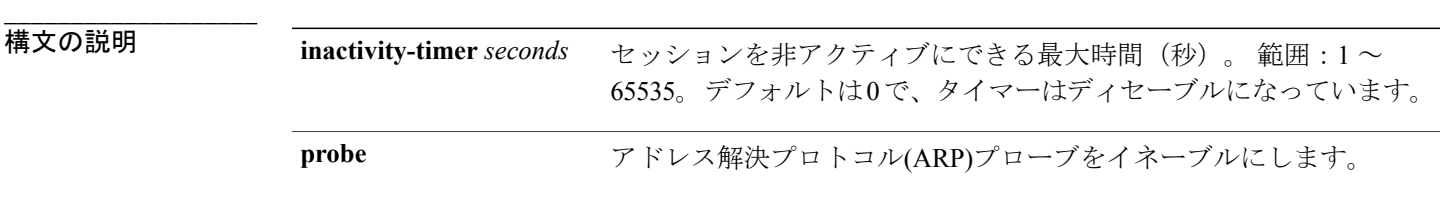

**\_\_\_\_\_\_\_\_\_\_\_\_\_\_\_\_\_\_\_** 非アクティビティタイマーはディセーブルです。

**\_\_\_\_\_\_\_\_\_\_\_\_\_\_\_\_\_\_\_** コマンド モード インターフェイス コンフィギュレーション(config-if)

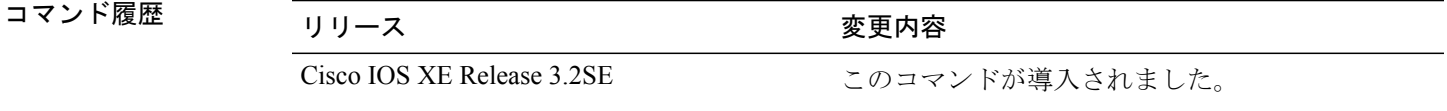

使用上のガイドライン **subscriberaging**コマンドを使用して、エンドクライアントからのアクティビティやデータがない 状態で加入者セッションが存在できる最大時間を設定します。 アクティビティまたはデータが得 られる前にこのタイマーが切れると、セッションはクリアされます。

**\_\_\_\_\_\_\_\_\_\_\_\_\_\_\_\_\_\_\_**

**\_\_\_\_\_\_\_\_\_\_\_\_\_\_\_\_\_\_\_**

**\_\_\_\_\_\_\_\_\_\_\_\_\_\_\_\_\_\_\_**

例 次に、10 ギガビット イーサネット インターフェイス 1/0/2 上で非アクティビティ タイマーを 60 秒に設定する例を示します。

> interface TenGigabitEthernet 1/0/2 subscriber aging inactivity-timer 60 probe service-policy type control subscriber POLICY 1

 $\mathbf I$ 

## **関連コマンド**

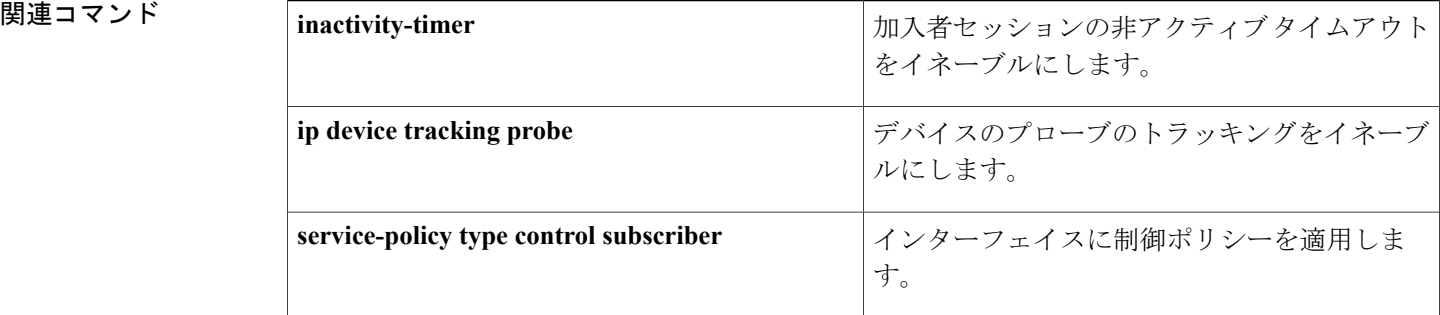

# **subscriber mac-filtering security-mode**

MAC フィルタリング用の RADIUS 互換モードを指定するには、サーバ グループ コンフィギュ レーション モードで **subscriber mac-filtering security-mode** コマンドを使用します。 デフォルト値 に戻すには、このコマンドの **no** 形式を使用します。

**subscriber mac-filtering security-mode** {**mac| none| shared-secret**} **no subscriber mac-filtering security-mode** {**mac| none| shared-secret**}

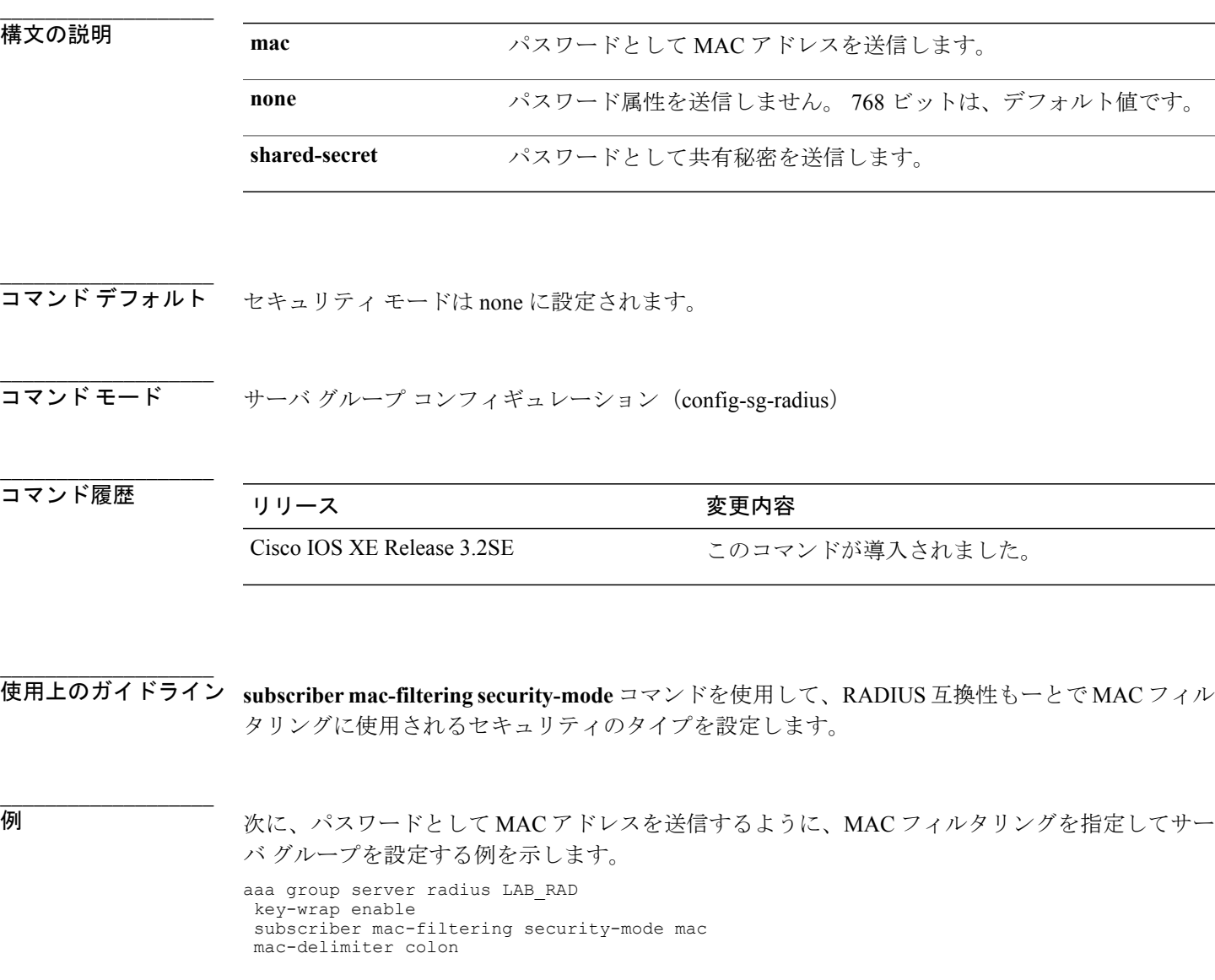

**Session Aware Networking** コマンド リファレンス、**Cisco IOS XE Release 3SE**(**Catalyst 3850** スイッチ)

Г

**\_\_\_\_\_\_\_\_\_\_\_\_\_\_\_\_\_\_\_**

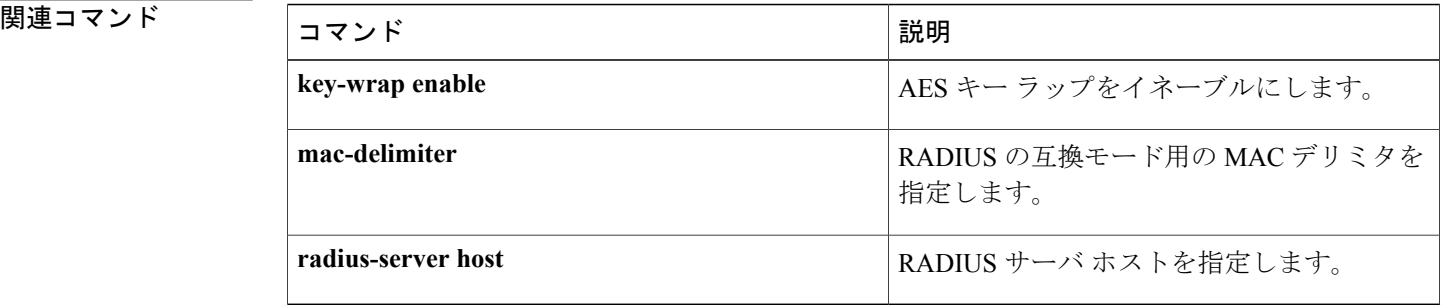

チ)

 $\mathbf I$ 

# **tag**(サービス テンプレート)

サービス テンプレートとユーザ定義のタグを関連付けるには、サービス テンプレート コンフィ ギュレーション モードで **tag** コマンドを使用します。 タグを削除するには、このコマンドの **no** 形式を使用します。

**tag** *tag-name*

**no tag** *tag-name*

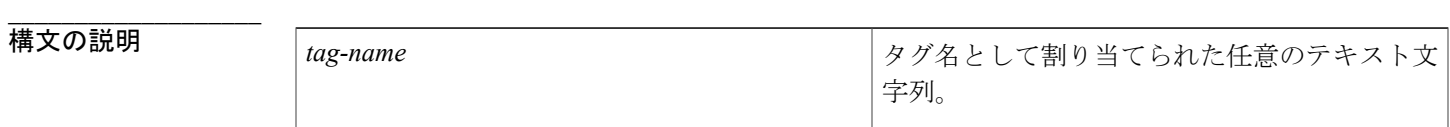

**\_\_\_\_\_\_\_\_\_\_\_\_\_\_\_\_\_\_\_** タグは、サービステンプレートに関連付けられません。

コマンド モード サービス テンプレート コンフィギュレーション(config-service-template)

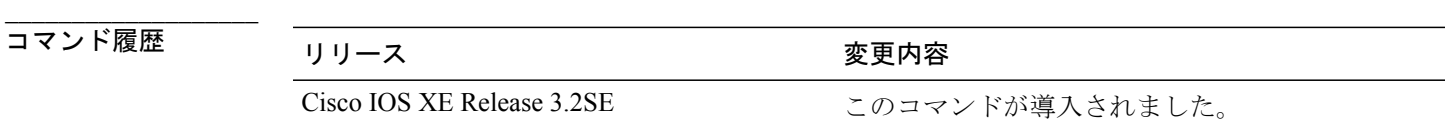

使用上のガイドライン **tag** コマンドを使用して、ID タグとサービス テンプレートを関連付けます。 セッションで制御ポ リシーによってサービス テンプレートがアクティブ化されると、タグがセッションに適用されま す。 ポリシーのセットをタグに関連付けることができます。また、認証、許可、およびアカウンティ ング(AAA)サーバが認証応答への応答で同じタグを送信すると、そのタグに関連付けられたポ リシーがホストで適用されます。

例 みちゃく メント SVC 1という名前のサービステンプレートをTAG 1に関連付ける例を示します。これは、 CLASS\_1 という名前の制御クラスで一致条件として使用されます。 service-template SVC\_1

```
description label for SVC_1
redirect url www.cisco.com match ACL_1
inactivity-timer 30
tag TAG_1
!
```
**\_\_\_\_\_\_\_\_\_\_\_\_\_\_\_\_\_\_\_**

**\_\_\_\_\_\_\_\_\_\_\_\_\_\_\_\_\_\_\_**

**\_\_\_\_\_\_\_\_\_\_\_\_\_\_\_\_\_\_\_**

class-map type control subscriber match-all CLASS\_1 match tag TAG\_1

**\_\_\_\_\_\_\_\_\_\_\_\_\_\_\_\_\_\_\_**

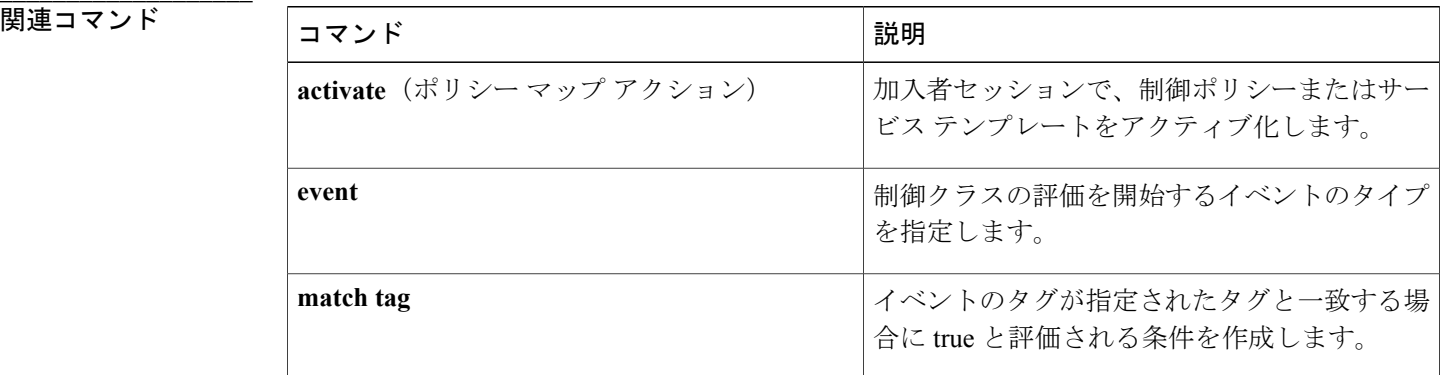

 **Session Aware Networking** コマンド リファレンス、**Cisco IOS XE Release 3SE**(**Catalyst 3850** スイッ

チ)

T

## **terminate**

加入者セッションで認証方式を終了するには、コントロールポリシーマップアクションコンフィ ギュレーション モードで **terminate** コマンドを使用します。 制御ポリシーからこのアクションを 削除するには、このコマンドの **no** 形式を使用します。

*action-number* **terminate**{**dot1x| mab| webauth**}

**no** *action-number*

**\_\_\_\_\_\_\_\_\_\_\_\_\_\_\_\_\_\_\_**

**\_\_\_\_\_\_\_\_\_\_\_\_\_\_\_\_\_\_\_**

**\_\_\_\_\_\_\_\_\_\_\_\_\_\_\_\_\_\_\_**

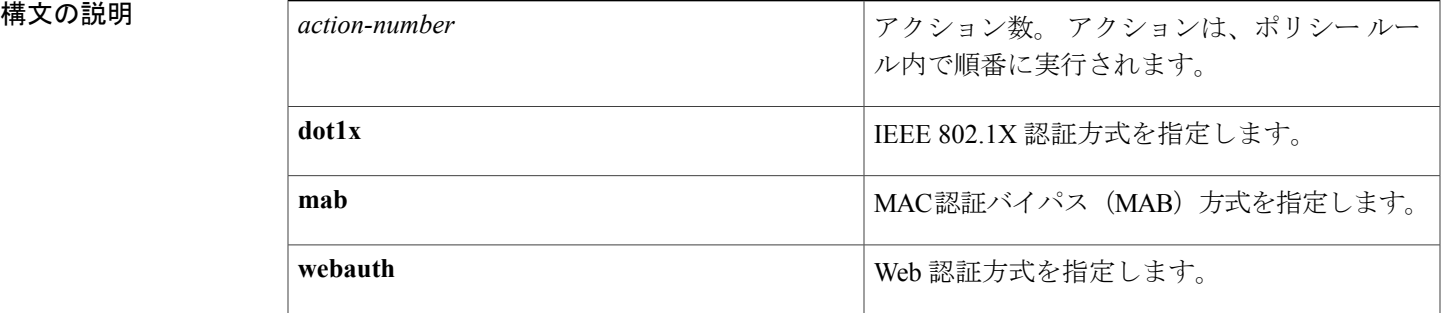

**\_\_\_\_\_\_\_\_\_\_\_\_\_\_\_\_\_\_\_** 認証方式は終了されません。

コマンド モード コントロールポリシーマップアクションコンフィギュレーション(config-action-control-policymap)

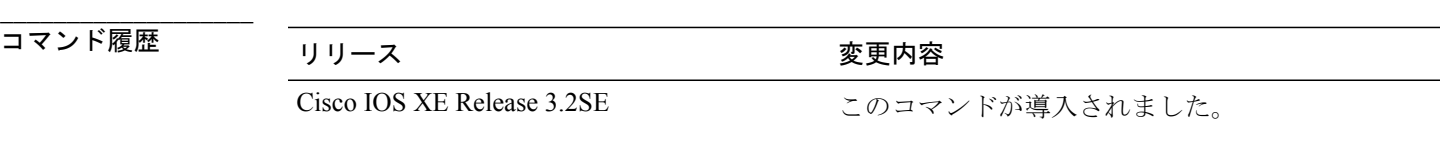

使用上のガイドライン **terminate** コマンドは、制御ポリシーにアクションを定義します。

制御ポリシーによって、指定されたイベントと条件に応じて実行されるアクションが決定されま す。 制御クラスによって、アクションを実行するために満たす必要がある条件が定義されます。 アクションは、ポリシー ルール内で番号が付けられ、順番に実行されます。

**class** コマンドは、制御クラスを 1 つ以上のアクションに関連付けることでポリシー ルールを作成 します。

制御ポリシーを設定する場合は、ある認証方式を終了してから、別の認証方式を開始する必要が あります。 Session Aware Networking は、次の方式を試みる前に自動的に現在の方式を終了しませ **\_\_\_\_\_\_\_\_\_\_\_\_\_\_\_\_\_\_\_**

ん。 このため、並列認証の場合、ある方式を明示的に終了する前に、よりプライオリティの高い 別のメソッドが受け継ぐポリシー ルールを設定する必要があります。

例 次に、終結アクションを含む制御ポリシーを設定する例を示します。

```
policy-map type control subscriber POLICY_3
 event session-start
 10 class always
  10 authenticate using dot1x
 event agent-not-found
  10 class DOT1X
  10 terminate dot1x
  20 authenticate using mab
 event authentication-success
 10 class DOT1X
  10 terminate mab
  20 terminate web-auth
  20 class MAB
  10 terminate web-auth
```
**\_\_\_\_\_\_\_\_\_\_\_\_\_\_\_\_\_\_\_**

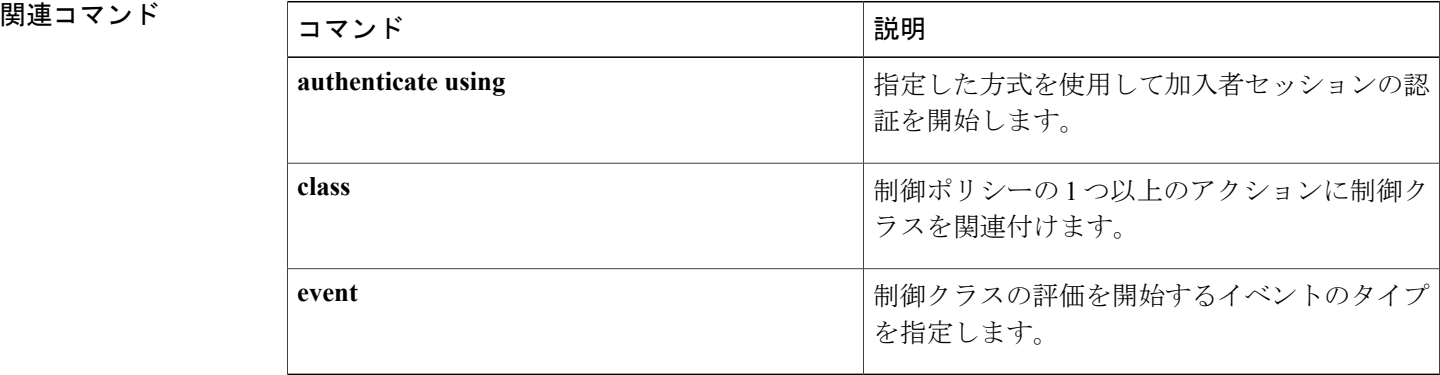

 **Session Aware Networking** コマンド リファレンス、**Cisco IOS XE Release 3SE**(**Catalyst 3850** スイッ

チ)

ι

Web 認証セッションの開始 (Init) ステート タイムアウトを設定するには、パラメータ マップ タ イプ Web 認証コンフィギュレーション モードで **timeout init-state min** コマンドを使用します。 タ イムアウトをデフォルト値にリセットするには、このコマンドの **no** 形式を使用します。

**timeout init-state min** *minutes*

**no timeout init-state min** *minutes*

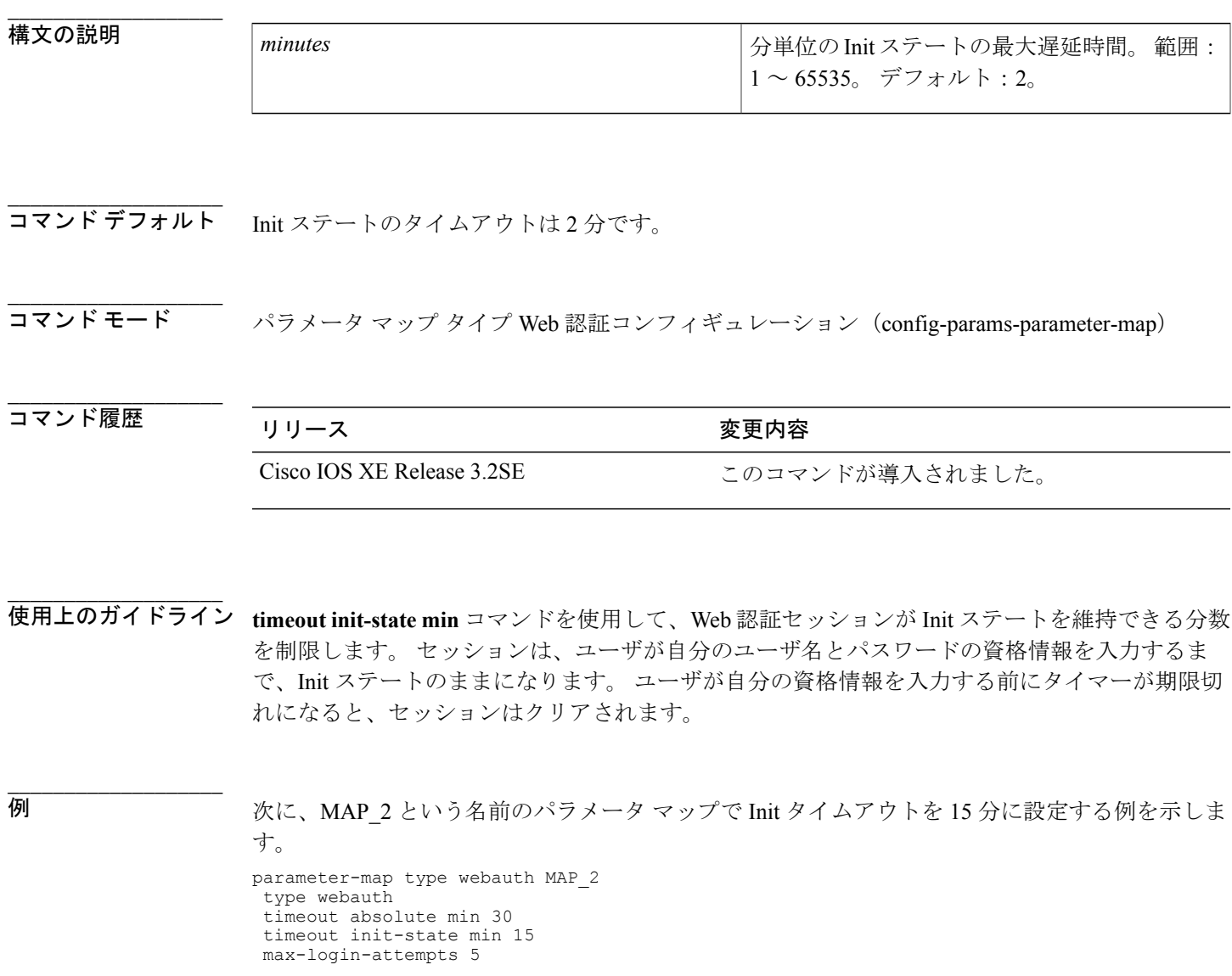

 $\mathbf I$ 

T

**\_\_\_\_\_\_\_\_\_\_\_\_\_\_\_\_\_\_\_**

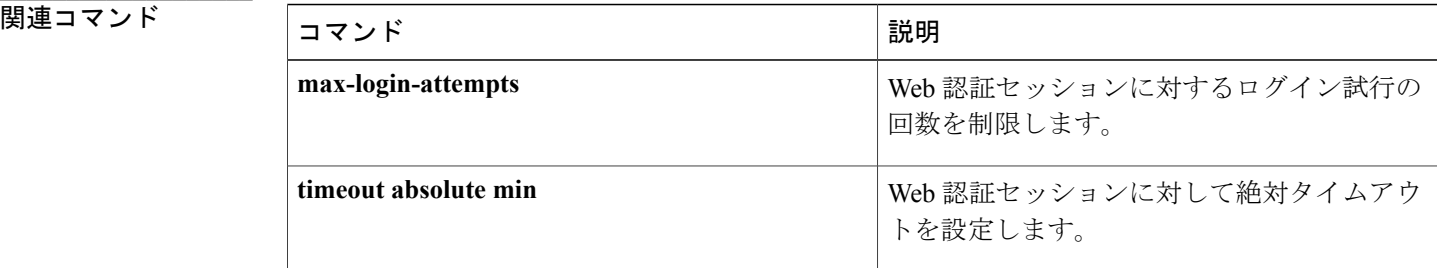

 **Session Aware Networking** コマンド リファレンス、**Cisco IOS XE Release 3SE**(**Catalyst 3850** スイッ

# **type**(パラメータ マップ **Web** 認証)

パラメータ マップでサポートされる認証方式を定義するには、パラメータ マップ Web 認証コン フィギュレーション モードで **type** コマンドを使用します。 デフォルト値に戻すには、このコマ ンドの **no** 形式を使用します。

**type** {**authbypass| consent| webauth| webconsent**}

**no type** {**authbypass| consent| webauth| webconsent**}

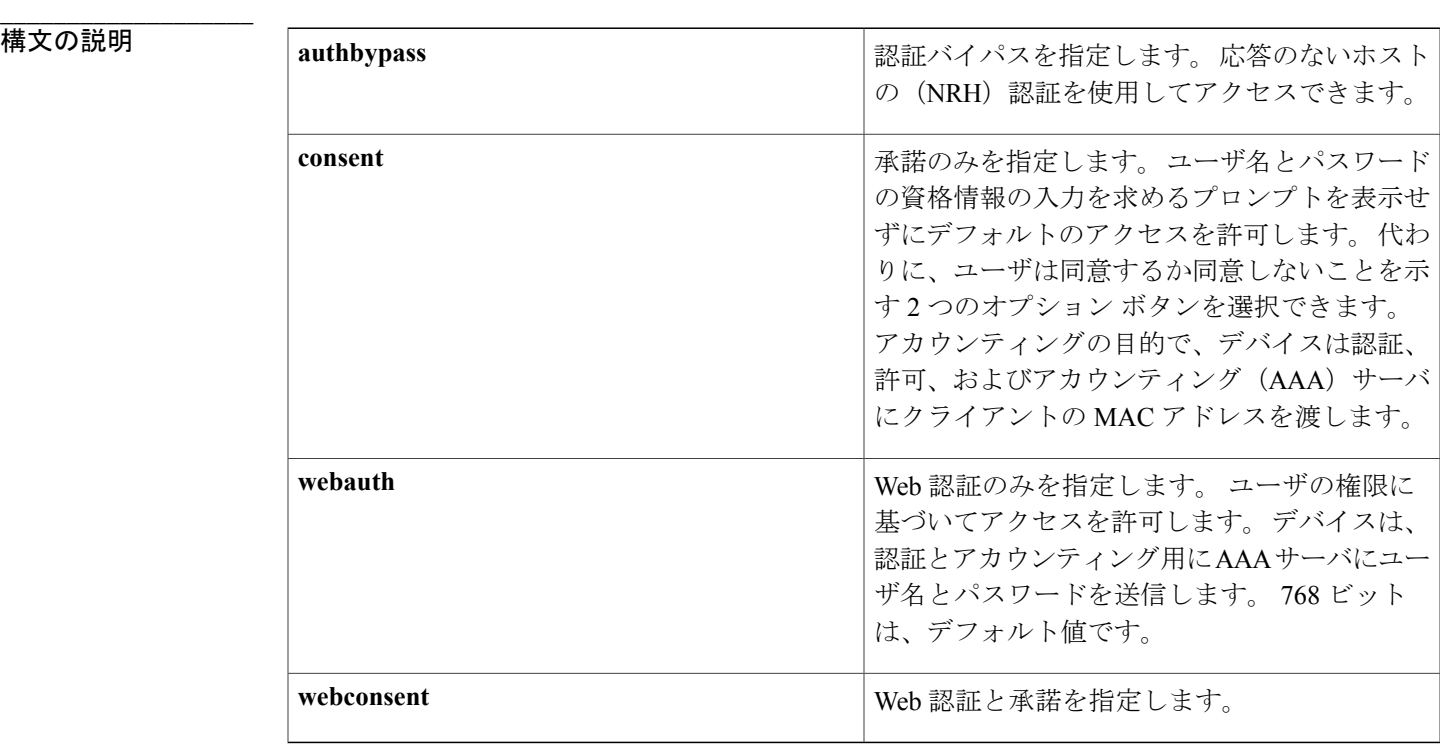

コマンド デフォルト タイプは Web 認証(webauth)です。

コマンド モード アラメータマップ Web 認証コンフィギュレーション (config-params-parameter-map)

## コマンド履歴 リリース 変更内容

**\_\_\_\_\_\_\_\_\_\_\_\_\_\_\_\_\_\_\_**

**\_\_\_\_\_\_\_\_\_\_\_\_\_\_\_\_\_\_\_**

**\_\_\_\_\_\_\_\_\_\_\_\_\_\_\_\_\_\_\_**

Г

Cisco IOS XE Release 3.2SE このコマンドが導入されました。

**Session Aware Networking** コマンド リファレンス、**Cisco IOS XE Release 3SE**(**Catalyst 3850** スイッチ)

使用上のガイドライン **type** コマンドを使用して、マップ内のパラメータが適用される認証方式を指定します。 パラメー タマップはポリシーマップで指定されたアクションの動作を制御するパラメータを定義します。 このコマンドは、名前付きパラメータ マップでのみサポートされます。

例 次に、Web 認証のデフォルトにタイプを指定して、パラメータ マップを設定する例を示します。 parameter-map type webauth PMAP\_3

type webauth timeout init-state min 15 banner file flash:webauth\_banner.html

## 関連コマンド

**\_\_\_\_\_\_\_\_\_\_\_\_\_\_\_\_\_\_\_**

**\_\_\_\_\_\_\_\_\_\_\_\_\_\_\_\_\_\_\_**

**\_\_\_\_\_\_\_\_\_\_\_\_\_\_\_\_\_\_\_**

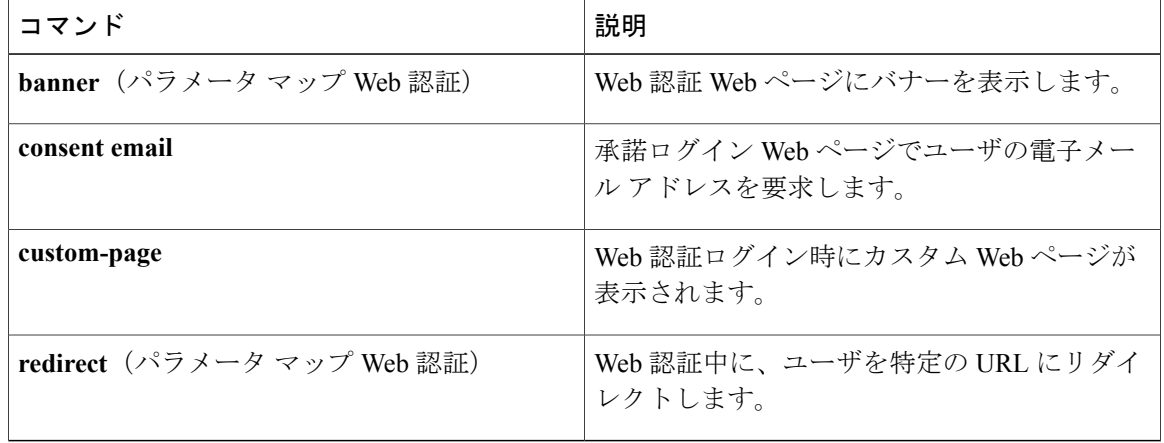

**\_\_\_\_\_\_\_\_\_\_\_\_\_\_\_\_\_\_\_**

ポートを無許可にして、以前の許可データに基づいて付与されたすべてのアクセス権限を削除す るには、コントロール ポリシー マップ アクション コンフィギュレーション モードで **unauthorize** コマンドを使用します。 制御ポリシーからこのアクションを削除するには、このコマンドの **no** 形式を使用します。

### *action-number* **unauthorize**

**no** *action-number*

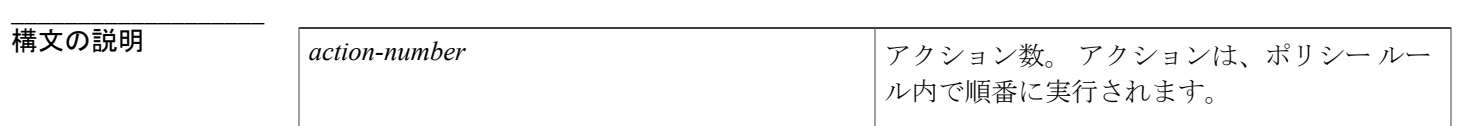

**コマンドデフォルト** 許可データは削除されません。

**\_\_\_\_\_\_\_\_\_\_\_\_\_\_\_\_\_\_\_** コマンド モード コントロールポリシーマップアクションコンフィギュレーション(config-action-control-policymap)

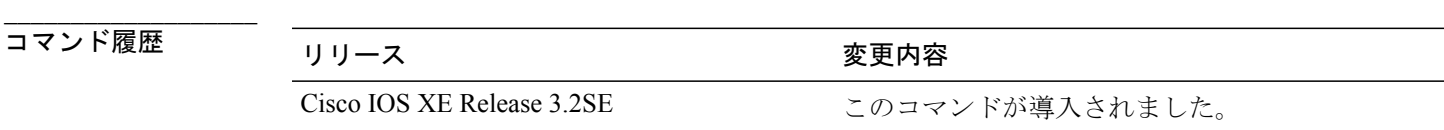

使用上のガイドライン **unauthorize** コマンドは、制御ポリシーにアクションを定義します。 このコマンドは、ユーザ プ ロファイルやアクティブ化されたサービス テンプレートなど、以前の許可データに基づいて付与 されたすべてのアクセス権限を削除します。

> 制御ポリシーによって、指定されたイベントと条件に応じて実行されるアクションが決定されま す。 制御クラスによって、アクションを実行するために満たす必要がある条件が定義されます。 アクションは、ポリシー ルール内で番号が付けられ、順番に実行されます。

> **class** コマンドは、制御クラスを 1 つ以上のアクションに関連付けることでポリシー ルールを作成 します。

**\_\_\_\_\_\_\_\_\_\_\_\_\_\_\_\_\_\_\_**

T

例 次に、非アクティブタイムアウトイベントに設定された無許可アクションとともに制御ポリシー を設定する方法を示します。

> policy-map type control subscriber POLICY event inactivity-timeout match-all 10 class always 10 unauthorize

**\_\_\_\_\_\_\_\_\_\_\_\_\_\_\_\_\_\_\_**

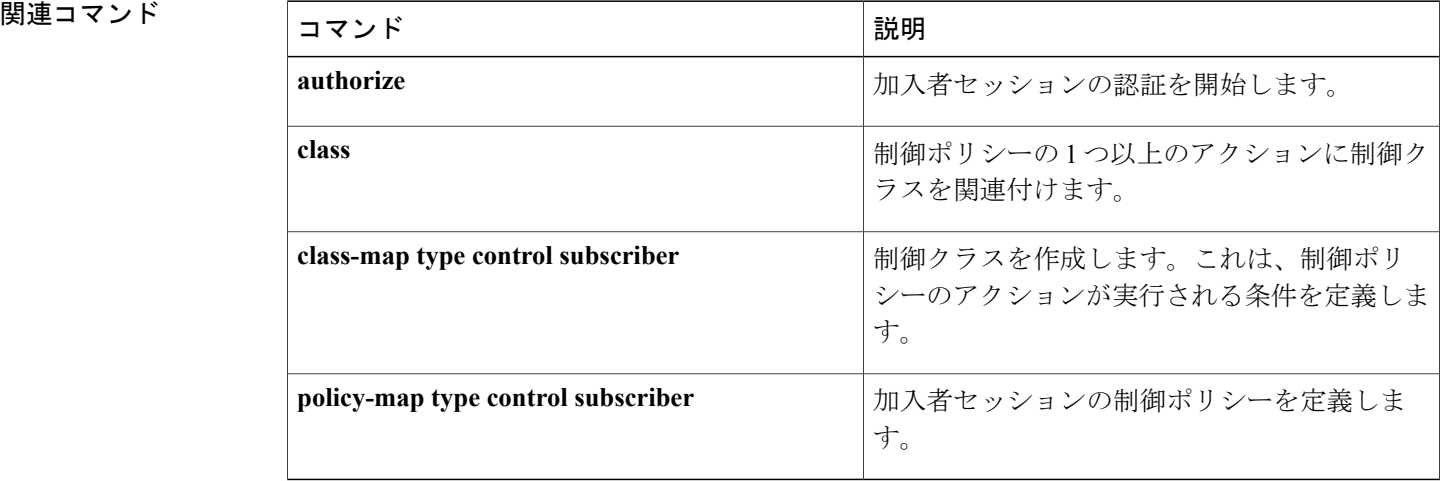

## **virtual-ip**

Web 認証クライアントの仮想 IP アドレスを指定するには、パラメータ マップ Web 認証コンフィ ギュレーション モードで **virtual-ip** コマンドを使用します。 アドレスを削除するには、このコマ ンドの **no** 形式を使用します。

**virtual-ip** {**ipv4** *ipv4-address*| **ipv6** *ipv6-address*} **no virtual-ip** {**ipv4| ipv6**}

**\_\_\_\_\_\_\_\_\_\_\_\_\_\_\_\_\_\_\_**

**\_\_\_\_\_\_\_\_\_\_\_\_\_\_\_\_\_\_\_**

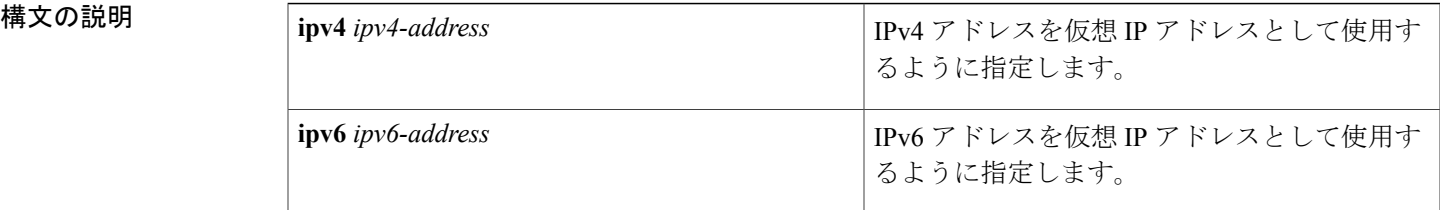

**\_\_\_\_\_\_\_\_\_\_\_\_\_\_\_\_\_\_\_** 仮想 IP アドレスは設定されていません。

**\_\_\_\_\_\_\_\_\_\_\_\_\_\_\_\_\_\_\_** パラメータ マップ Web 認証コンフィギュレーション (config-params-parameter-map)

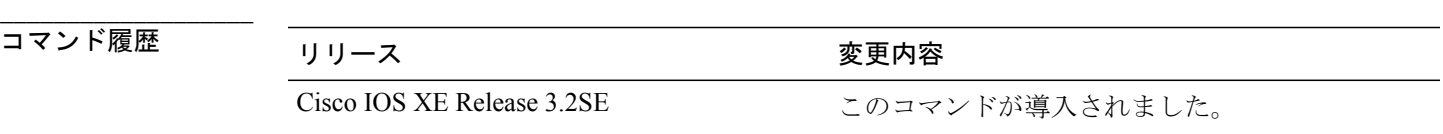

使用上のガイドライン 仮想 IP アドレスを Web 認証クライアントに使用するには、**virtual-ip** コマンドを使用します。

デフォルトまたはローカル カスタム ページを使用する場合、仮想 IP アドレスを設定すると、ク ライアントが正常に認証された後にログアウトWebページが表示されます。これにより、ユーザ はログアウトページのリンクをクリックしてログアウトすることができます。ログアウト要求は 仮想IPアドレスに送信され、デバイスによってインターセプトされます(ログアウト要求がイン ターセプトされるように、ACL は自動的に作成されます)。

外部サーバからカスタムページやその他のファイルを処理するには、仮想IPアドレスを設定する 必要があります。ユーザがログインフォームに自分の資格情報を入力すると、クライアントを認 証できるように、そのフォームが仮想IPアドレスに送信され、デバイスによってインターセプト されます。

**\_\_\_\_\_\_\_\_\_\_\_\_\_\_\_\_\_\_\_**

**\_\_\_\_\_\_\_\_\_\_\_\_\_\_\_\_\_\_\_**

仮想IPアドレスは、ネットワーク上のアドレスまたはデバイスのアドレス以外にする必要があり ます。

このコマンドは、グローバル パラメータ マップでのみサポートされます。

例 次に、Web 認証用にグローバル パラメータ マップで仮想 IP アドレスを FE80::1 に設定する例を 示します。

```
parameter-map type webauth global
 timeout init-state min 15
watch-list enabled
virtual-ip ipv6 FE80::1
```
## 関連コマンド

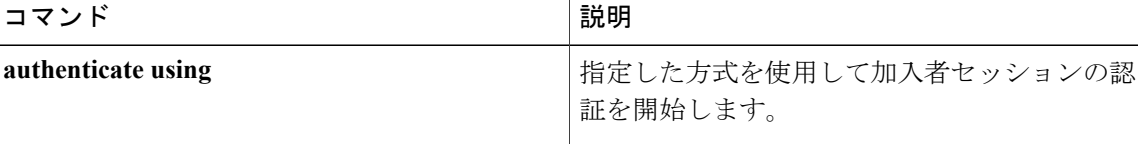

# **vlan**(サービス テンプレート)

加入者セッションに VLAN を割り当てるには、サービス テンプレート コンフィギュレーション モードで **vlan** コマンドを使用します。 VLAN をディセーブルにするには、このコマンドの **no** 形 式を使用します。

**vlan** *vlan-id* **no vlan** *vlan-id*

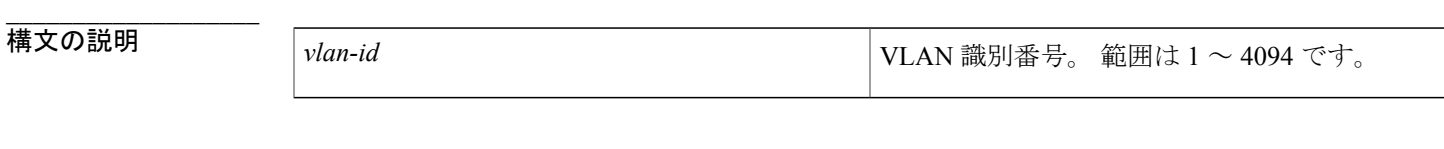

**\_\_\_\_\_\_\_\_\_\_\_\_\_\_\_\_\_\_\_** サービステンプレートは VLAN を割り当てません。

コマンド モード サービス テンプレート コンフィギュレーション(config-service-template)

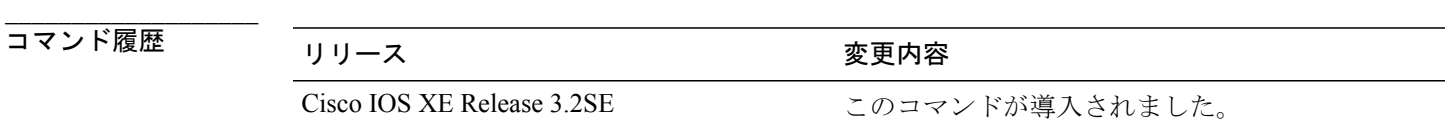

**\_\_\_\_\_\_\_\_\_\_\_\_\_\_\_\_\_\_\_** 使用上のガイドライン **vlan**コマンドを使用して、サービステンプレートがアクティブ化されるセッションにVLANを割 り当てます。

例 次に、VLAN を適用するサービス テンプレートを設定する例を示します。 service-template SVC\_2 description label for SVC 2 redirect url www.google.com vlan 215 inactivity-timer 30

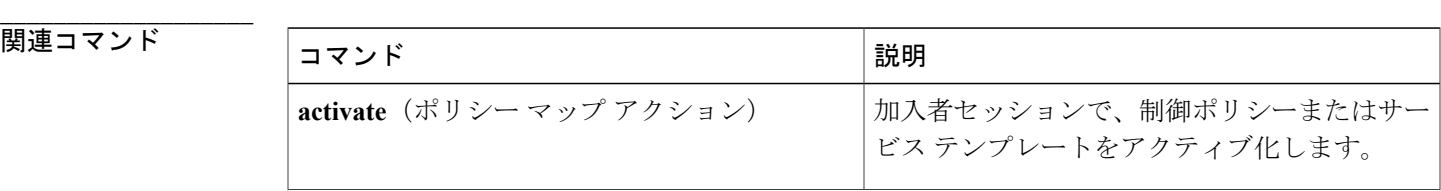

**\_\_\_\_\_\_\_\_\_\_\_\_\_\_\_\_\_\_\_**

**\_\_\_\_\_\_\_\_\_\_\_\_\_\_\_\_\_\_\_**

T

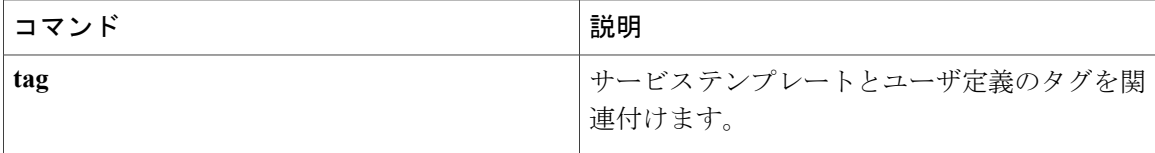

 **Session Aware Networking** コマンド リファレンス、**Cisco IOS XE Release 3SE**(**Catalyst 3850** スイッ

# **watch-list**

Web 認証クライアントのウォッチ リストをイネーブルにするには、パラメータ マップ Web 認証 コンフィギュレーション モードで **watch-list** コマンドを使用します。 デフォルト値に戻すには、 このコマンドの **no** 形式を使用します。

**watch-list** {**add-item** {**ipv4** *ipv4-address*| **ipv6** *ipv6-address*}| **dynamic-expiry-timeout** *minutes***| enabled**} **no watch-list** {**add-item** {**ipv4** *ipv4-address*| **ipv6** *ipv6-address*}|**dynamic-expiry-timeout** *minutes***| enabled**}

**\_\_\_\_\_\_\_\_\_\_\_\_\_\_\_\_\_\_\_**

**\_\_\_\_\_\_\_\_\_\_\_\_\_\_\_\_\_\_\_**

Г

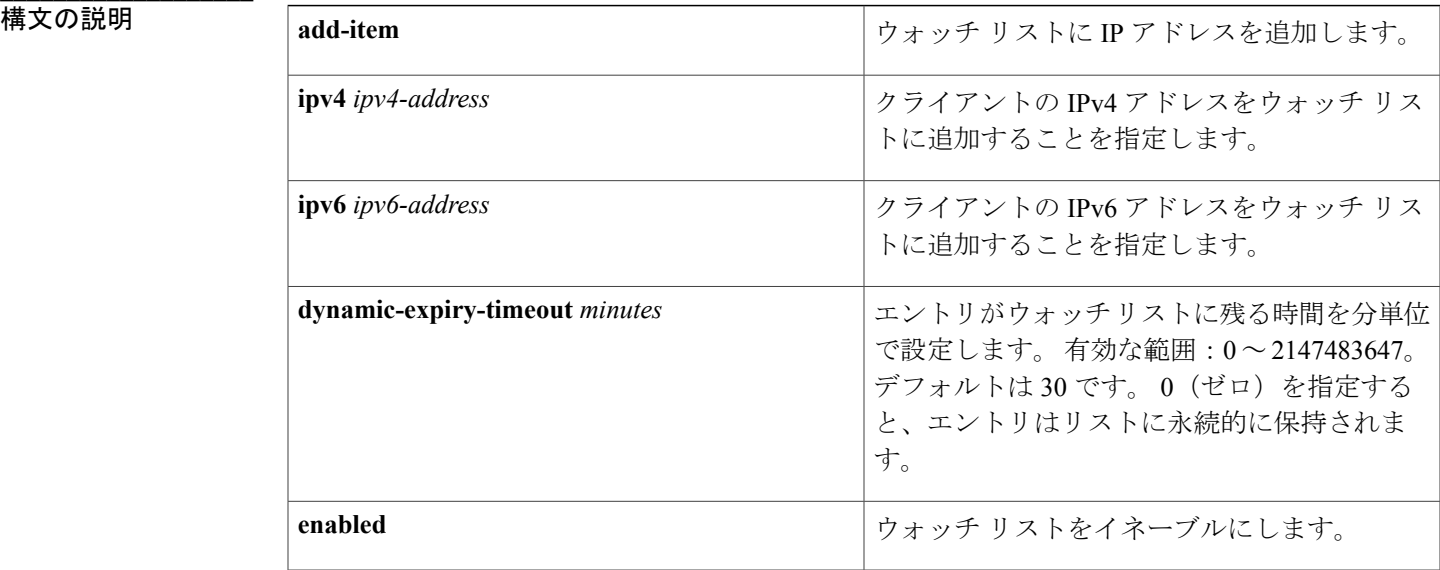

コマンド デフォルト ウォッチ リストはディセーブルです。

### **\_\_\_\_\_\_\_\_\_\_\_\_\_\_\_\_\_\_\_** —<br>- ^ パラメータ マップ Web 認証コンフィギュレーション(config-params-parameter-map)

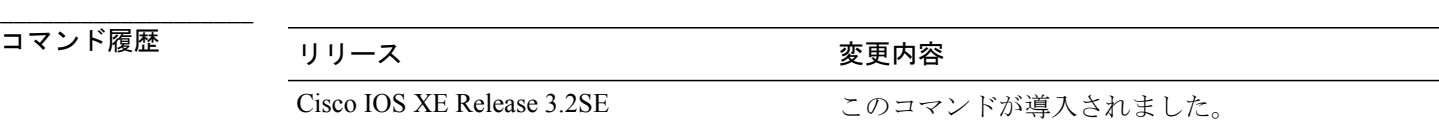

使用上のガイドライン watch-list コマンドを使用して、特定の Web 認証クライアントの接続をモニタします。 ウォッチ リストをイネーブルにすると、次のいずれかのイベントが発生した後に、Web 認証によってクラ イアントがウォッチ リストに動的に追加されます。

- **ipadmission max-login-attempts** コマンドで設定された許可されるログイン最大試行回数をク ライアントが超過した場合。
- **max-http-conns**コマンドで指定された許可されるオープンTCPセッションの最大数(デフォ ルトは30)をクライアントが超過した場合。

IP アドレスがウォッチ リストに追加されると、**dynamic-expiry-timeout** キーワードで設定したタ イマーが期限切れになるまで、このIPアドレス(ポート80)から新しい接続は受け入れられませ  $h_{\alpha}$ 

**add-item** キーワードを使用して、IP アドレスをウォッチ リストに手動で追加できます。

ウォッチリストをディセーブルにすると、新しいエントリはウォッチ リストに追加されなくな り、セッションは SERVICE\_DENIED ステートになります。

このコマンドは、グローバル パラメータ マップでのみサポートされます。

例 ツリストウィッチ リストがイネーブルに設定され、タイムアウトが20分に設定されているグロー バル パラメータ マップを設定する例を示します。

> parameter-map type webauth global watch-list enabled watch-list dynamic-expiry-timeout 20

(注)

**\_\_\_\_\_\_\_\_\_\_\_\_\_\_\_\_\_\_\_**

**add-item** キーワードを使用してウォッチ リストに追加するエントリは実行中の設定には表示 されません。 これらのエントリを表示するには、**show ip admission watch-list** コマンドを使用 します。

## 関連コマンド

**\_\_\_\_\_\_\_\_\_\_\_\_\_\_\_\_\_\_\_**

![](_page_177_Picture_261.jpeg)

**172**